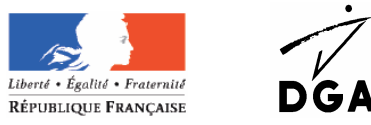

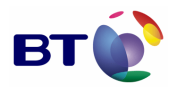

MINISTÈRE DE LA DÉFENSE

## Marché Communauté Logiciel Libre

# RAPPORT DE TESTS USINE

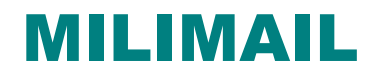

Service des programmes d'observation, de télécommunication et d'information

> Date : 11/06/2007 Version : 1.0

Référence : MILIMAIL

#### **BT C&SI**

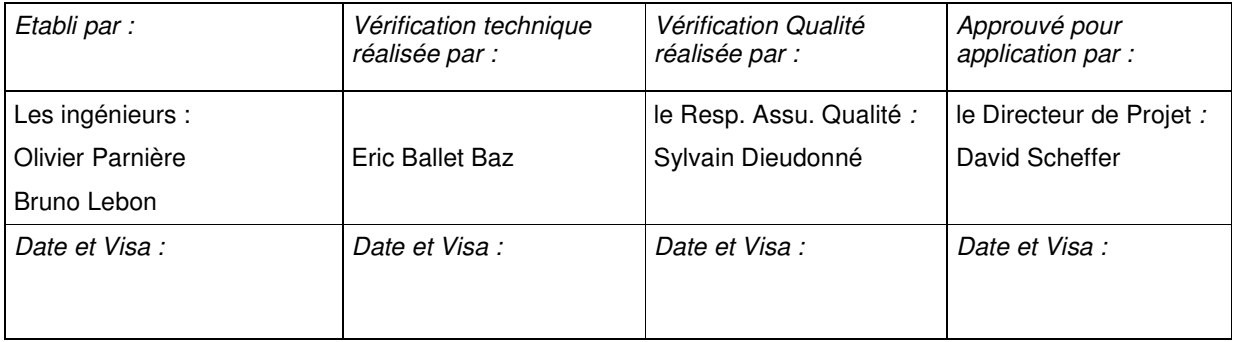

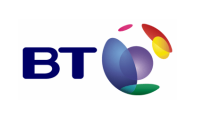

Date : 11/06/2007 Version : 1.0 Réf. PQP-Dossier VAU MILIMAIL FR-COMLL TC1B v0 -1.0.doc

Cahier de validation MILIMAIL

#### **Page : 2/133**

## SUIVI DES MODIFICATIONS

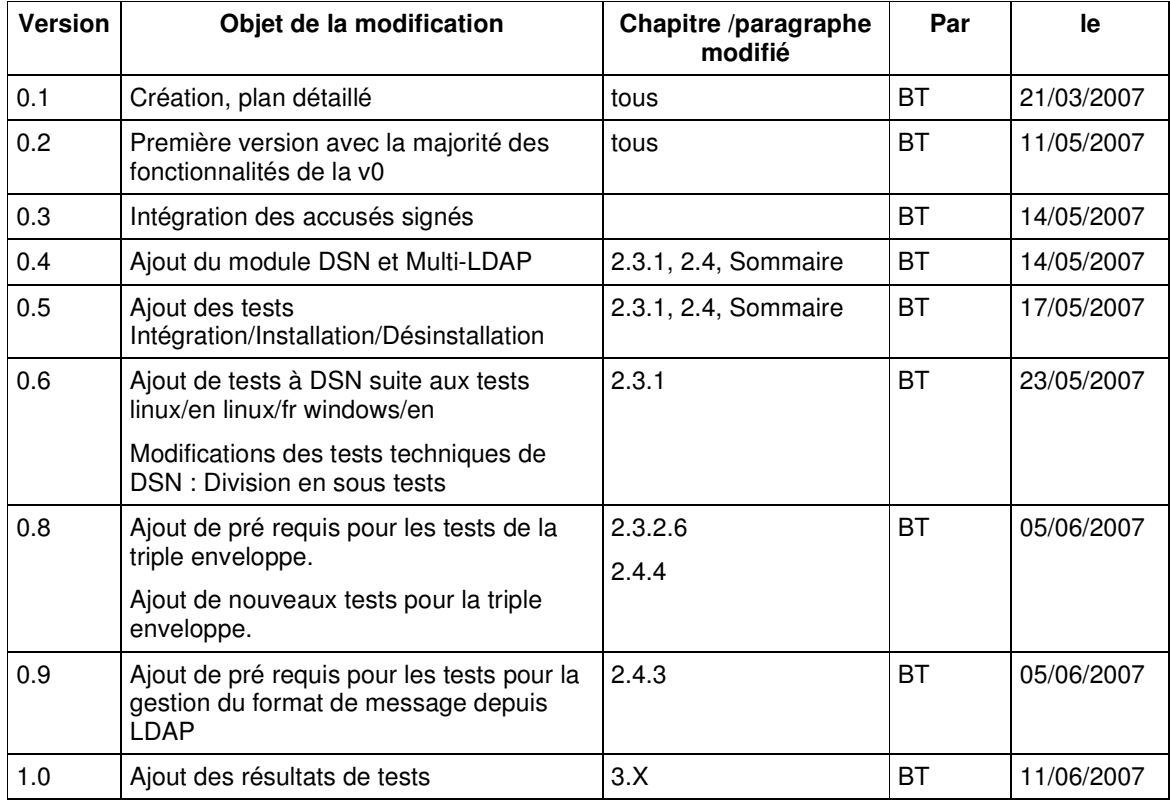

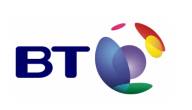

## Page: 3/133

## SOMMAIRE

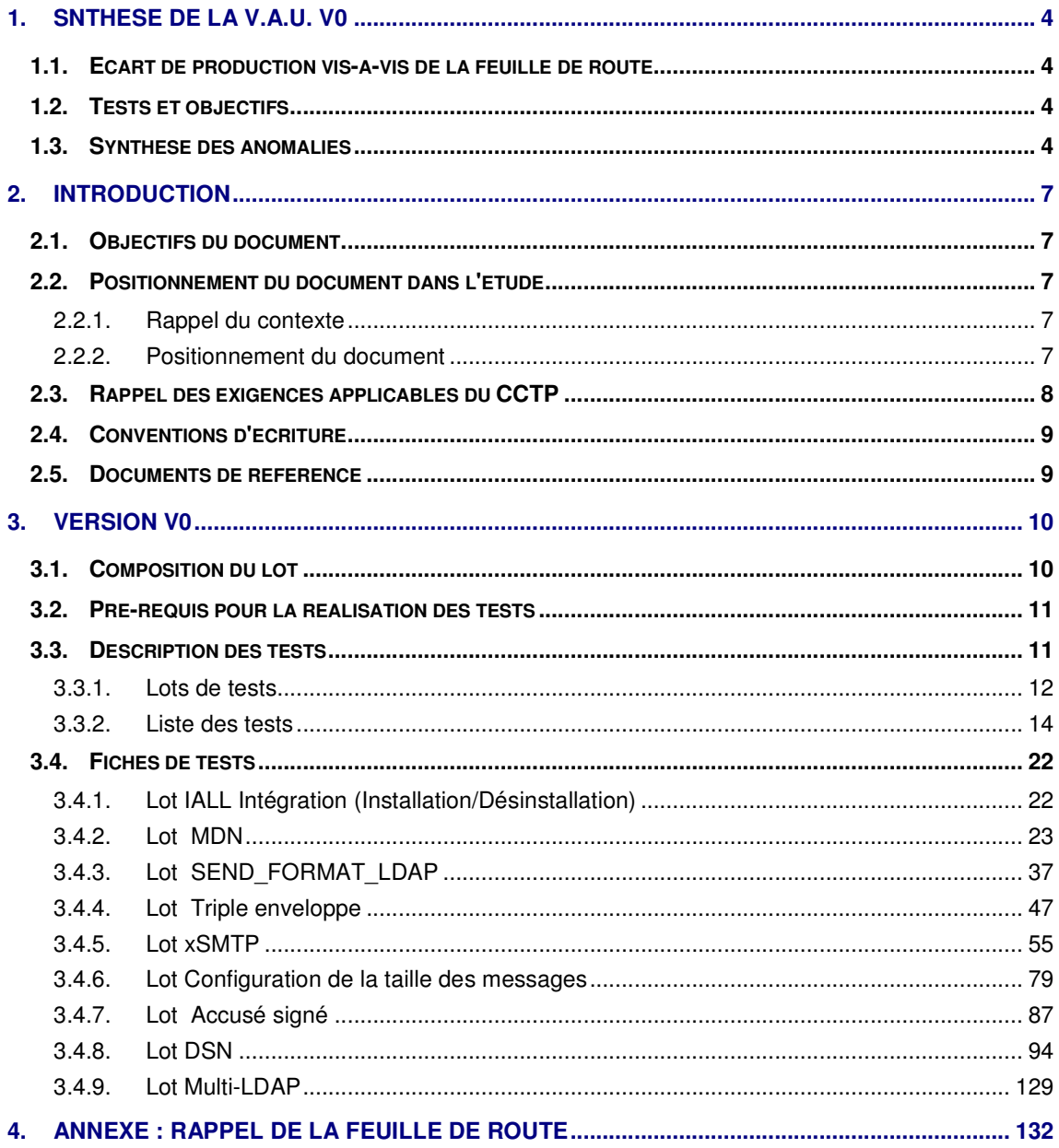

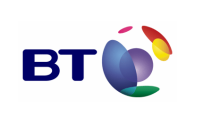

## 1. SNTHESE DE LA V.A.U. VO

## **1.1. ECART DE PRODUCTION VIS-A-VIS DE LA FEUILLE DE ROUTE**

La première version v0 de Milimail présente les ajustements suivant au regard de la feuille de route initiale :

- CS-1 : Security Labels : la norme rfc 2634 décrit la fonctionnalité mais reste très flou sur sa mise en œuvre. Il a donc été décidé avec la DGA et le CELAR de mettre en oeuvre la fonctionnalité de marquage à l'envoi en 2008 et la fonctionnalité de contrôle à la réception en 2009 ou 2010 selon les retours de la DGA sur les modalités de sa mise œuvre.
- CI0-2 (exigence E-25 dansle CCTP) : devant le manque de clarté de cette exigence, cette fonctionnalité est repoussée à la version suivante en attente de complément d'expression des besoins. Il est précisé que la fonctionnalité d'auto complétion à partir de plusieurs LDAP est intégrée dans la V0 de juin 2007.
- API (CNO-1, CNO-7 et CNG-1) : cette fonctionnalité d'API est repoussée à la version de 2008 ou 2009 car il est délicat de mettre en place une API pour un périmètre restreint de fonctionnalités et d'autre part pour d'autres fonctionnalités à venir (versions 2008, 2009, et 2010) qui ne sont pas encore ni spécifiées ni réalisées.

## **1.2. TESTS ET OBJECTIFS**

La Validation Usine est composée de plusieurs lots. Chaque lot comprend un ou plusieurs tests dont les objectifs sont exposés dans chaque fiche de test (Cf. Annexes de ce document).

## **1.3. SYNTHESE DES ANOMALIES**

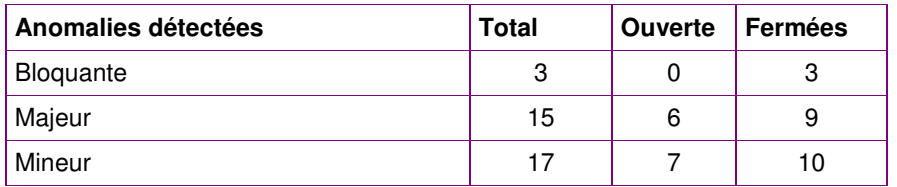

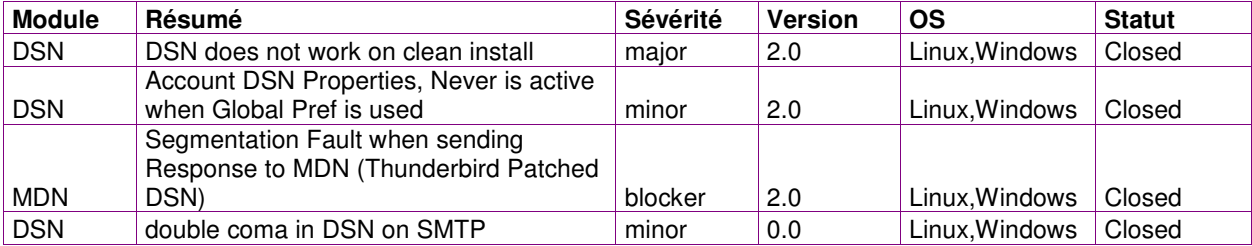

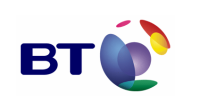

Date : 11/06/2007 Version : 1.0 Réf. PQP-Dossier VAU MILIMAIL FR-COMLL TC1B v0 -1.0.doc

Cahier de validation MILIMAIL

**Page : 5/133**

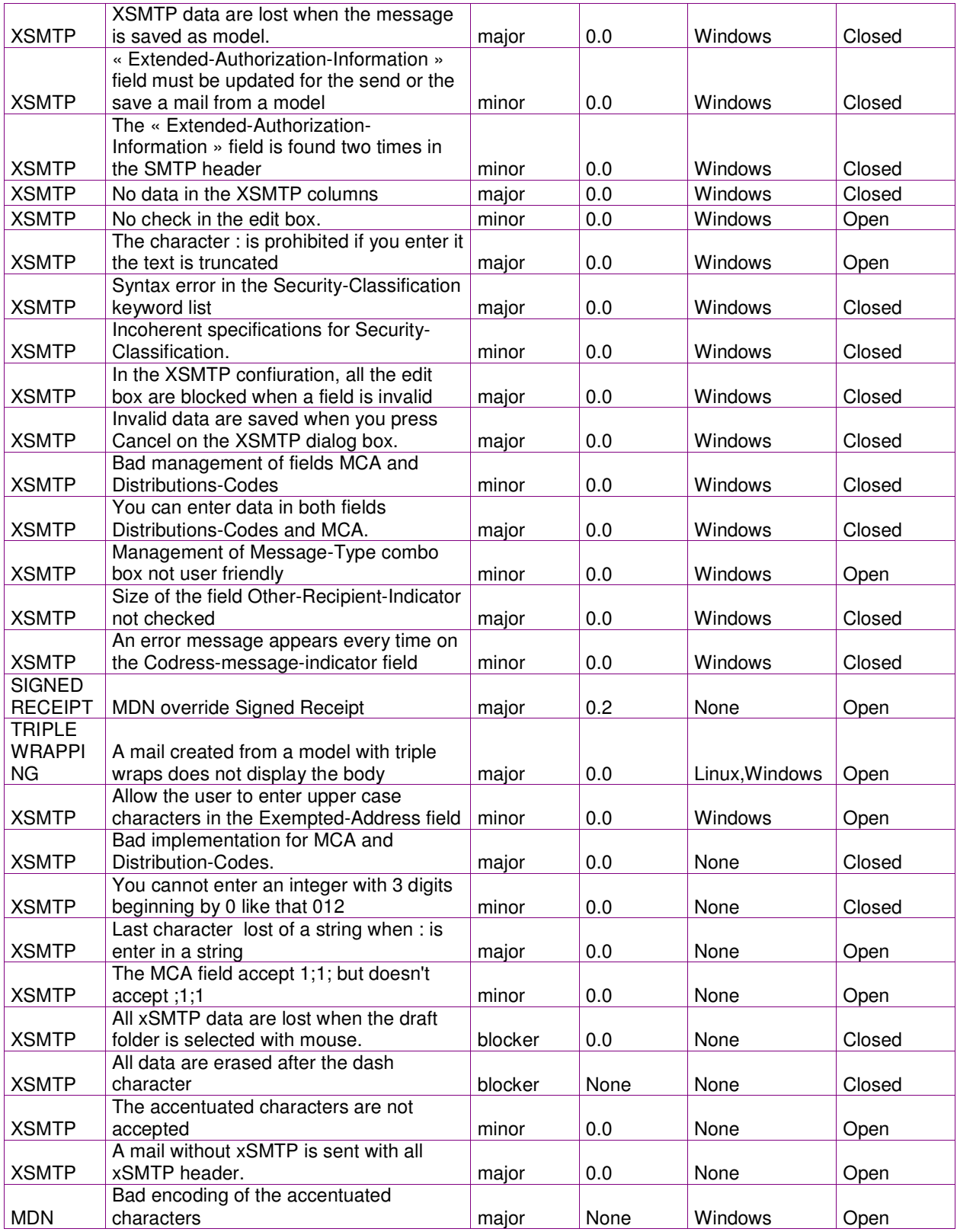

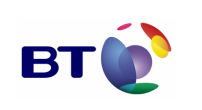

Cahier de validation MILIMAIL

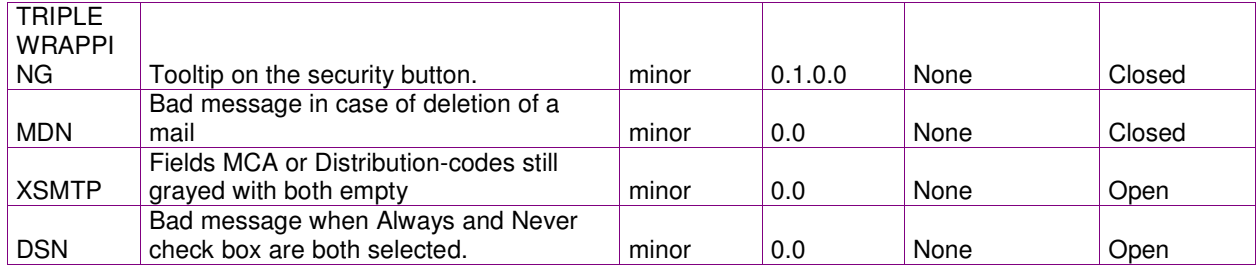

• Nota : toutes les anomalies sont en ligne sur www.milimail.org

Le plan d'action a été défini avec la DGA et le CELAR pour corriger les anomalies restantes :

- XSMTP : concernant ce module, il apparaît que l'expression des besoins doit être affinée avant toute nouvelle intervention afin notamment de définir des IHM intégrant plus les contraintes métiers. Un groupe de travail va être mis en place par la DGA avec interview du CELAR, de la DGSIC et du ministère de l'intérieur.
- MDN, ergonomie DSN, SMIME et reçu signé : ces modules vont faire l'objet d'une nouvelle publication d'ici quelques semaines pour corrriger les anomalies restantes.

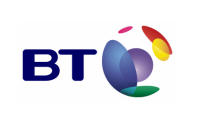

## 2. INTRODUCTION

## **2.1. OBJECTIFS DU DOCUMENT**

Ce document décrit l'ensemble des tests à effectuer pour la recette du client de messagerie MILIMAIL. Il comprend :

- la description des tests unitaires,
- la description des tests d'intégration.

## **2.2. POSITIONNEMENT DU DOCUMENT DANS L'ETUDE**

#### **2.2.1. Rappel du contexte**

Ce PEA vise à obtenir un retour d'expérience sur la possibilité de mener des projets en mode « communautaire » autour de problématiques civiles ou militaires. Afin d'ancrer les objectifs de cette étude dans le concret, la réalisation de deux logiciels, ayant une possibilité de réutilisation très importante, sera expérimentée : un client de messagerie universel et un module de formatage / déformatage de messages.

Ce projet se déroule en deux phases :

- **Une première phase d'élaboration des plans d'actions** pour chacun des logiciels (sur 6 mois). Ces plans d'actions ont été construits d'après les besoins opérationnels des armées et l'état de l'art en matière de logiciels libres ;
- **Une seconde phase d'exécution des deux plans d'actions** (sur 42 mois).

#### **2.2.2. Positionnement du document**

Le présent document s'inscrit dans la deuxième phase du projet. Il concerne la première version v0 de Milimail. Il sera complété avec les futures nouvelles versions.

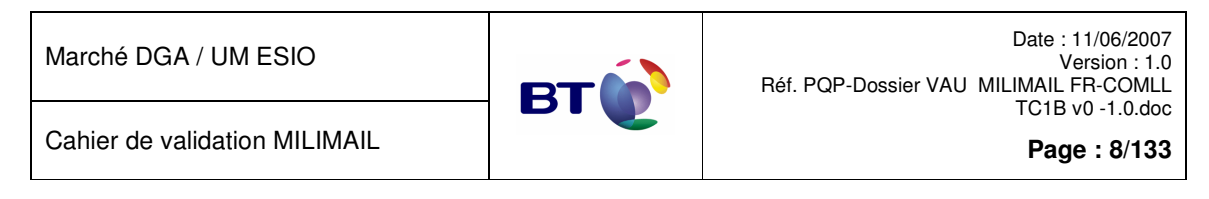

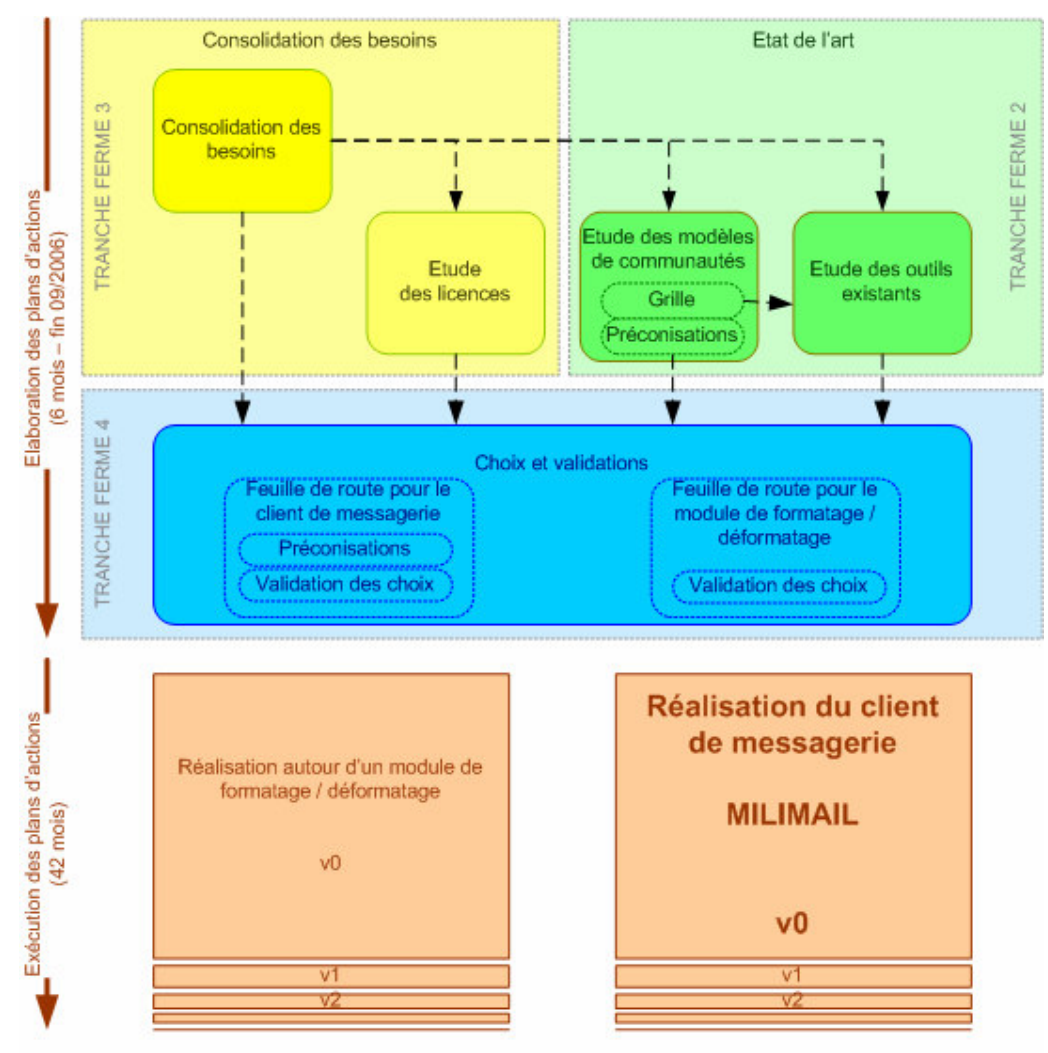

Positionnement du document dans l'étude

## **2.3. RAPPEL DES EXIGENCES APPLICABLES DU CCTP**

Les exigences du CCTP ([DR1]) applicables à ce document sont :

- {E 71} Les tests servent à s'assurer de la stabilité d'une version donnée afin de préparer sa distribution. Ils devront respecter un cahier de recette qui devra évoluer au fur et à mesure de l'évolution du produit.
- {E-85} … Les opérations de vérification démontrent la conformité du livrable par rapport à ses spécifications. Elles sont menées conformément au cahier de recette approuvé par le Maître d'Ouvrage.

Le cahier de recette précise, pour chacun des lots à réceptionner :

la composition du lot à réceptionner,

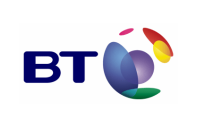

Cahier de validation MILIMAIL

**Page : 9/133**

- la procédure de mise en réception ainsi que son positionnement dans le temps,
- les fonctionnalités contrôlées, par référence aux critères de réception,
- la manière dont la preuve de satisfaction aux critères de réception sera apportée par le Maître d'Oeuvre.

## **2.4. CONVENTIONS D'ECRITURE**

A compléter si besoin.

## **2.5. DOCUMENTS DE REFERENCE**

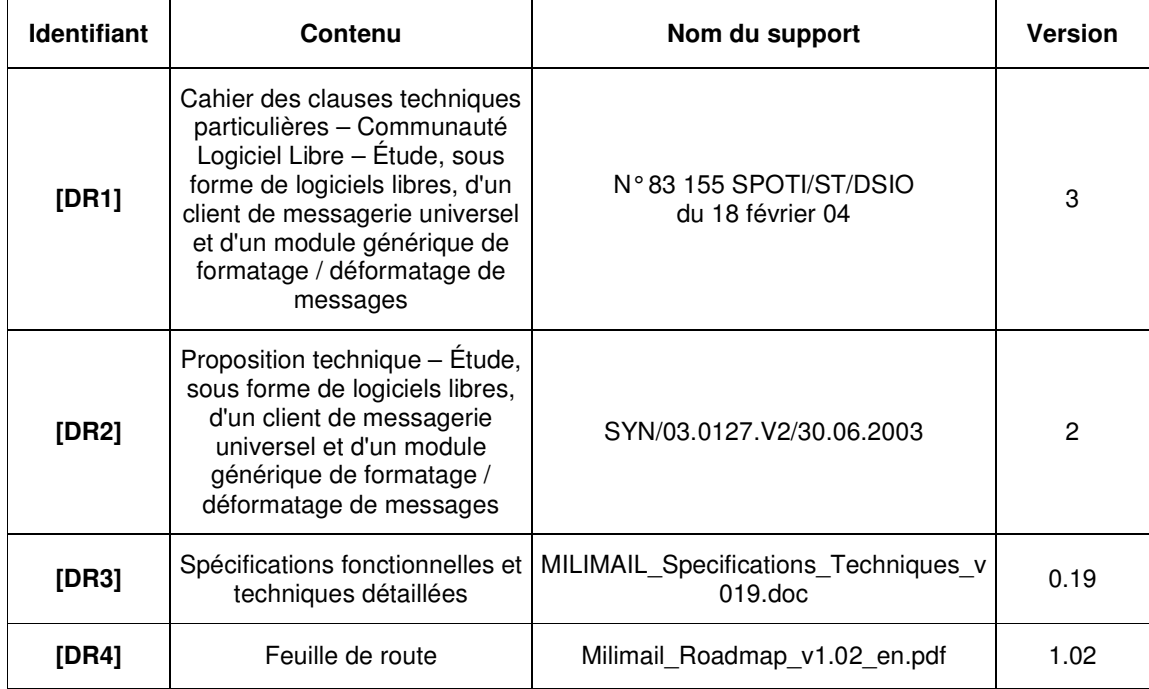

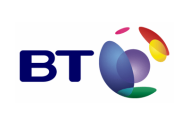

## 3. VERSION VO

## **3.1. COMPOSITION DU LOT**

Ce lot comprend les fonctionnalités suivantes :

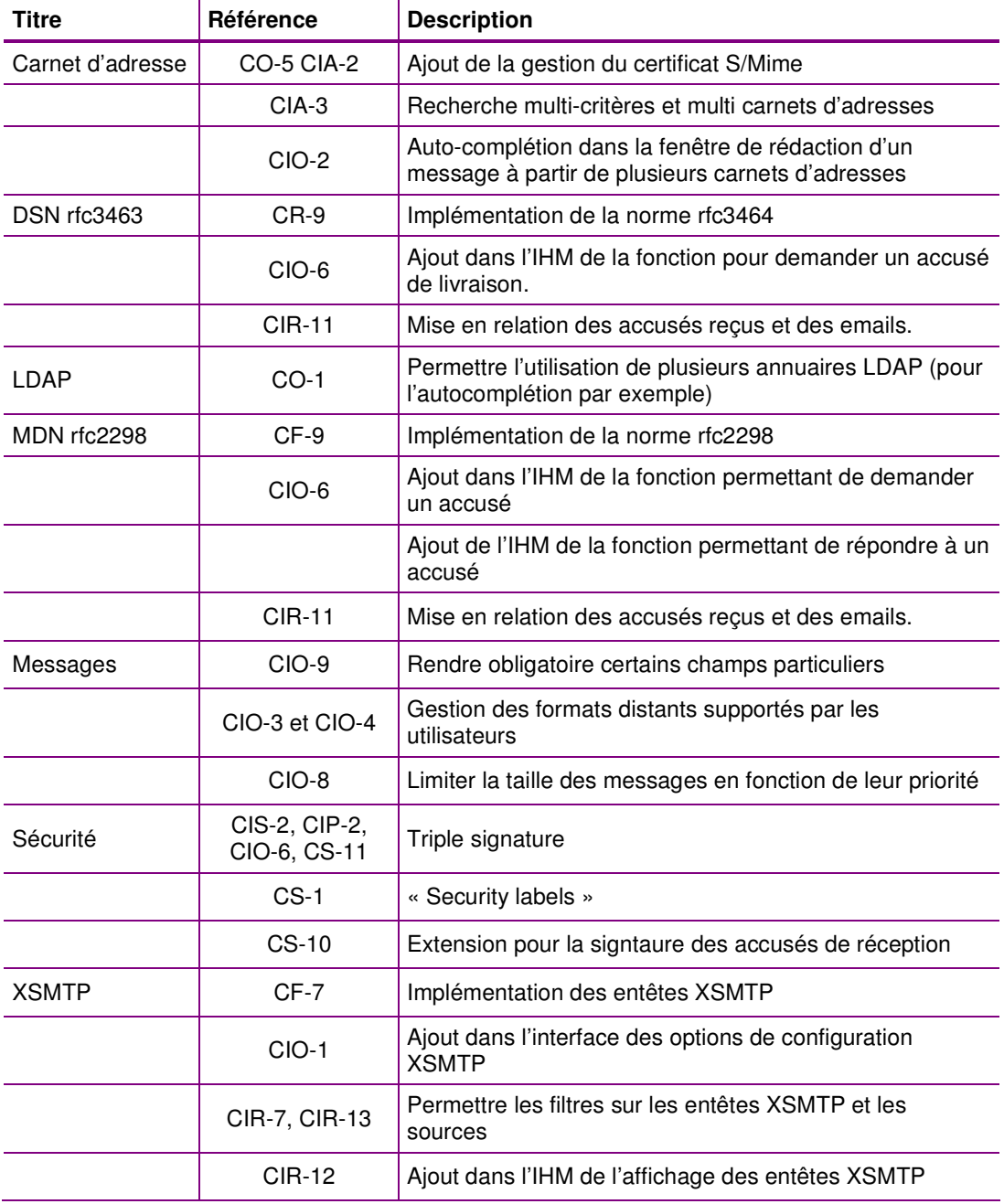

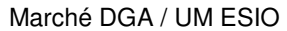

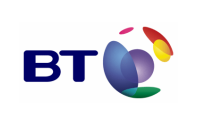

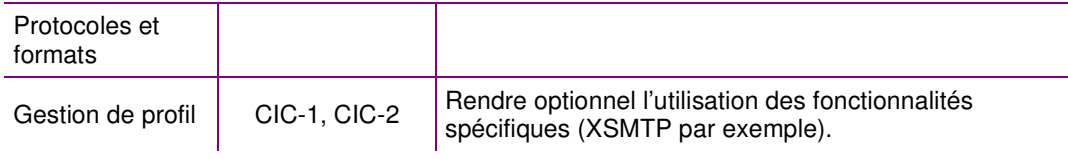

## **3.2. PRE-REQUIS POUR LA REALISATION DES TESTS**

Afin de d'exécuter convenablement les tests décrits dans le présent document, il convient de disposer de la plate-forme suivante :

- 1 serveur comprenant :
	- o un annuaire OpenLDAP avec des utilisateurs renseignés (nom, prénom, email, adresse, …),
	- o un serveur de messagerie Postfix,
- 1 poste de travail sous linux,
- 1 poste de travail sous windows XP,
- 1 accès internet de préférence pour télécharger les sources des logiciels.

## **3.3. DESCRIPTION DES TESTS**

Le schéma ci-dessous synthétise la logique d'élaboration des tests.

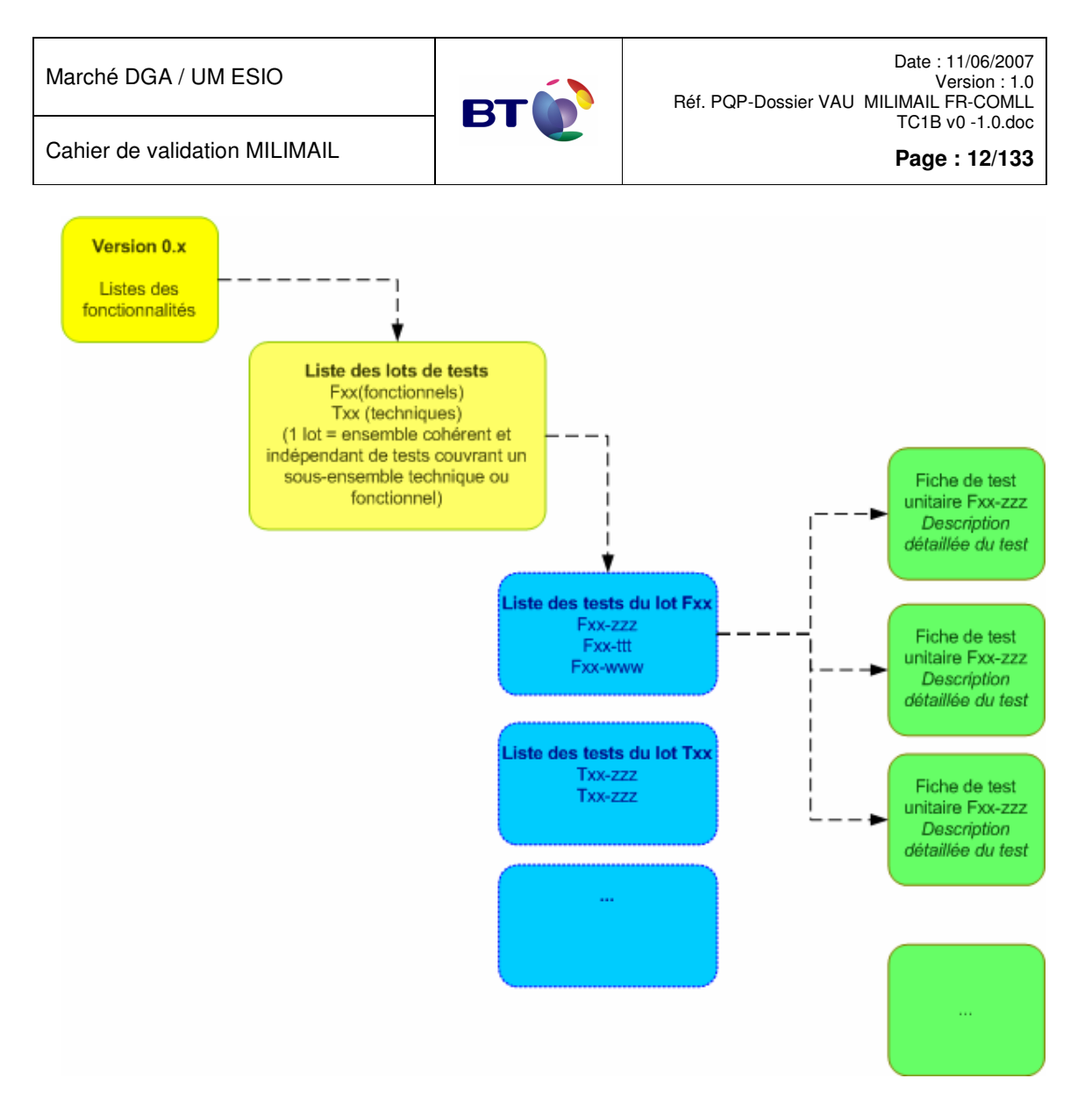

#### **3.3.1. Lots de tests**

Nous identifions dans le tableau ci-dessous les différents lots de tests fonctionnels et techniques relatifs à l'application MILIMAIL. Par lot de test, nous entendons « ensemble cohérent et relativement indépendant de tests couvrant un sous-ensemble fonctionnel ou technique spécifique du système ».

Pour chaque lot, nous indiquons un nom court, ainsi qu'une référence de trois lettres. Par convention, un lot dont la référence commence par un « I » est un lot de tests d'**I**ntégration (Installation/Désinstallation), un lot dont la référence commence par un « F » est un lot de tests **F**onctionnels, un lot dont la référence commence par un « T » est un lot de tests **T**echniques.

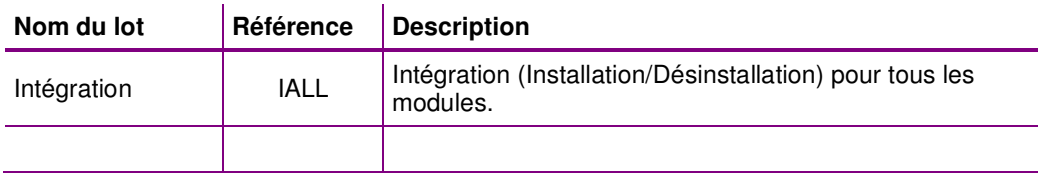

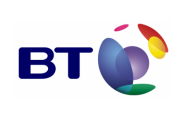

**Page : 13/133**

J.

L,

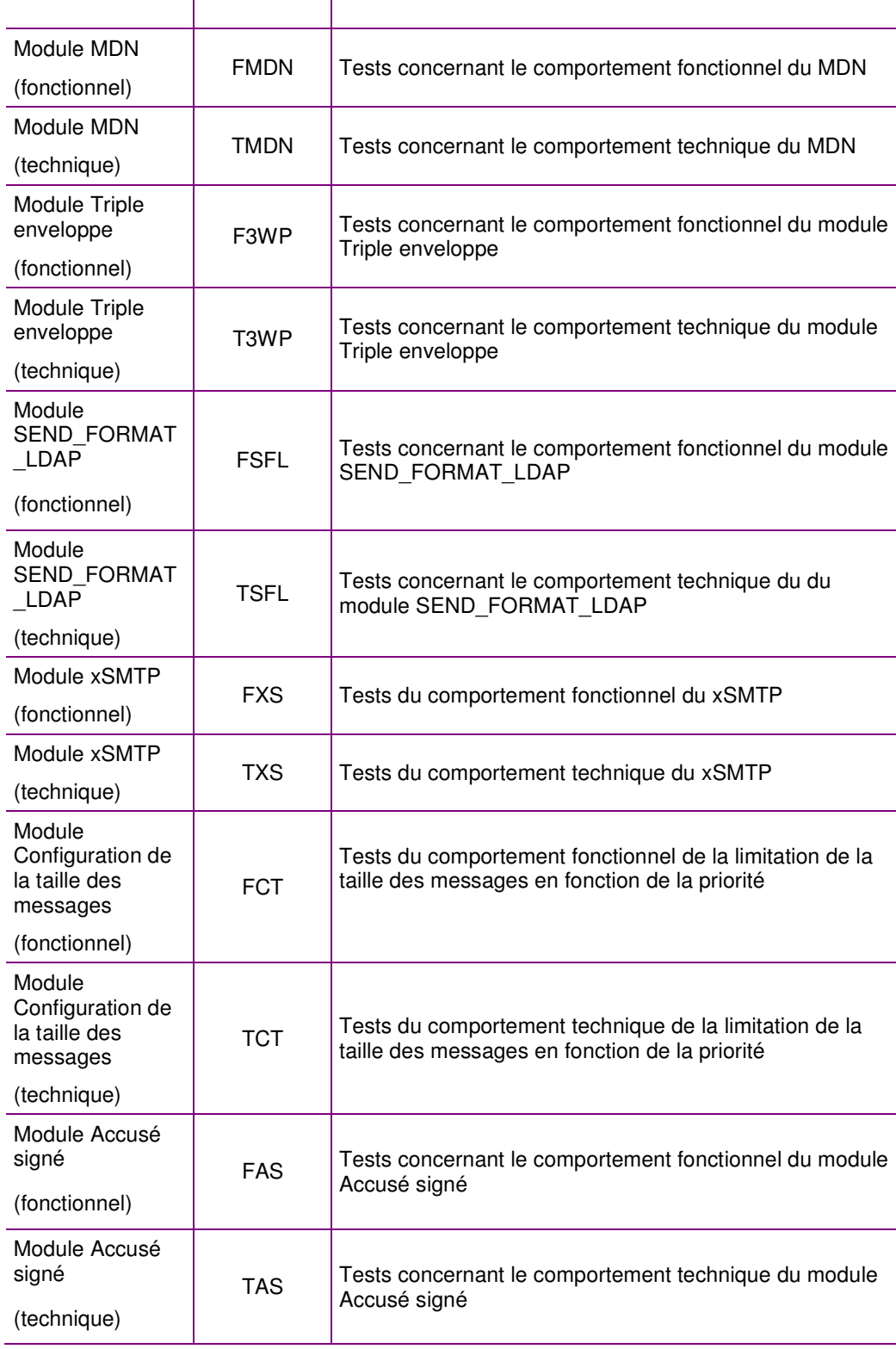

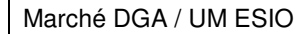

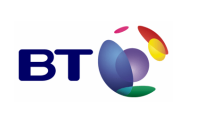

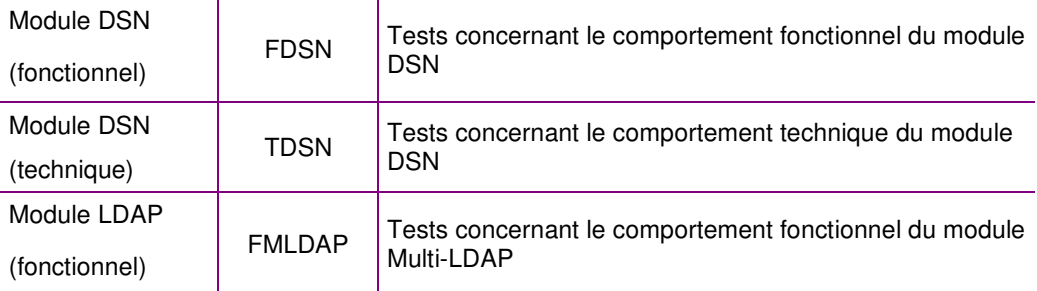

#### **3.3.2. Liste des tests**

Pour chacun des lots de tests identifiés ci-dessus, nous indiquons les tests à effectuer. Les tests indiqués ci-dessous correspondent à des sous-ensembles fonctionnels ou techniques précis, identifiables en tant que tel dans les documents de conception et d'architecture. La couverture de tests par rapport à l'expression de besoin de MILIMAIL est précisée dans le chapitre suivant.

Un test identifié peut donner lieu à plusieurs fiches de tests, correspondant chacune à des cas de tests spécifiques.

Les tests ont un libellé et une référence, dérivée de celle du lot de tests auxquels ils appartiennent. Cette référence est un identifiant de 6 caractères : les trois caractères de la référence du lot de tests, et trois caractères supplémentaires identifiant de manière unique le test.

Les fiches de tests sont identifiées à leur tour par un identifiant : la référence du test suivi de 2 chiffres (chrono 01, 02, 03, etc…).

Dans les tableaux ci-dessous, sont indiqués (dernière colonne) soit le numéro de l'exigence du CCTP, soit le chapitre du document de spécification dans lequel est décrite la fonctionnalité.

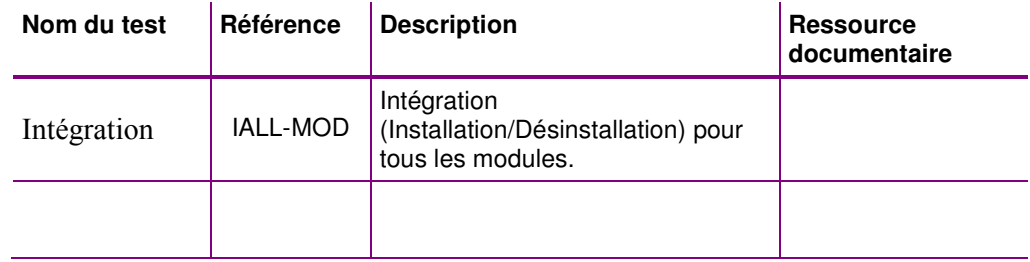

#### **3.3.2.1. Tests intégrations des modules**

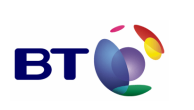

#### **3.3.2.2. Tests fonctionnels du module MDN**

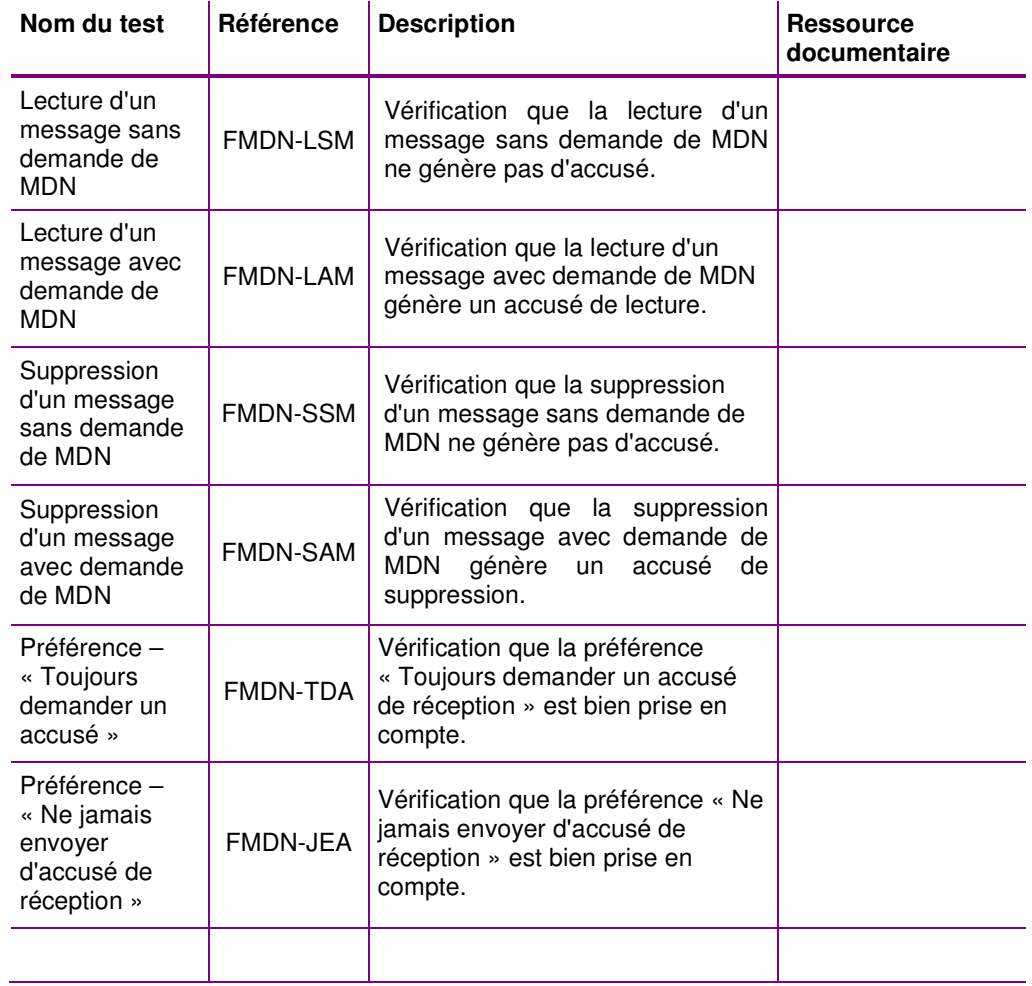

## **3.3.2.3. Tests techniques du module MDN**

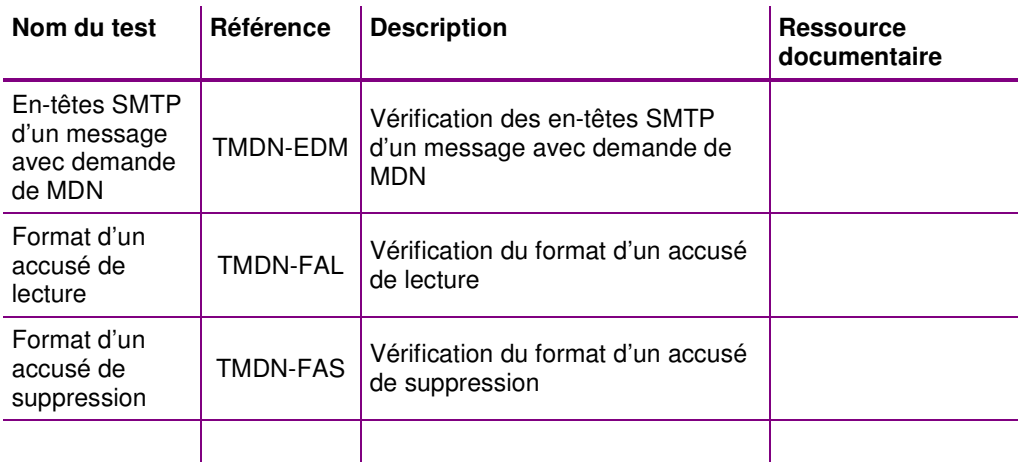

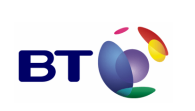

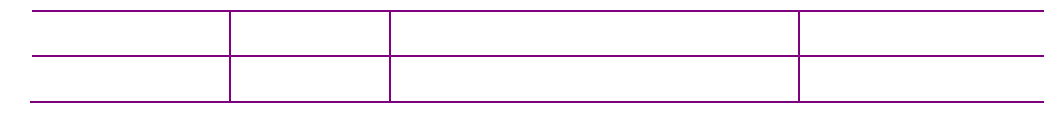

## **3.3.2.4. Tests fonctionnels du module SEND\_FORMAT\_LDAP**

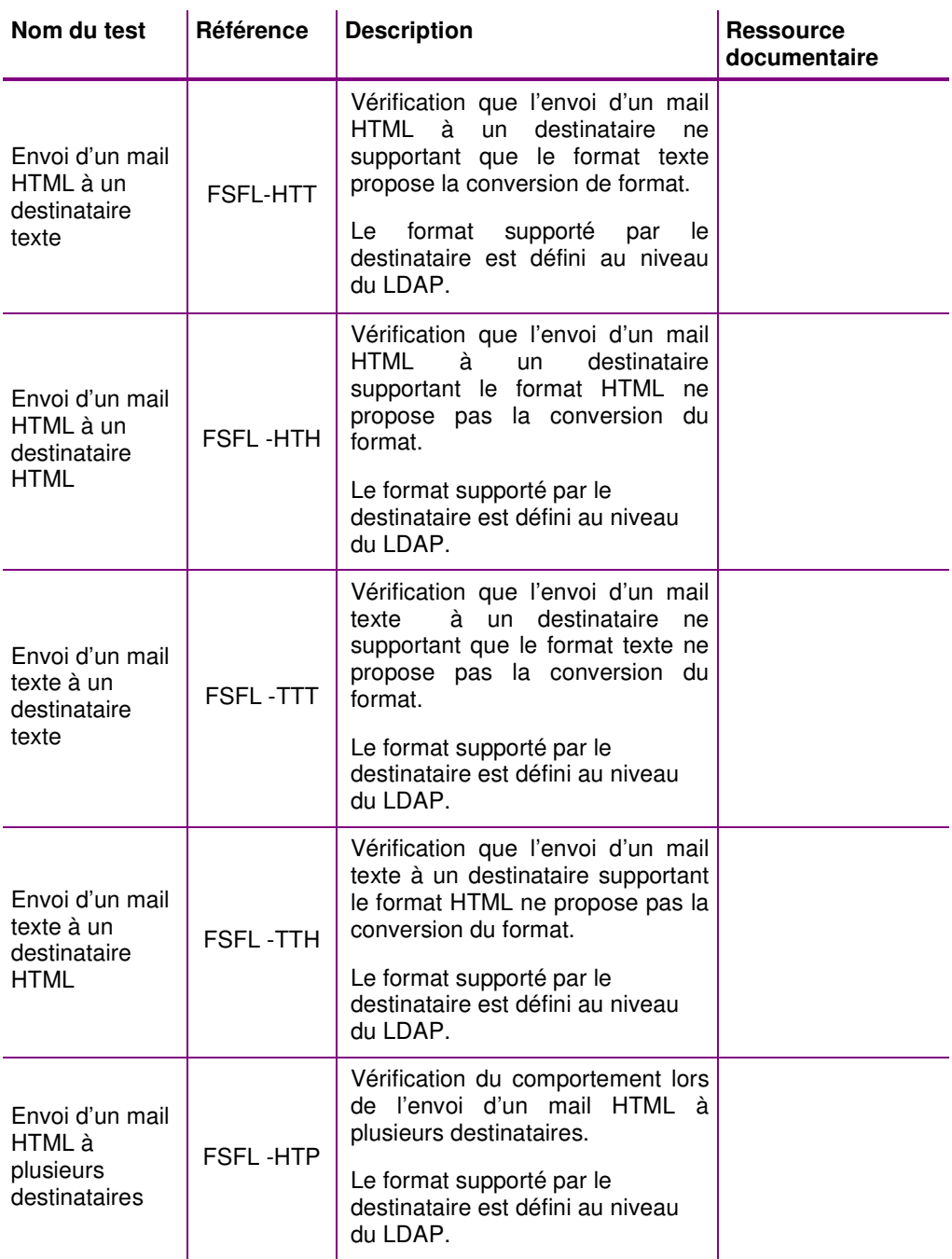

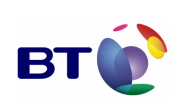

**Page : 17/133**

Cahier de validation MILIMAIL

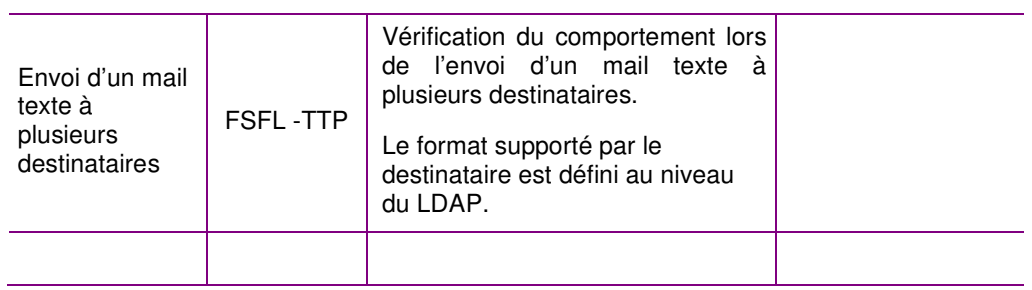

#### **3.3.2.5. Tests techniques du module SEND\_FORMAT\_LDAP**

Sans objet, le module s'appuie uniquement sur les fonctions natives de la souche Mozilla.

#### **3.3.2.6. Tests fonctionnels du module Triple enveloppe**

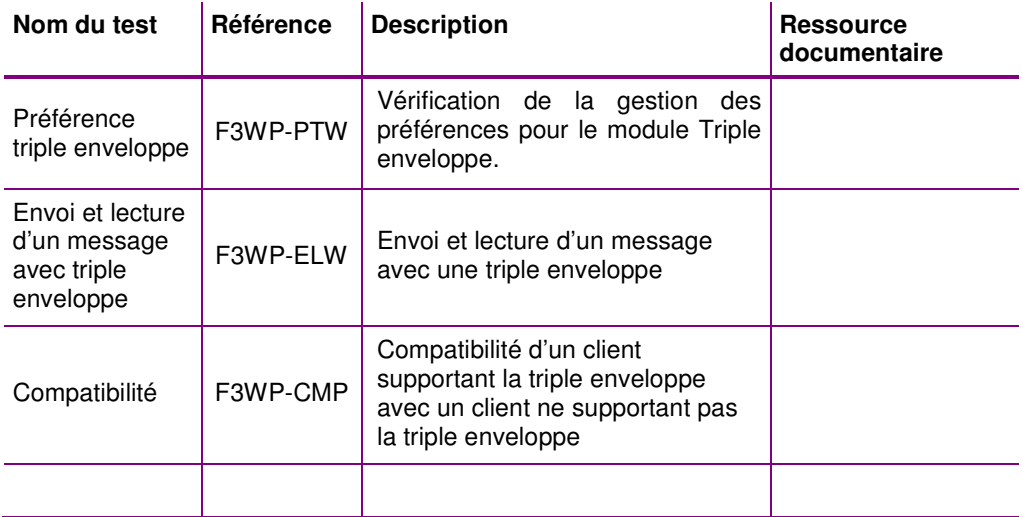

## **3.3.2.7. Tests techniques du module Triple enveloppe**

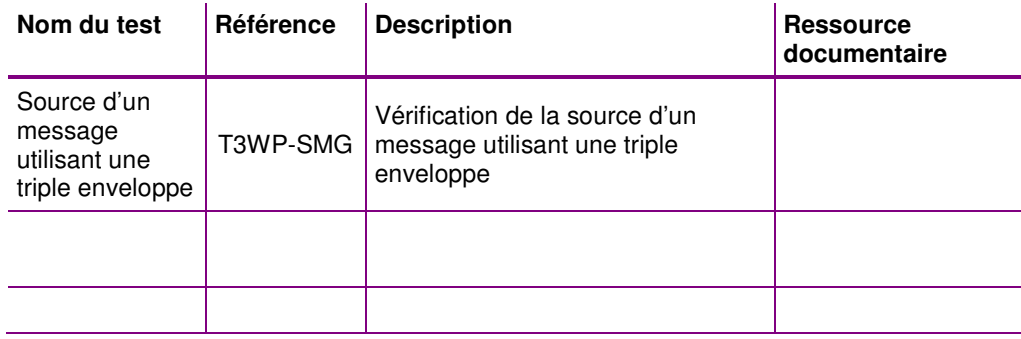

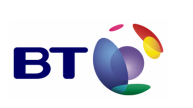

#### **3.3.2.8. Tests fonctionnels du module xSMTP**

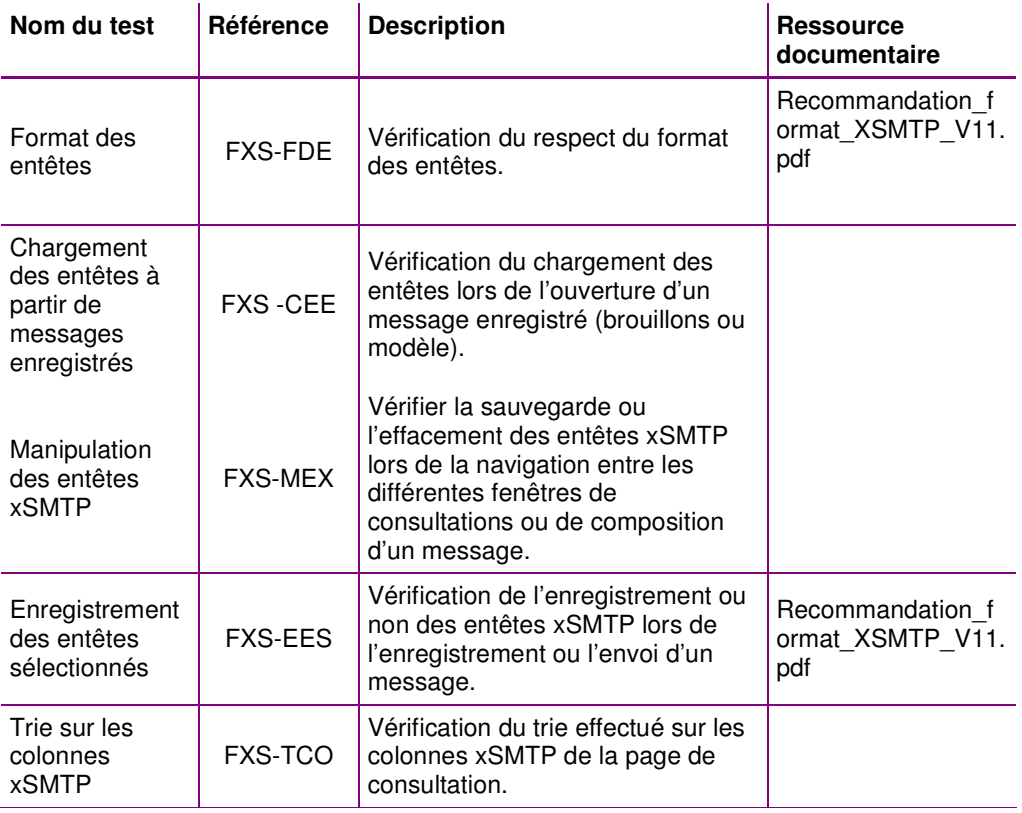

## **3.3.2.9. Tests techniques du module xSMTP**

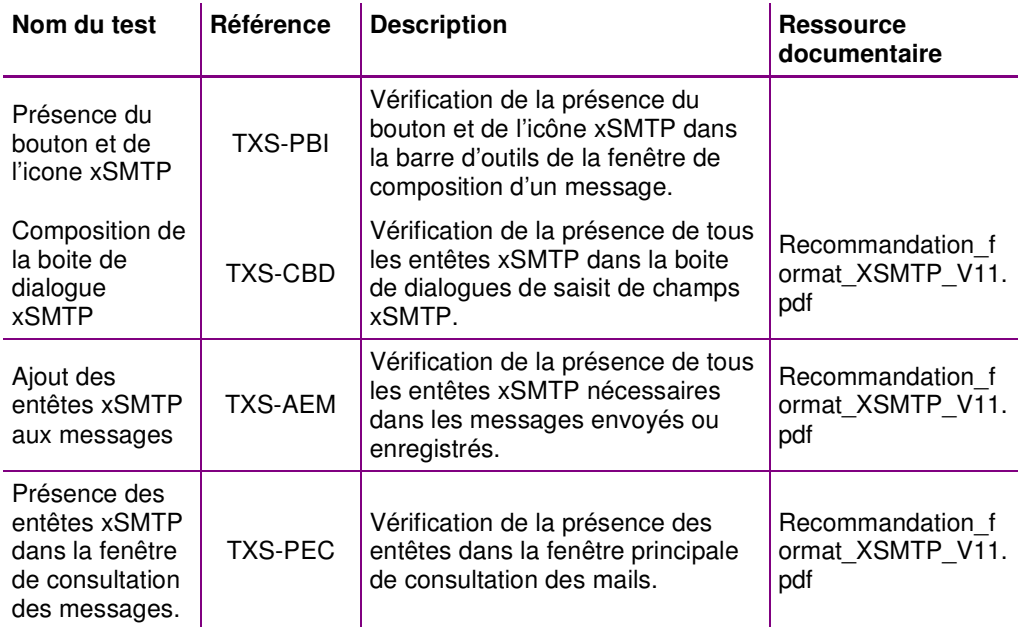

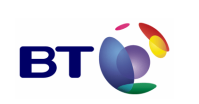

Cahier de validation MILIMAIL

**Page : 19/133**

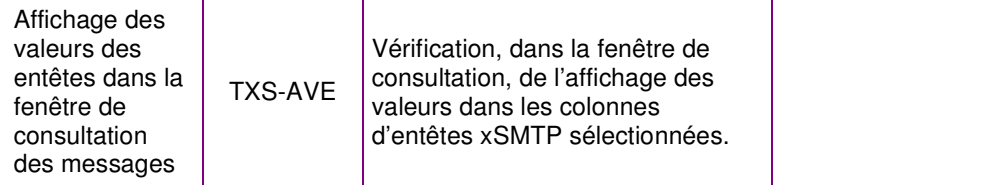

#### **3.3.2.10. Tests fonctionnels du module configuration de la taille des messages**

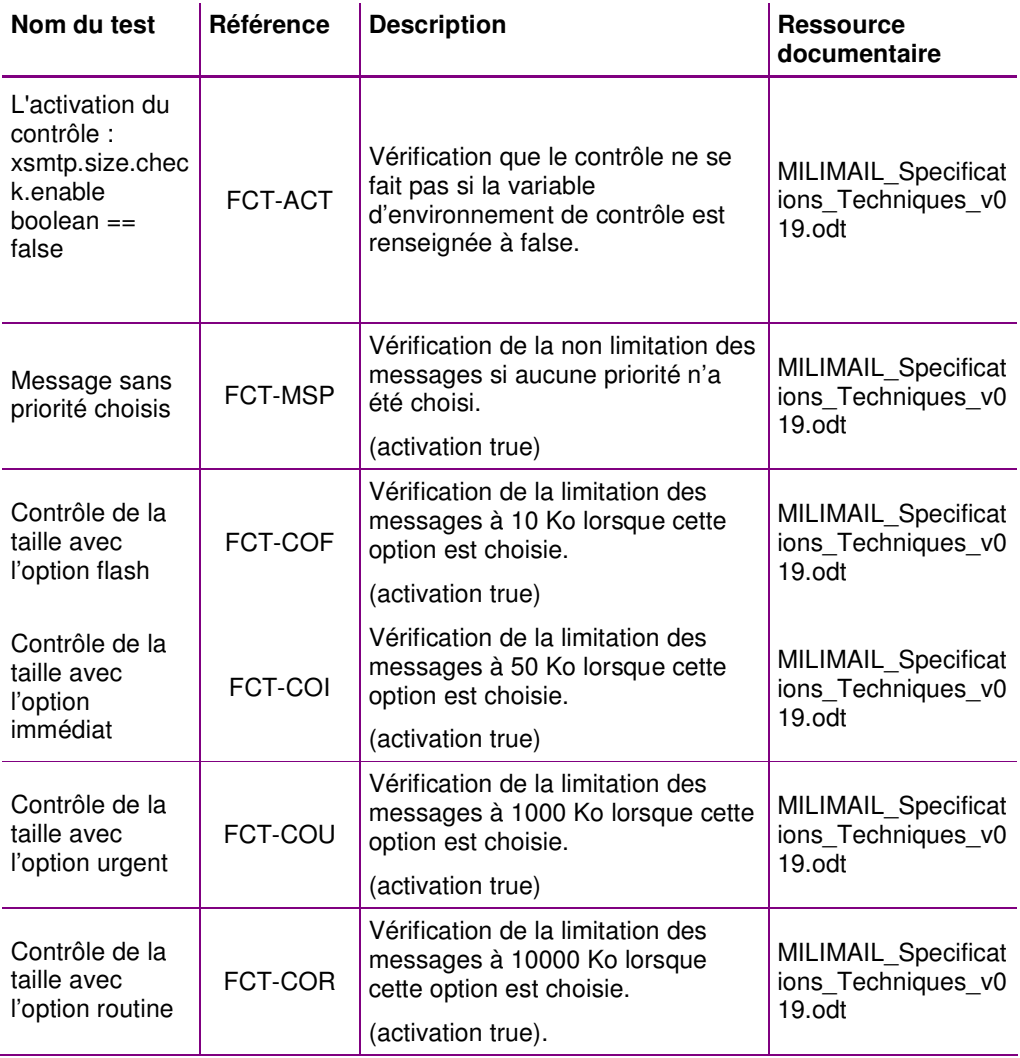

#### **3.3.2.11. Tests techniques du module configuration de la taille des messages**

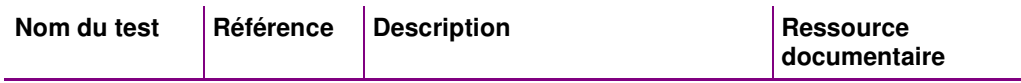

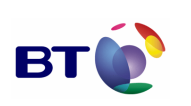

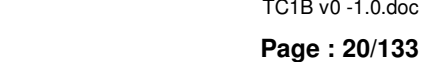

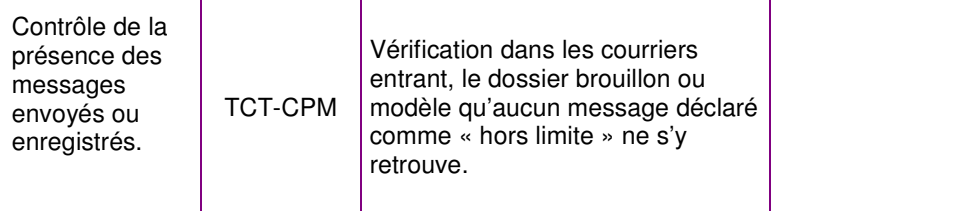

## **3.3.2.12. Tests fonctionnels du module Accusé signé**

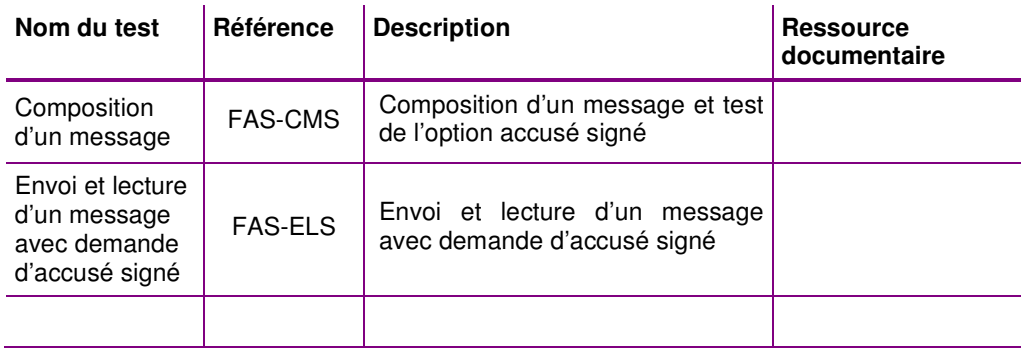

#### **3.3.2.13. Tests techniques du module Accusé signé**

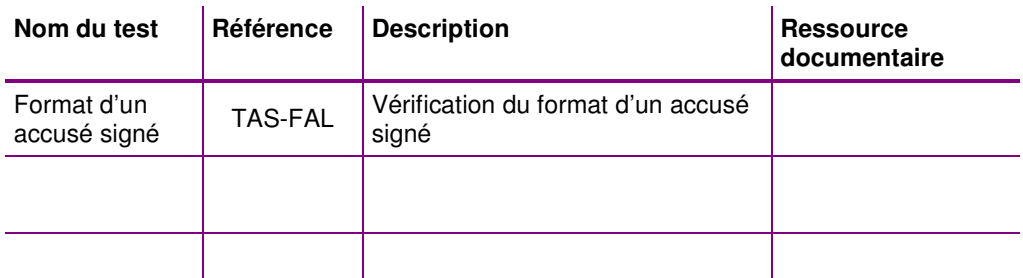

#### **3.3.2.14. Tests fonctionnels du module DSN**

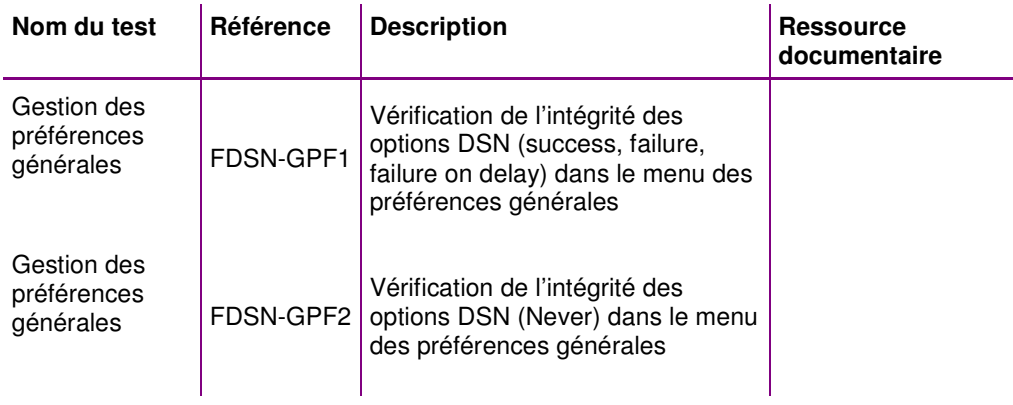

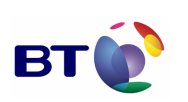

**Page : 21/133**

Cahier de validation MILIMAIL

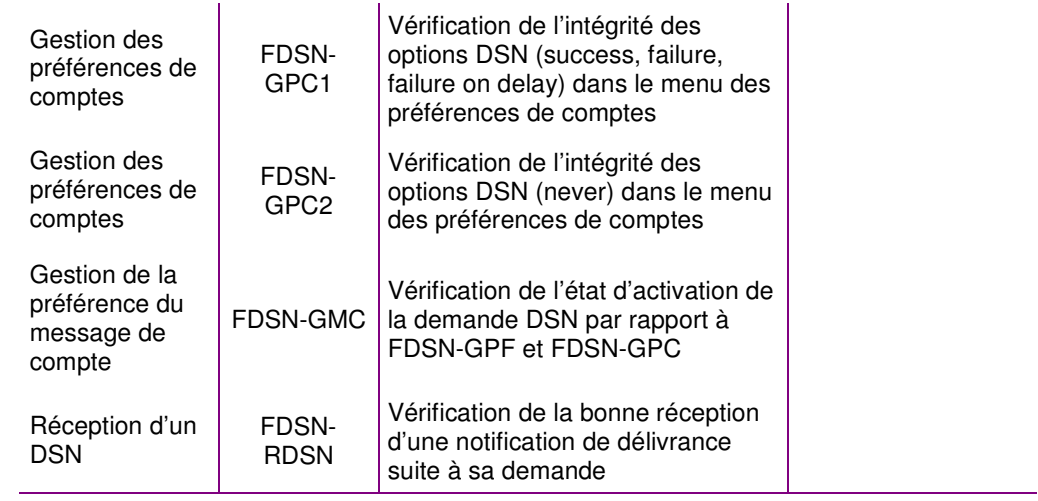

## **3.3.2.15. Tests techniques du module DSN**

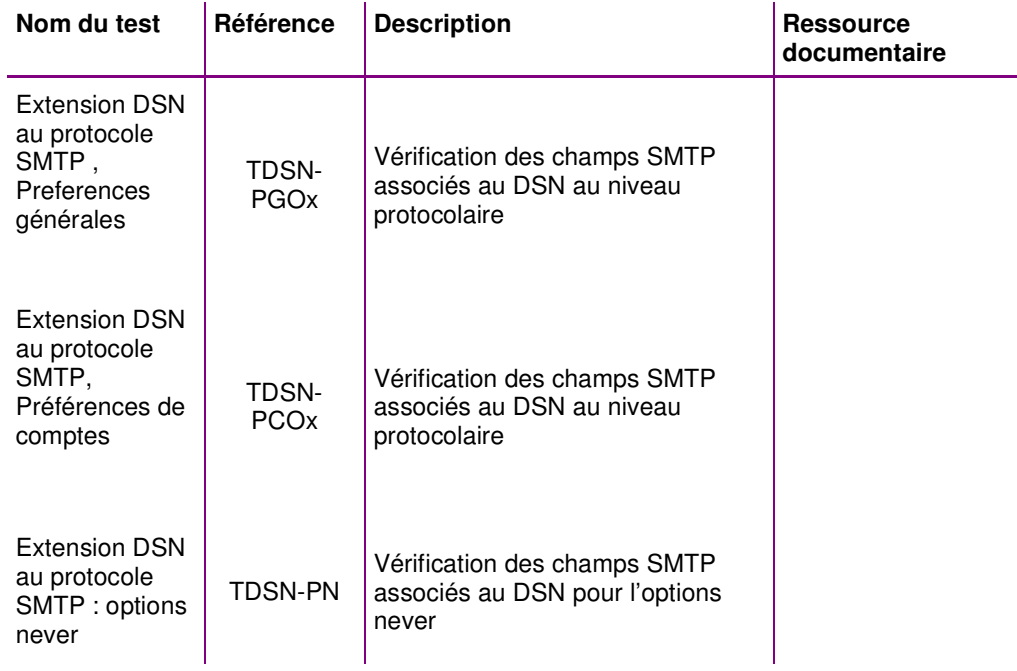

#### **3.3.2.16. Tests fonctionnels du module multi-LDAP**

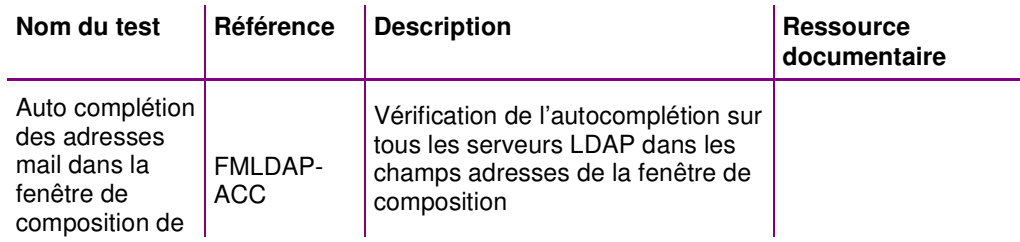

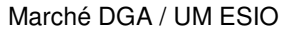

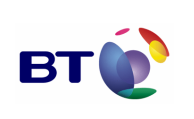

message

#### **3.3.2.17. Tests techniques du module multi-LDAP**

Sans objet, le module s'appuie uniquement sur les fonctions natives de la souche Mozilla.

## **3.4. FICHES DE TESTS**

Ce chapitre contient les fiches de tests unitaires pour chaque lot de test cité au chapitre 0 et détaillé au chapitre 3.3.2.

## **3.4.1. Lot IALL Intégration (Installation/Désinstallation)**

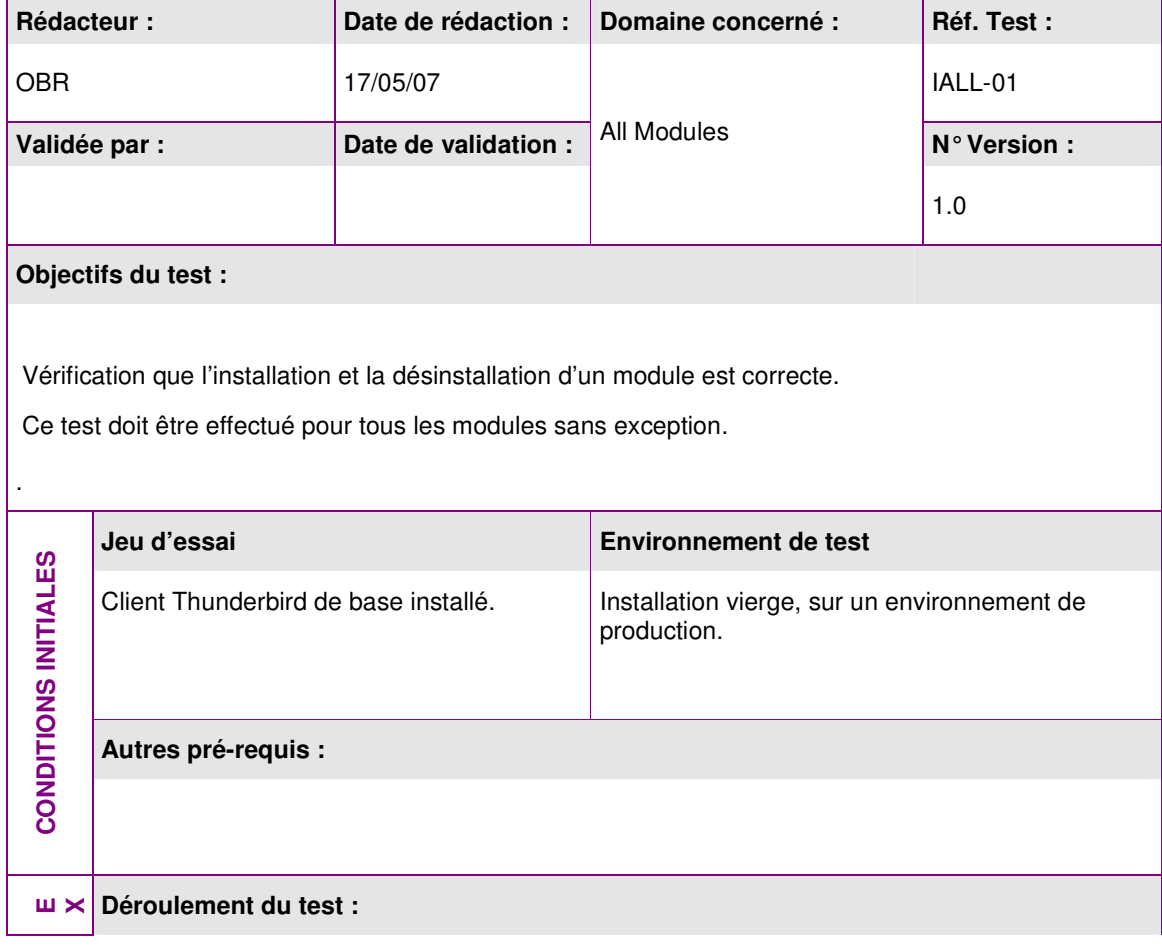

**Ce test doit être appliqué à tous les modules.** 

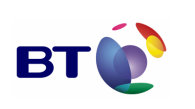

**Page : 23/133**

Cahier de validation MILIMAIL

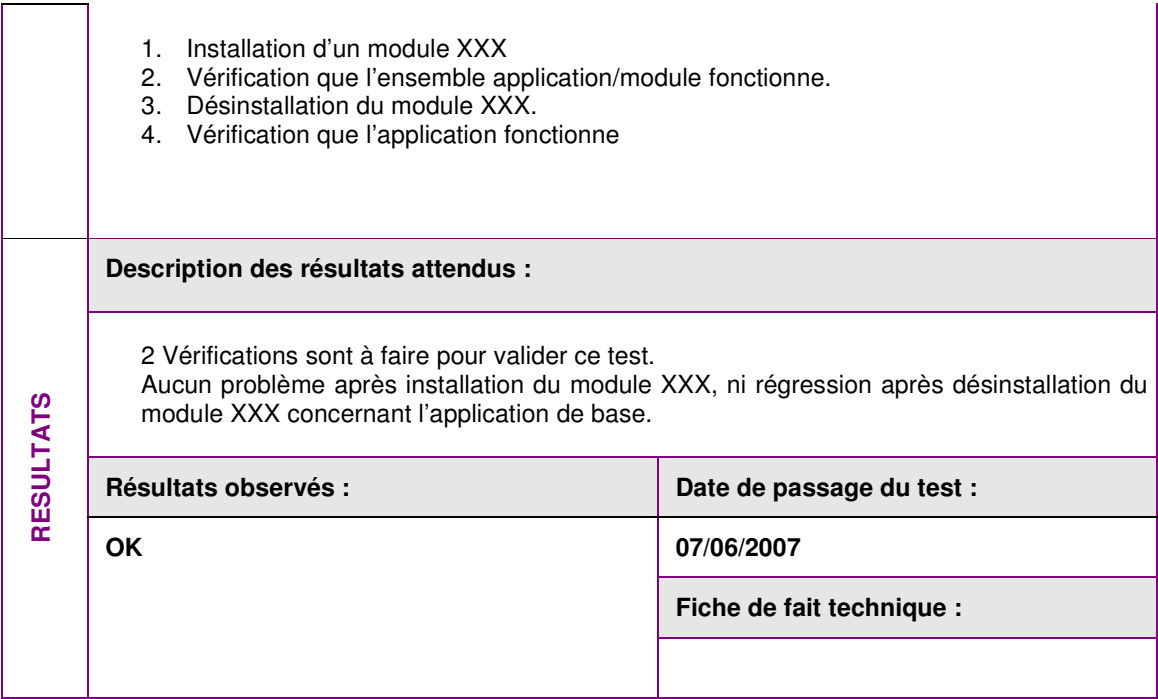

## **3.4.2. Lot MDN**

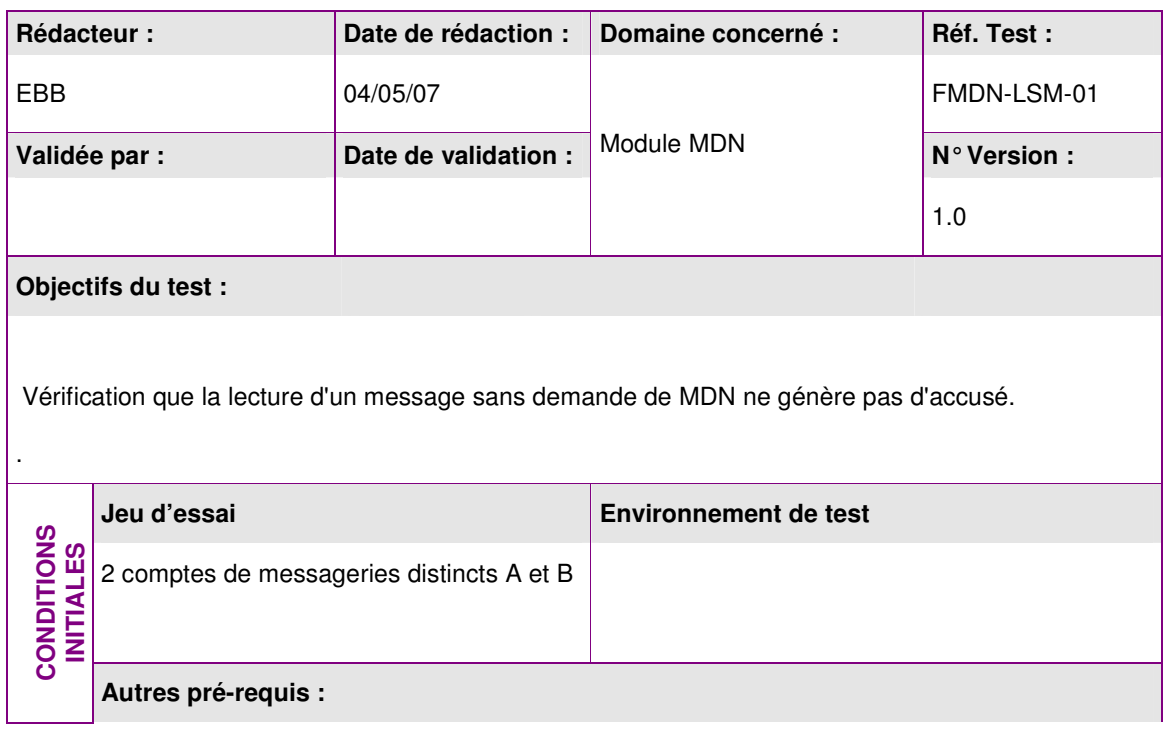

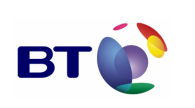

Cahier de validation MILIMAIL

**Page : 24/133**

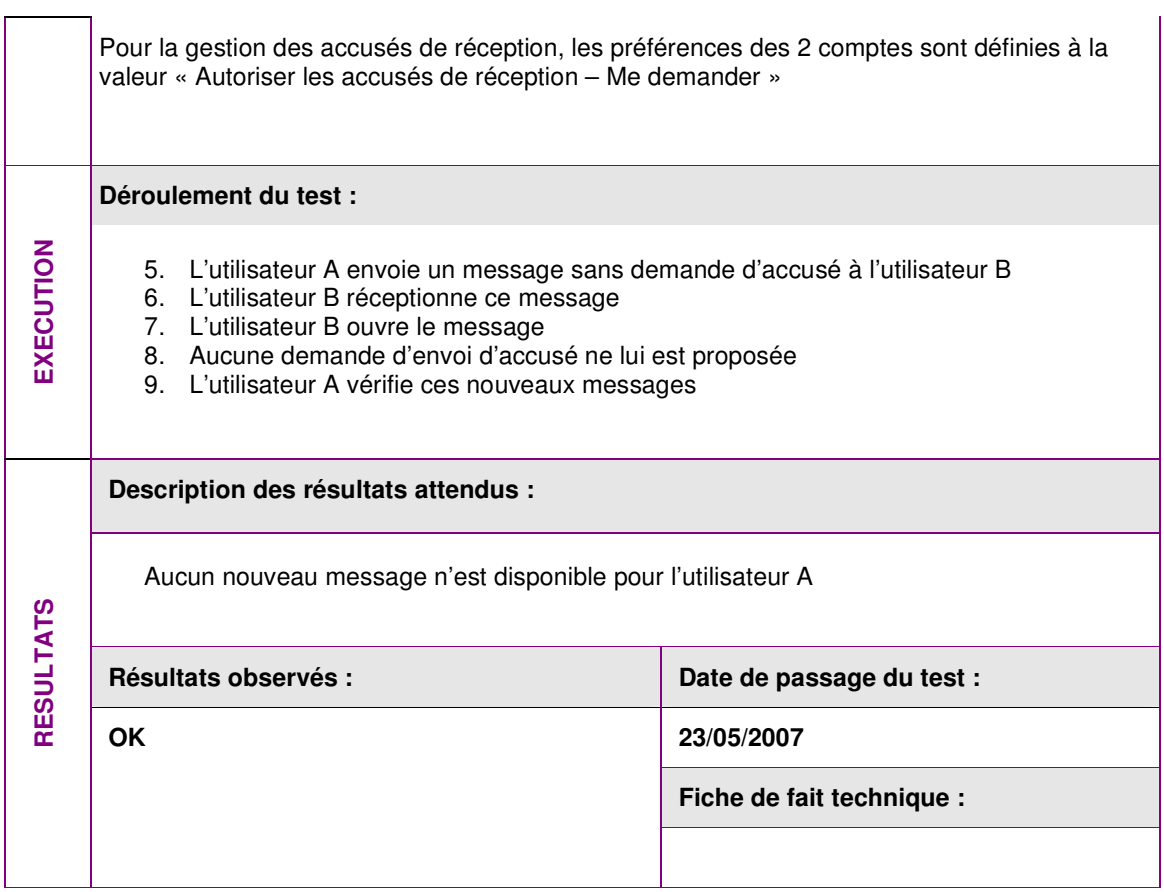

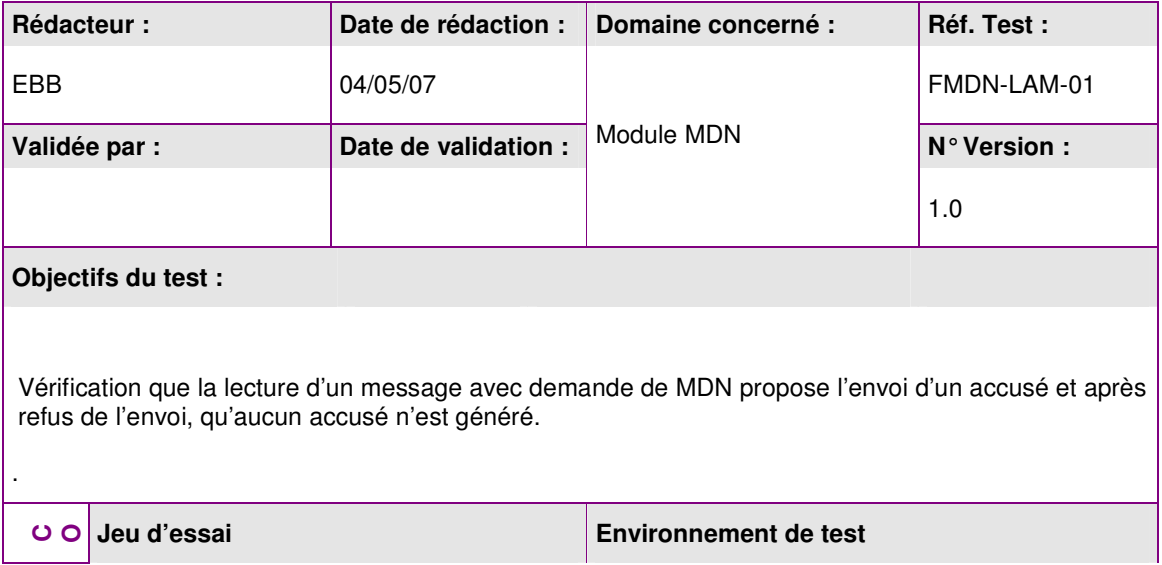

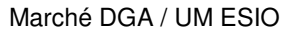

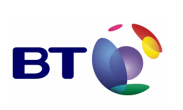

Cahier de validation MILIMAIL

**Page : 25/133**

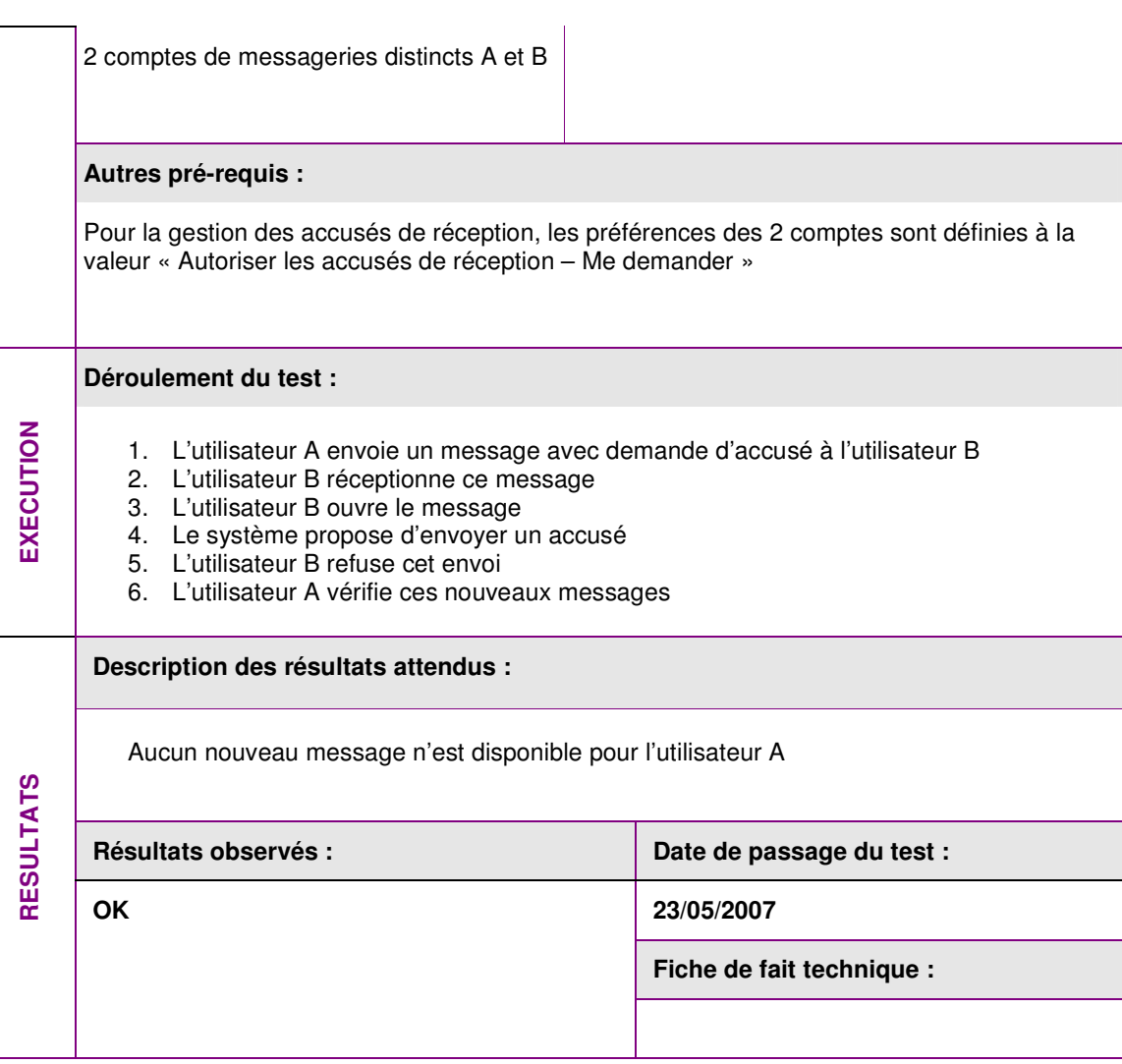

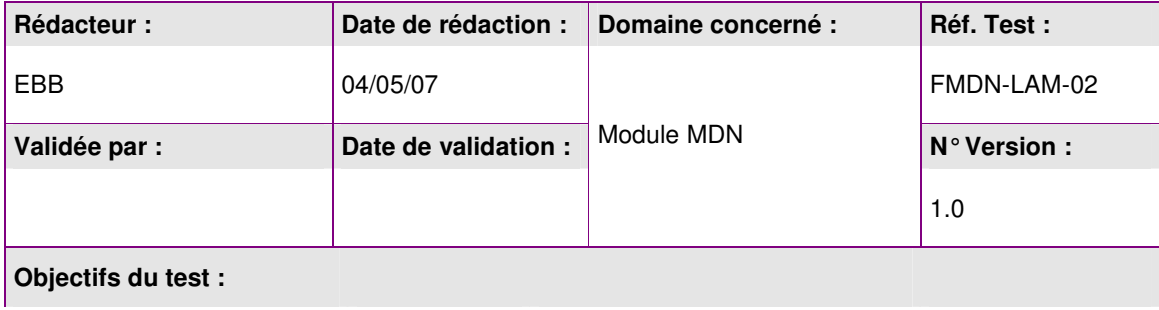

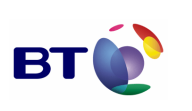

Cahier de validation MILIMAIL

**Page : 26/133**

Vérification que la lecture d'un message avec demande de MDN propose l'envoi d'un accusé et après acceptation de l'envoi, qu'un accusé de lecture est généré. . **Jeu d'essai Environnement de test**  CONDITIONS INITIALES **CONDITIONS INITIALES**  2 comptes de messageries distincts A et B **Autres pré-requis :**  Pour la gestion des accusés de réception, les préférences des 2 comptes sont définies à la valeur « Autoriser les accusés de réception – Me demander » **Déroulement du test :**  EXECUTION **EXECUTION**  1. L'utilisateur A envoie un message avec demande d'accusé à l'utilisateur B 2. L'utilisateur B réceptionne ce message 3. L'utilisateur B ouvre le message 4. Le système propose d'envoyer un accusé 5. L'utilisateur B accepte cet envoi 6. L'utilisateur A vérifie ces nouveaux messages **Description des résultats attendus :**  Un accusé de **lecture** est disponible dans la boîte de messagerie de l'utilisateur A **RESULTATS** Résultats observés : **Date de passage du test :**  $\vert$  Date de passage du test : **KO 23/05/2007 OK 12/06/2007 Fiche de fait technique : ID 453** 

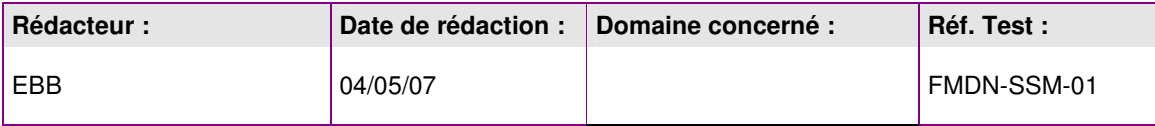

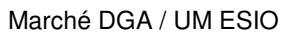

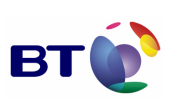

**Page : 27/133**

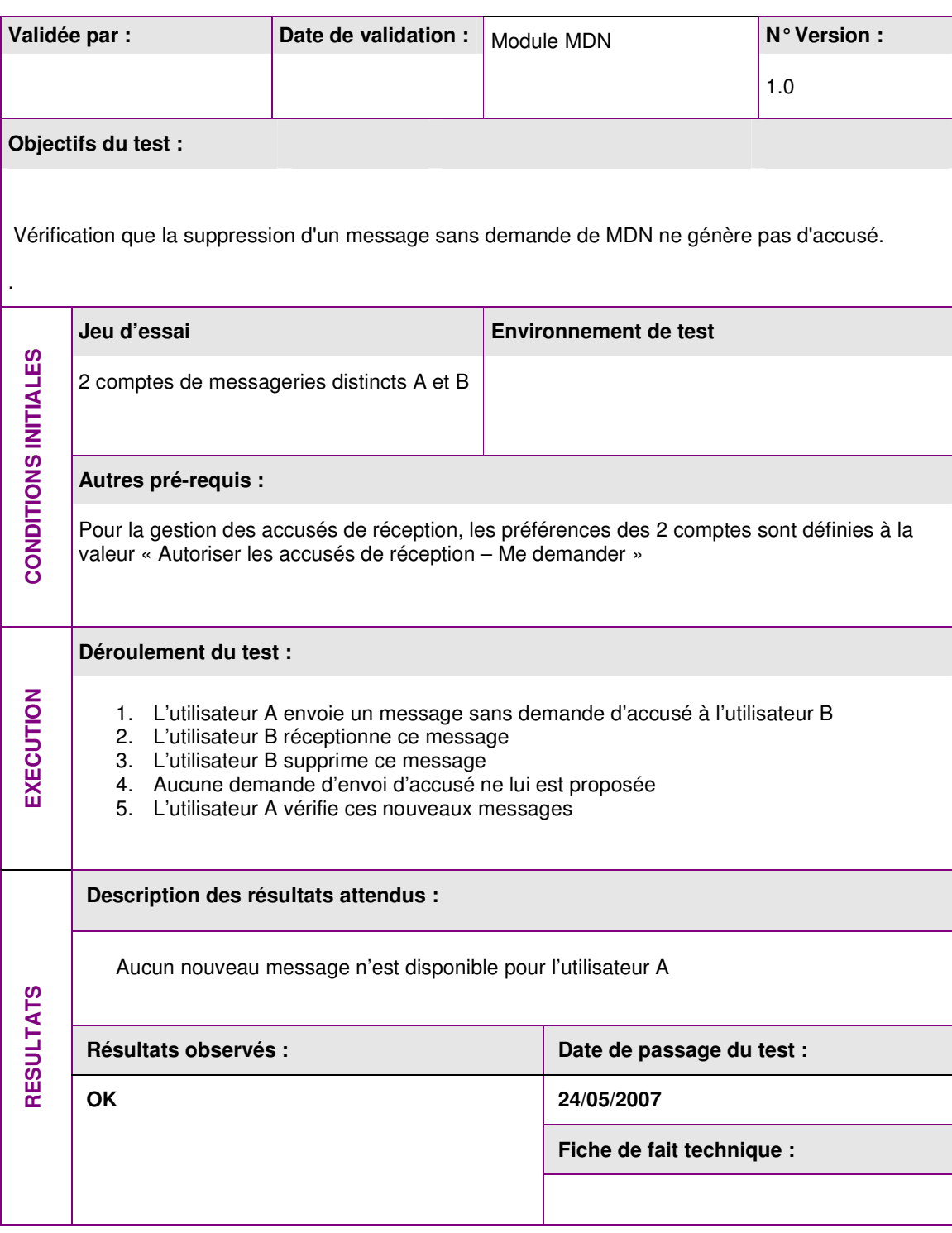

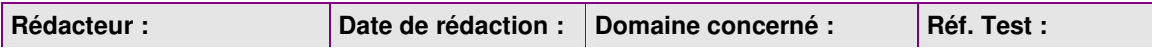

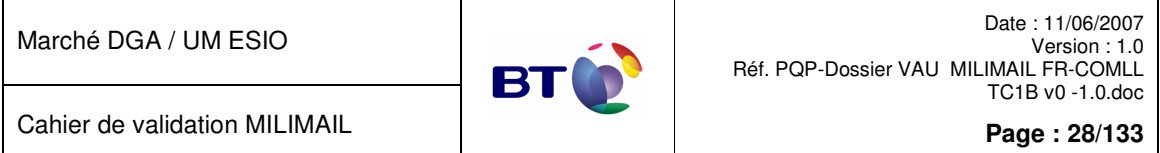

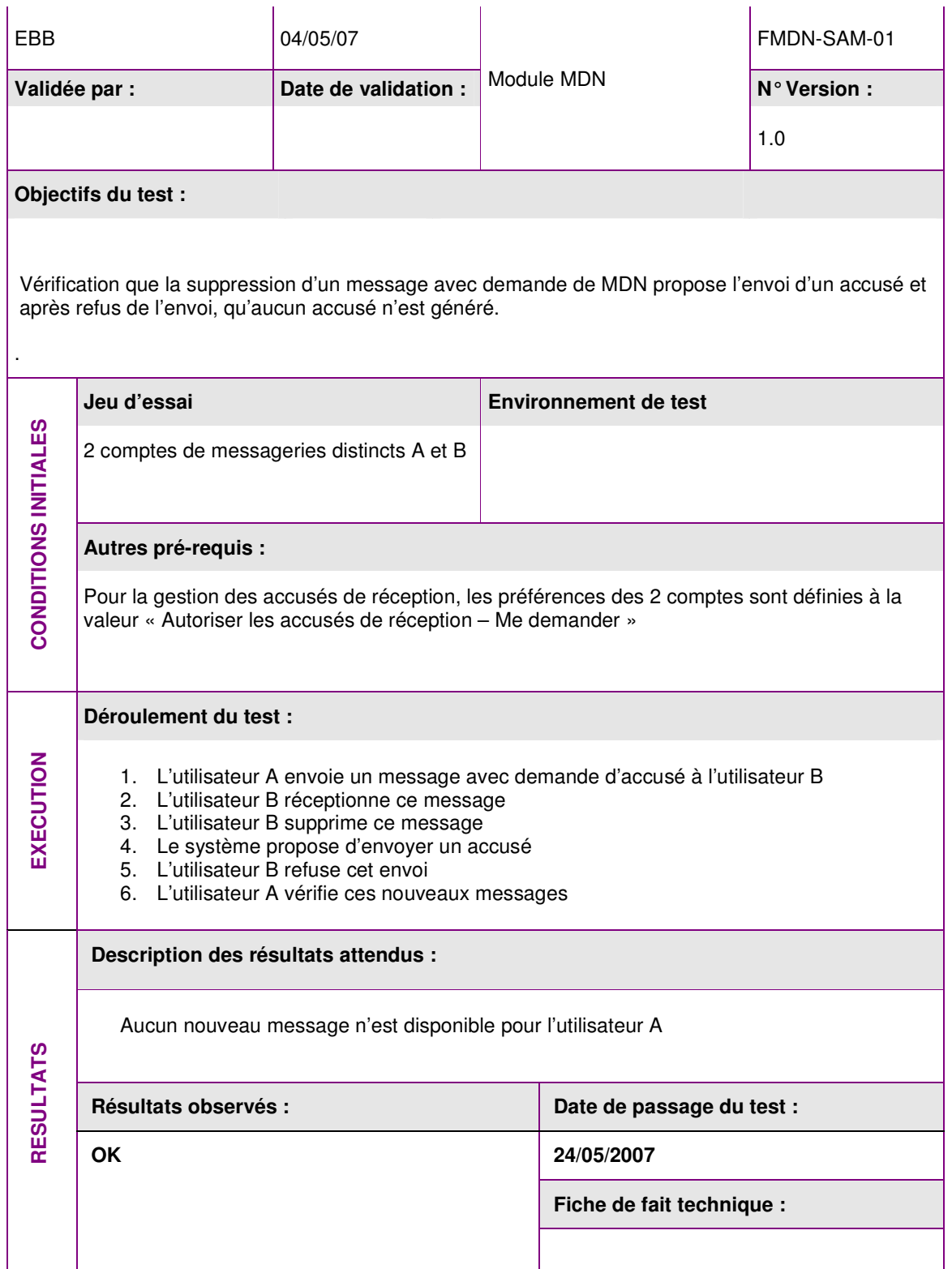

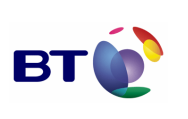

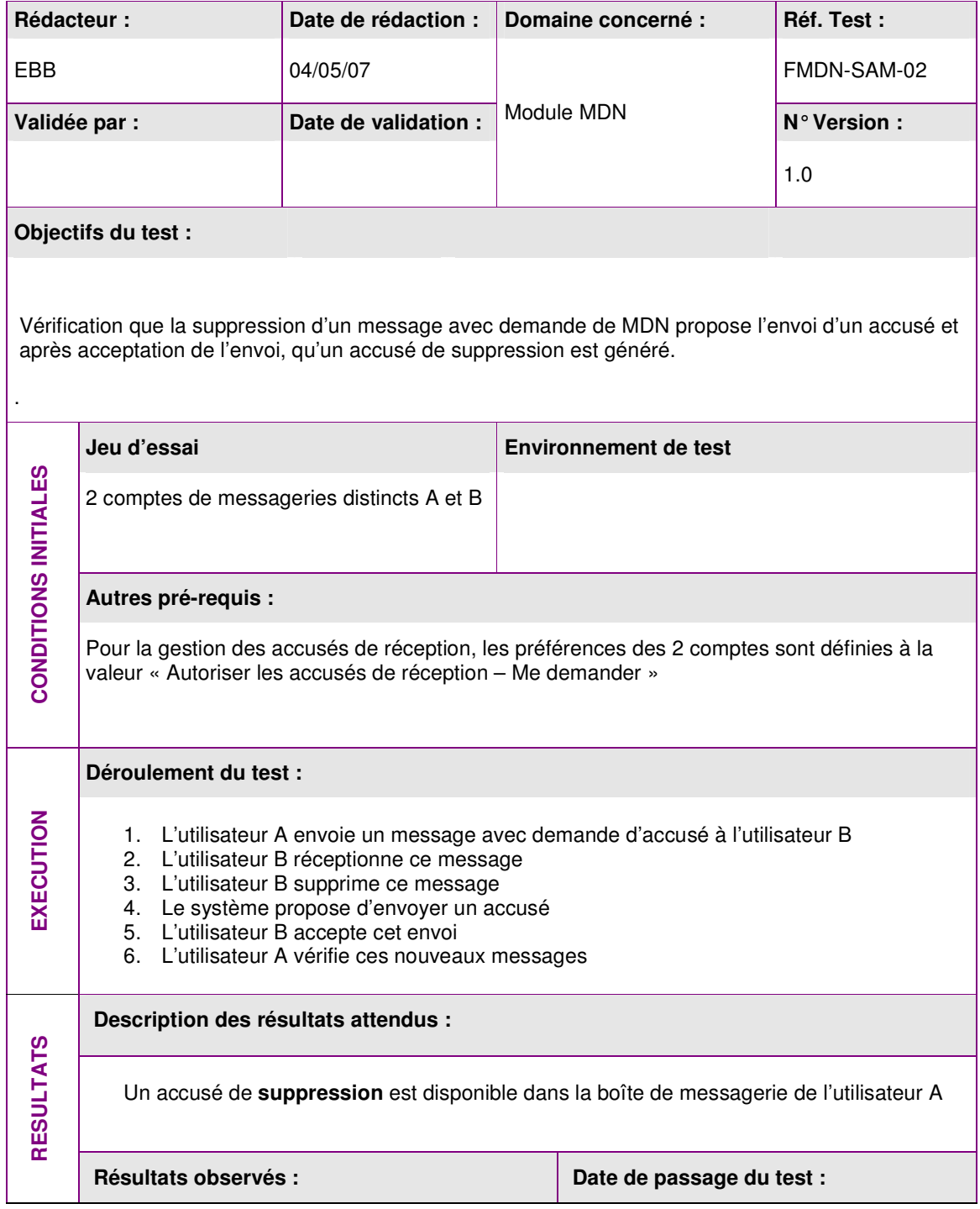

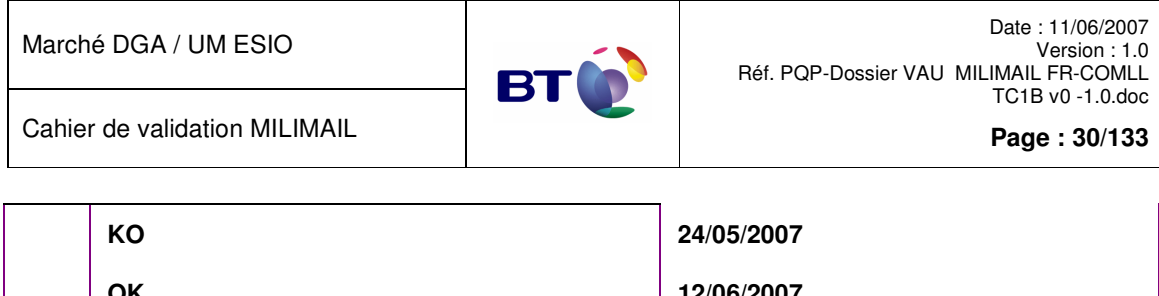

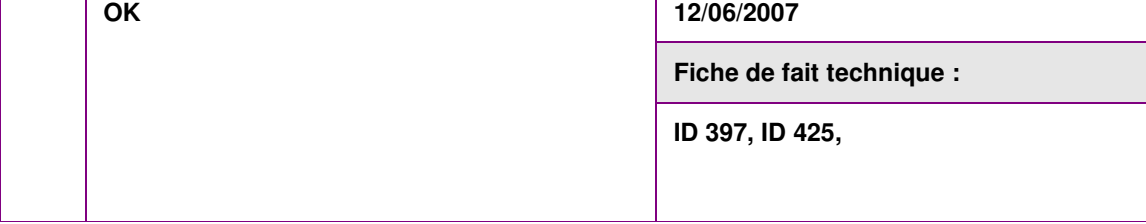

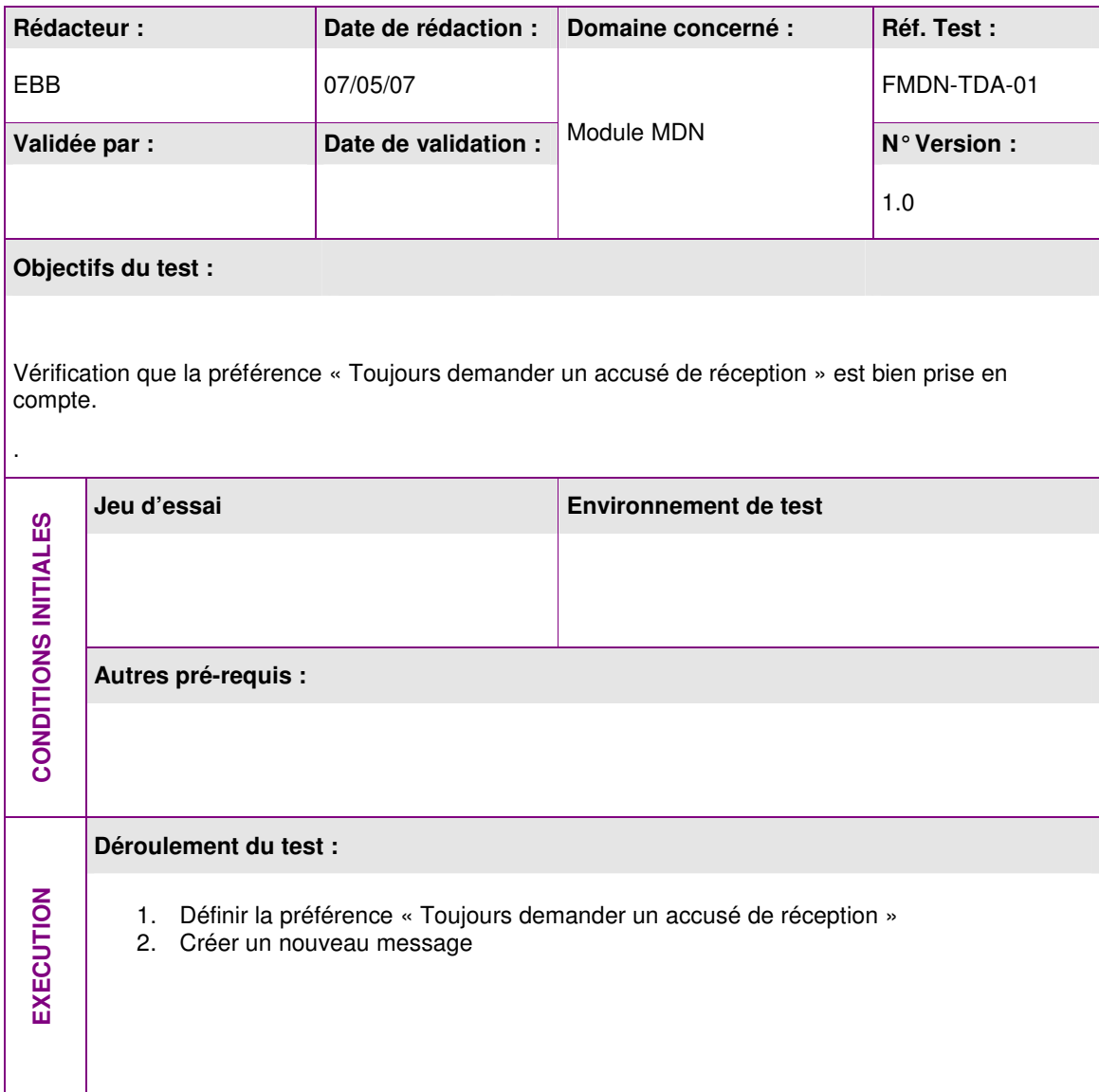

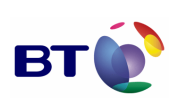

Date : 11/06/2007 Version : 1.0 Réf. PQP-Dossier VAU MILIMAIL FR-COMLL TC1B v0 -1.0.doc

**Page : 31/133**

Cahier de validation MILIMAIL

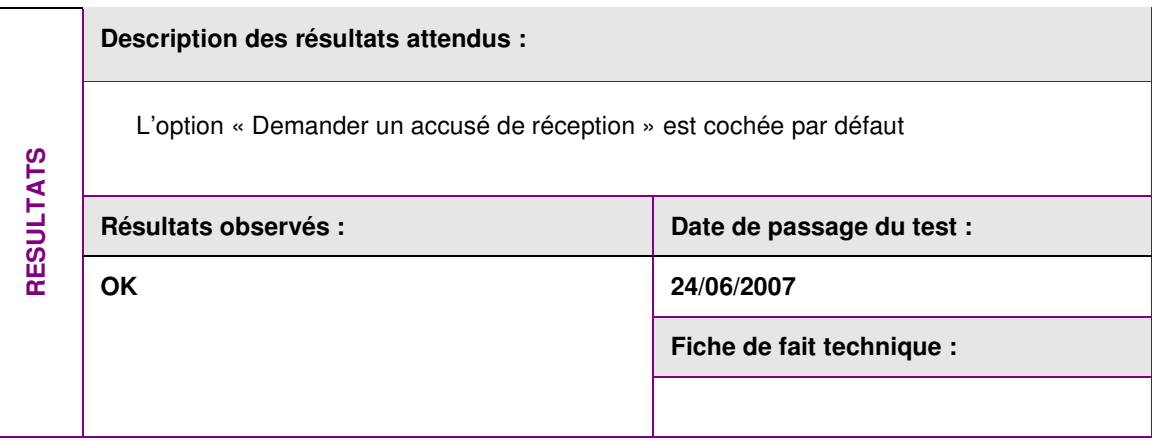

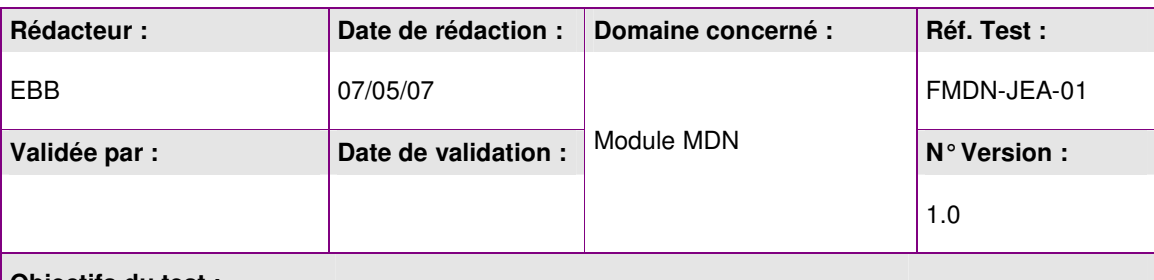

**Objectifs du test :** 

.

Vérification que la préférence « Ne jamais envoyer d'accusé de réception » est bien prise en compte pour les accusés de lecture.

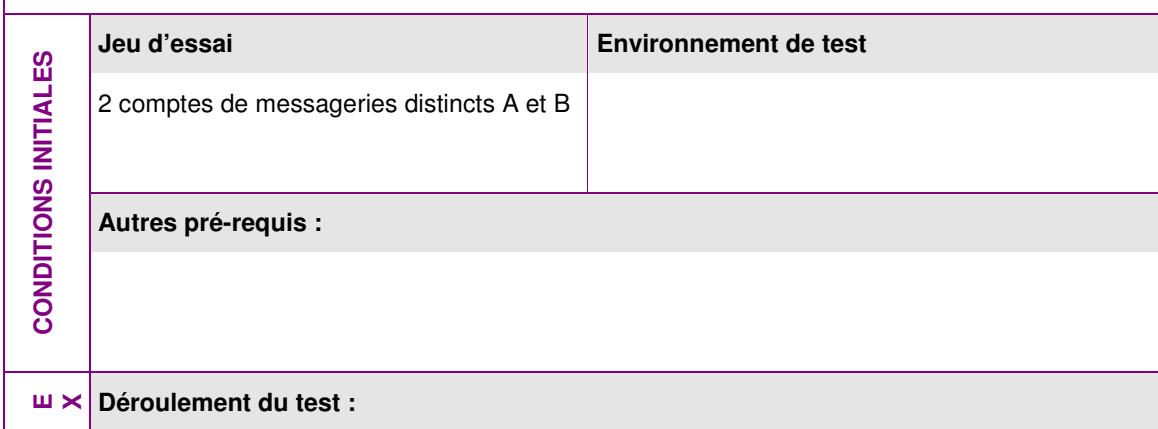

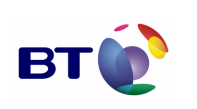

**Page : 32/133**

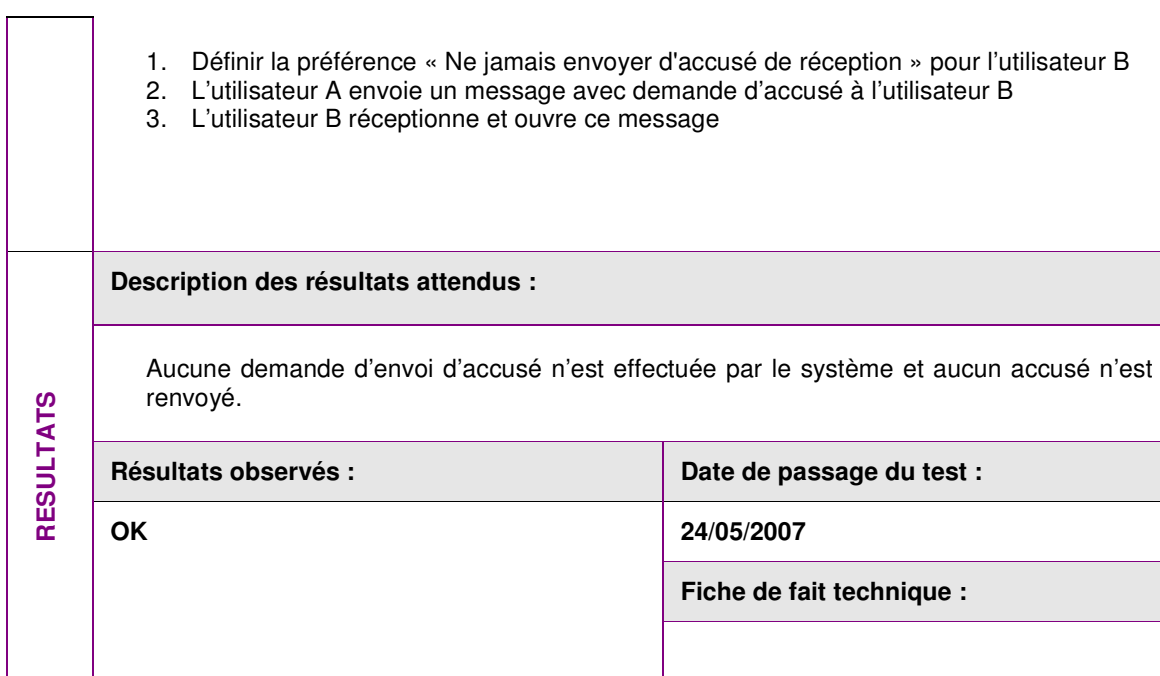

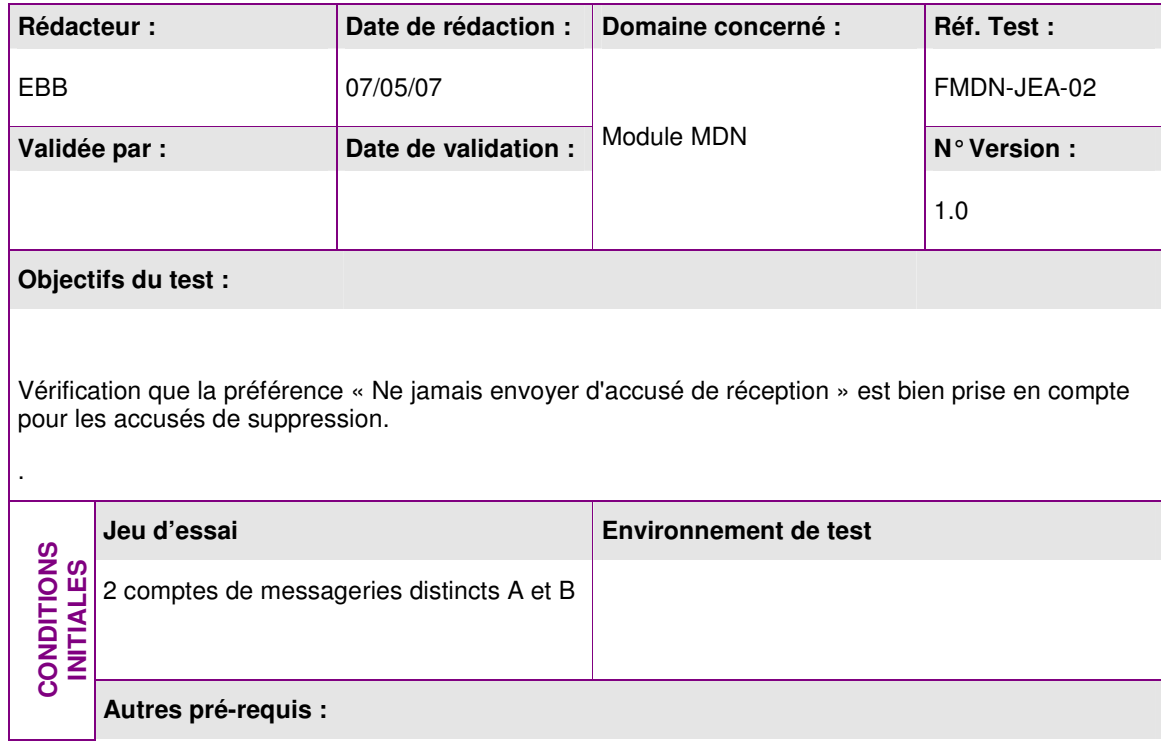

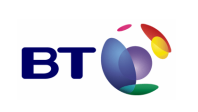

**Page : 33/133**

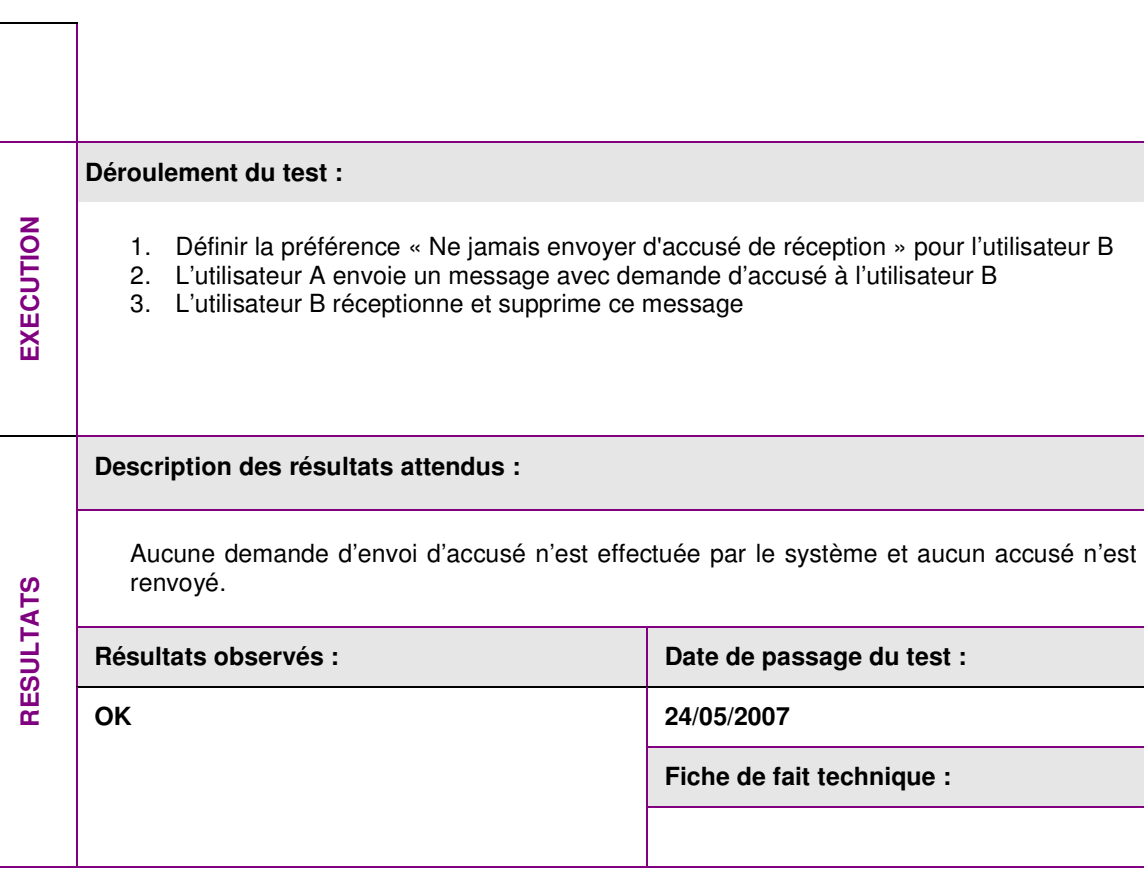

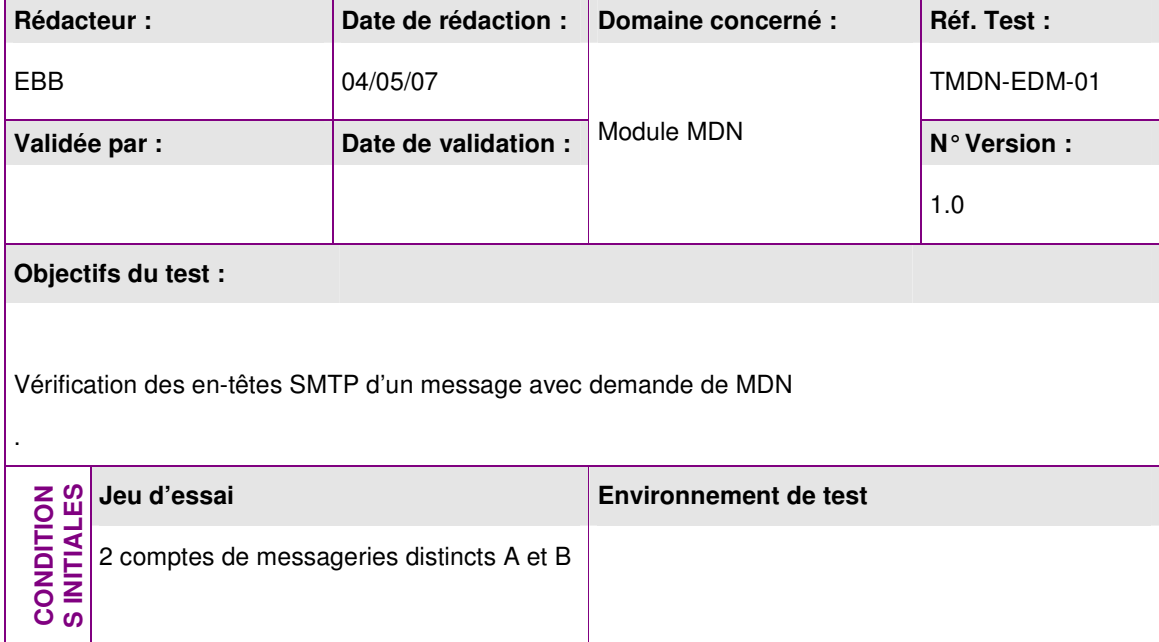

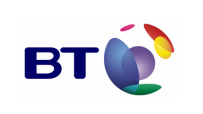

Date : 11/06/2007 Version : 1.0 Réf. PQP-Dossier VAU MILIMAIL FR-COMLL TC1B v0 -1.0.doc

**Page : 34/133**

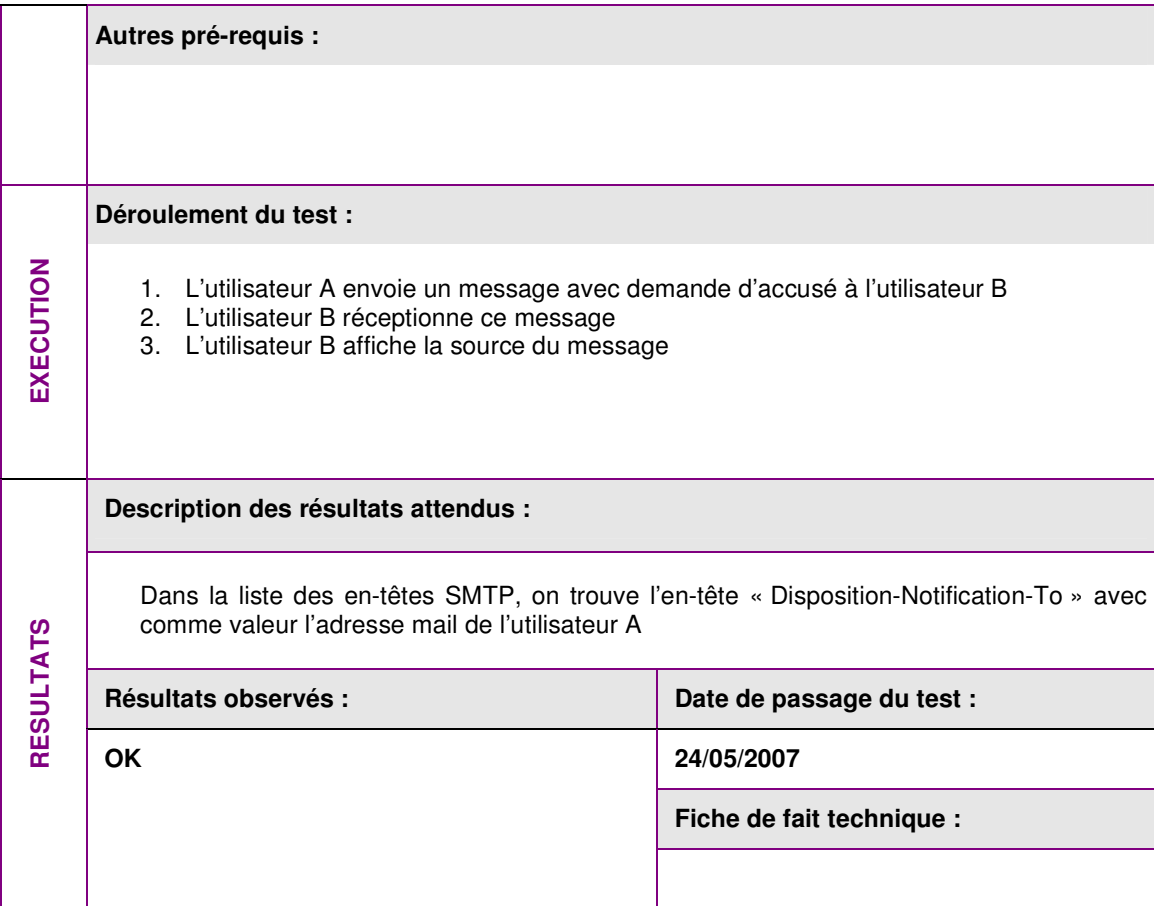

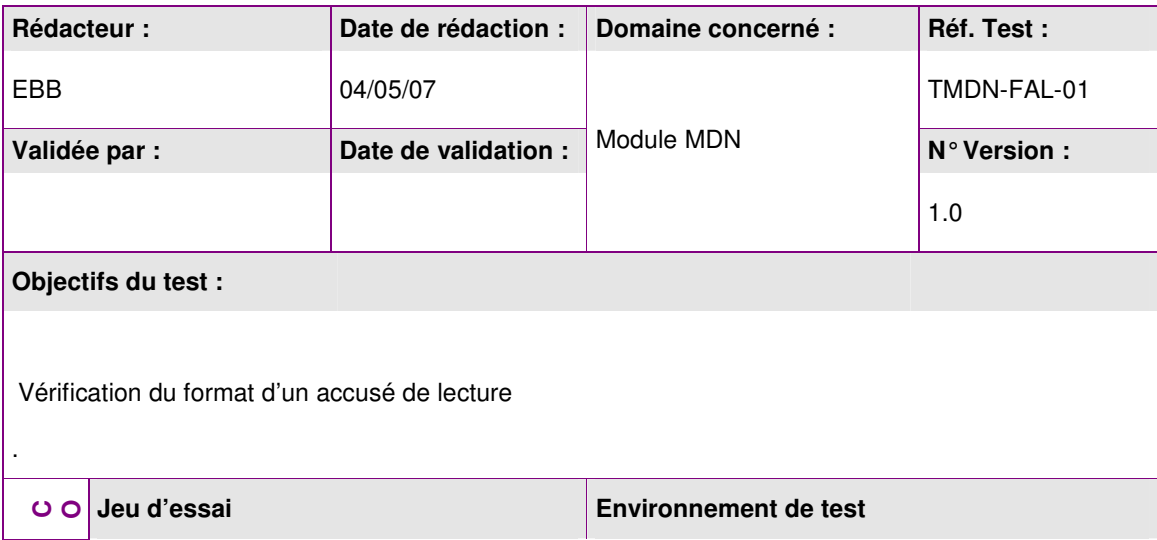

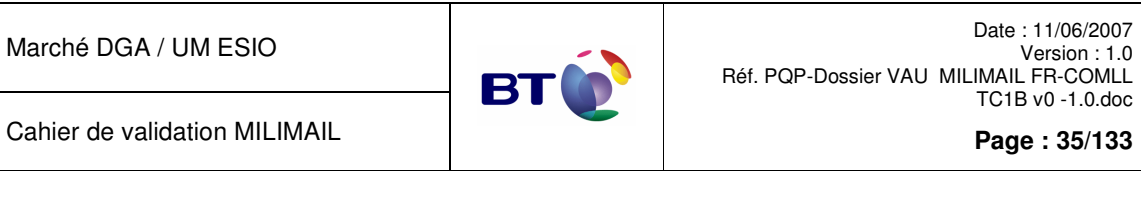

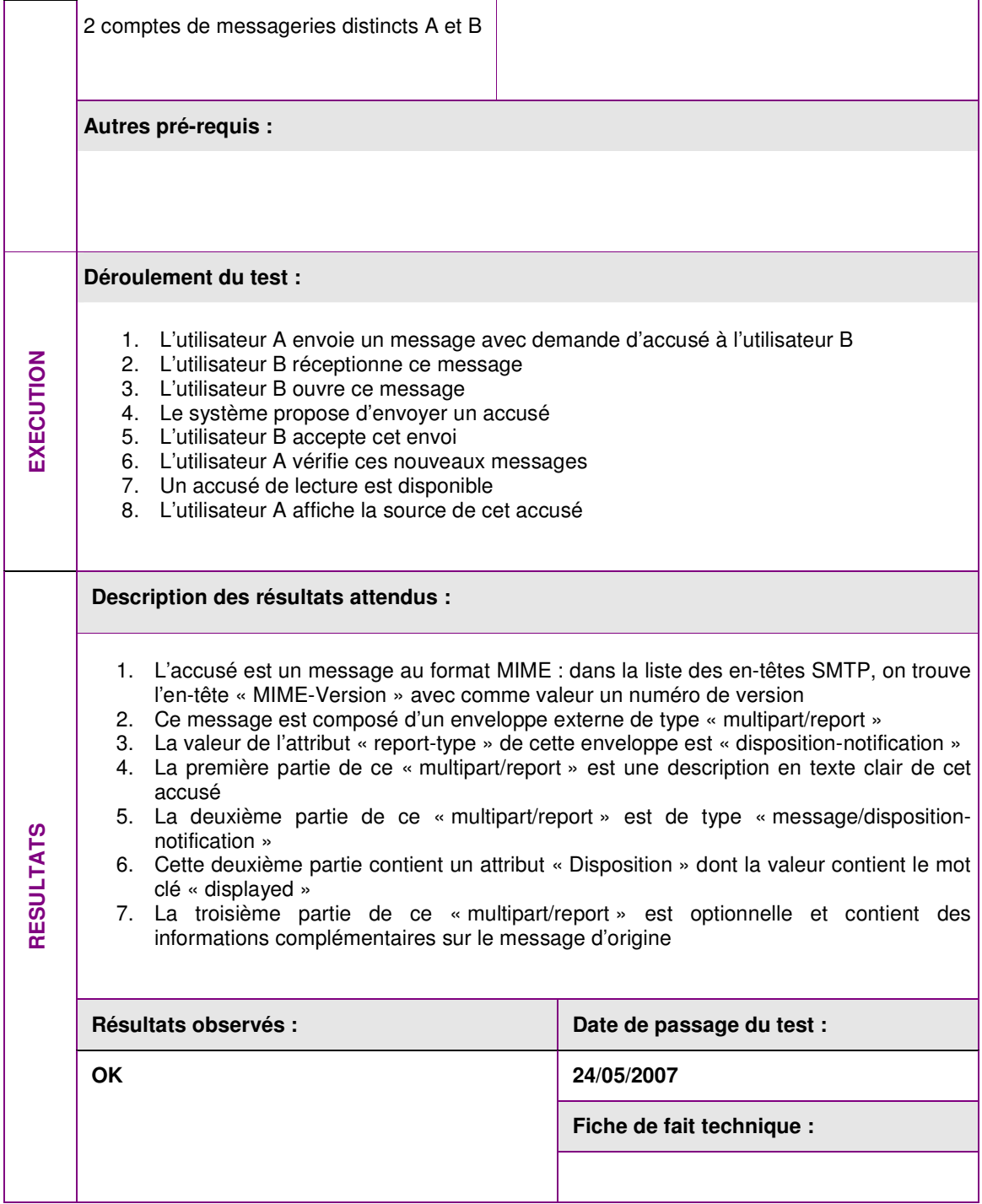

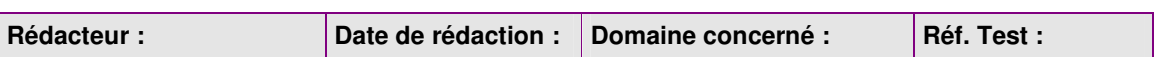

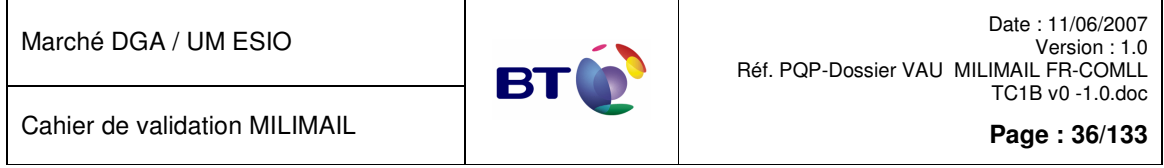

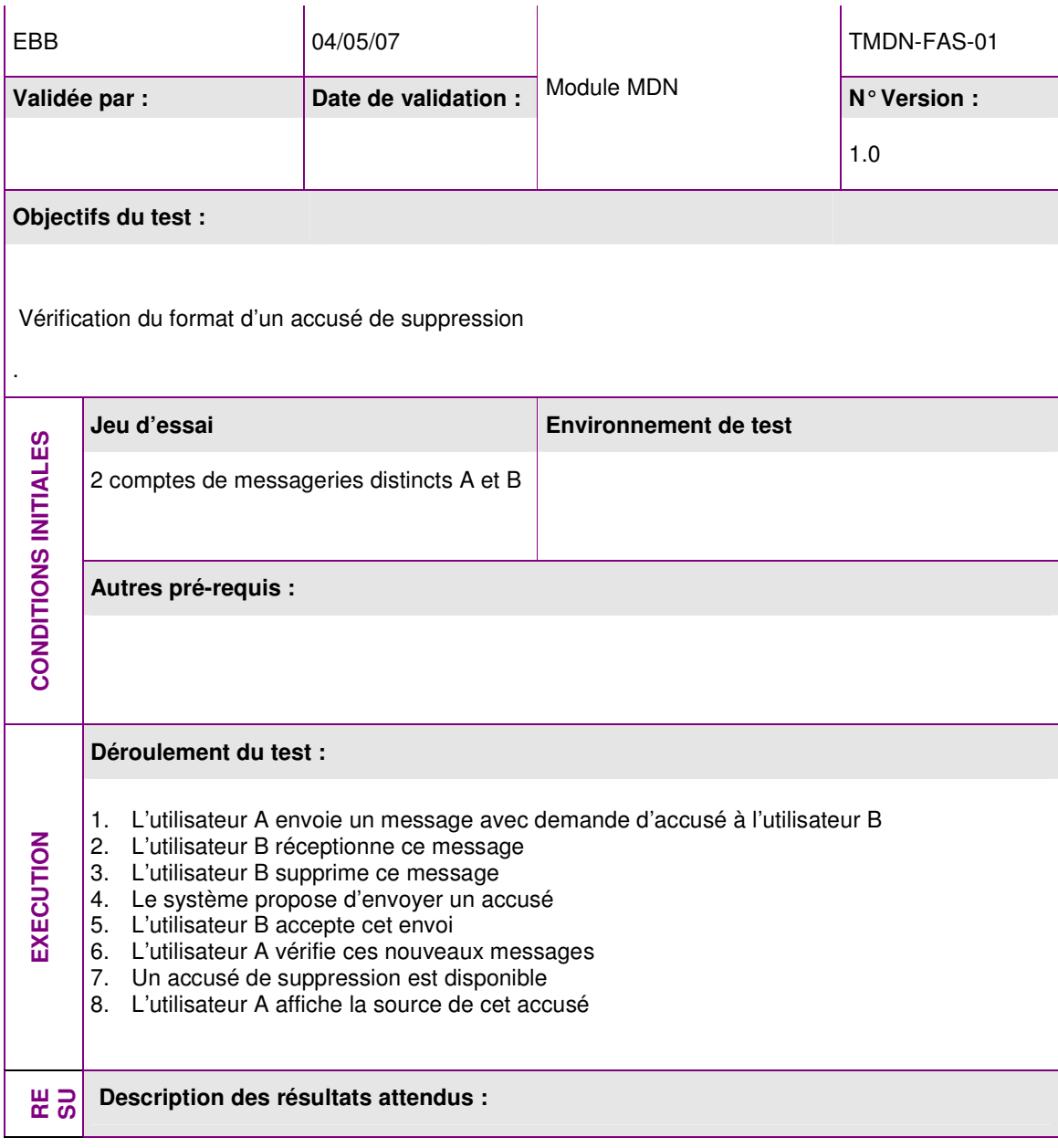
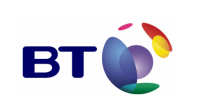

Cahier de validation MILIMAIL

**Page : 37/133**

- 1. L'accusé est un message au format MIME : dans la liste des en-têtes SMTP, on trouve l'en-tête « MIME-Version » avec comme valeur un numéro de version
- 2. Ce message est composé d'un enveloppe externe de type « multipart/report »
- 3. La valeur de l'attribut « report-type » de cette enveloppe est « disposition-notification »
- 4. La première partie de ce « multipart/report » est une description en texte clair de cet accusé
- 5. La deuxième partie de ce « multipart/report » est de type « message/dispositionnotification »
- 6. Cette deuxième partie contient un attribut « Disposition » dont la valeur contient le mot clé « deleted »
- 7. La troisième partie de ce « multipart/report » est optionnelle et contient des informations complémentaires sur le message d'origine

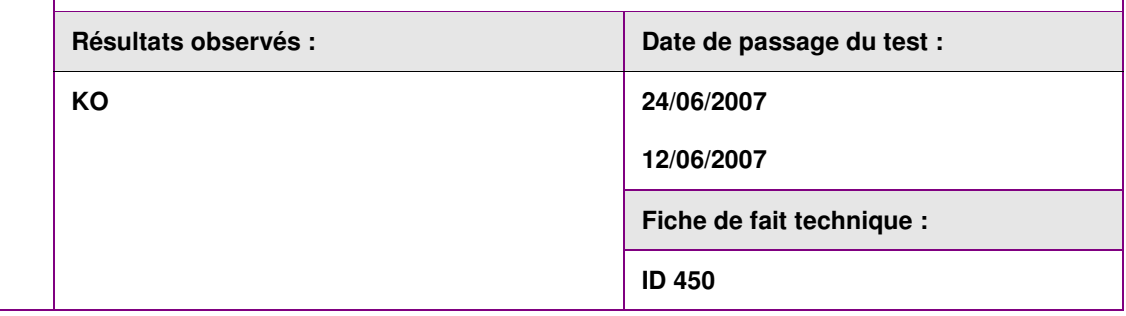

## **3.4.3. Lot SEND\_FORMAT\_LDAP**

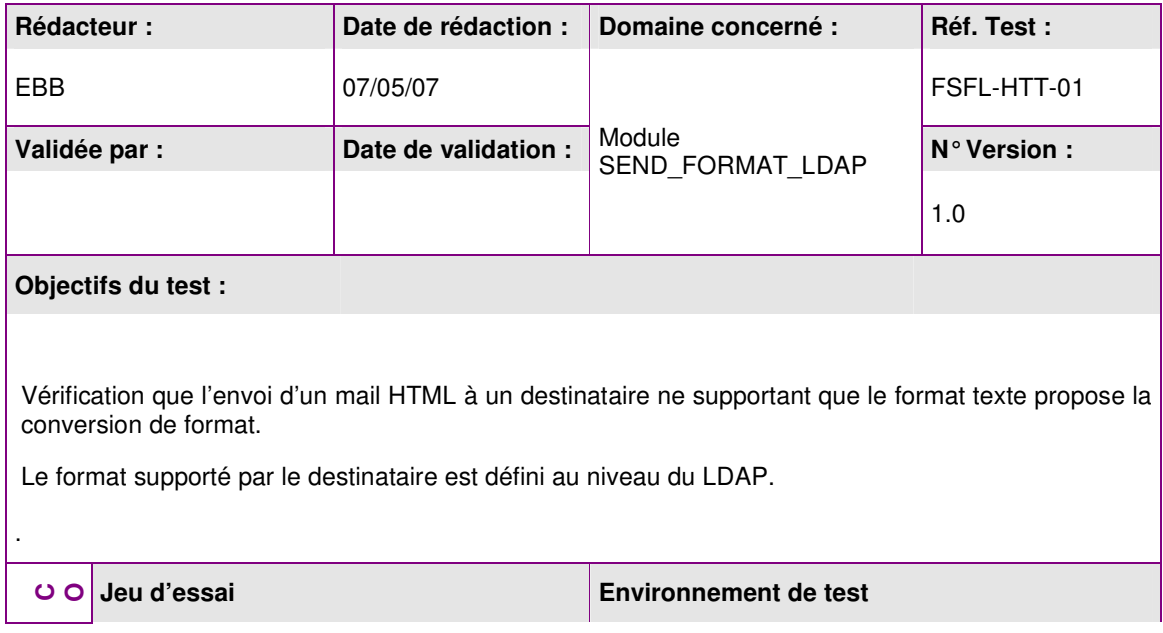

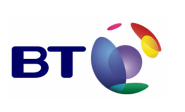

**Page : 38/133**

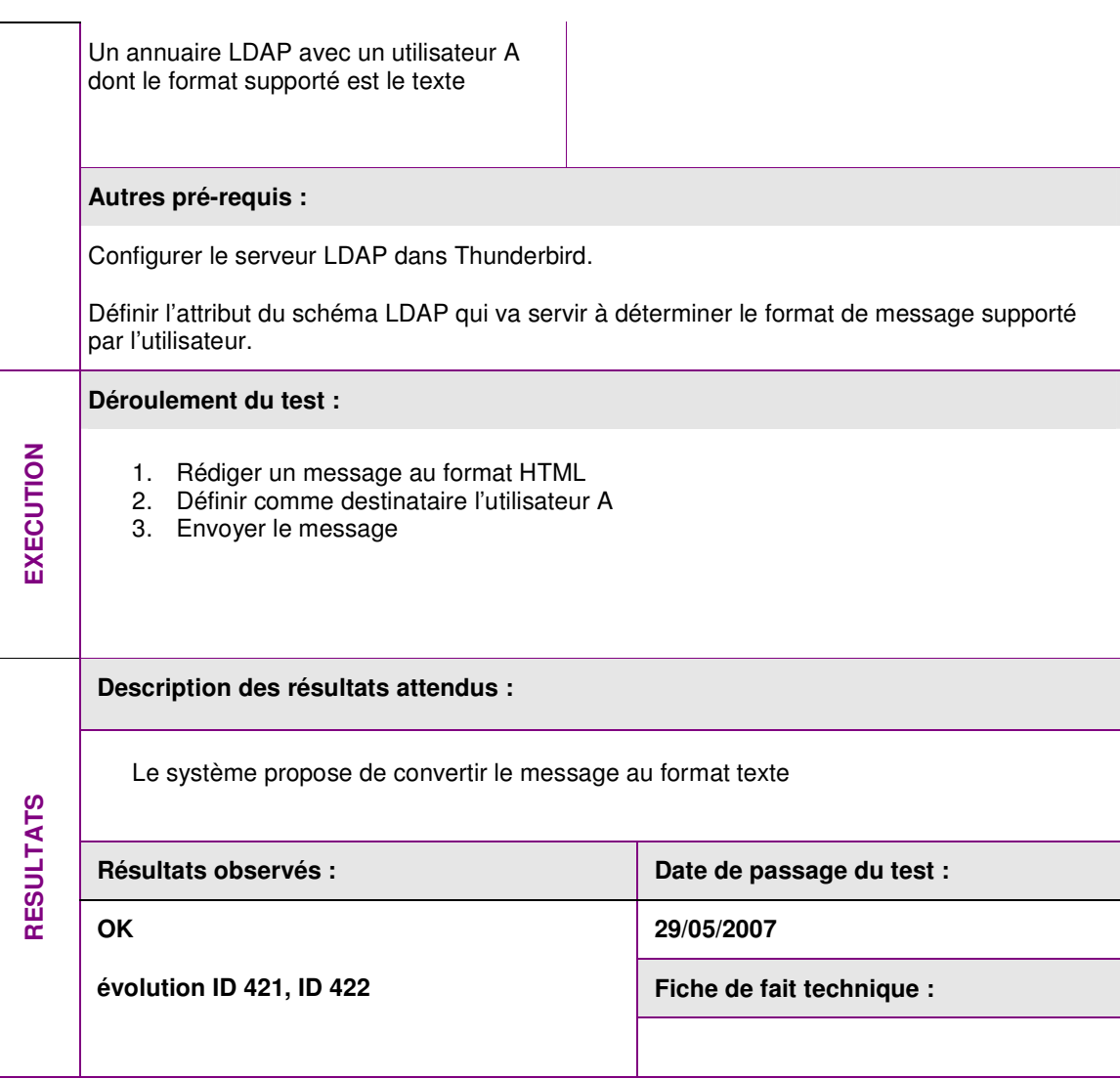

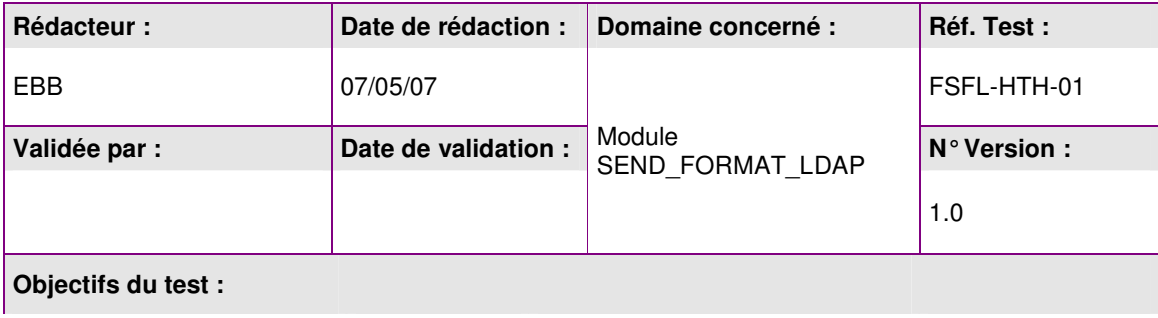

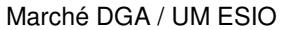

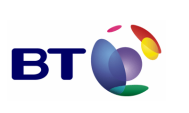

Vérification que l'envoi d'un mail HTML à un destinataire supportant le format HTML ne propose pas

Cahier de validation MILIMAIL

**Page : 39/133**

la conversion du format. Le format supporté par le destinataire est défini au niveau du LDAP. . **Jeu d'essai Environnement de test CONDITIONS INITIALES**  CONDITIONS INITIALES Un annuaire LDAP avec un utilisateur A dont le format supporté est le HTML **Autres pré-requis :**  Configurer le serveur LDAP dans Thunderbird. Définir l'attribut du schéma LDAP qui va servir à déterminer le format de message supporté par l'utilisateur. **Déroulement du test :**  EXECUTION **EXECUTION**  1. Rédiger un message au format HTML 2. Définir comme destinataire l'utilisateur A 3. Envoyer le message **Description des résultats attendus :**  Le système envoie le message **RESULTATS** Résultats observés : **Date de passage du test : Date de passage du test : OK 29/05/2007 Fiche de fait technique :** 

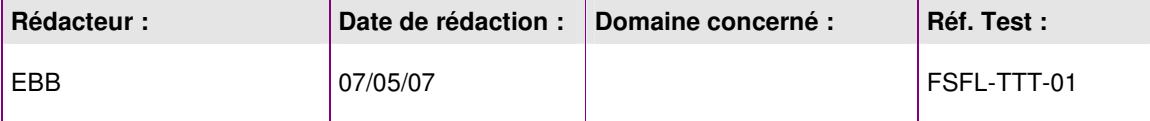

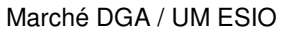

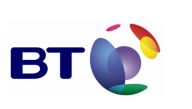

**Page : 40/133**

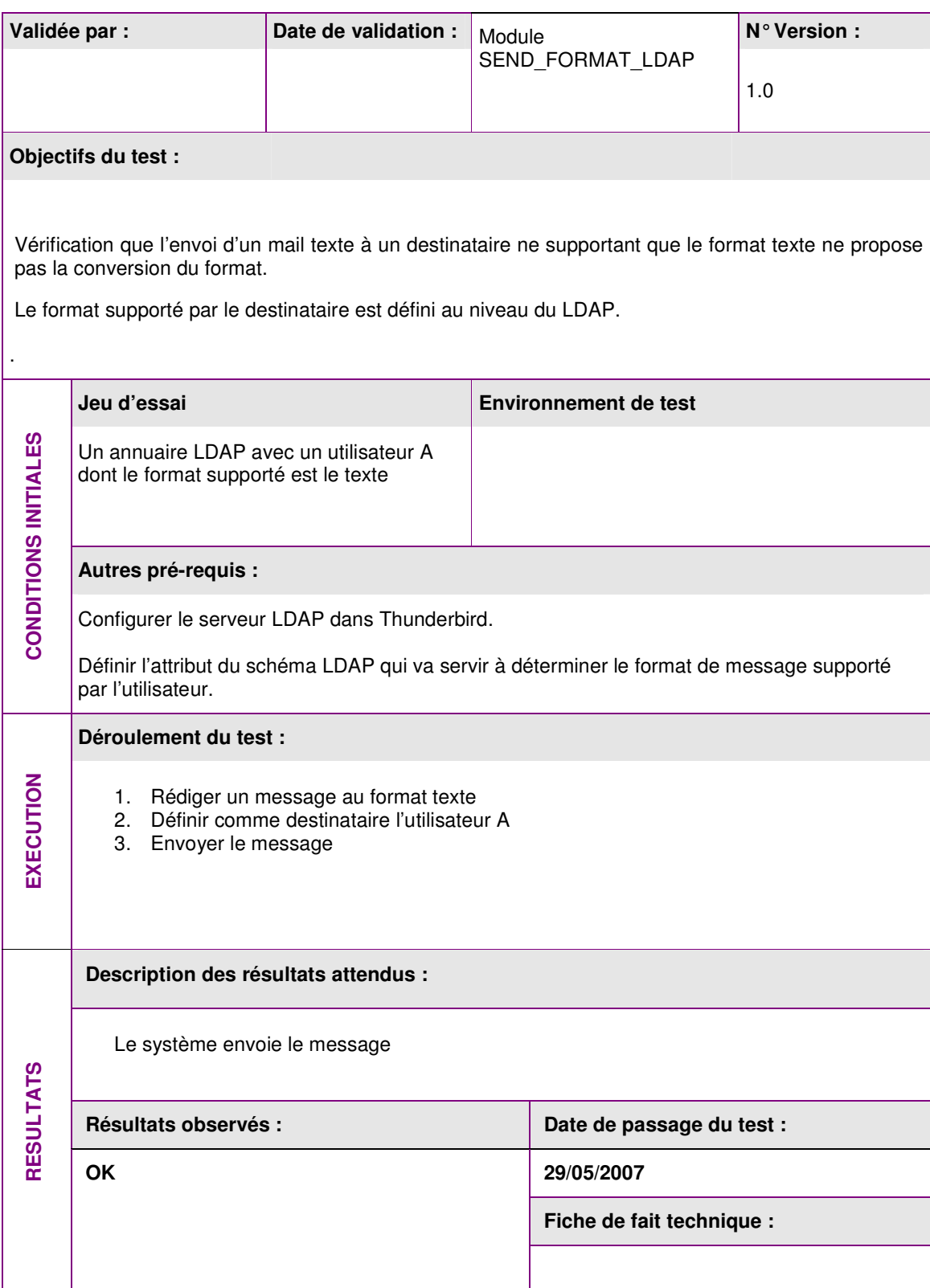

.

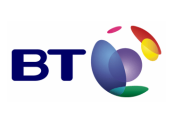

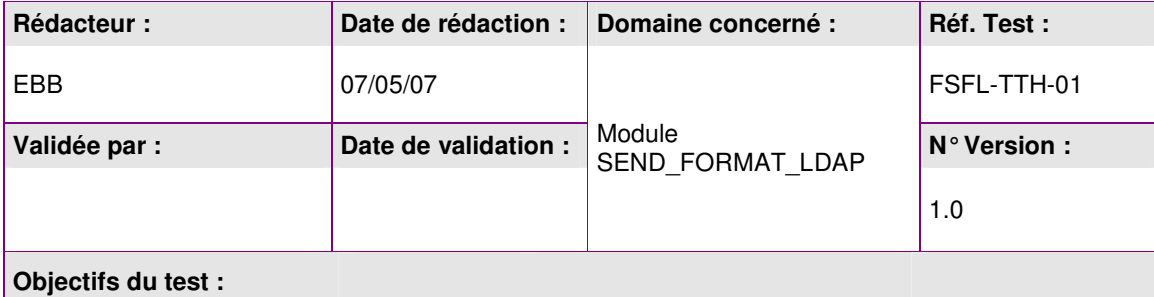

Vérification que l'envoi d'un mail texte à un destinataire supportant le format HTML ne propose pas la conversion du format.

Le format supporté par le destinataire est défini au niveau du LDAP.

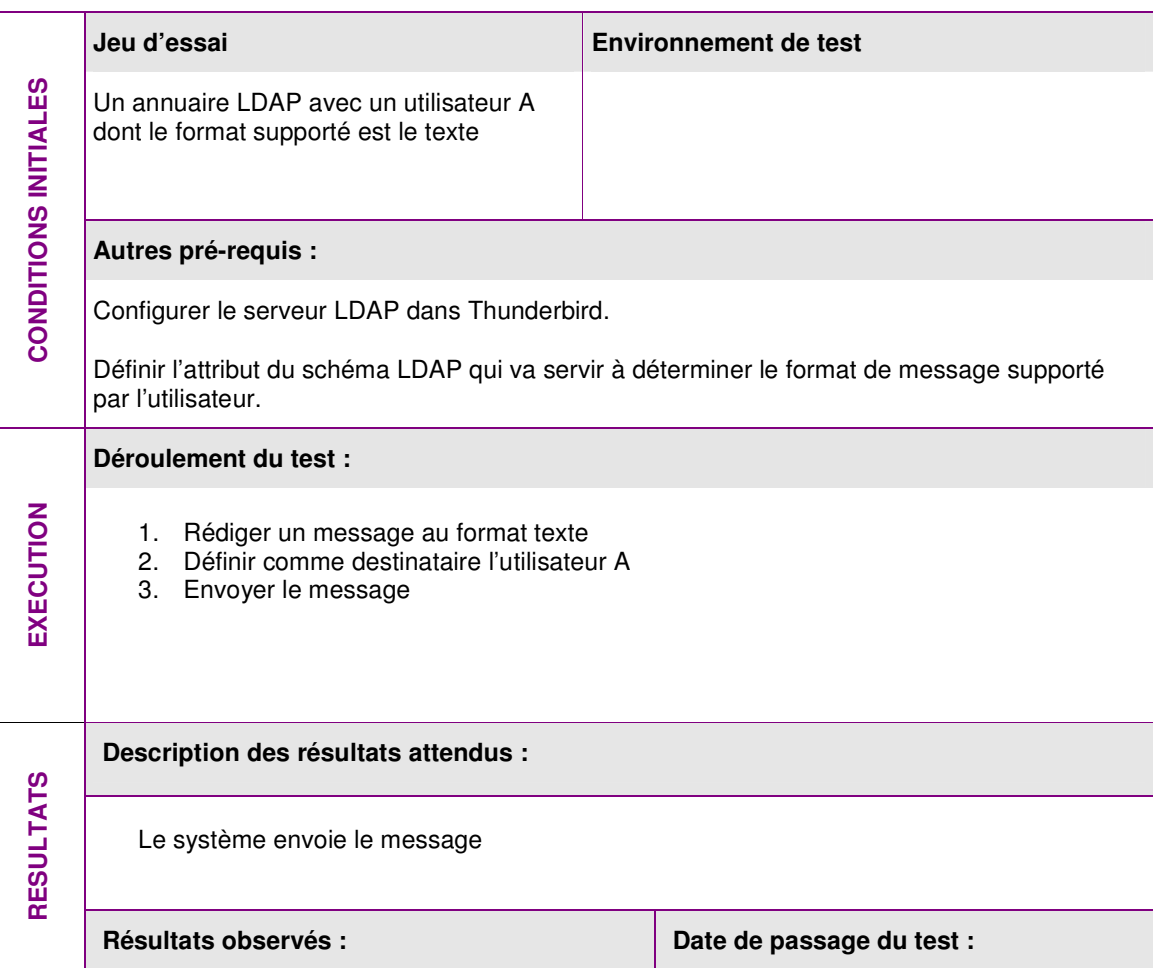

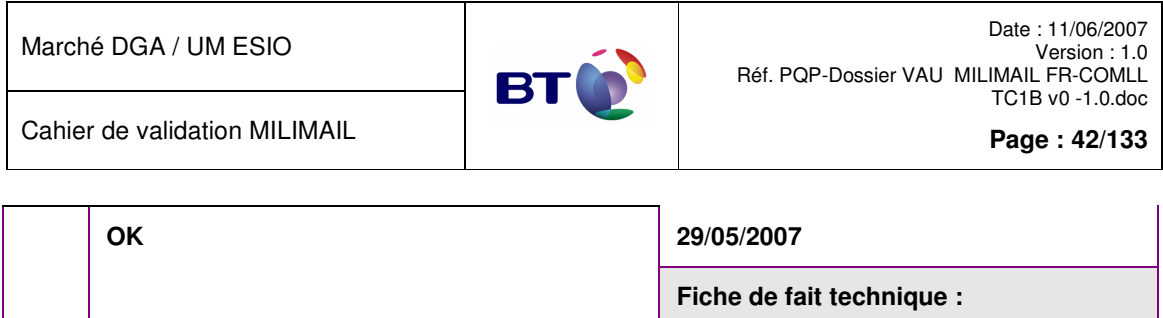

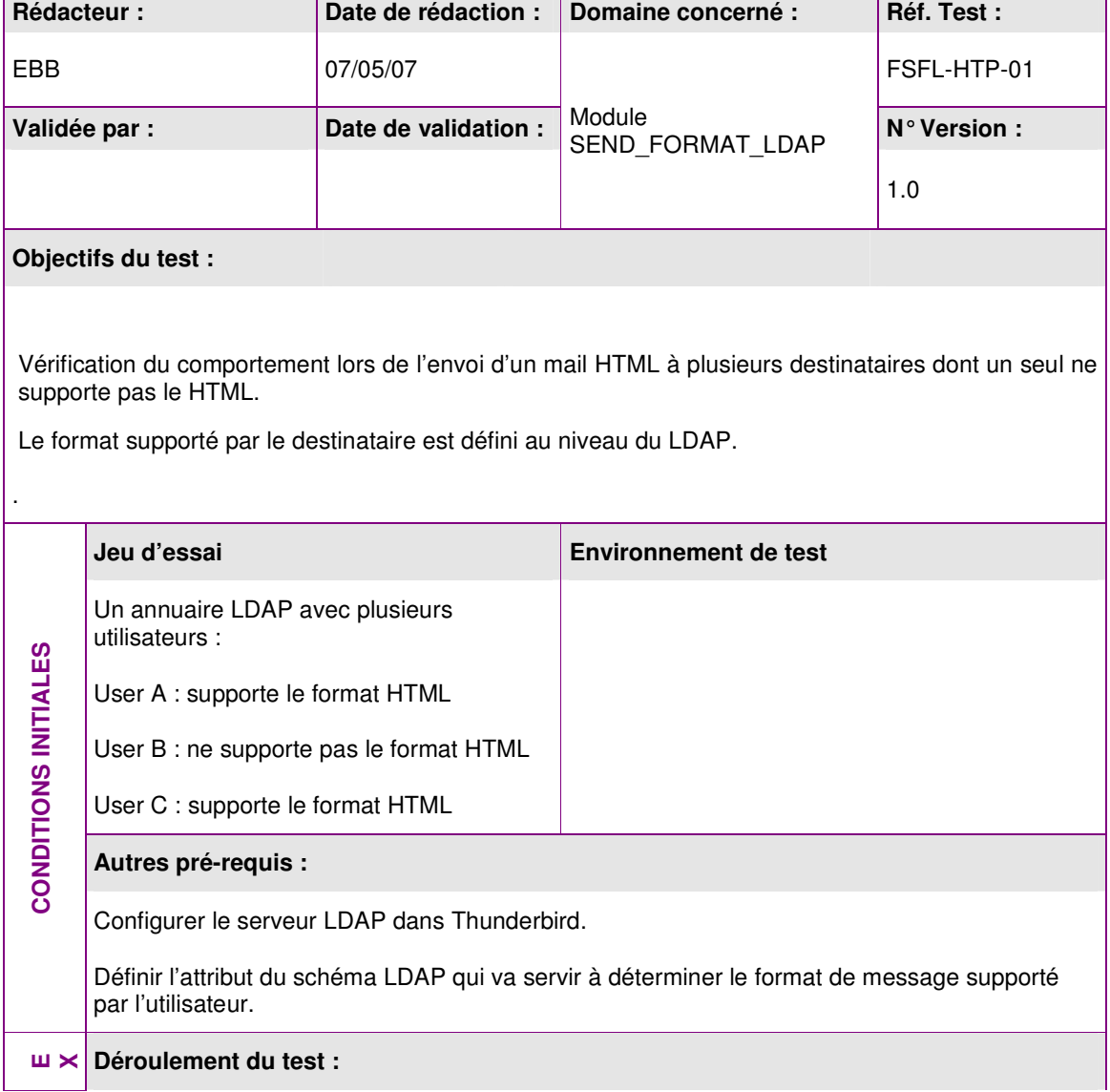

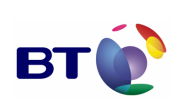

**Page : 43/133**

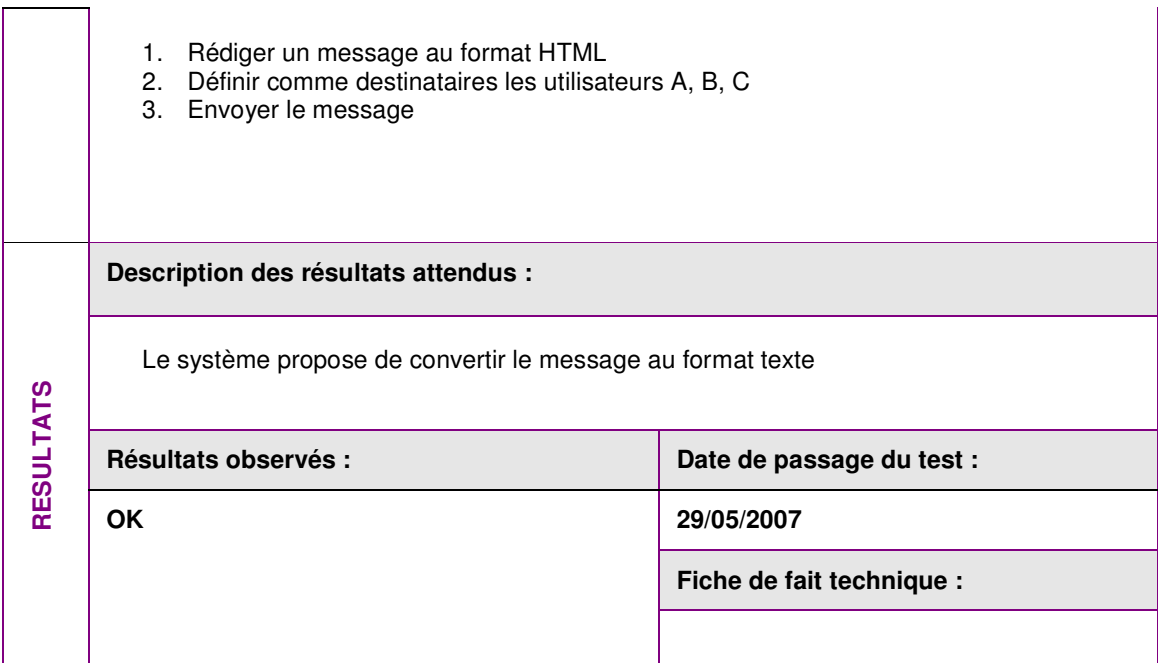

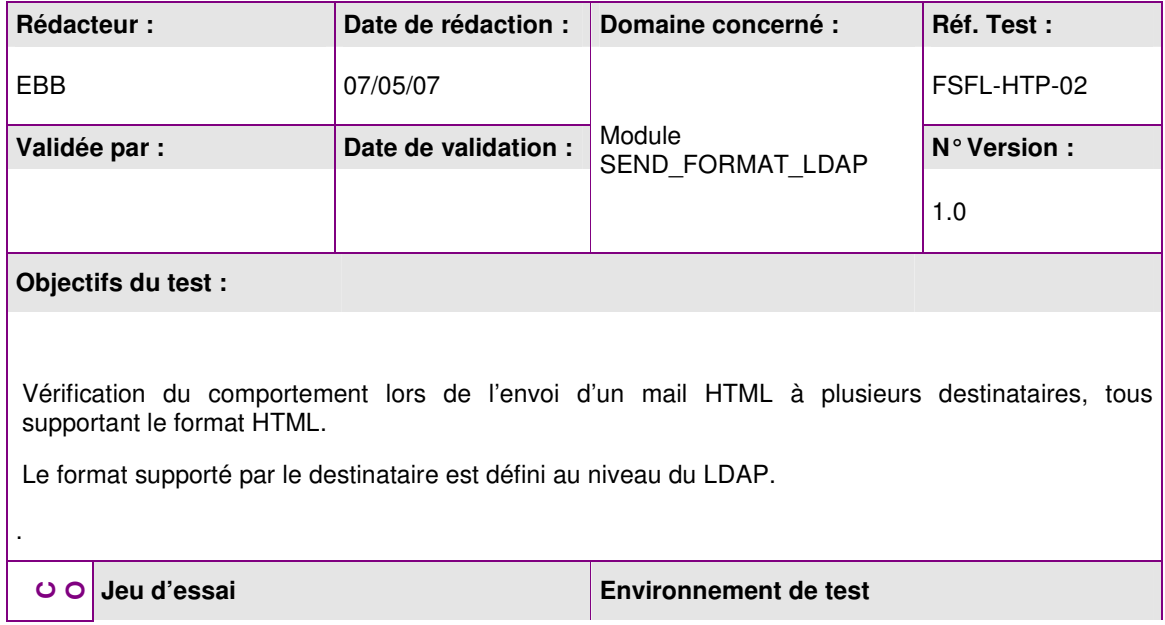

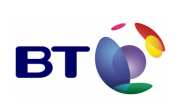

**Page : 44/133**

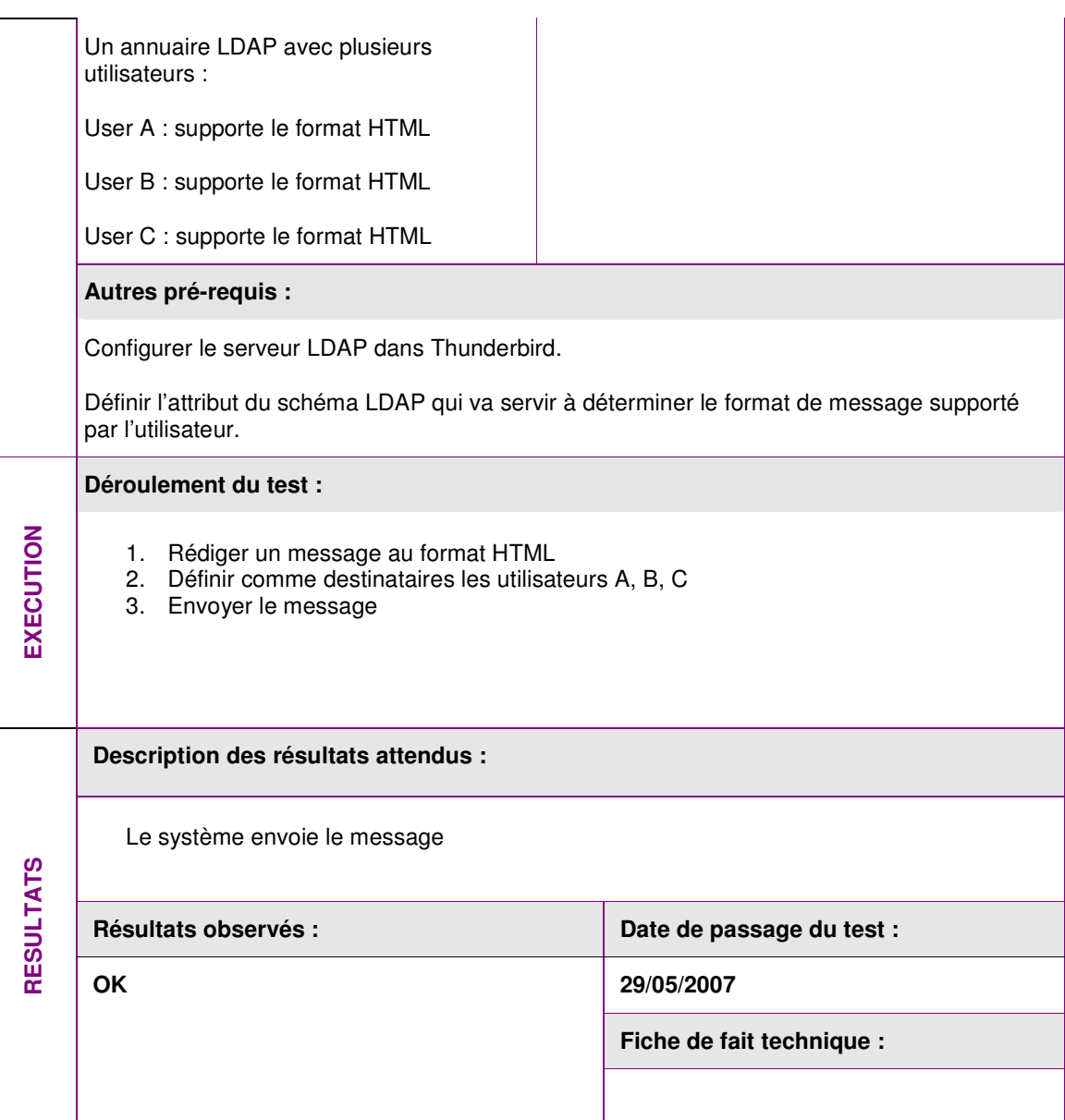

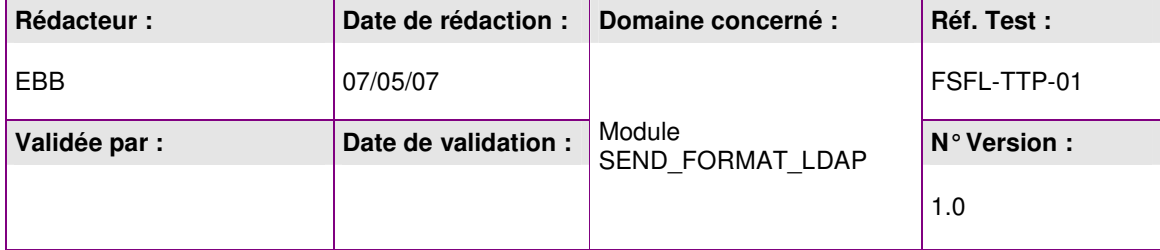

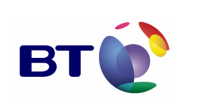

Cahier de validation MILIMAIL

**Page : 45/133**

## **Objectifs du test :**

.

Vérification du comportement lors de l'envoi d'un mail texte à plusieurs destinataires dont un seul ne supporte pas le HTML.

Le format supporté par le destinataire est défini au niveau du LDAP.

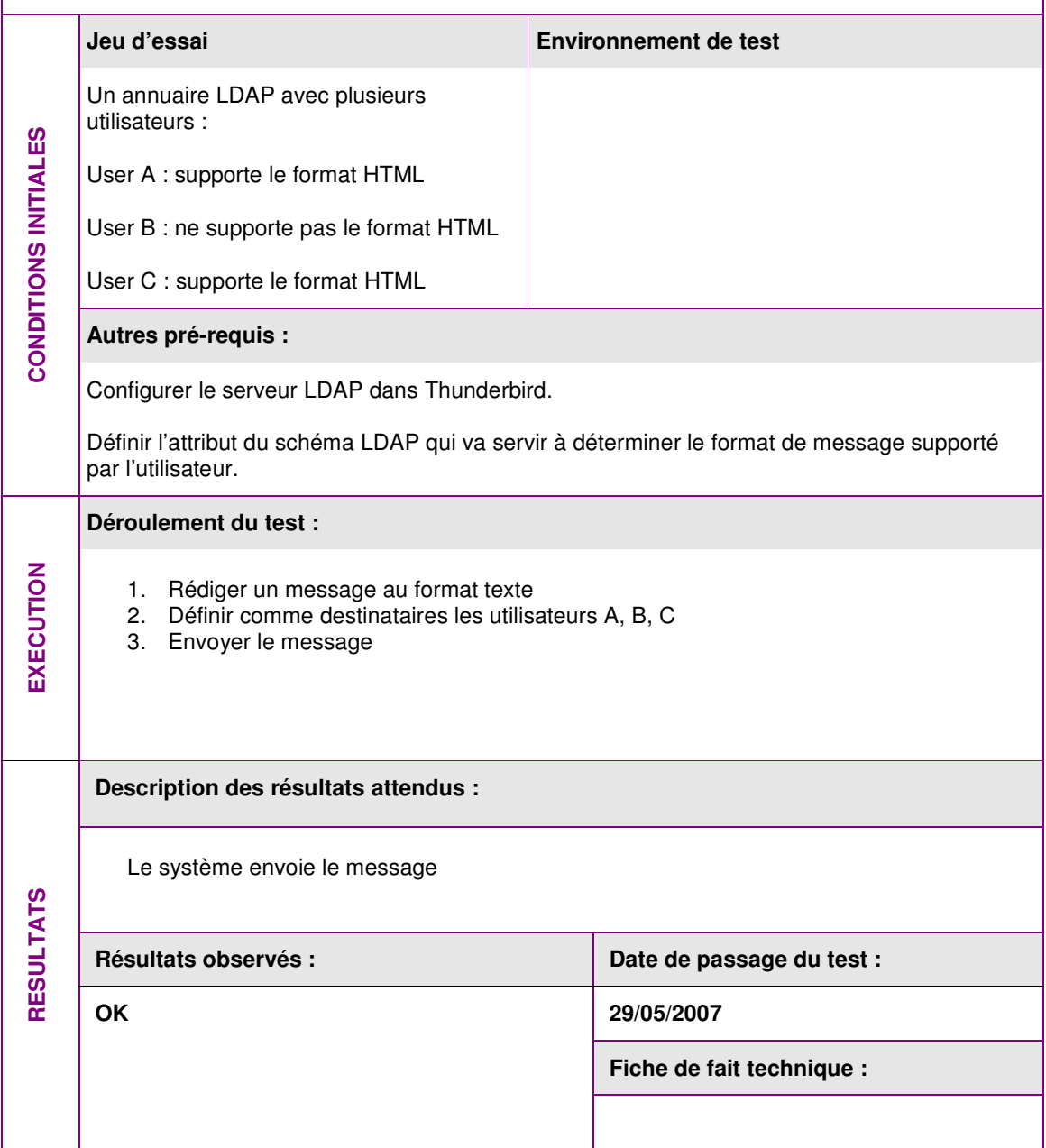

.

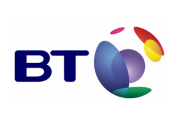

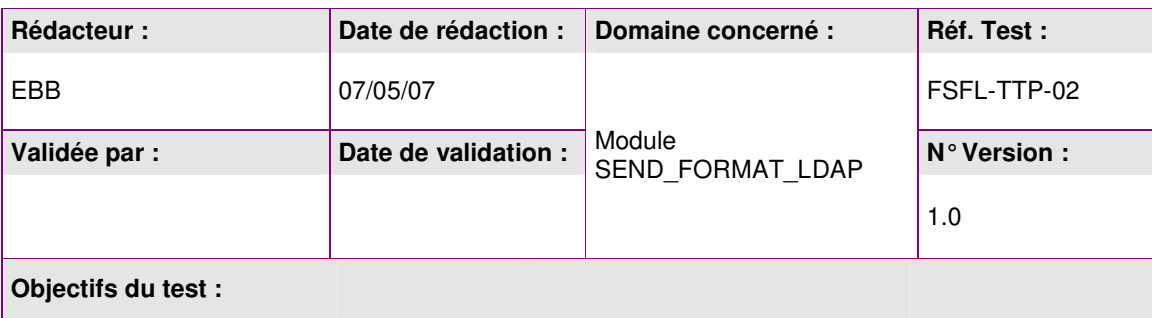

Vérification du comportement lors de l'envoi d'un mail texte à plusieurs destinataires, dont aucun ne supporte le format HTML.

Le format supporté par le destinataire est défini au niveau du LDAP.

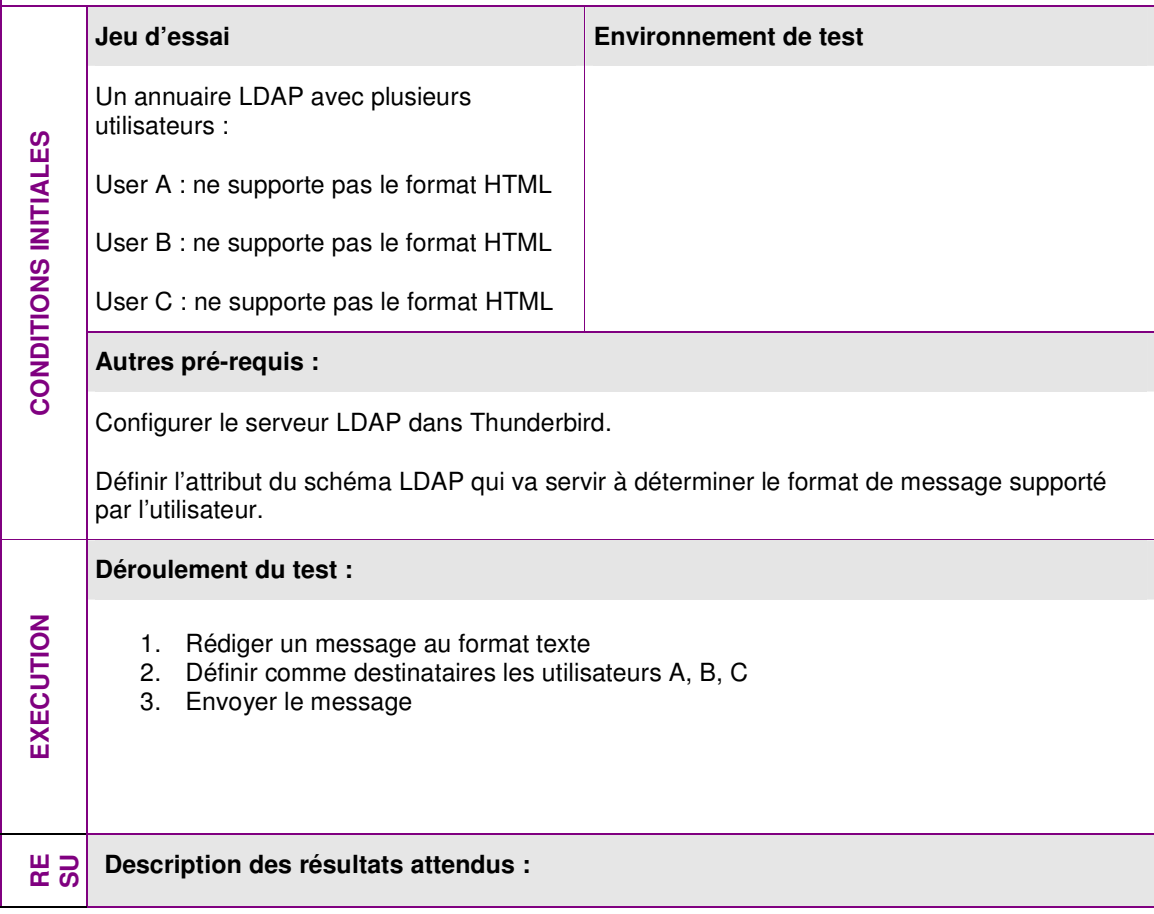

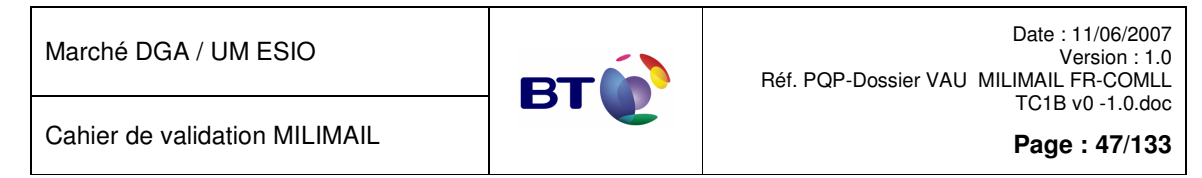

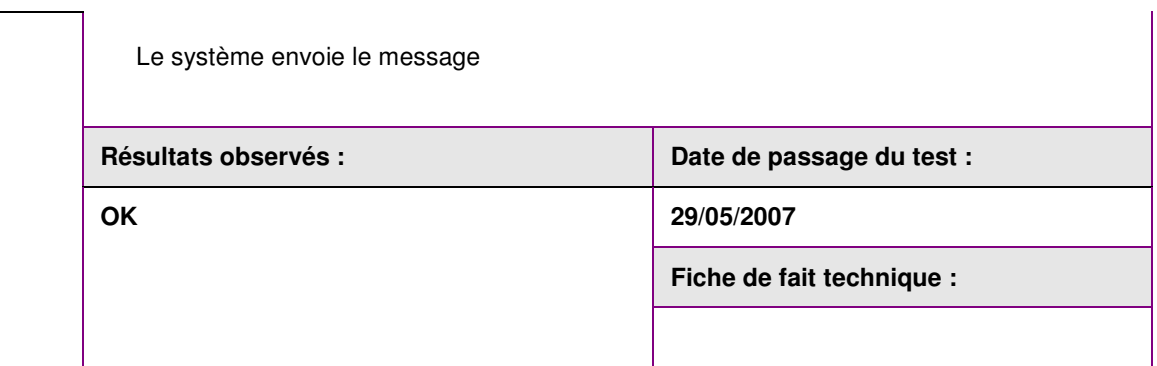

## **3.4.4. Lot Triple enveloppe**

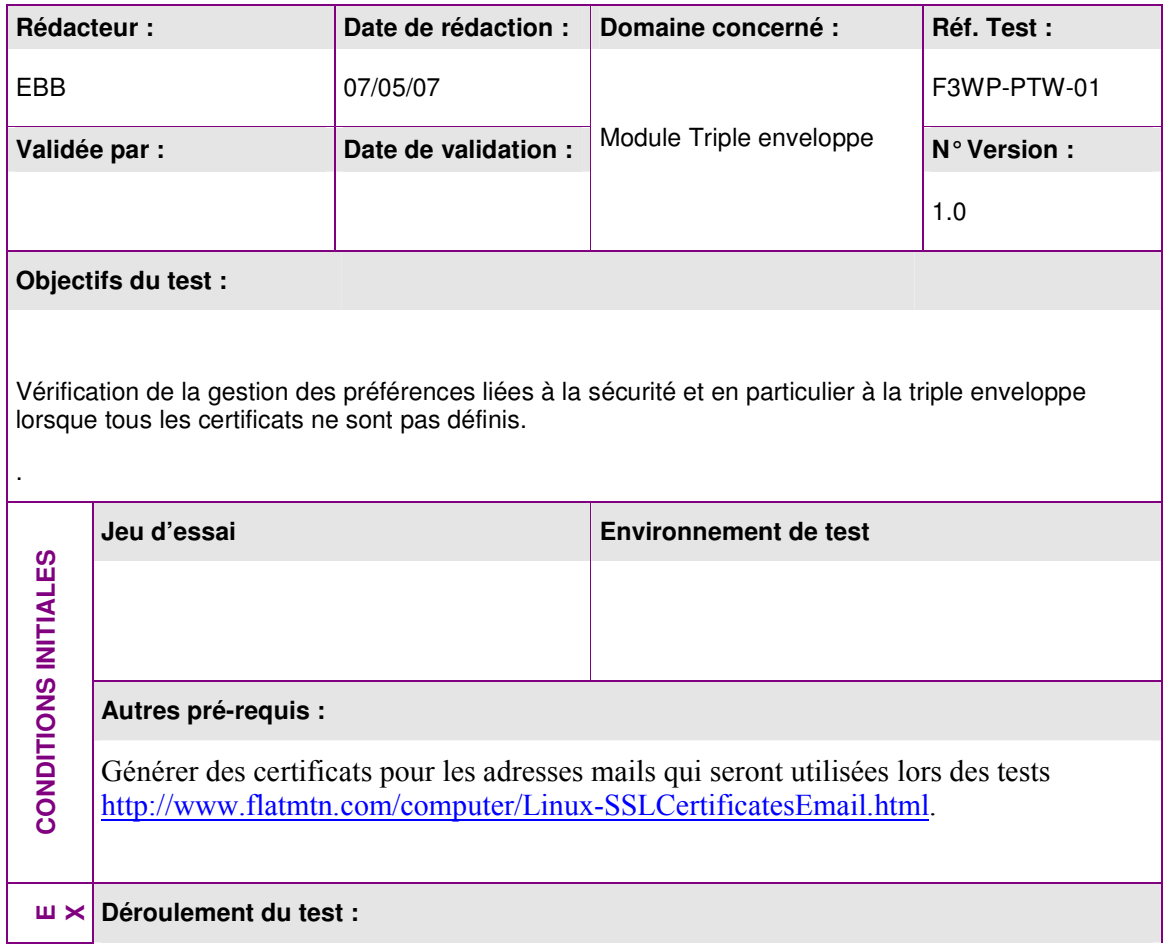

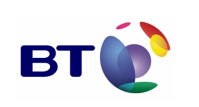

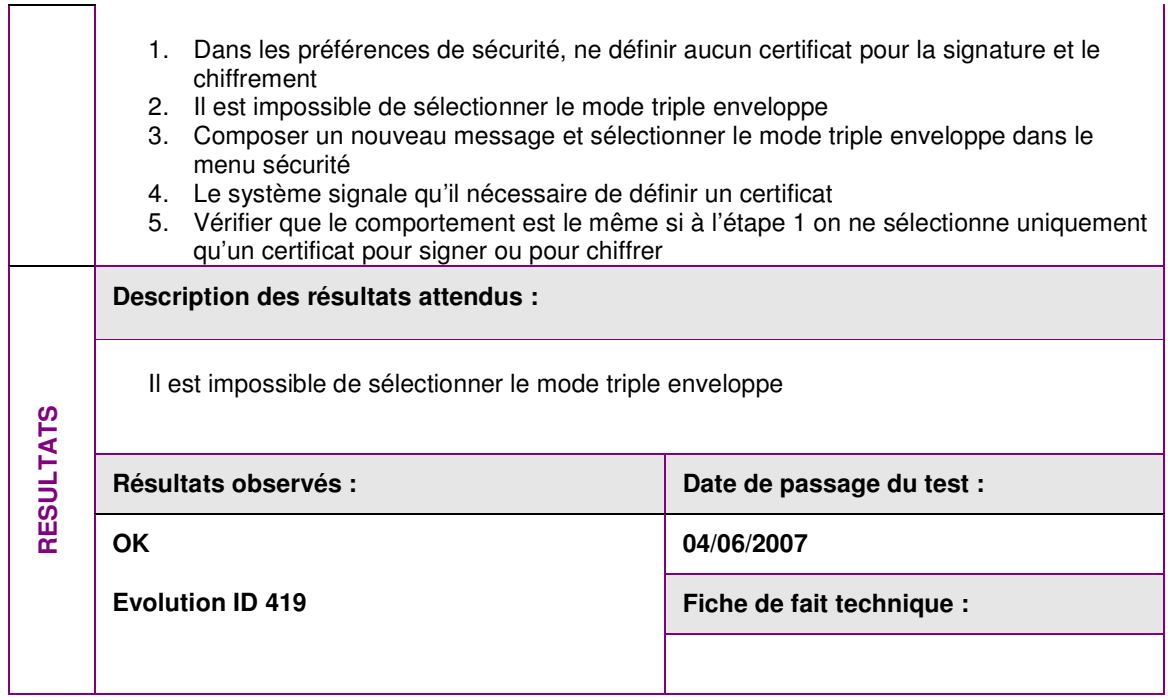

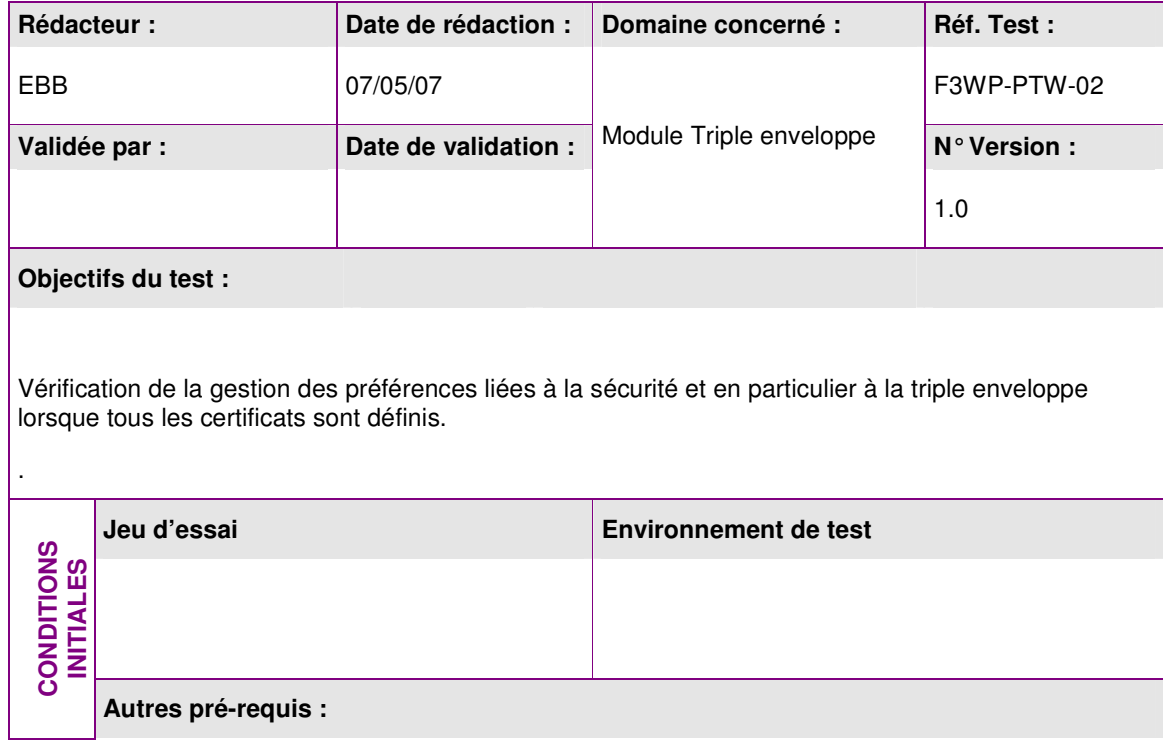

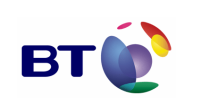

**Page : 49/133**

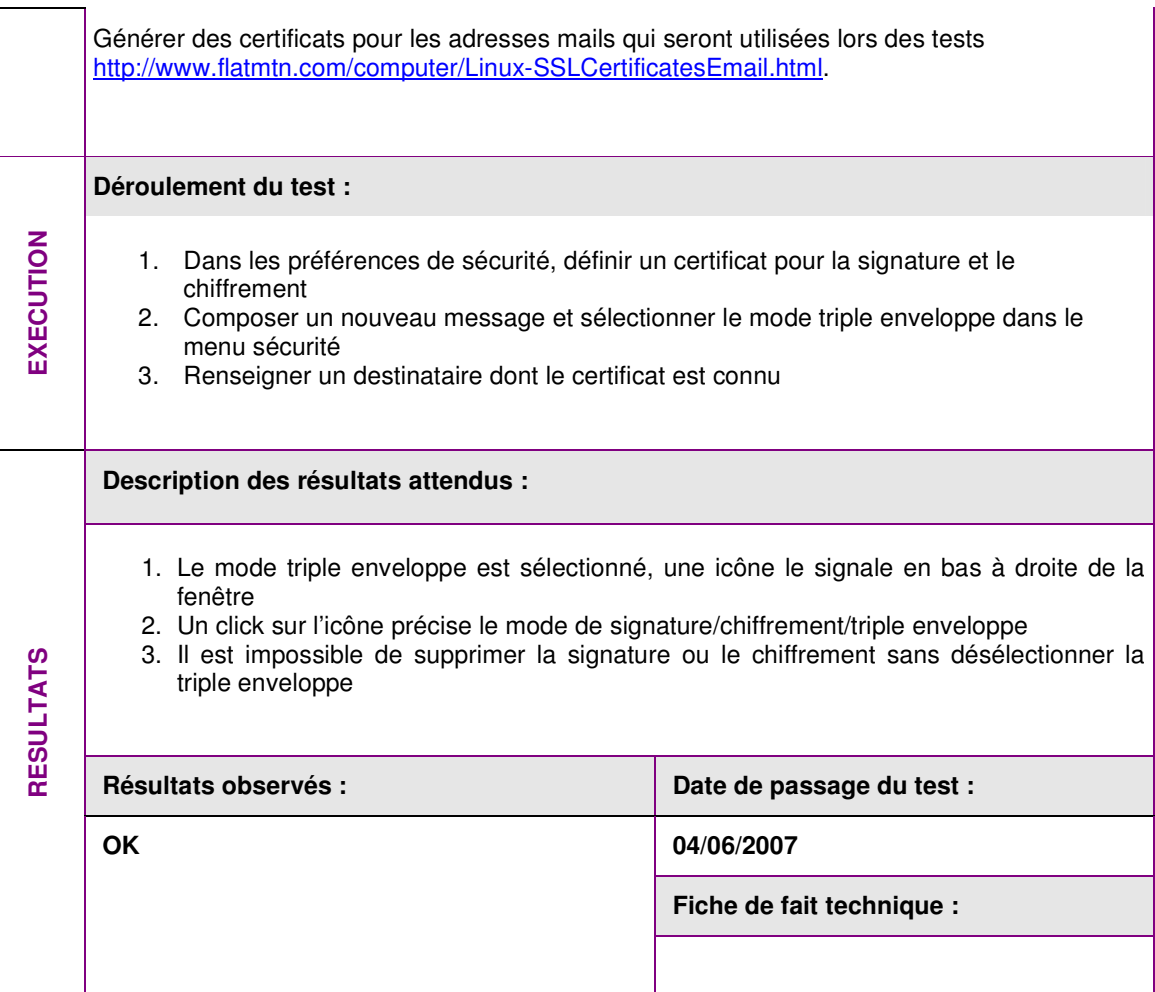

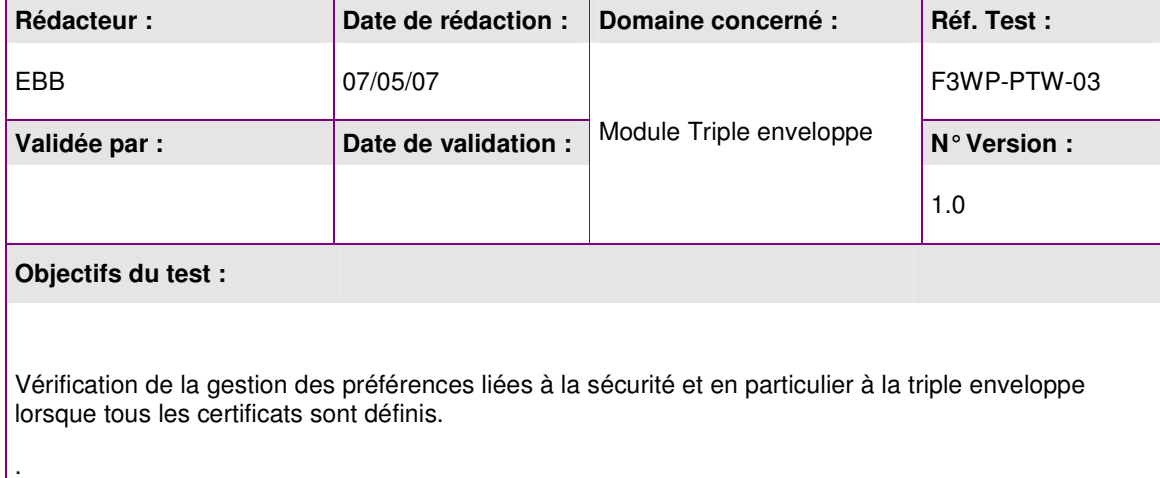

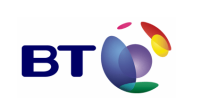

**Page : 50/133**

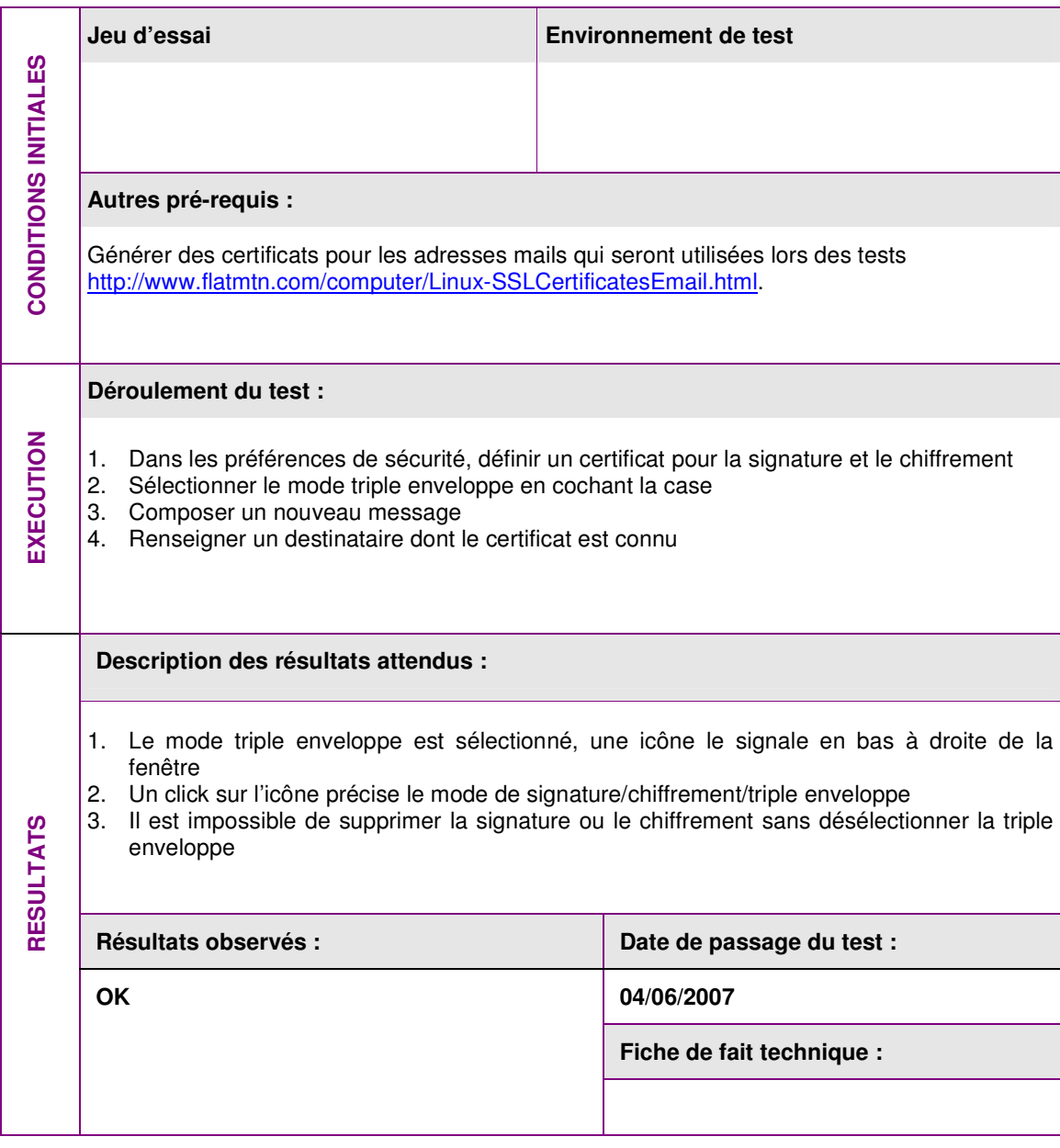

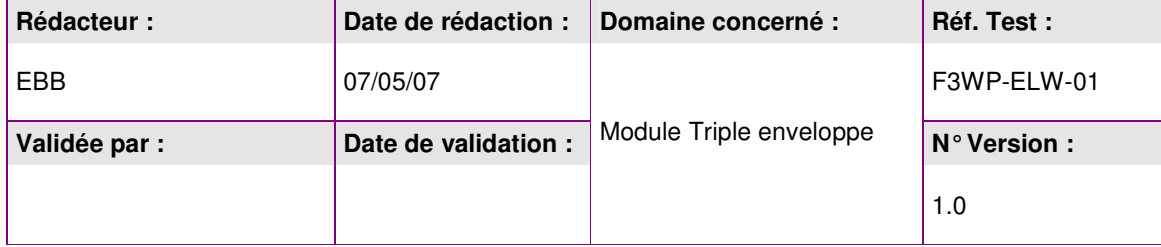

Г

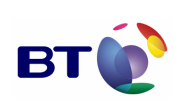

Date : 11/06/2007 Version : 1.0 Réf. PQP-Dossier VAU MILIMAIL FR-COMLL TC1B v0 -1.0.doc

Cahier de validation MILIMAIL

**Page : 51/133**

┑

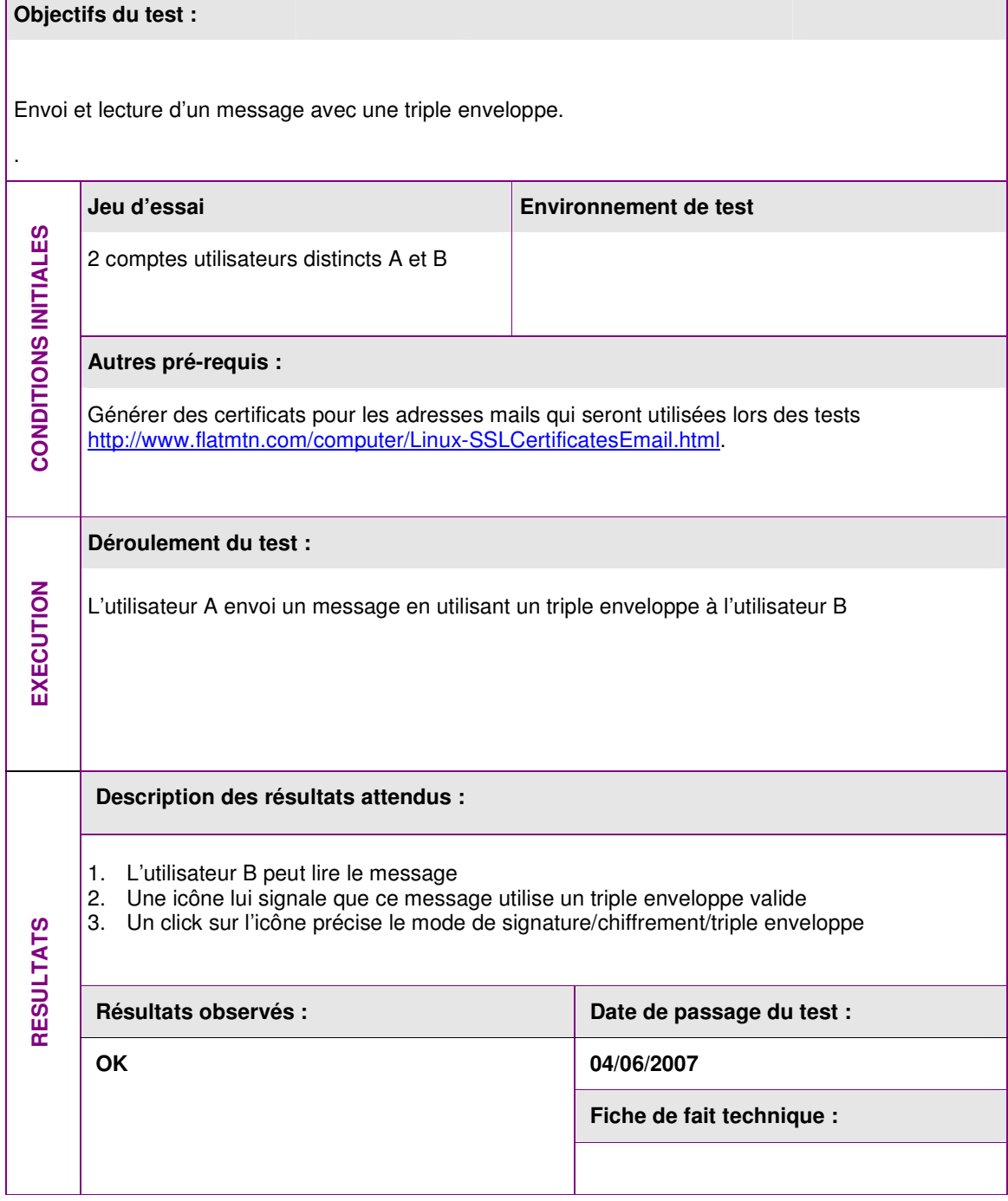

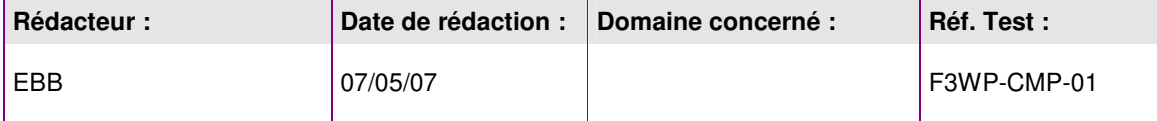

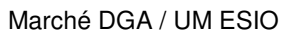

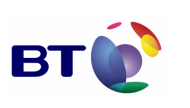

**Page : 52/133**

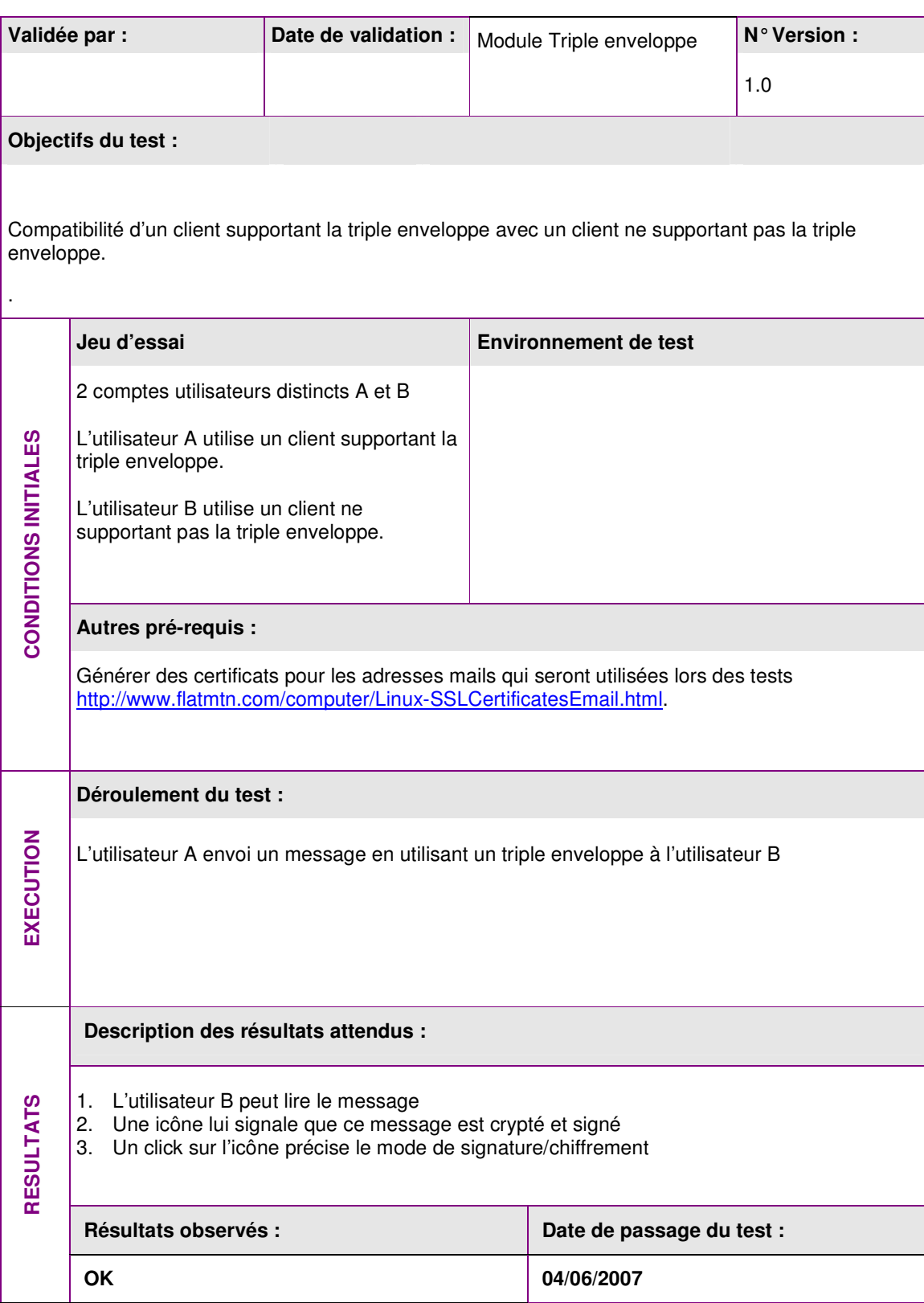

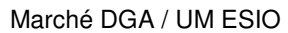

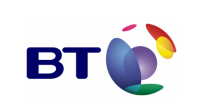

Cahier de validation MILIMAIL

**Page : 53/133**

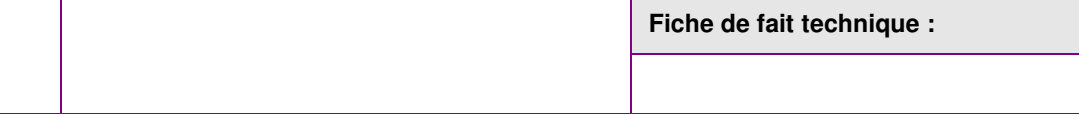

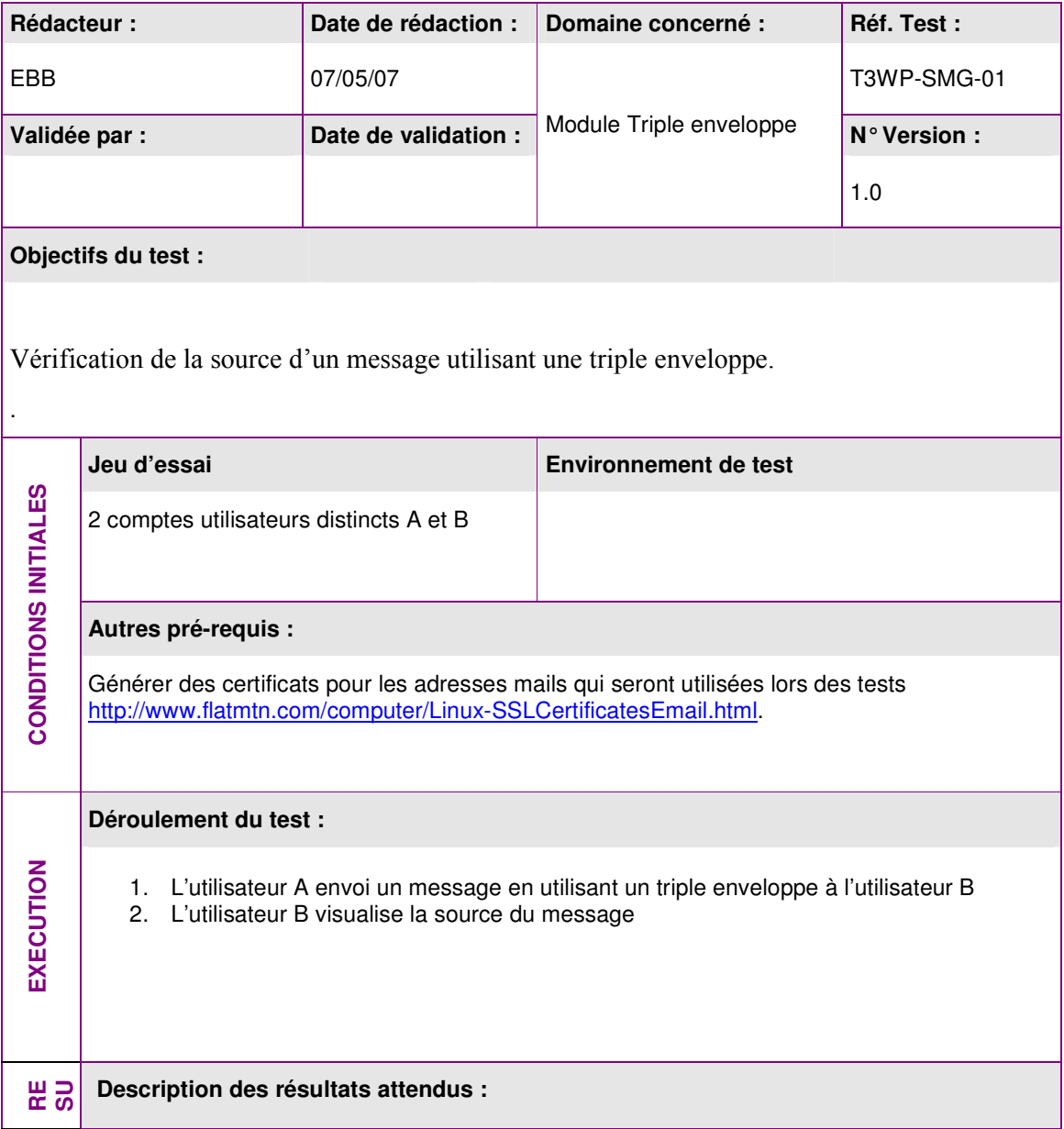

.

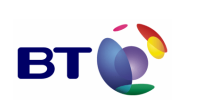

Cahier de validation MILIMAIL

**Page : 54/133**

- 1. Le message est au format MIME : dans la liste des en-têtes SMTP, on trouve l'en-tête « MIME-Version » avec comme valeur un numéro de version
- 2. Ce message est composé d'un enveloppe externe de type « multipart/signed » permettant de définir la signature externe
- 3. La signature est présente à la fin du message
- 4. La partie interne est de type « application/x-pkcs7-mime » et contient un bloc crypté de données

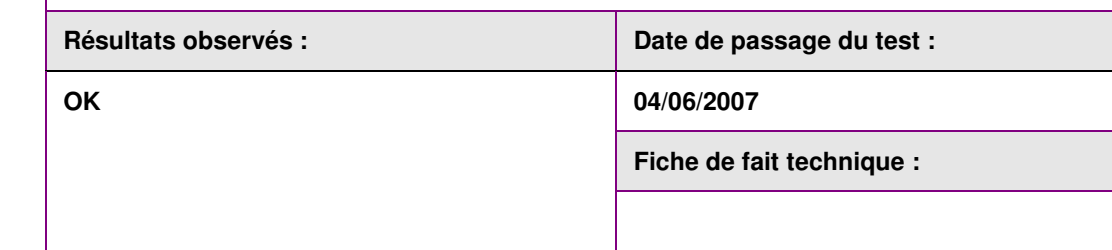

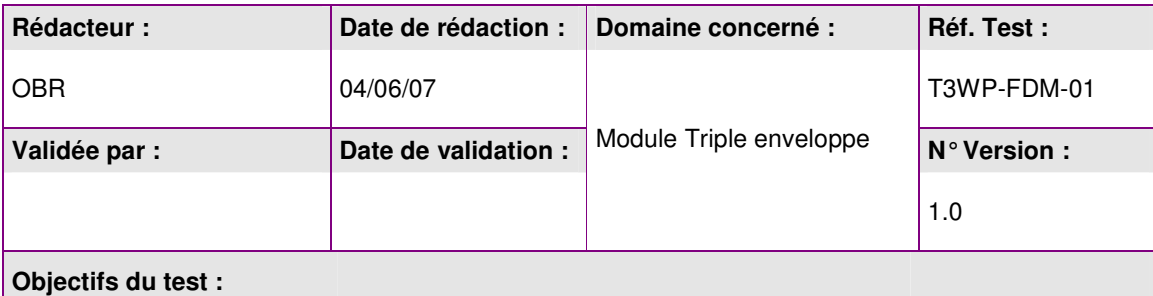

Vérification d'un message utilisant une triple enveloppe enregistré en tant que modèle ou brouillon.

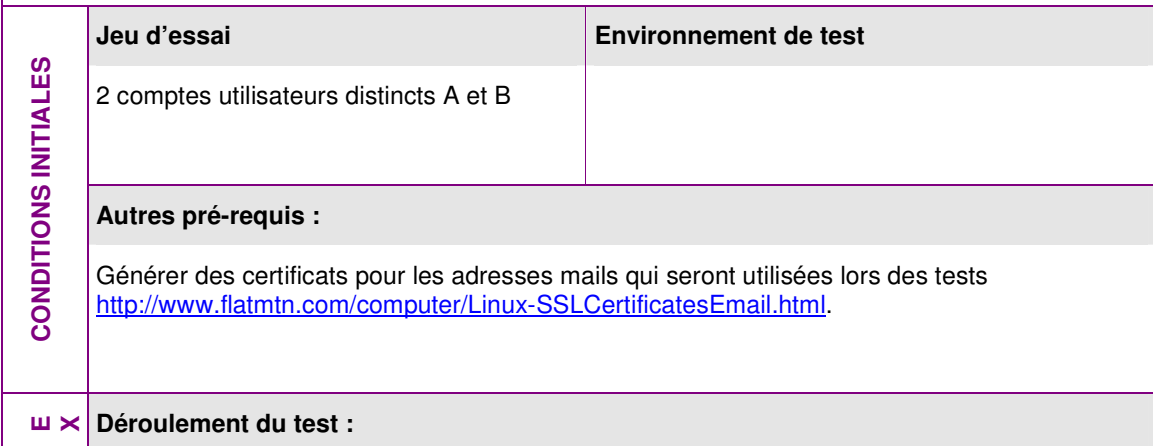

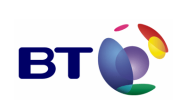

**Page : 55/133**

Cahier de validation MILIMAIL

1. L'utilisateur A ouvre un nouveau message en utilisant une triple enveloppe. 2. L'utilisateur A enregistre le message en tant que modèle. 3. L'utilisateur A ouvre un nouveau message à partir de ce modèle et vérifie que tout les champs remplis sont bien restitués. 4. L'utilisateur A l'envoi à l'utilisateur B. 5. L'utilisateur B réceptionne et ouvre le message. 6. Refaire de 1 à 5 mais avec un brouillon. **Description des résultats attendus :**  1. Le message ouvert après l'enregistrement (Modèle/Brouillon) est conforme à ce qui a été fait par l'utilisateur A 2. Le message envoyé est conforme au message enregistré. Résultats observés : **Date de passage du test : Date de passage du test : 04/06/2007 Fiche de fait technique : RESULTATS KO ID 426** 

## **3.4.5. Lot xSMTP**

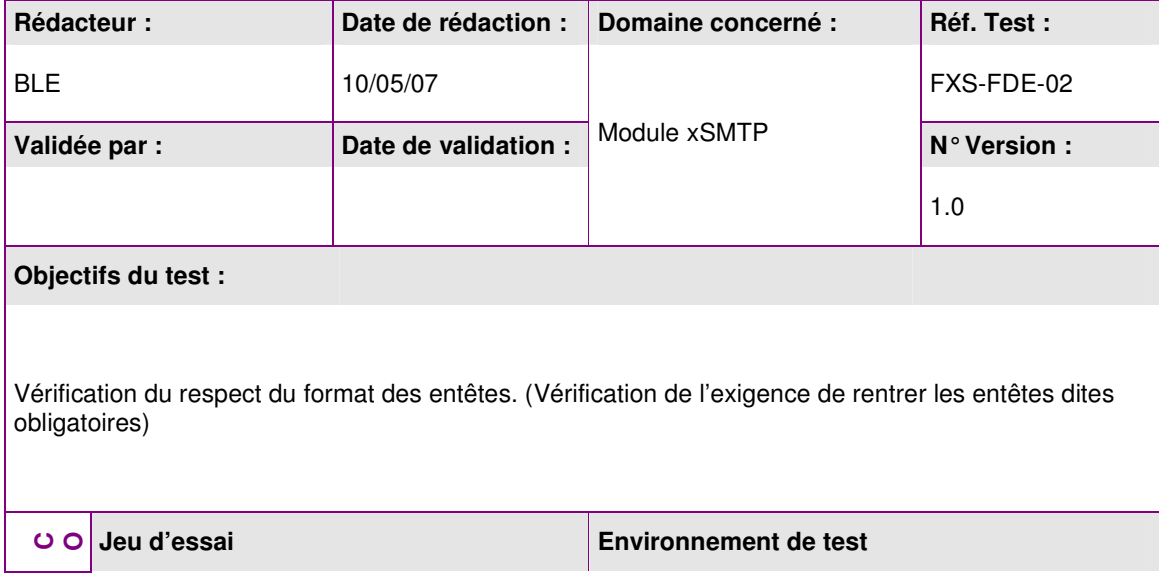

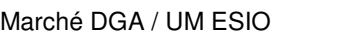

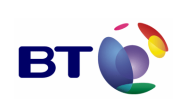

**Page : 56/133**

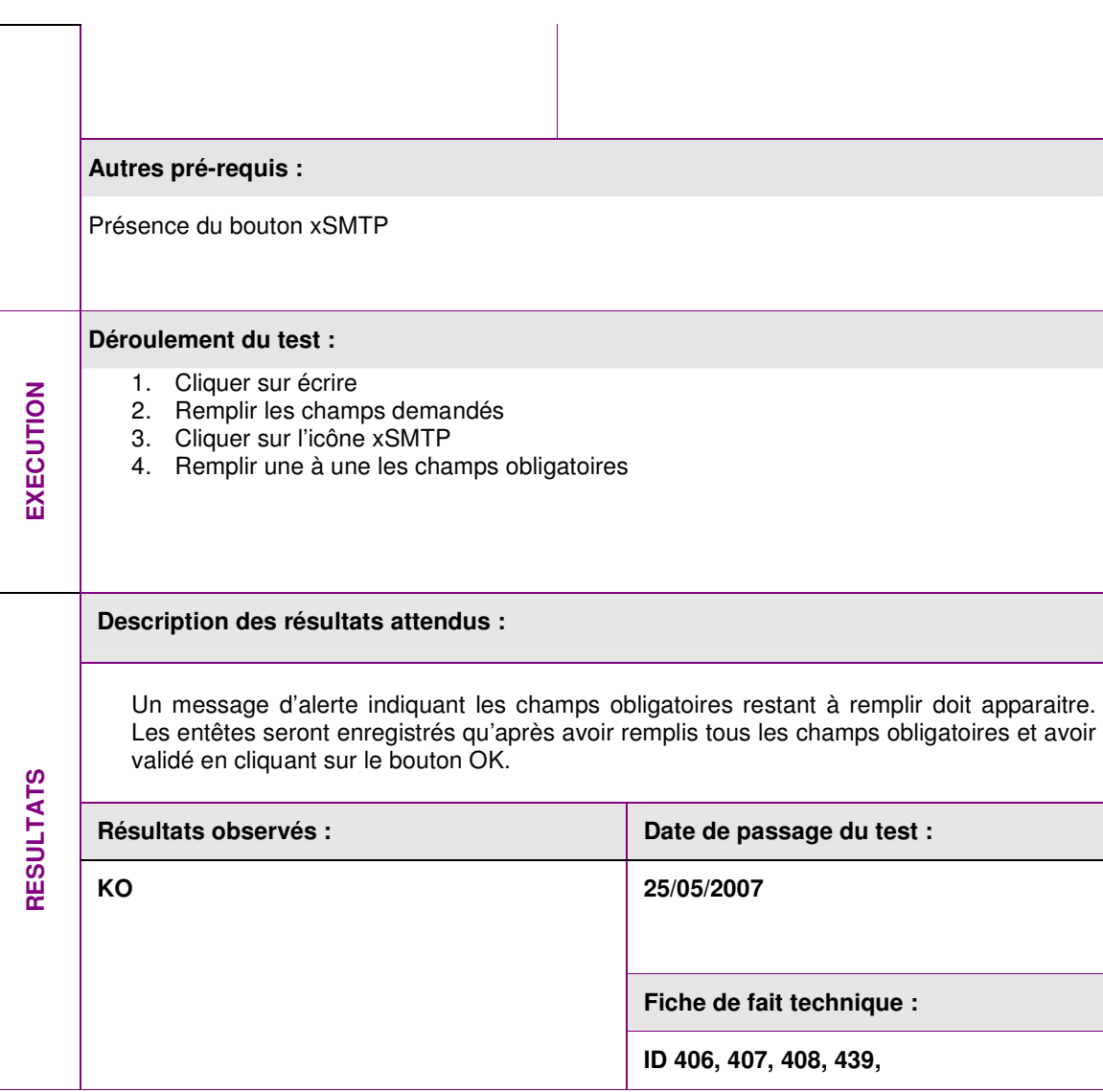

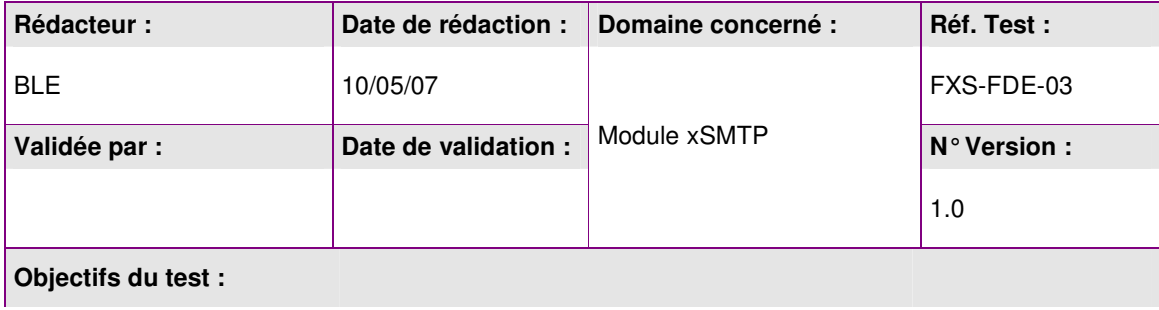

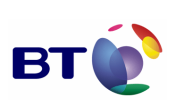

Cahier de validation MILIMAIL

**Page : 57/133**

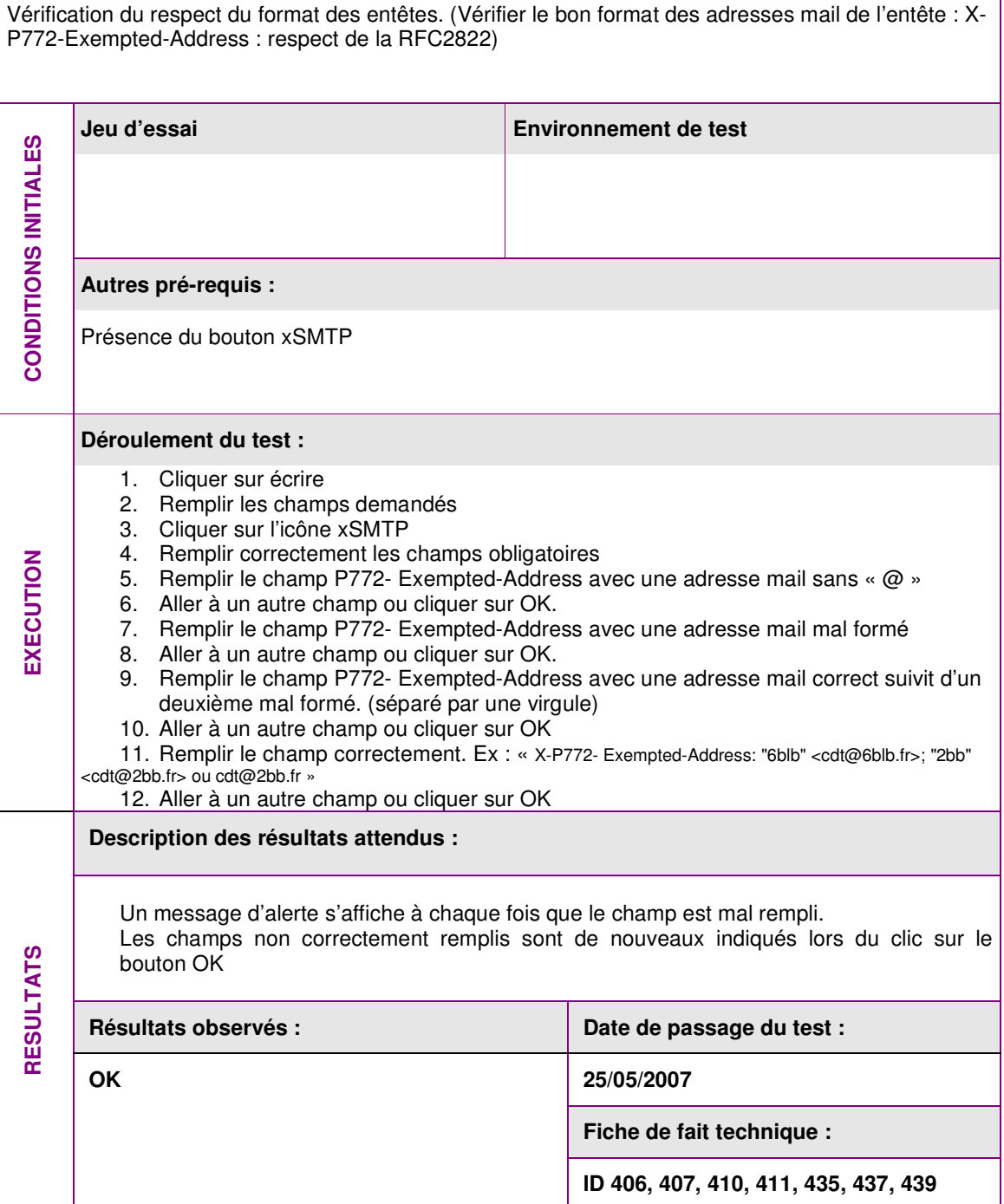

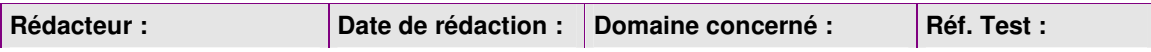

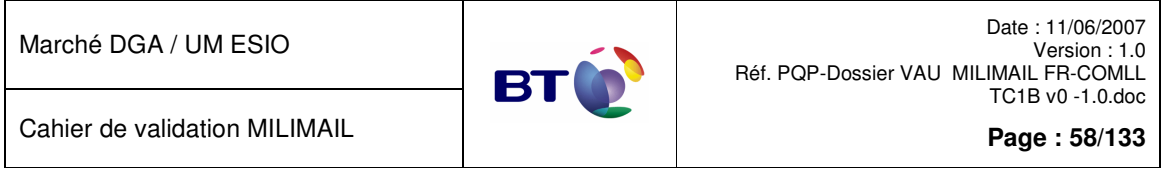

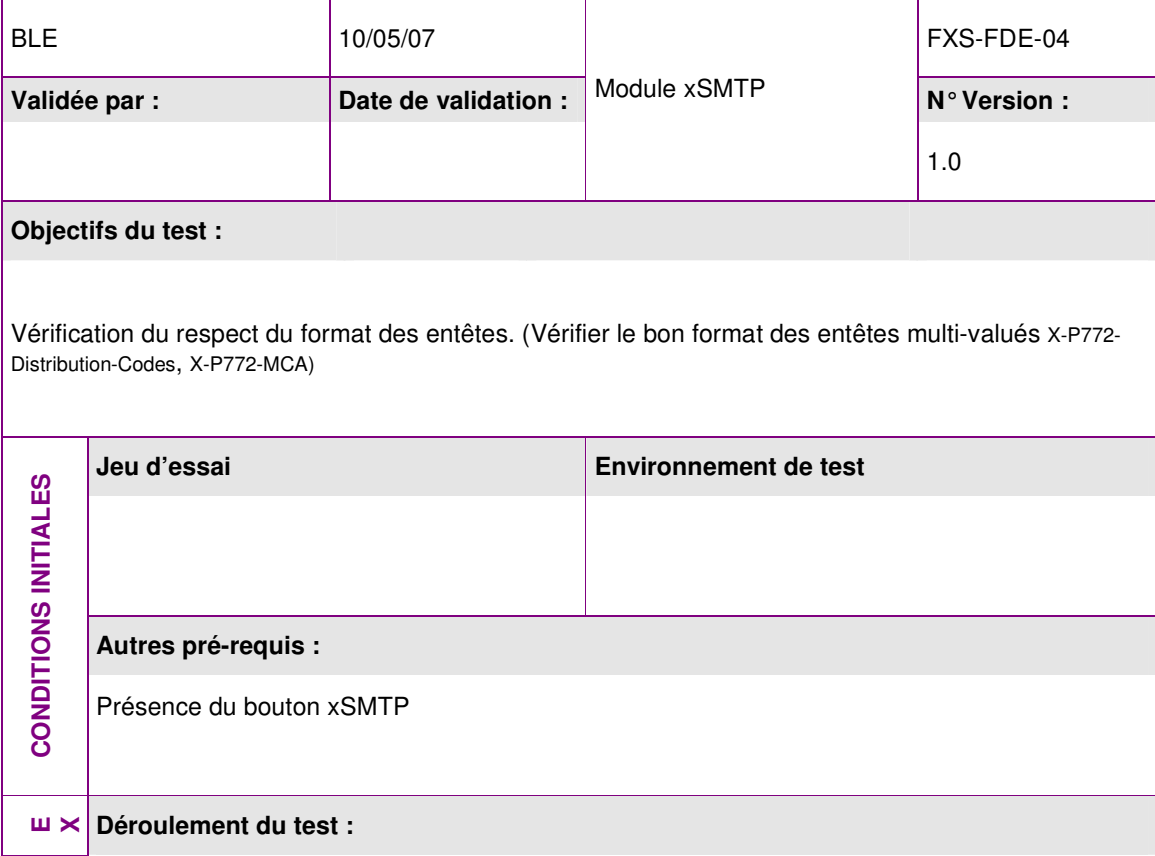

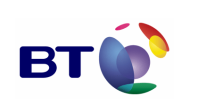

**Page : 59/133**

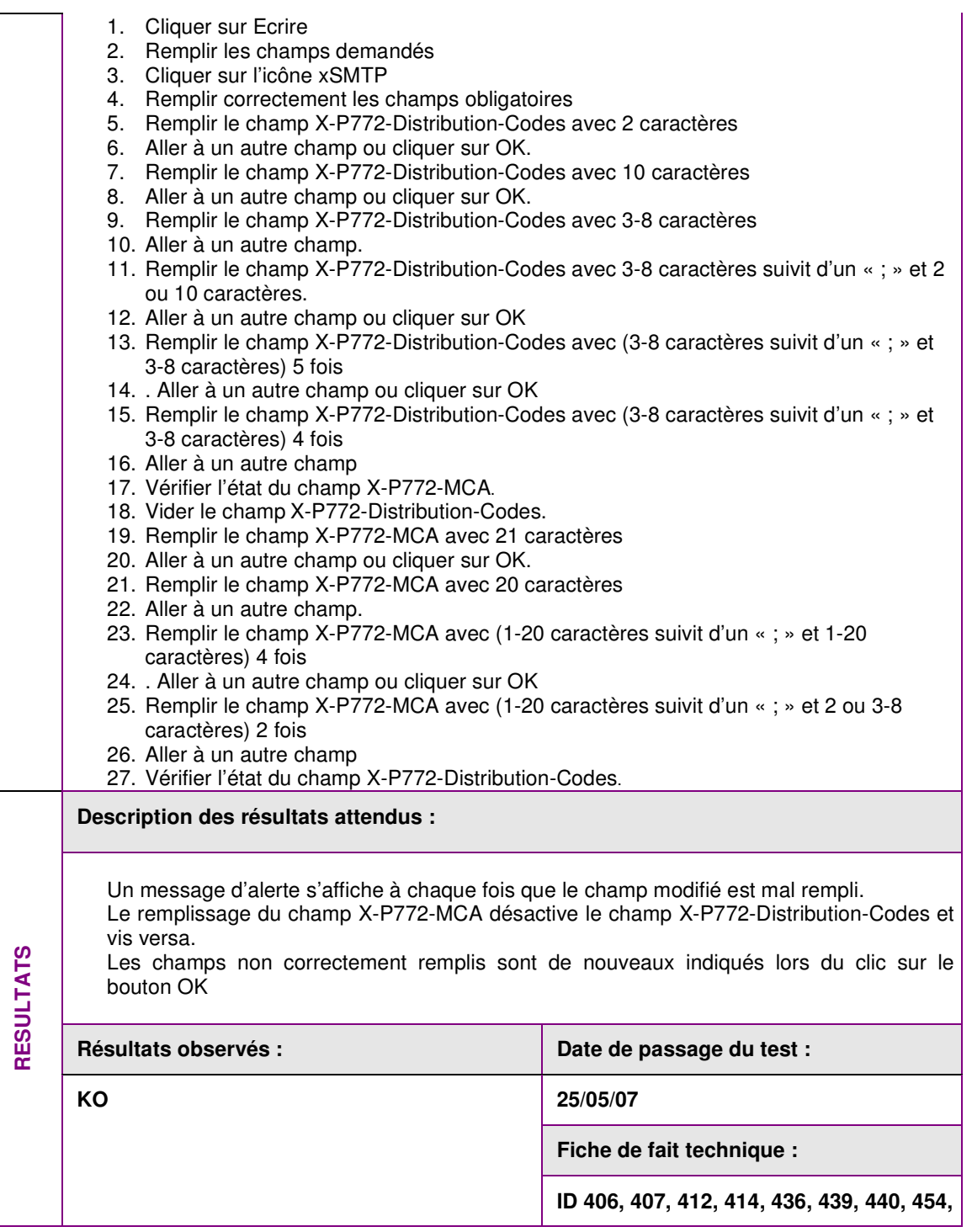

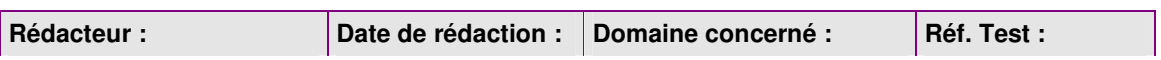

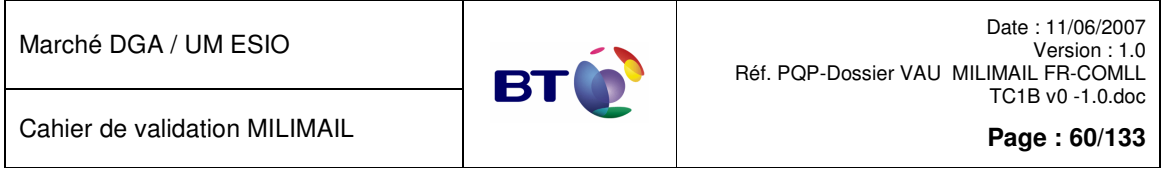

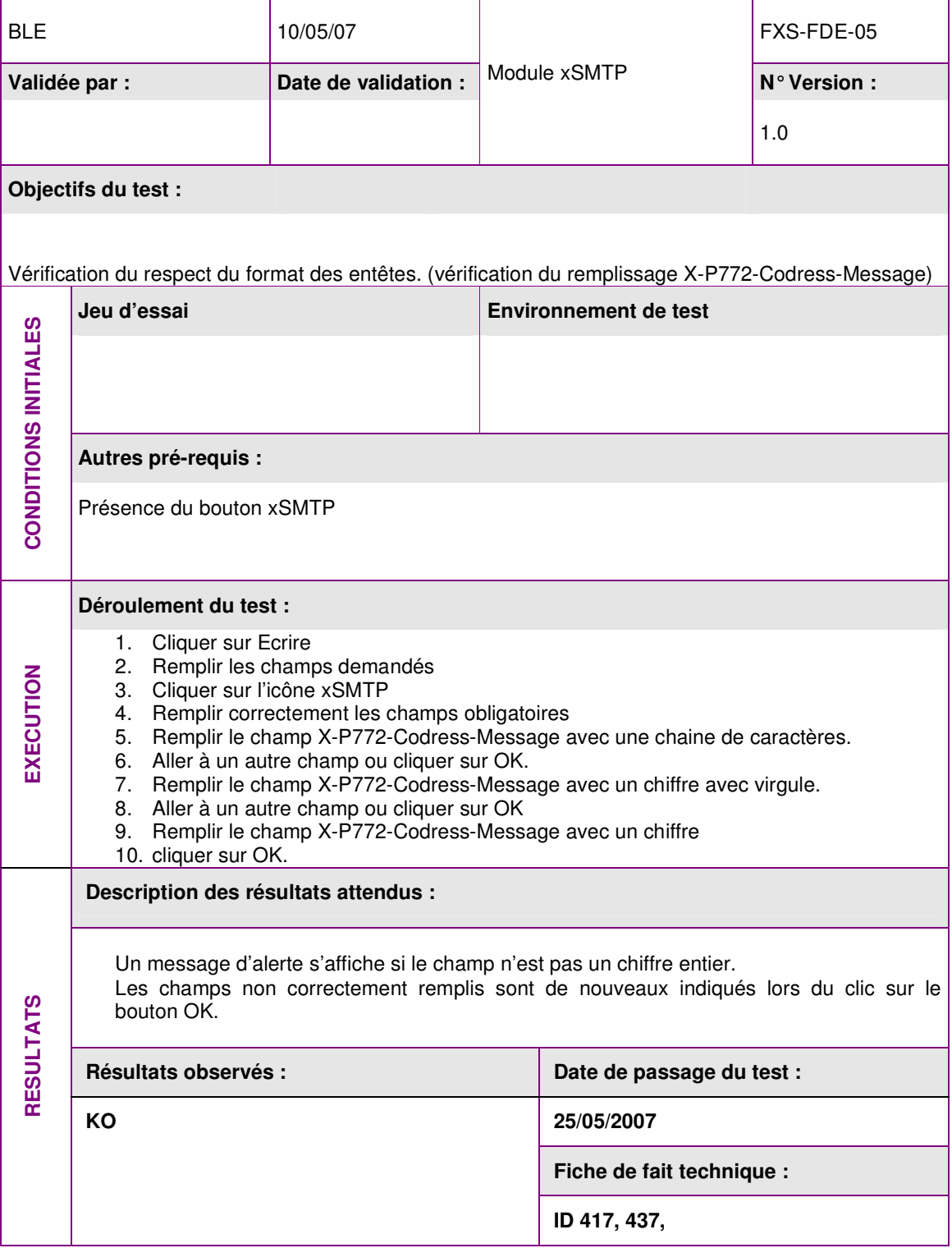

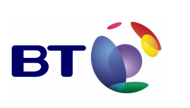

Date : 11/06/2007 Version : 1.0 Réf. PQP-Dossier VAU MILIMAIL FR-COMLL TC1B v0 -1.0.doc

**Page : 61/133**

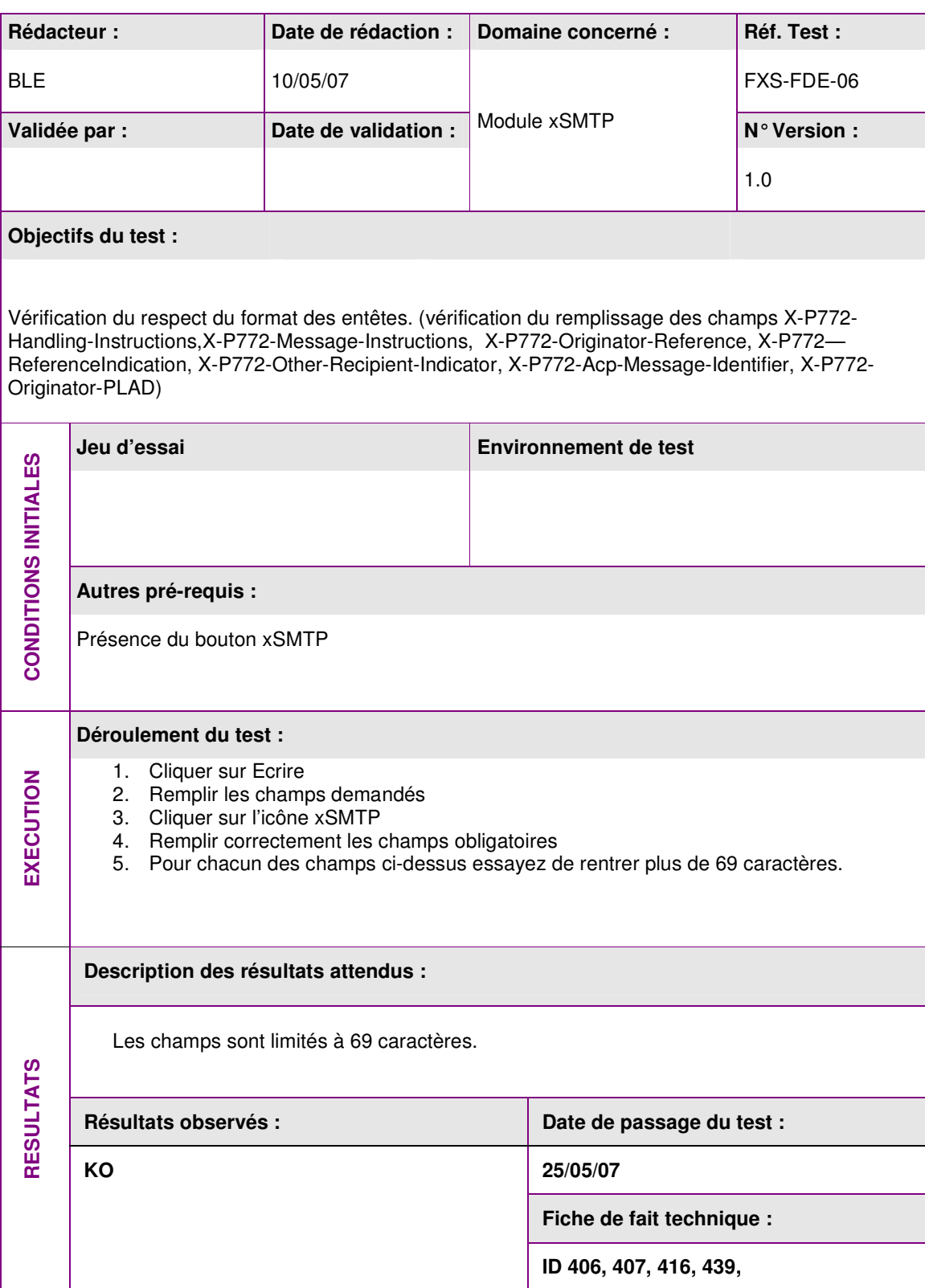

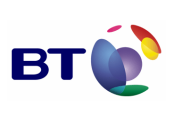

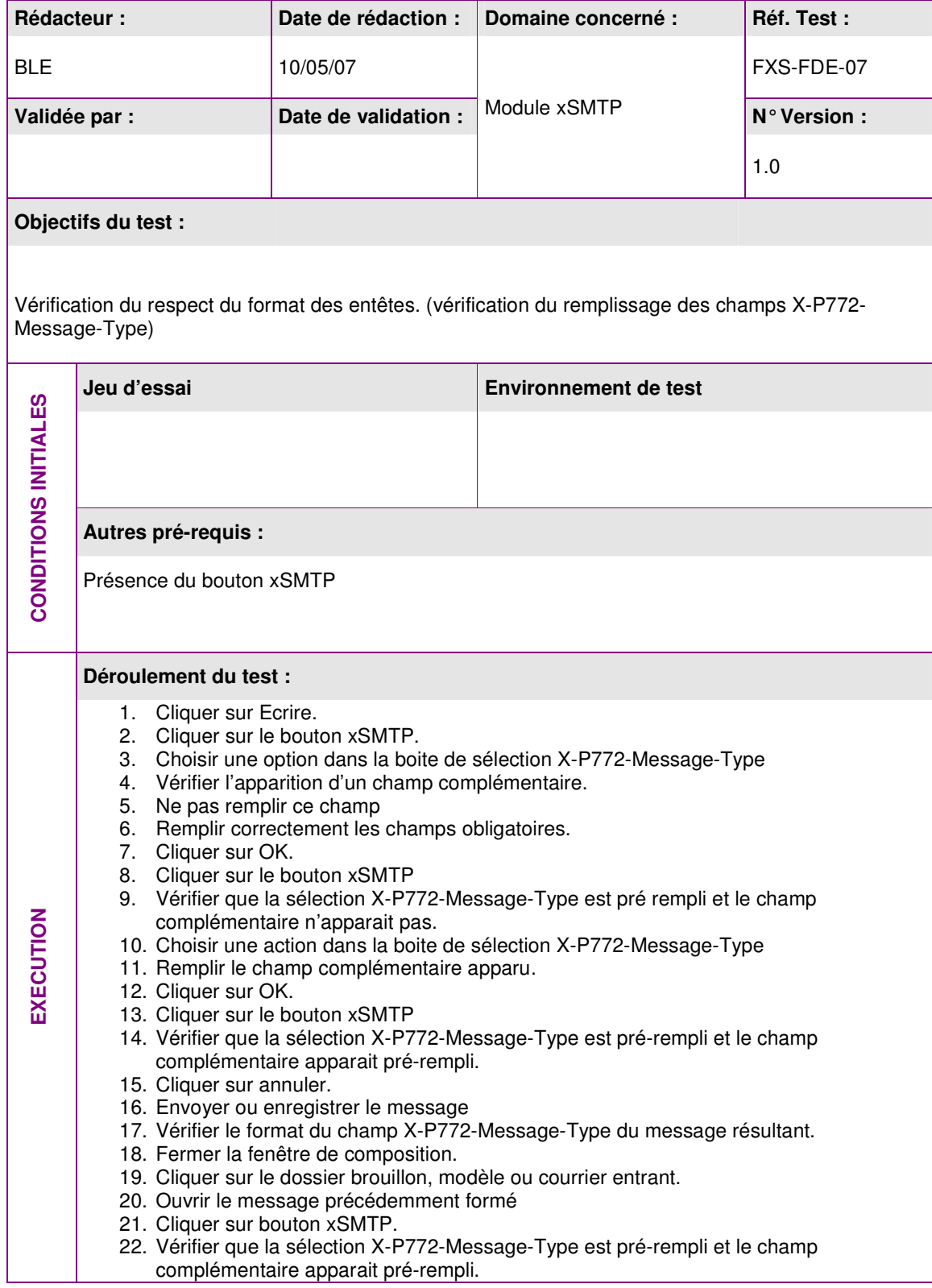

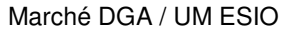

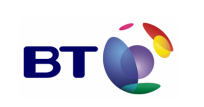

Cahier de validation MILIMAIL

**Page : 63/133**

**Description des résultats attendus :**  (1)Quand on sélectionne une option de ce champ, un champ texte complémentaire s'affiche. - on ne remplit pas ce nouveau champs, il n'apparait pas lorsqu'on ré-ouvre la boite de dialogue xSMTP. Seule l'option est pré-remplie dans le champ X-P772-Message-Type. - on remplit ce nouveau champs, il apparait lorsqu'on ré-ouvre la boite de dialogue xSMTP et l'option est pré-rempli dans le champ X-P772-Message-Type. (2)Lorsque l'on enregistre ou envoi le message avec le champ X-P772-Message-Type : - si le champ complémentaire a été rempli le champ xSMTP s'affiche dans le message sous cette forme X-P772-Message-Type: exercise (0) = manœuvre - si le champ complémentaire n'a pas été rempli le champ xSMTP s'affiche dans le message sous cette forme X-P772-Message-Type: exercise (0) (3)Lorsque l'on édite un message enregistré, le comportement doit être le même que dans le résultat (1). Résultats observés : **Date de passage du test :**  $\vert$  Date de passage du test : **25/05/07 Fiche de fait technique : RESULTATS KO ID 406, 407, 415, 439,** 

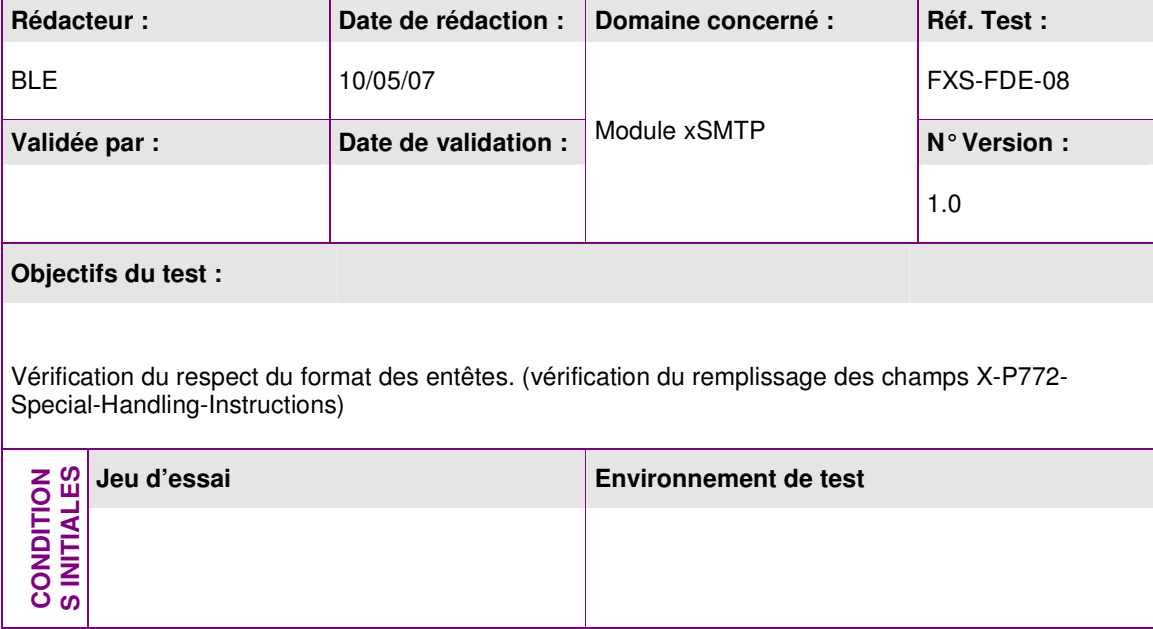

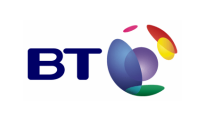

Cahier de validation MILIMAIL

**Page : 64/133**

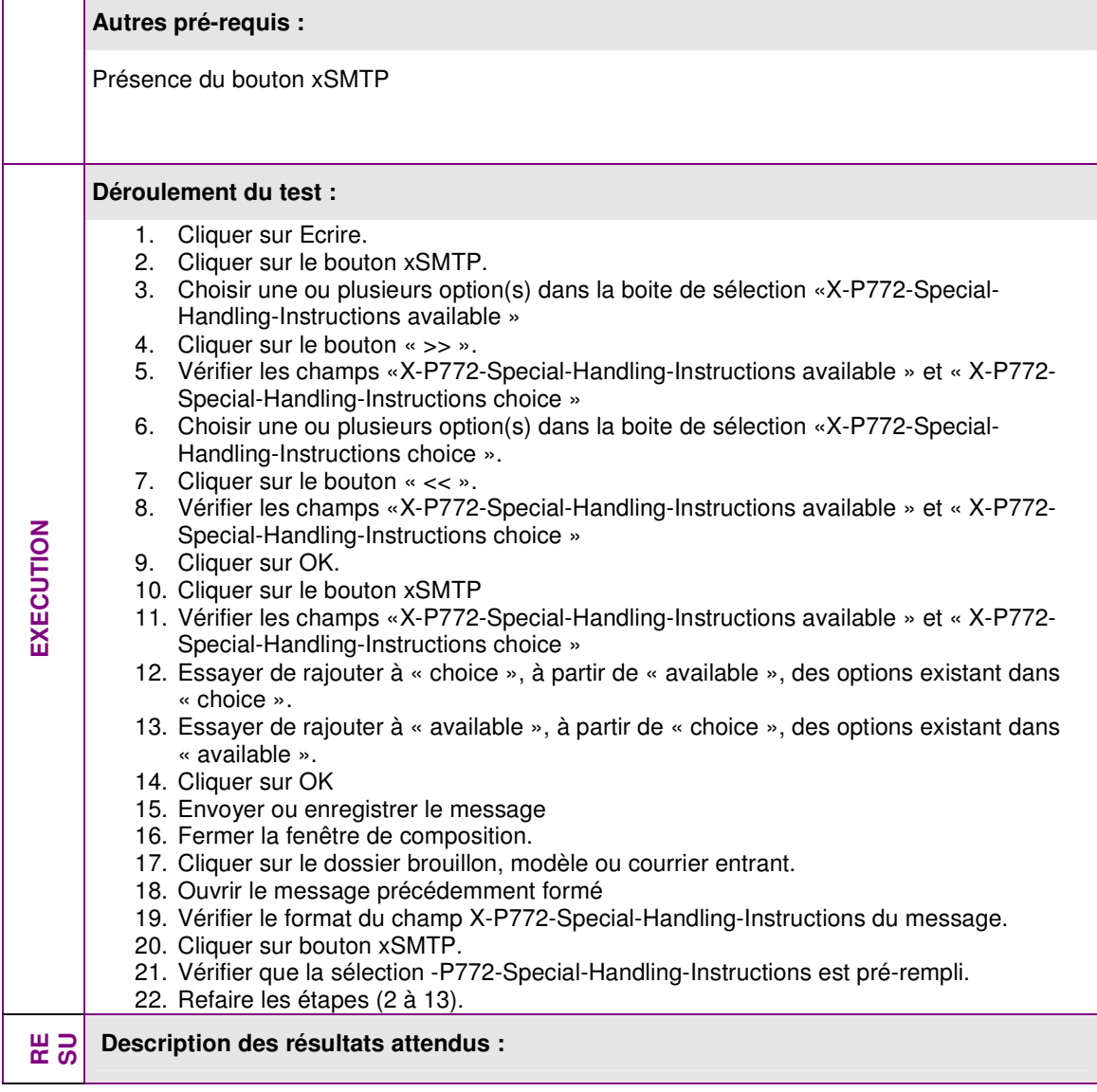

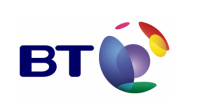

Cahier de validation MILIMAIL

**Page : 65/133**

(1)Une sélection dans « available » et un clique sur « << ». ne produit aucune action. Une sélection dans « choice » et un clique sur « >> ». ne produit aucune action. Une sélection dans « available » et un clique sur « >> ». entraine un déplacement de chacune des options de cette sélection vers « choice », si l'option n'existe pas déjà. Si l'option existe déjà dans choice, l'option est simplement effacée dans « available ». Une sélection dans « choice» et un clique sur « << ». entraine un déplacement de chacune des options de cette sélection vers « available », si l'option n'existe pas déjà. Si l'option existe déjà dans « available », l'option est simplement effacée dans « choice». (2)Dans un même message, les options précédemment sélectionnées du champ « X-P772-Special-Handling-Instructions choice » sont pré-remplies lorsque l'on ré-ouvre la boite de dialogue xSMTP. Le champ « X-P772-Special-Handling-Instructions available » est réinitialisé mais nous nous retrouvons dans le cas du résultat (1) (3)Lorsqu'on enregistre ou envoi le message avec le X-P772-Special-Handling-Instructions, si plusieurs options ont été sélectionnées, chacune des options doivent apparaitre séparée par un « ; » à l'ouverture du message. (4)Lorsque l'on édite un message enregistrée et que l'on consulte les xSMTP, les options précédemment sélectionnées du champ « X-P772-Special-Handling-Instructions choice » sont pré-remplies. Nous nous retrouvons ensuite dans le cas du résultat (1). **Résultats observés : Date de passage du test : 25/05/2007 Fiche de fait technique : OK** 

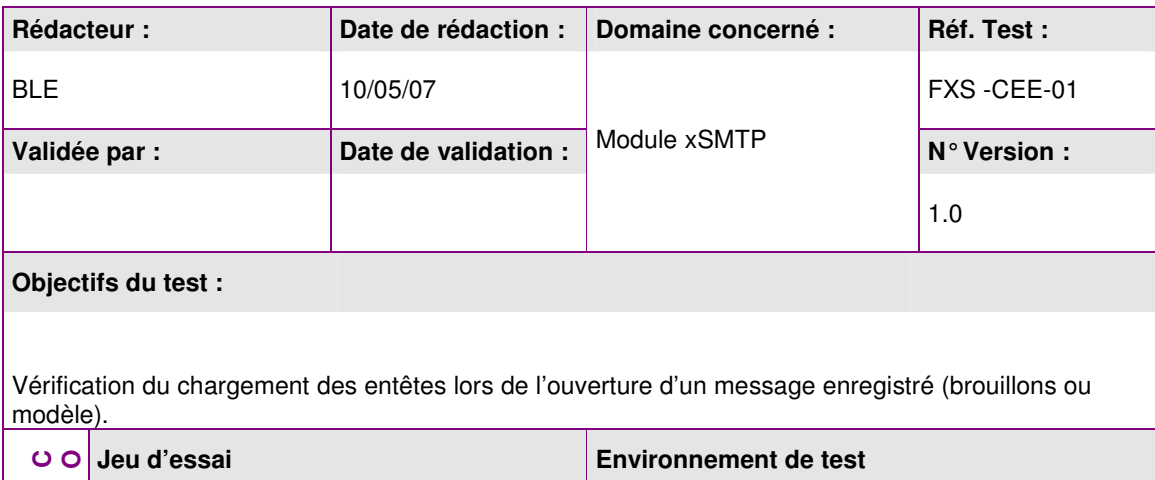

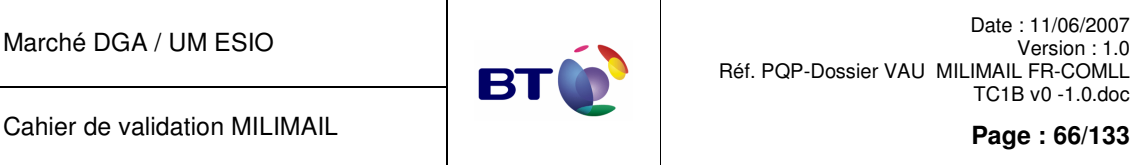

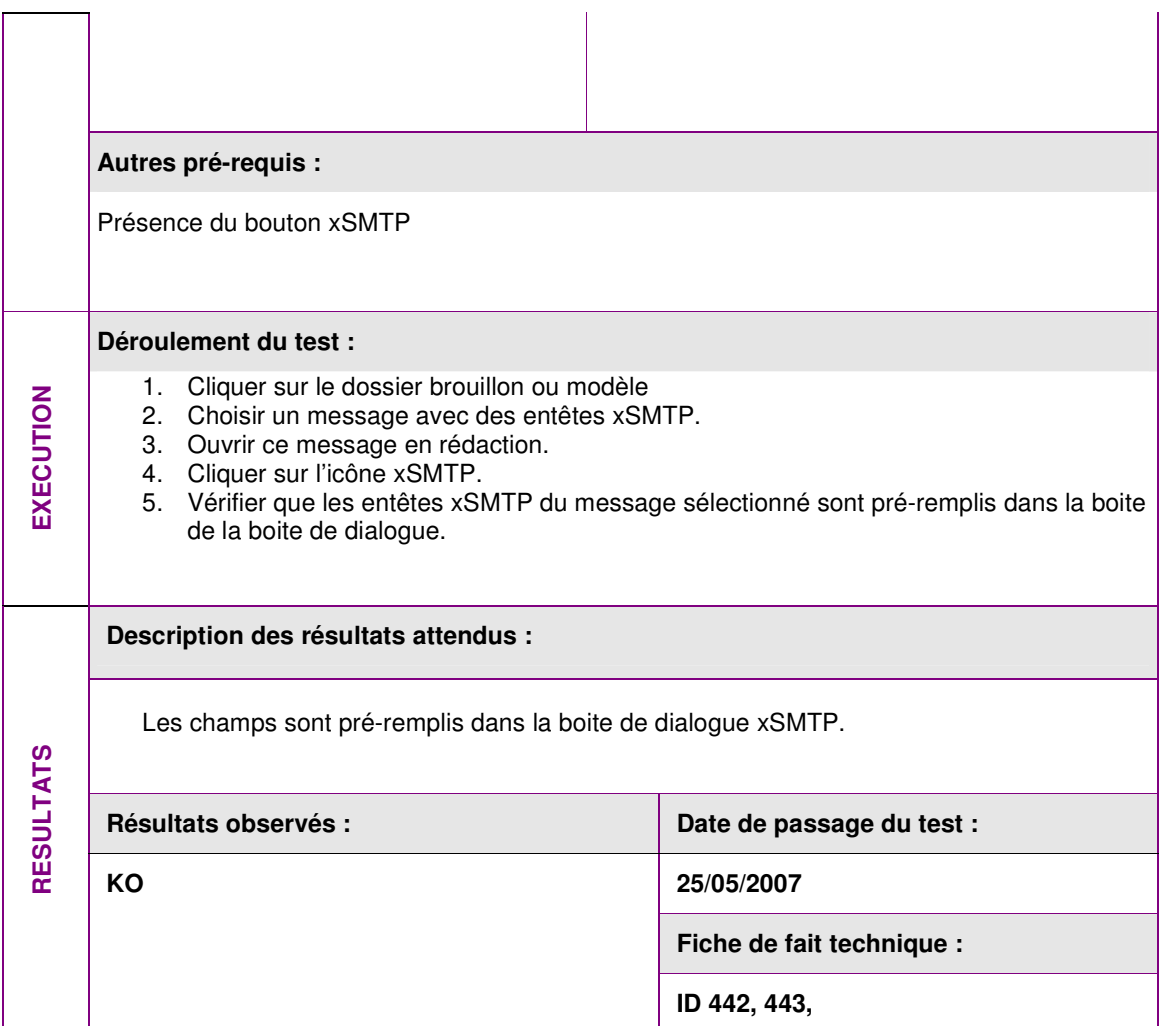

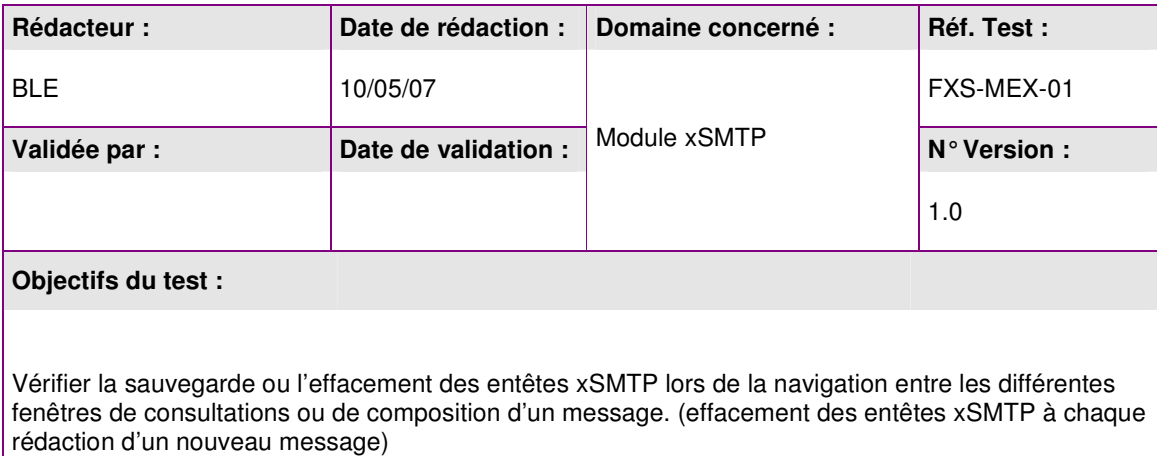

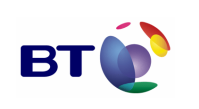

**Page : 67/133**

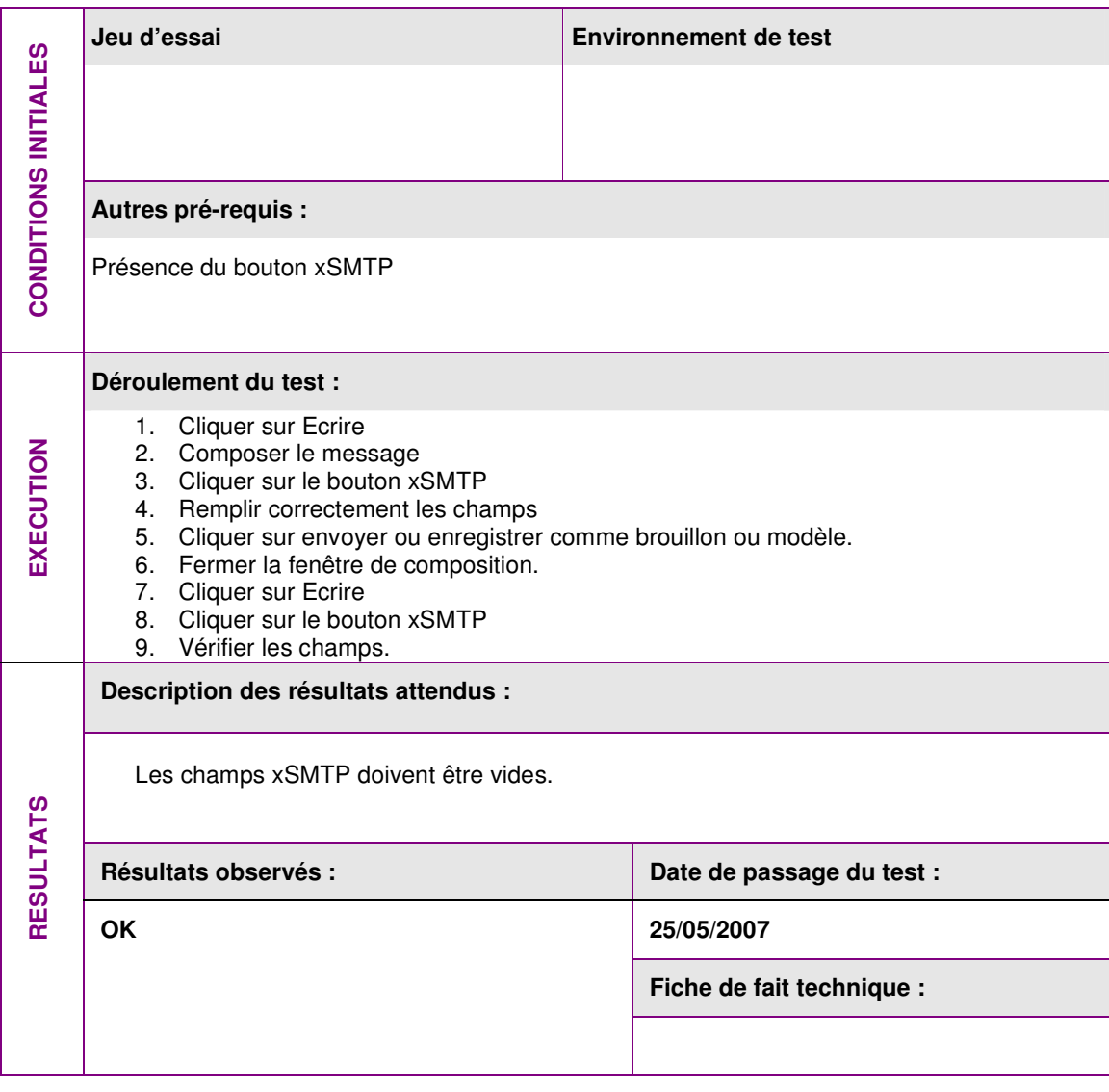

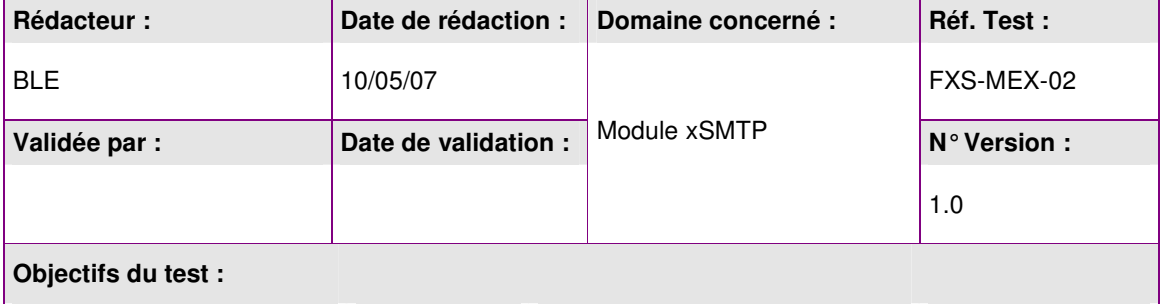

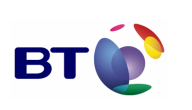

Cahier de validation MILIMAIL

**Page : 68/133**

Vérifier la sauvegarde ou l'effacement des entêtes xSMTP lors de la navigation entre les différentes fenêtres de consultations ou de composition d'un message. (mise en mémoire des entêtes xSMTP à l'enregistrement ou l'envoi d'un message lors de la rédaction d'un nouveau message) **Jeu d'essai Environnement de test CONDITIONS INITIALES CONDITIONS INITIALES Autres pré-requis :**  Présence du bouton xSMTP **Déroulement du test :**  1. Cliquer sur Ecrire **EXECUTION**  EXECUTION 2. Composer le message 3. Cliquer sur le bouton xSMTP 4. Remplir correctement les champs 5. Cliquer sur enregistrer comme brouillon ou modèle. 6. Cliquer sur le bouton xSMTP. 7. Vérifier les champs. **Description des résultats attendus :**  Les champs xSMTP de la boite de dialogue sont pré-remplis. **RESULTATS** Résultats observés : **Date de passage du test :**  $\vert$  Date de passage du test : **KO 25/05/07 Fiche de fait technique : ID 402, 403, 442, 443,** 

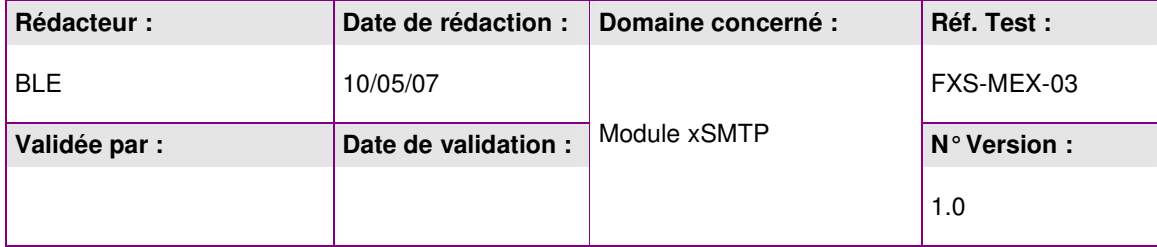

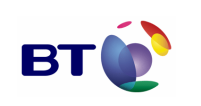

Cahier de validation MILIMAIL

**Page : 69/133**

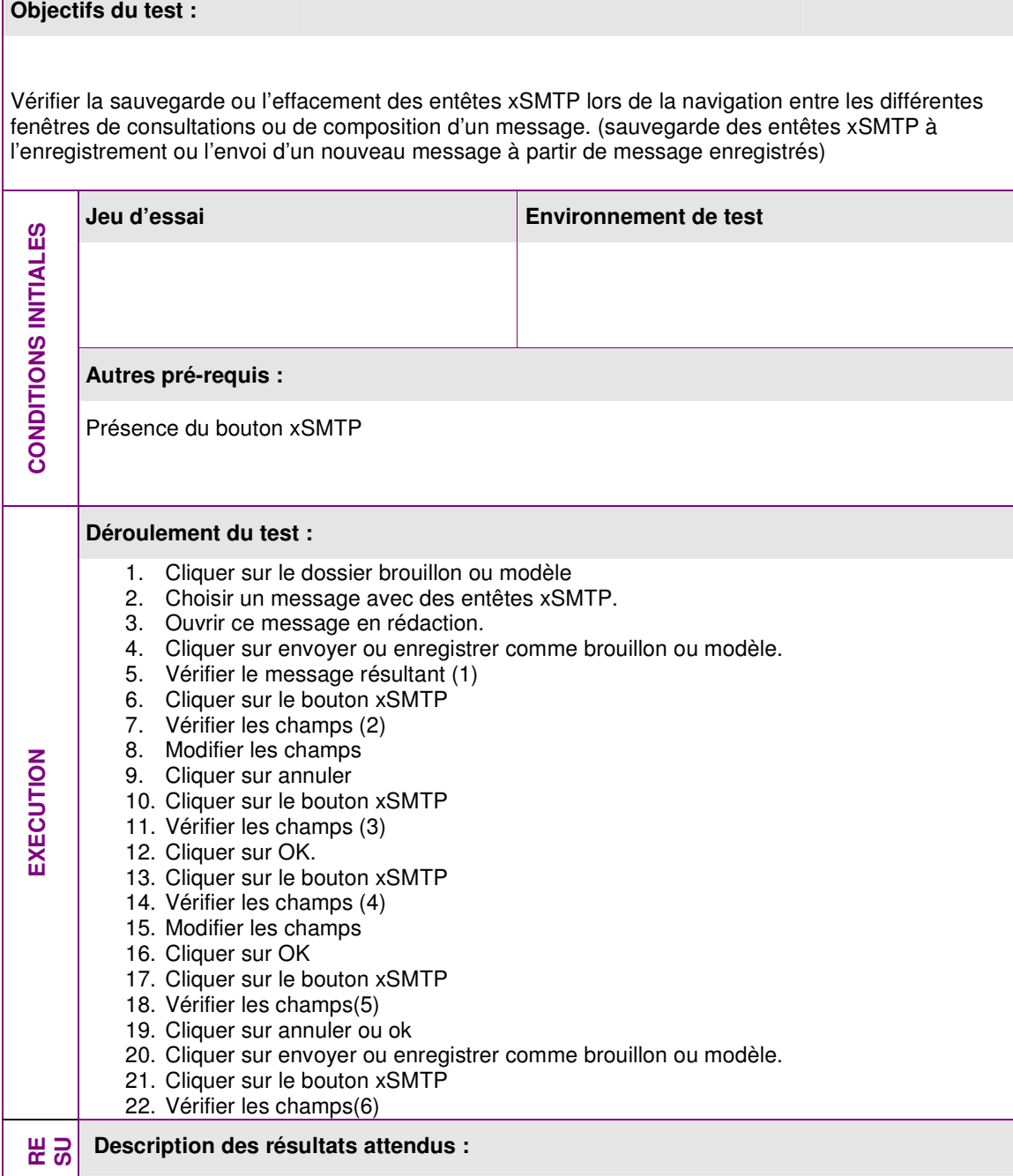

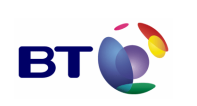

Cahier de validation MILIMAIL

**Page : 70/133**

(1)Quand on ouvre un message enregistré contenant des entêtes xSMTP, celui-ci doit pouvoir être envoyé ou réenregistré dans l'état si aucune modification n'a été faite. (2)Les champs xSMTP sont pré-remplis d'après les entêtes du message enregistré. (3)Si on clique sur annuler les champs xSMTP ne sont pas changés.

 (4)Si on clique sur Ok, le champ invisible X-P772-Extended-Authorisation-Info est remis à jour.

(5)Toute modification des champs est prise en compte

(6)L'envoi ou l'enregistrement du message ne réinitialise pas les champs xSMTP.

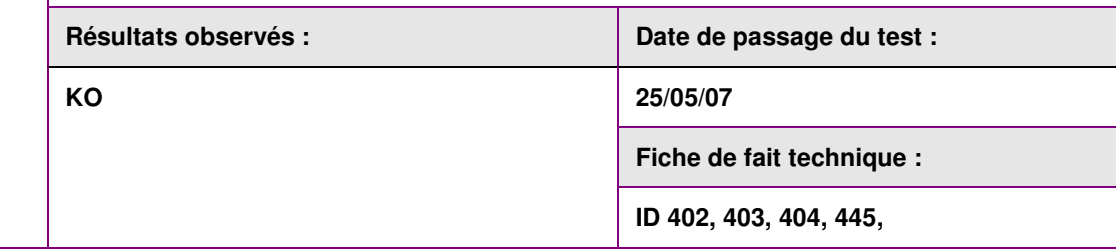

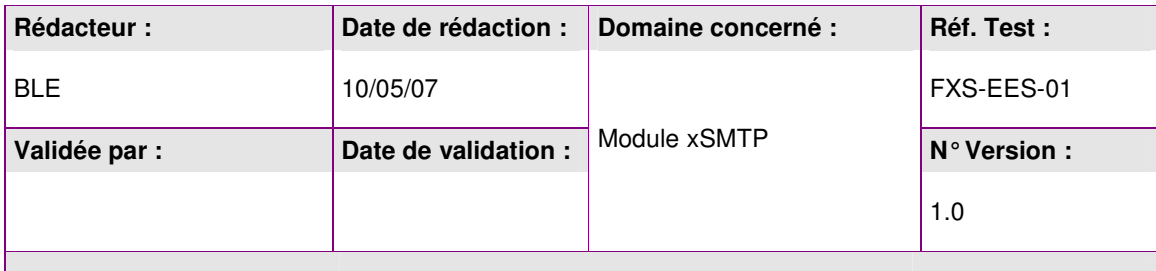

**Objectifs du test :** 

Vérification de l'enregistrement des entêtes xSMTP lors de l'enregistrement ou l'envoi d'un message.

(cas de la non validation des headers xSMTP)

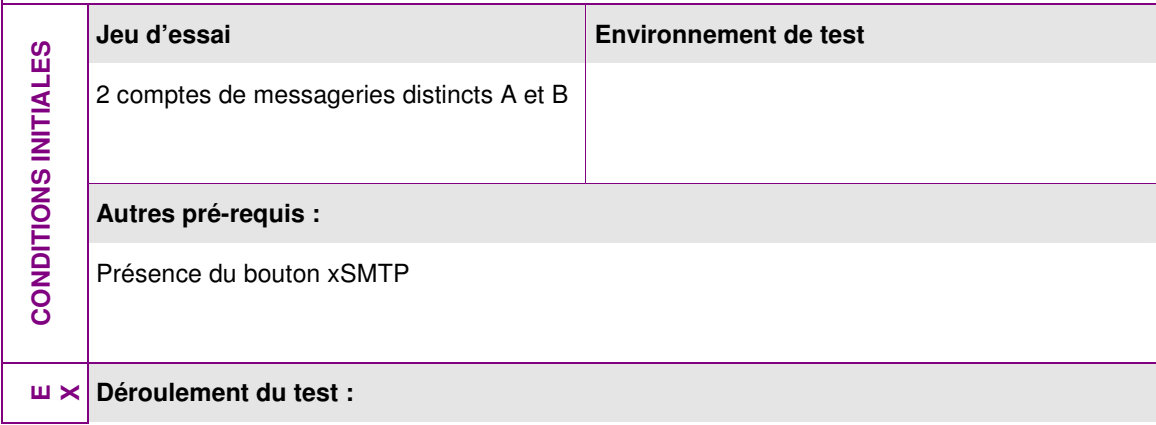

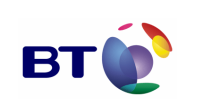

**Page : 71/133**

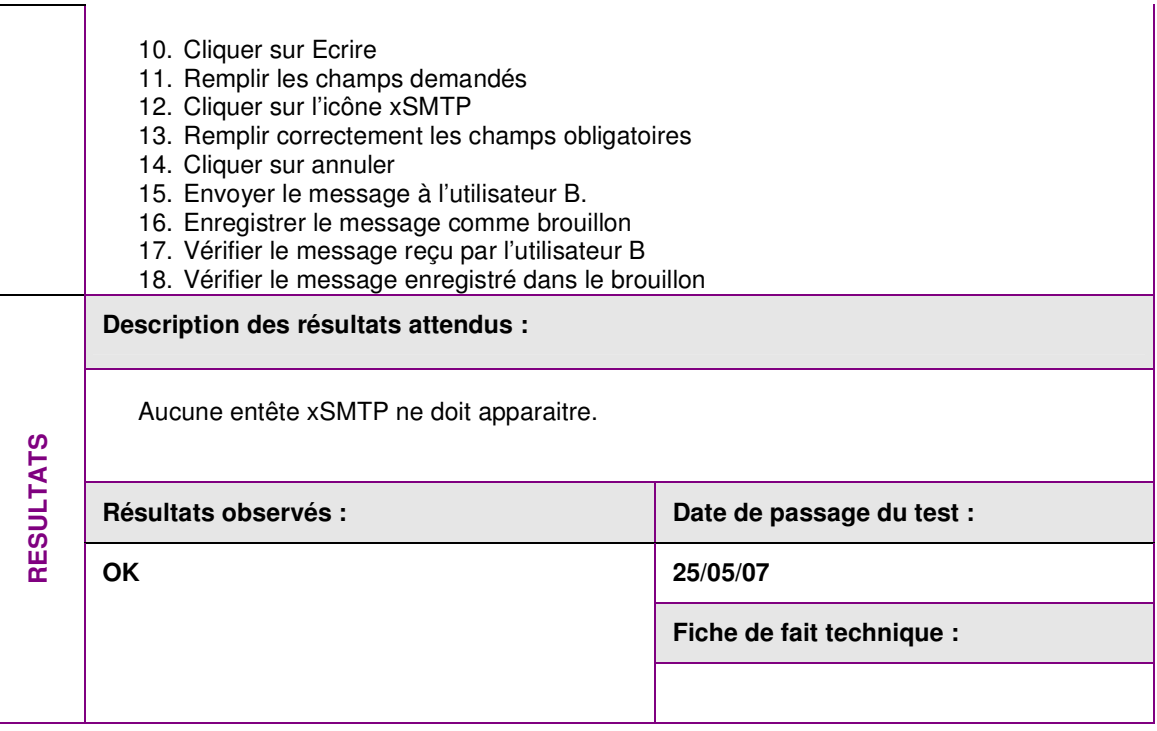

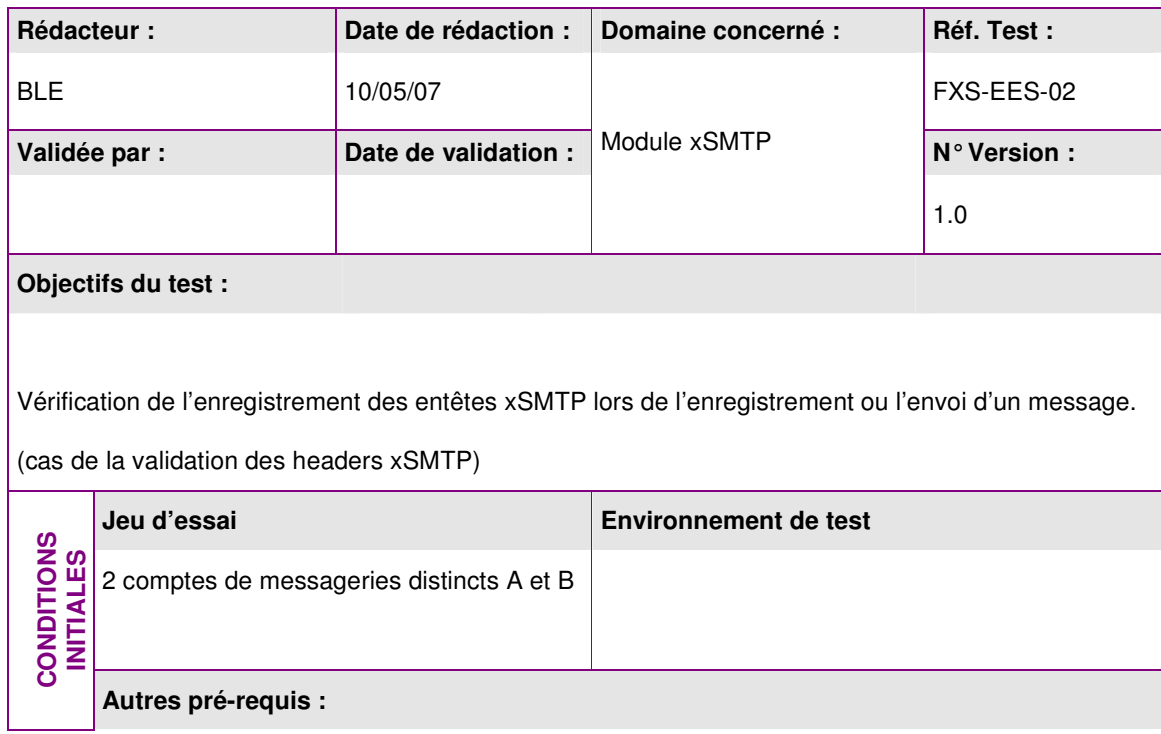

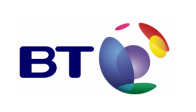

Cahier de validation MILIMAIL

**Page : 72/133**

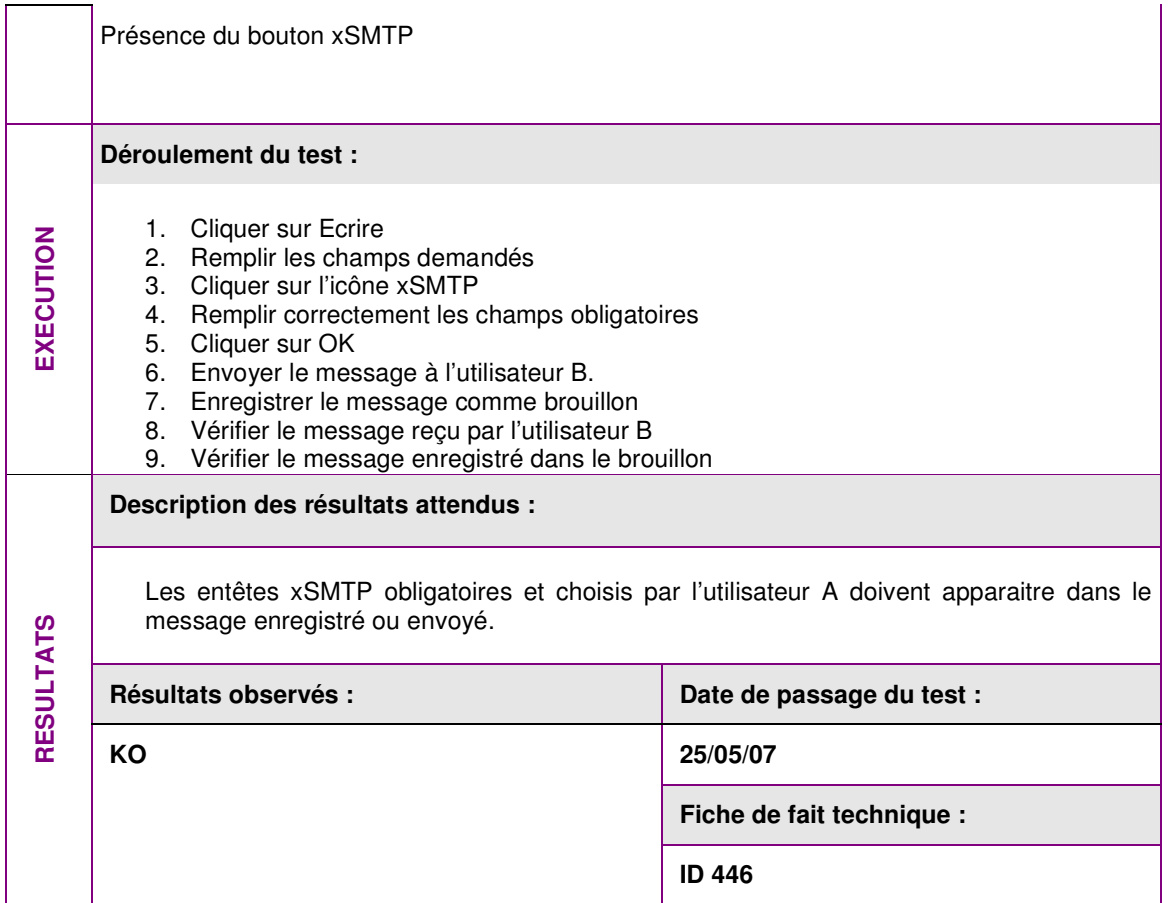

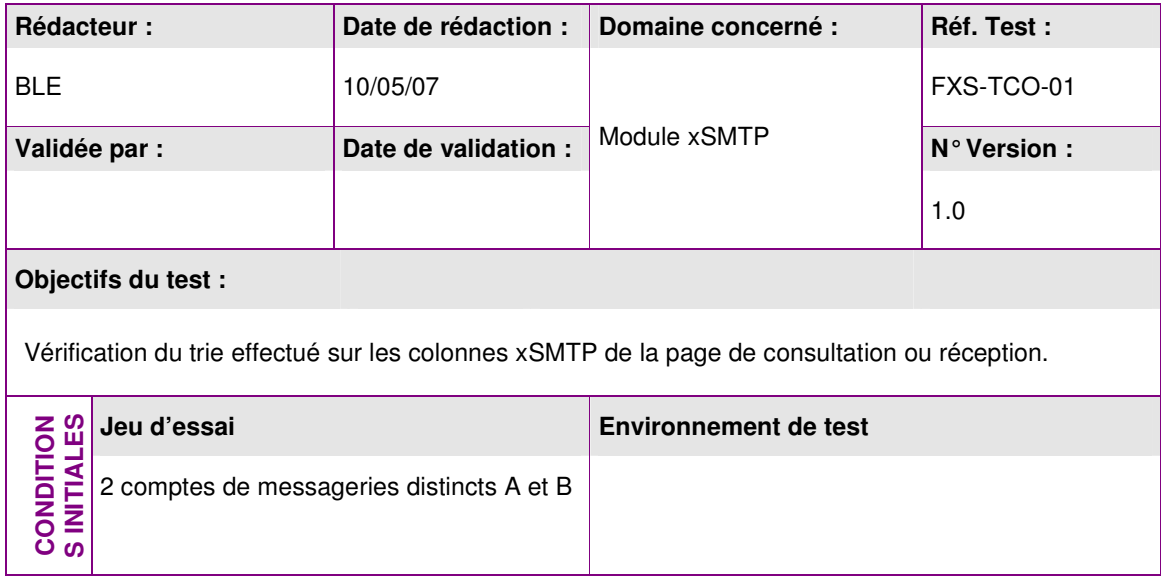
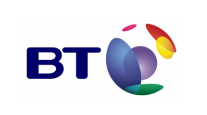

Date : 11/06/2007 Version : 1.0 Réf. PQP-Dossier VAU MILIMAIL FR-COMLL TC1B v0 -1.0.doc

Cahier de validation MILIMAIL

**Page : 73/133**

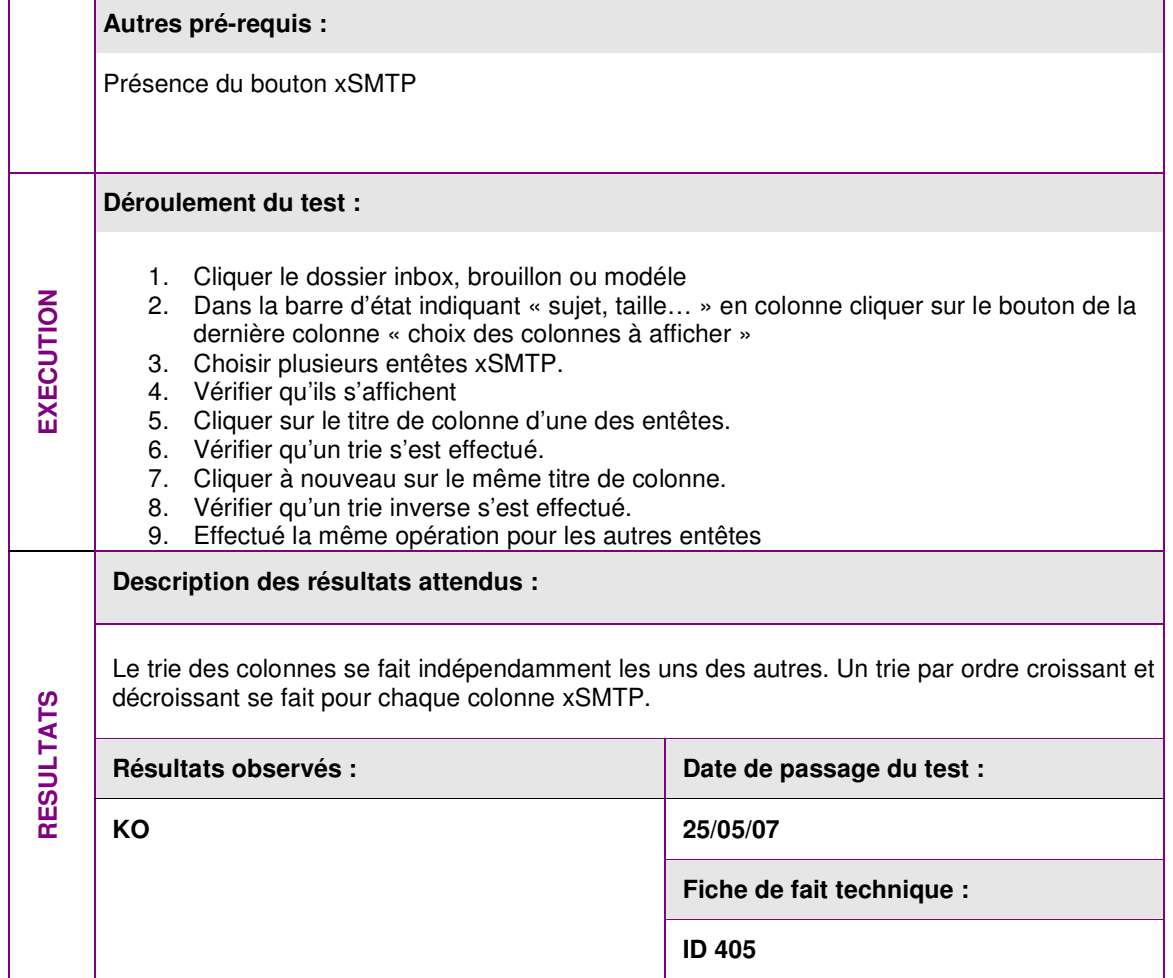

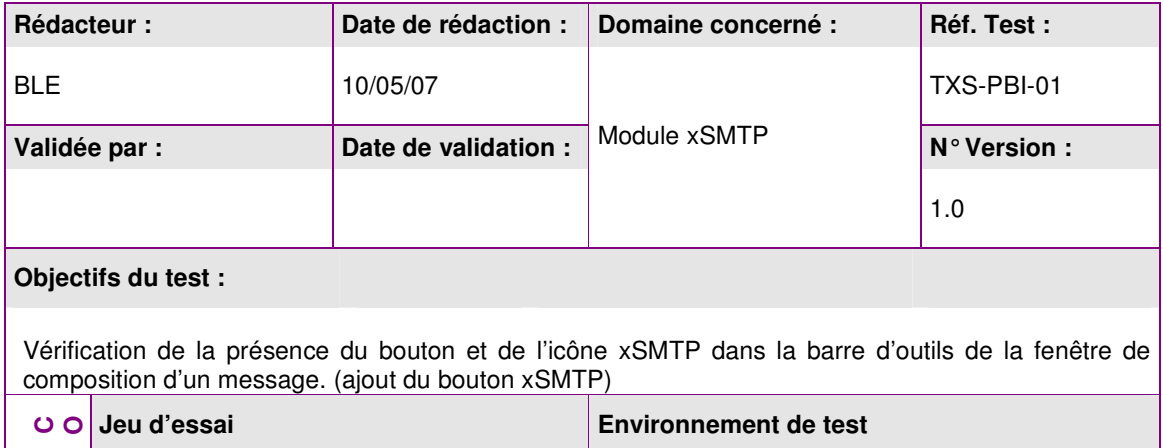

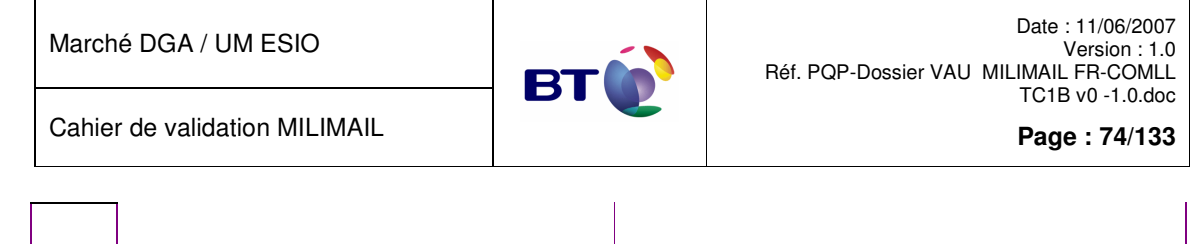

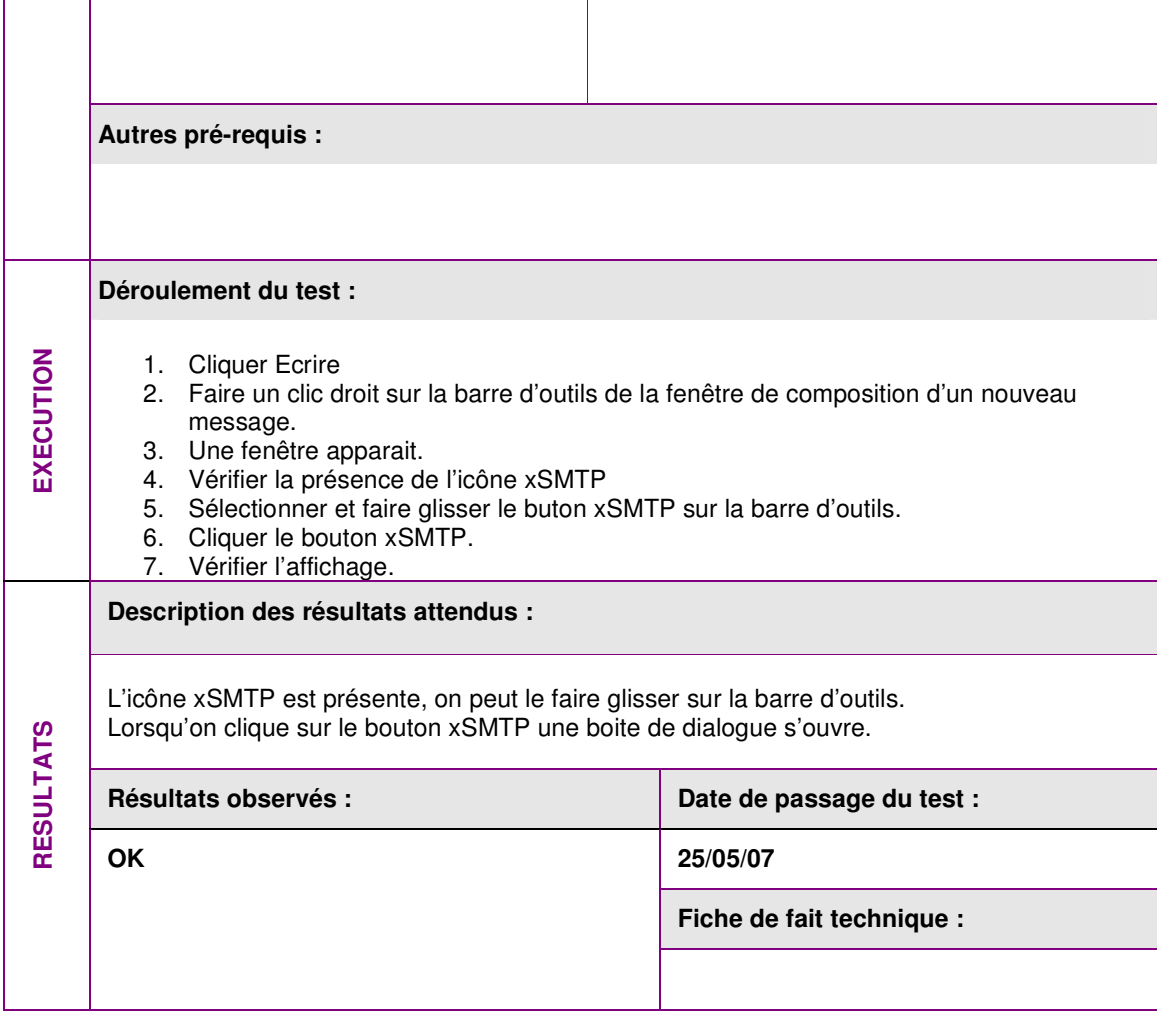

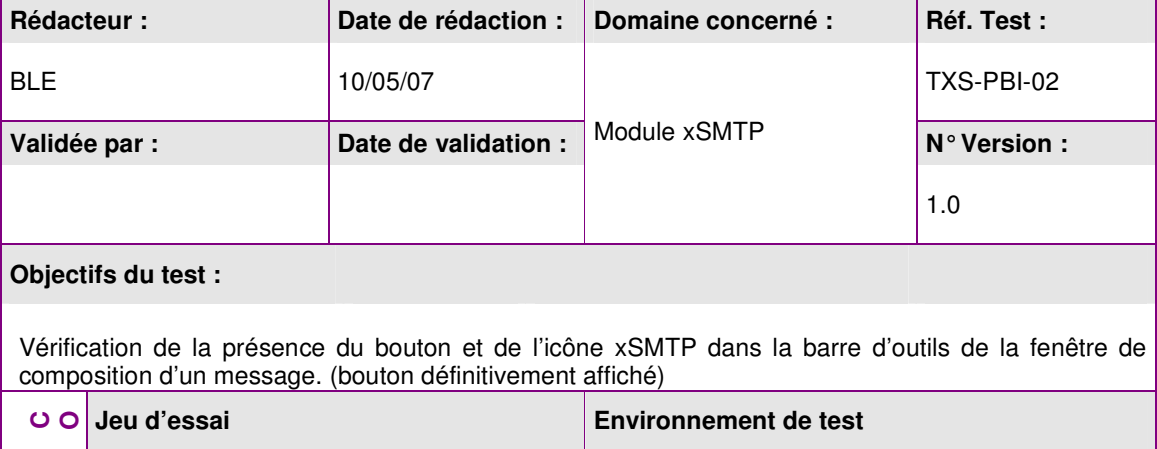

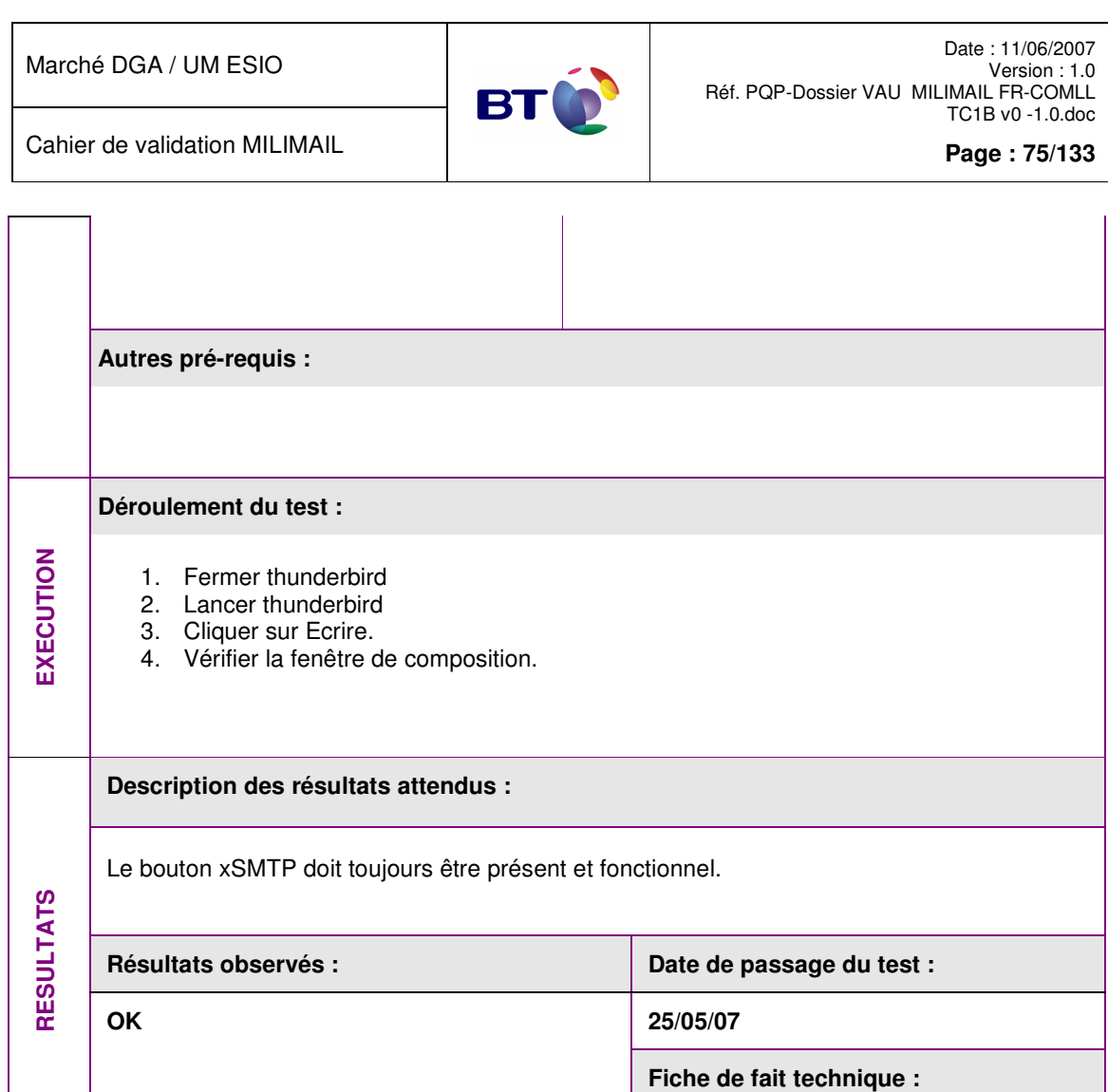

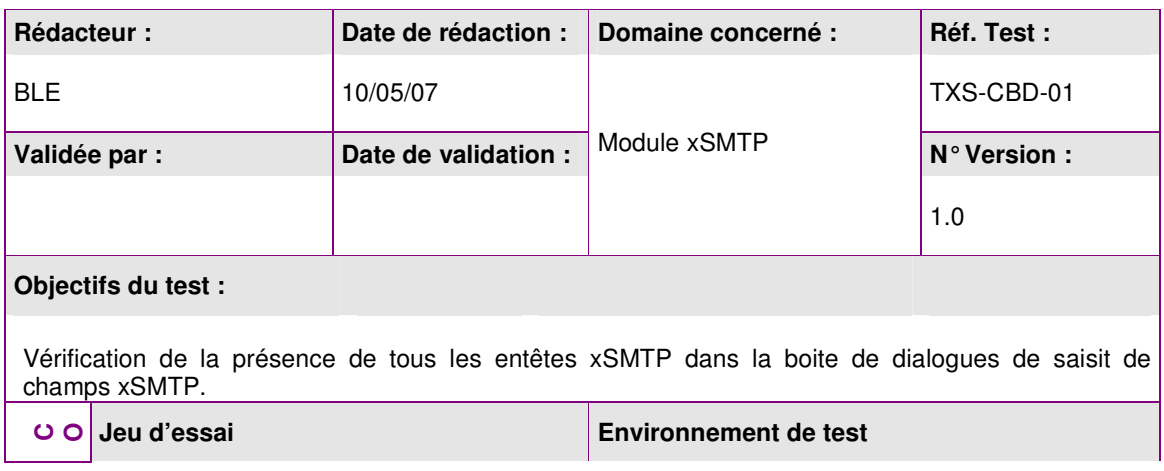

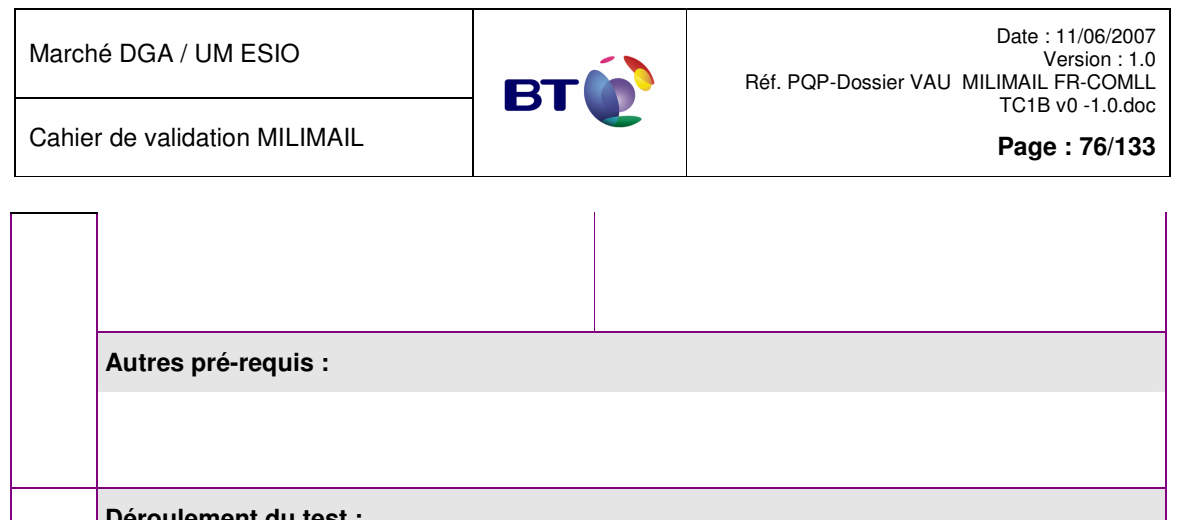

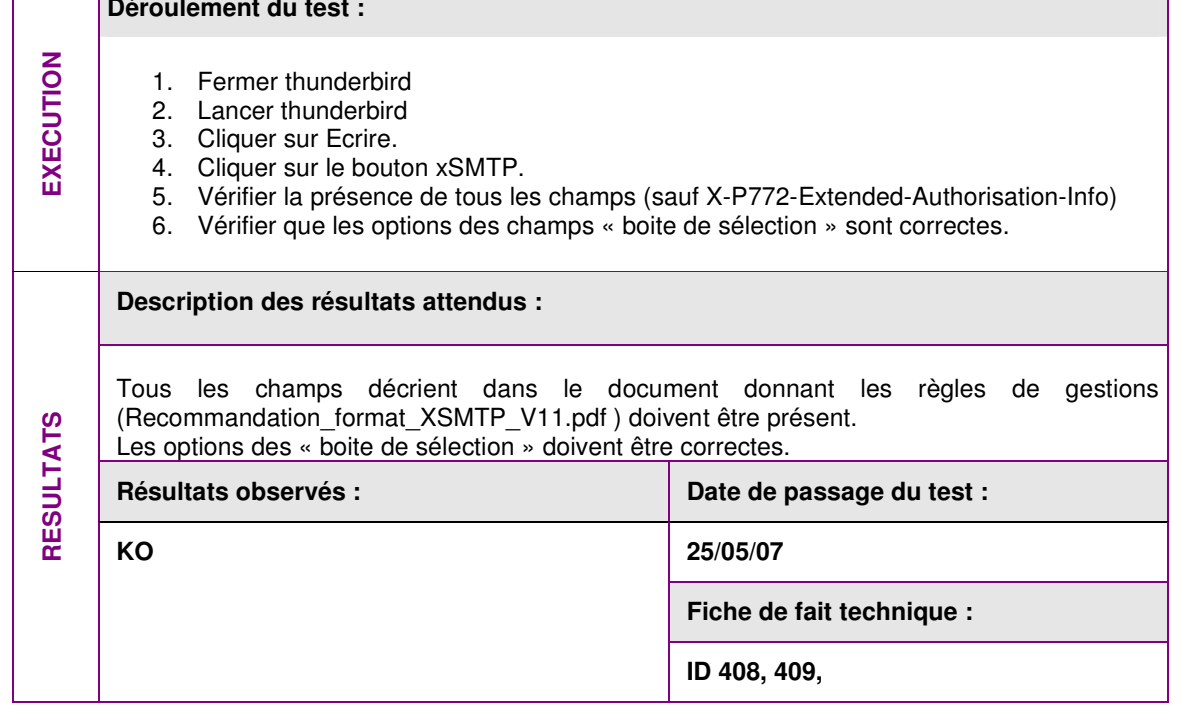

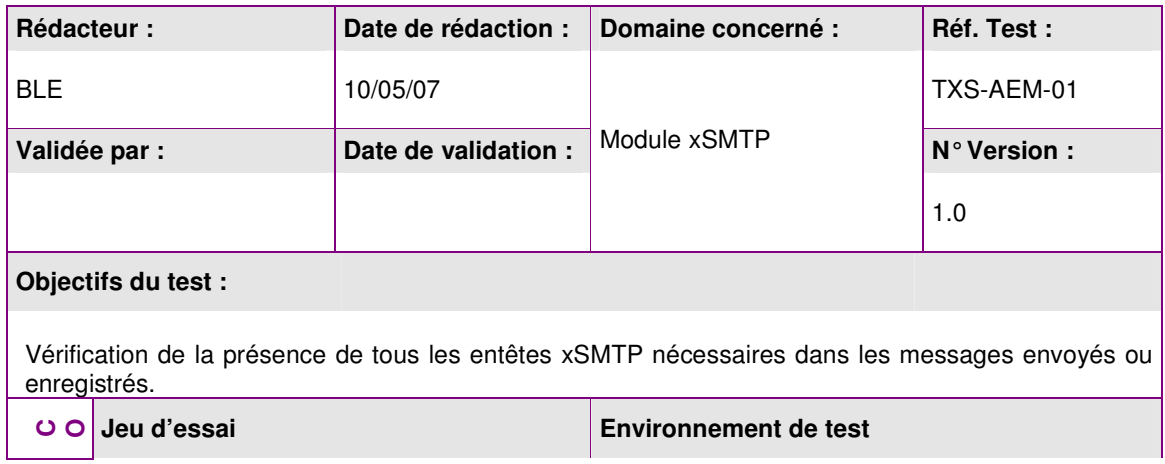

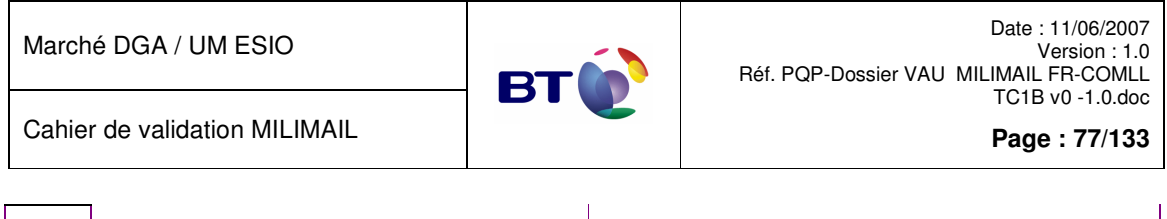

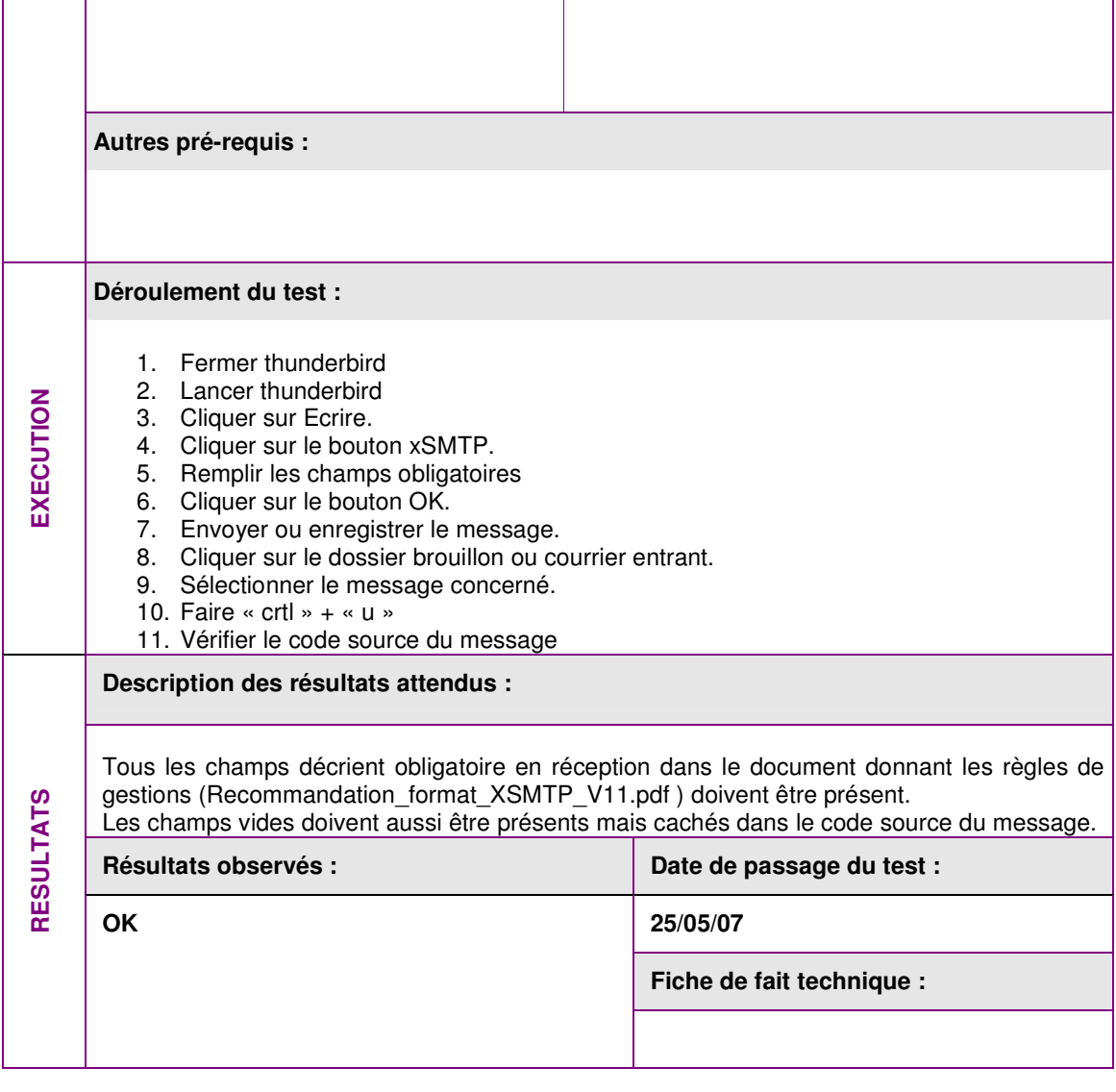

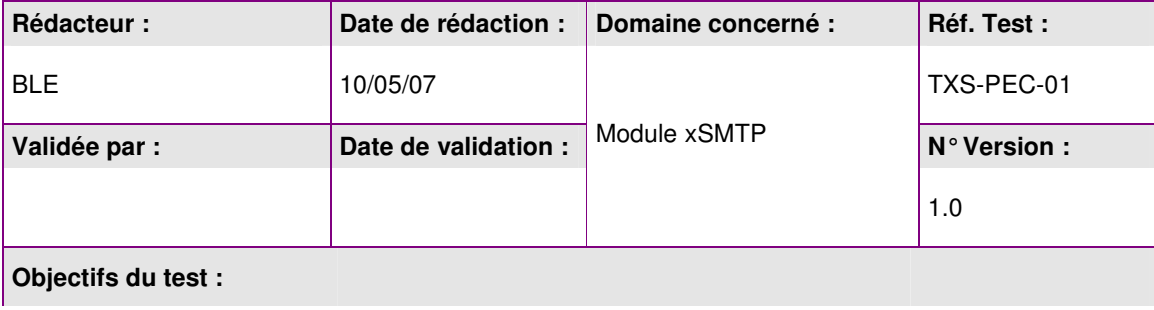

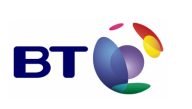

Cahier de validation MILIMAIL

**Page : 78/133**

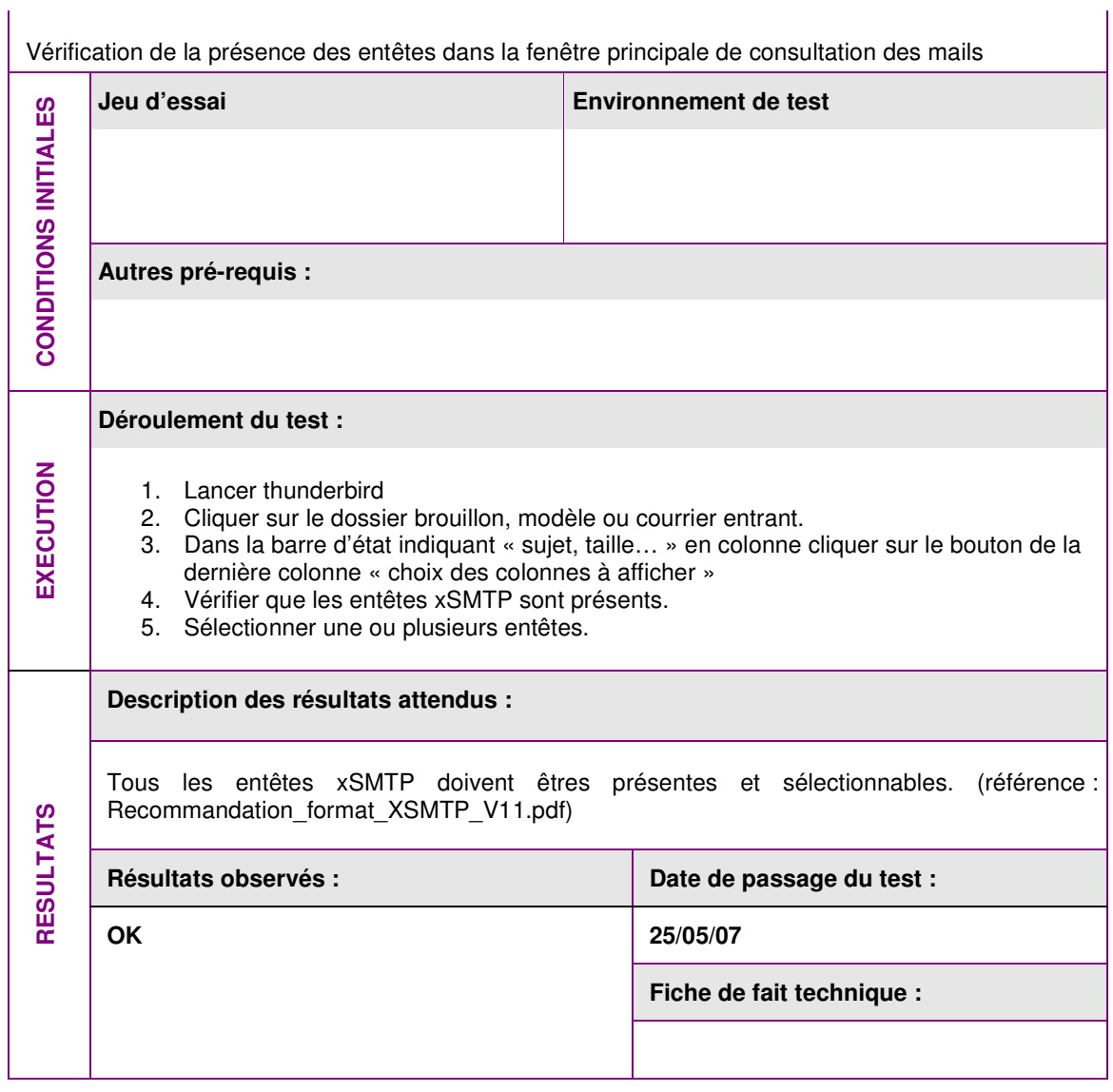

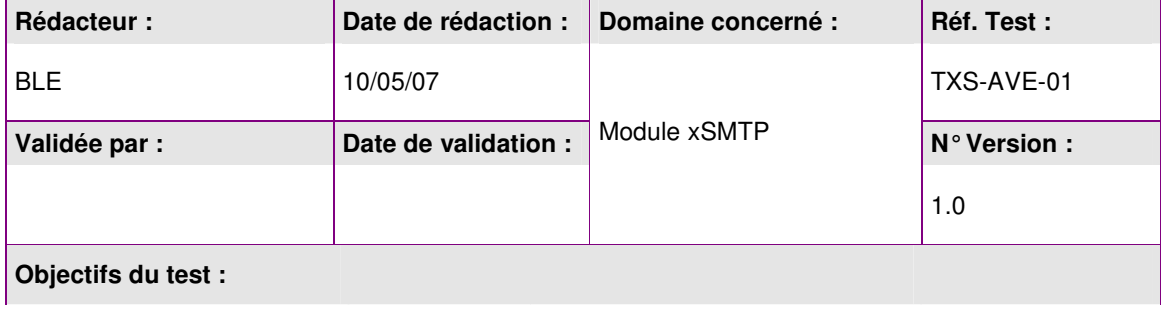

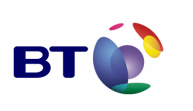

Cahier de validation MILIMAIL

**Page : 79/133**

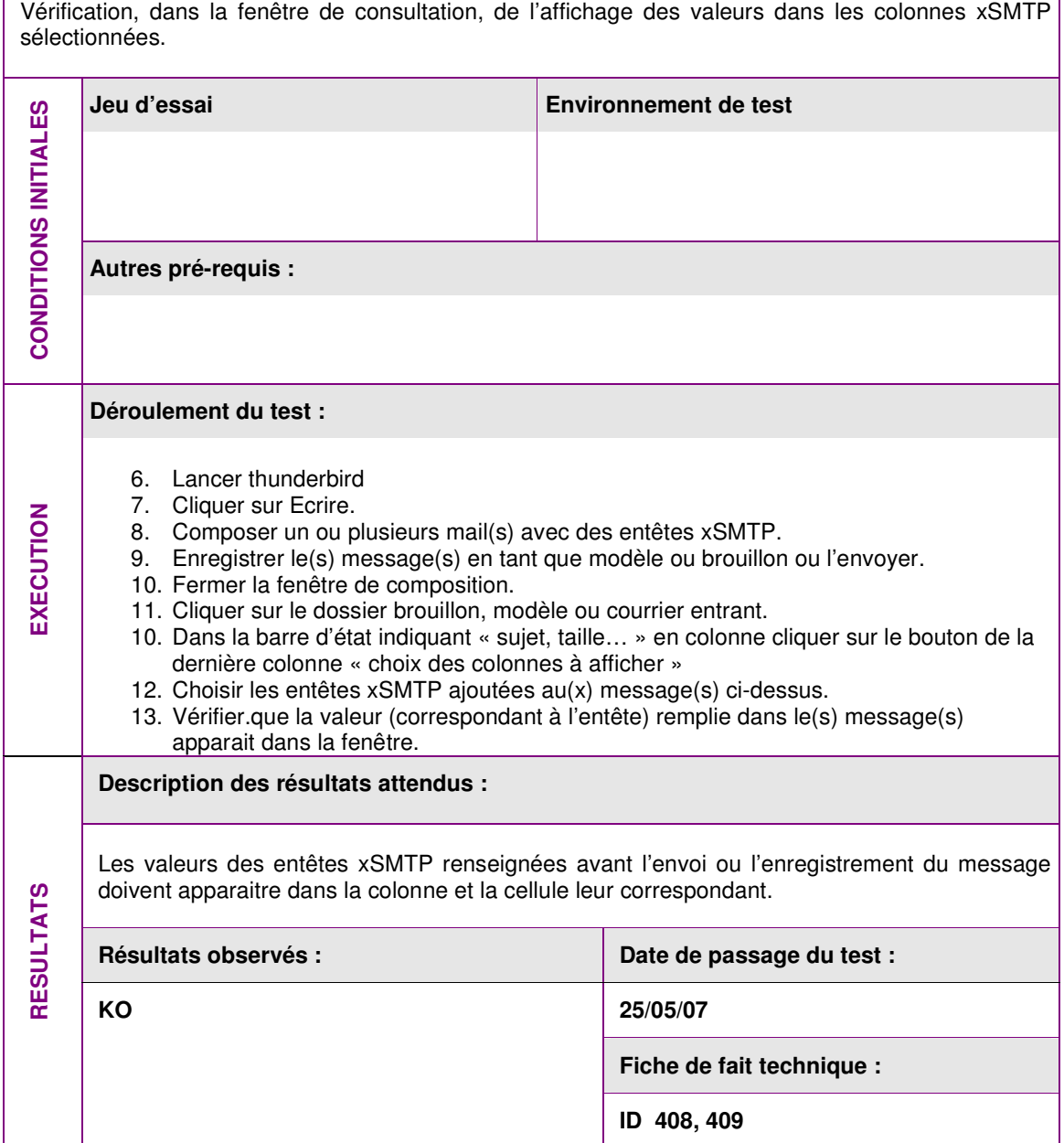

## **3.4.6. Lot Configuration de la taille des messages**

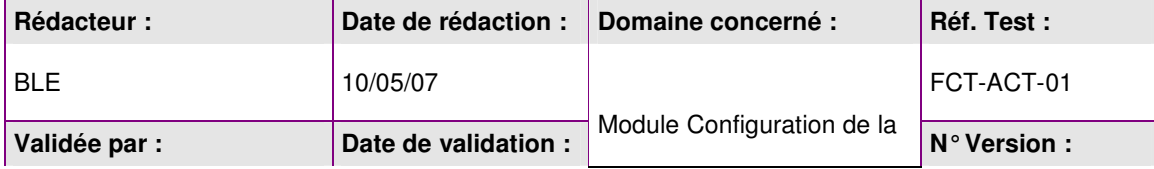

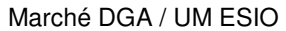

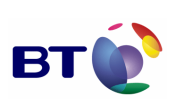

**Page : 80/133**

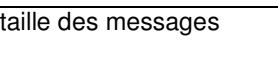

1.0

#### **Objectifs du test :**

Vérification que le contrôle ne se fait pas si la variable d'environnement de contrôle est renseignée à false.

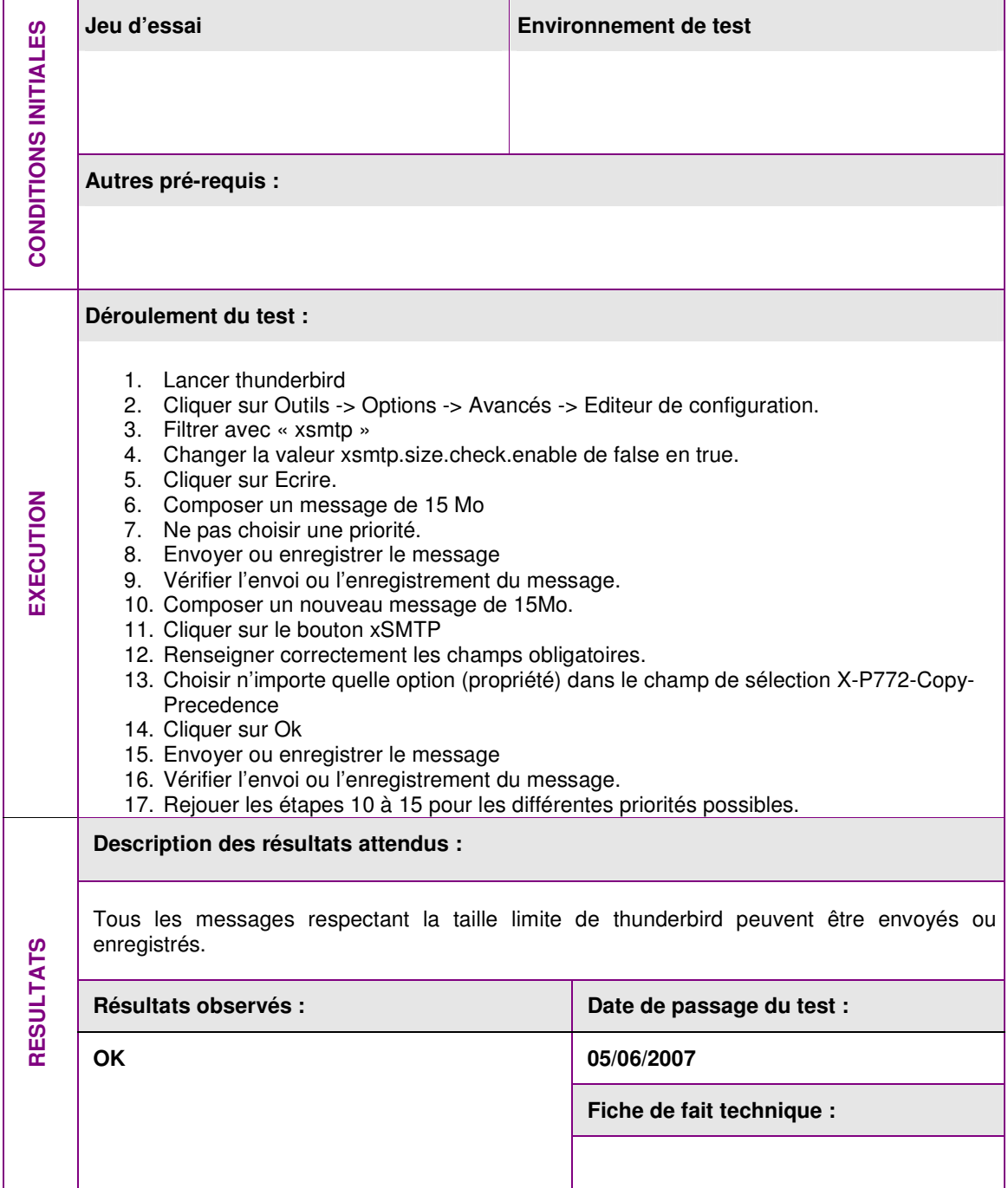

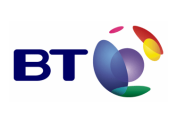

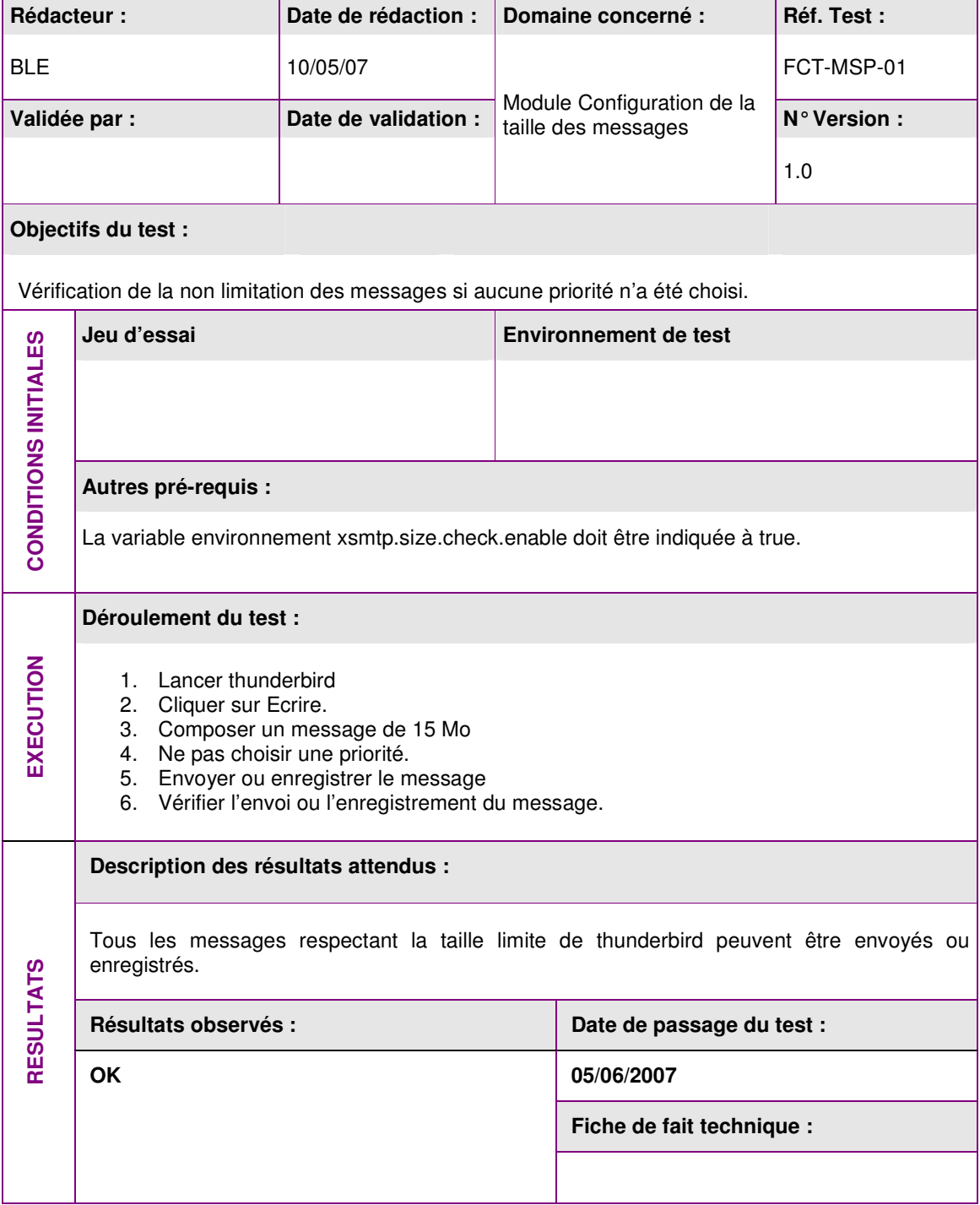

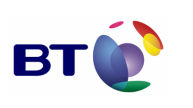

Date : 11/06/2007 Version : 1.0 Réf. PQP-Dossier VAU MILIMAIL FR-COMLL TC1B v0 -1.0.doc

**Page : 82/133**

Cahier de validation MILIMAIL

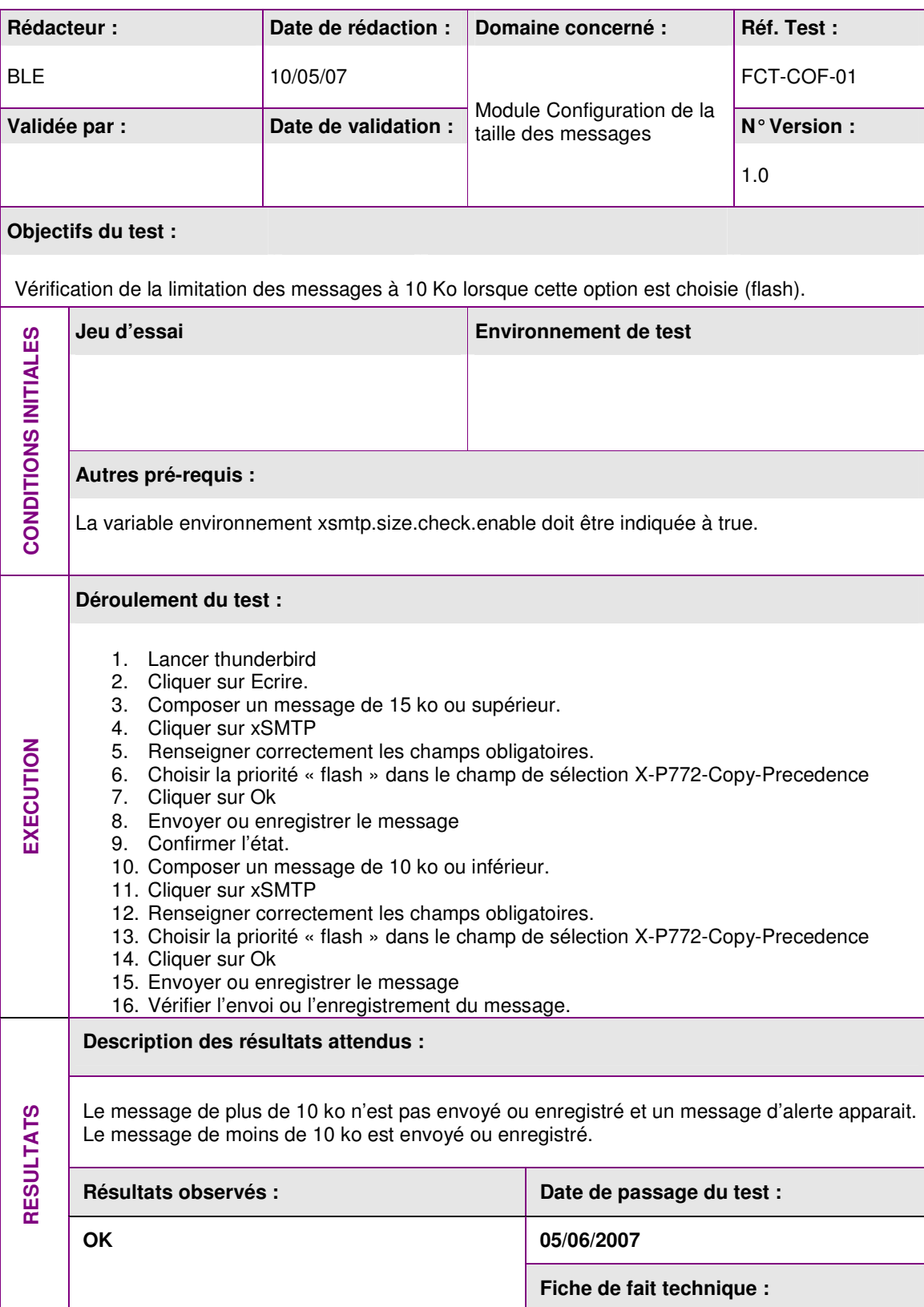

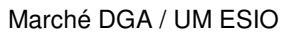

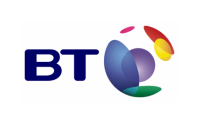

**Page : 83/133**

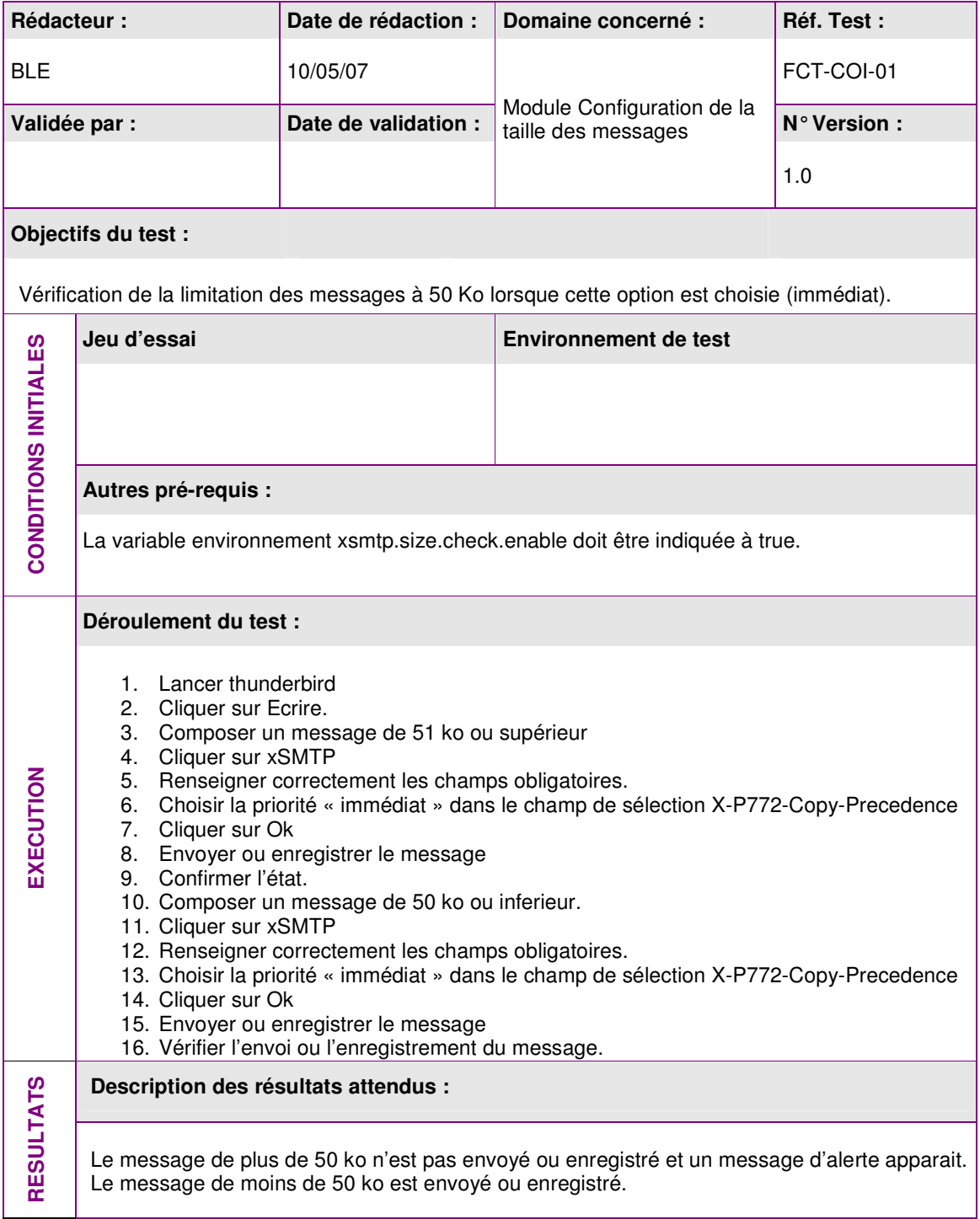

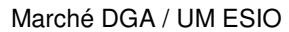

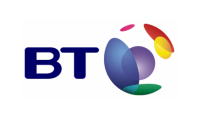

**Page : 84/133**

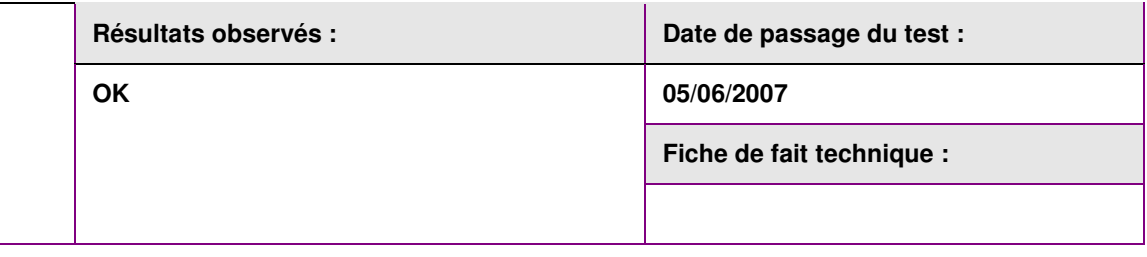

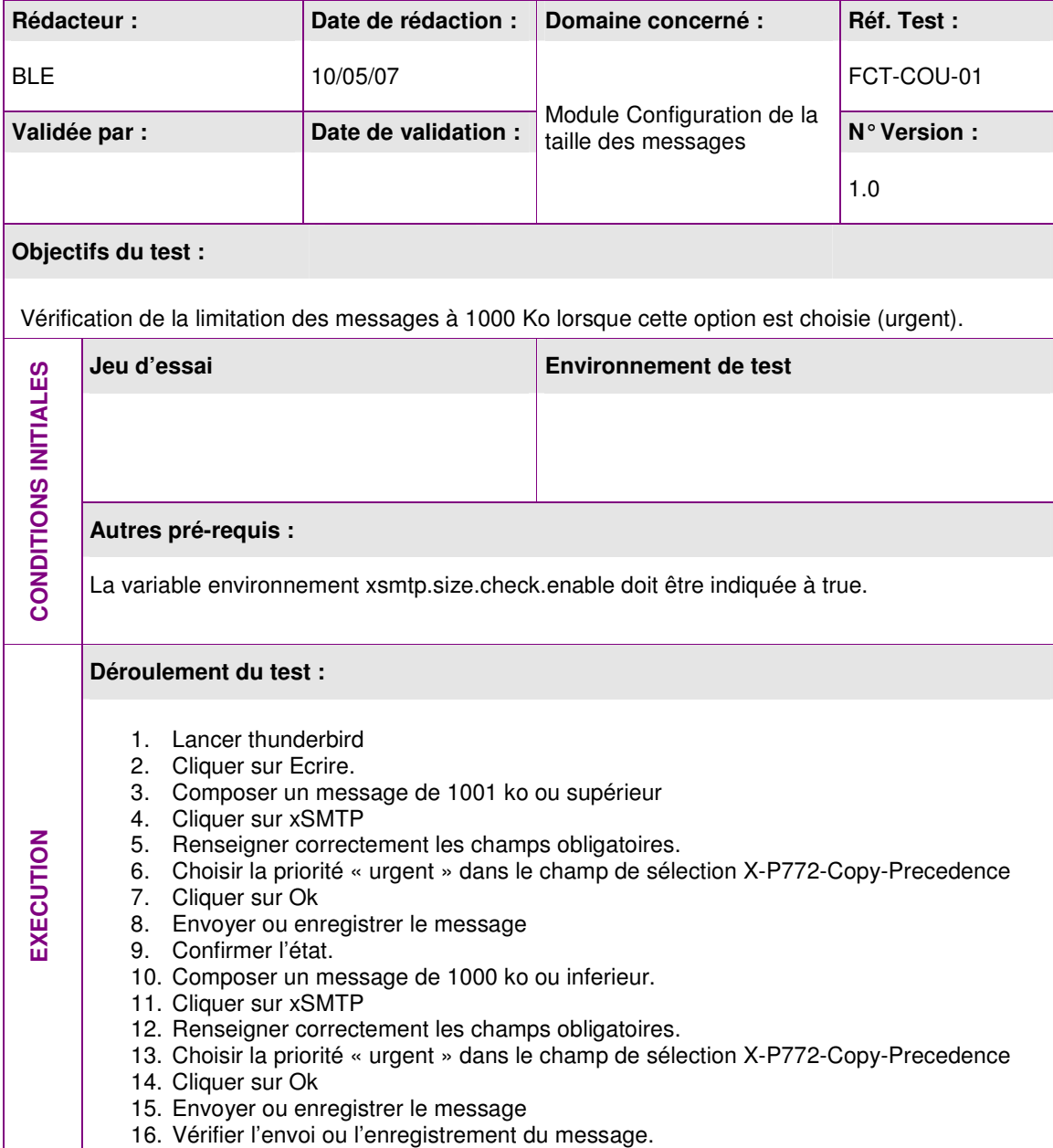

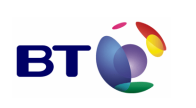

**Page : 85/133**

Cahier de validation MILIMAIL

**Description des résultats attendus :**  Le message de plus de 1000 ko n'est pas envoyé ou enregistré et un message d'alerte apparait. Le message de moins de 1000 ko est envoyé ou enregistré. Résultats observés : **Date de passage du test : 05/06/2007 Fiche de fait technique : RESULTATS OK** 

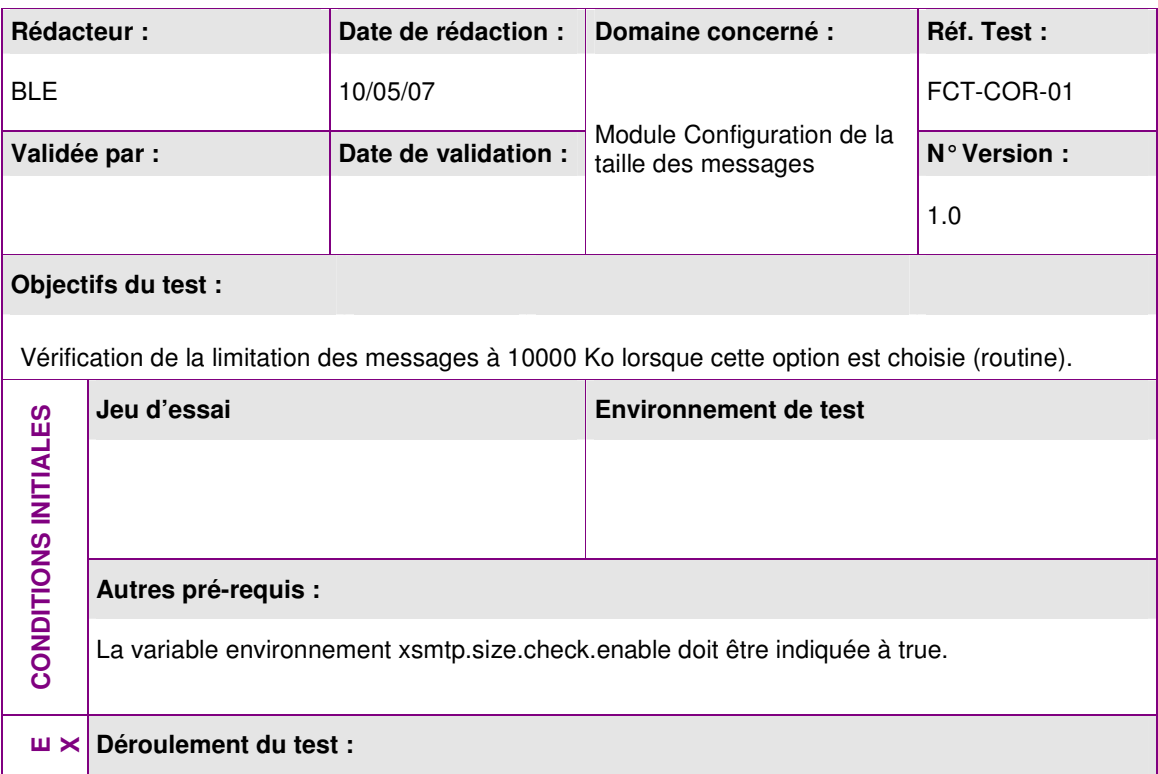

٦

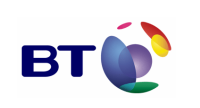

Cahier de validation MILIMAIL

**Page : 86/133**

 $\overline{\phantom{a}}$ 

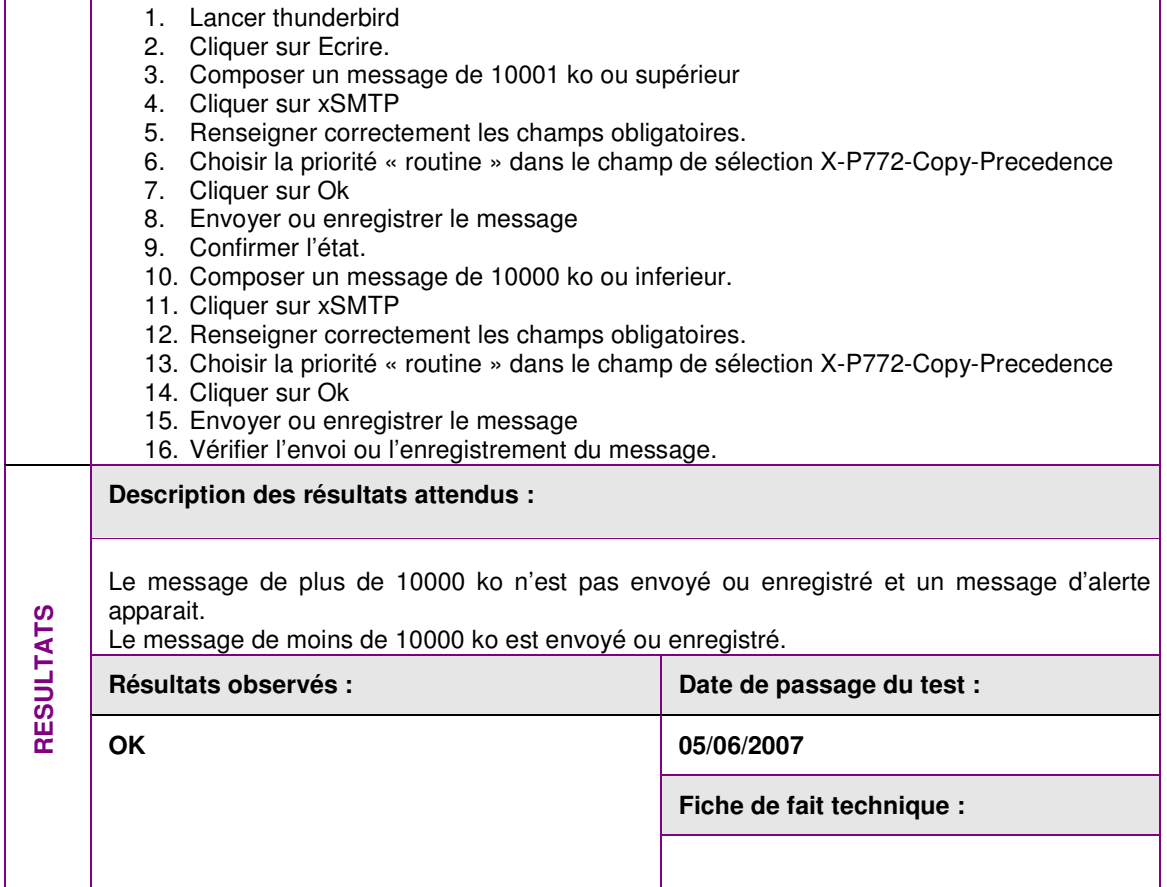

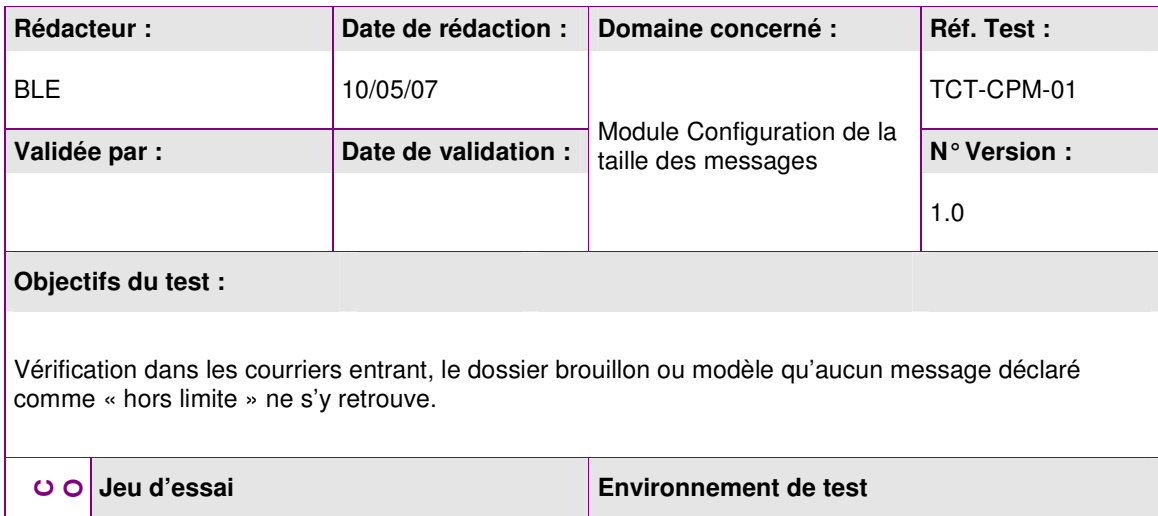

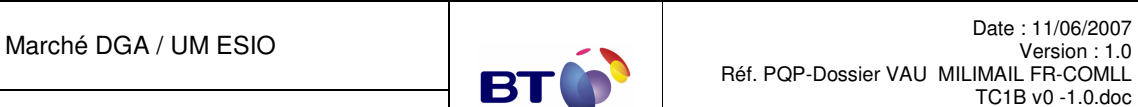

Date : 11/06/2007 Version : 1.0

TC1B v0 -1.0.doc **Page : 87/133**

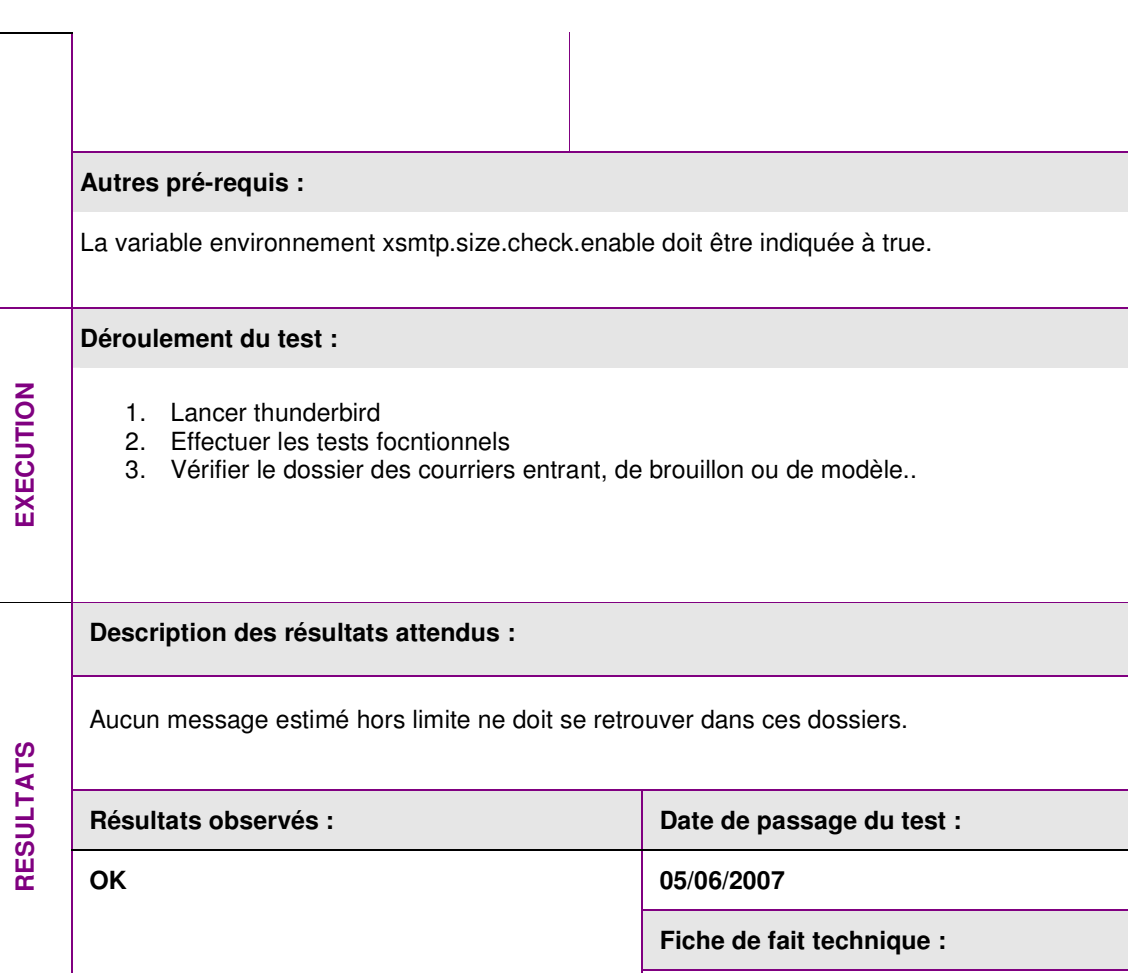

# **3.4.7. Lot Accusé signé**

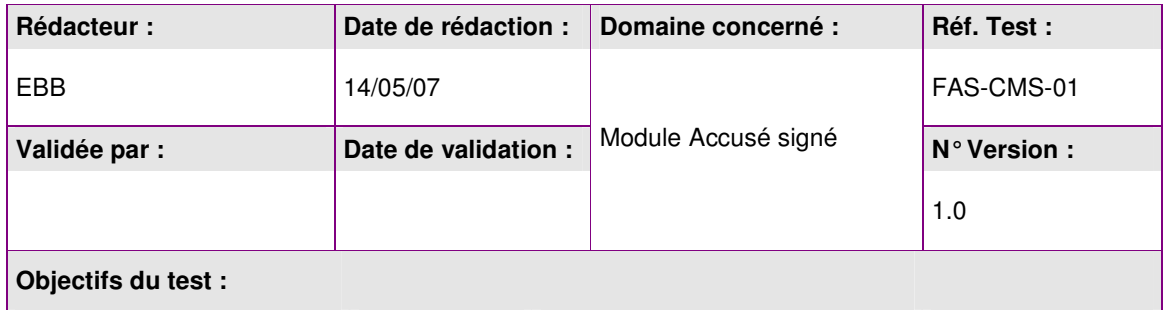

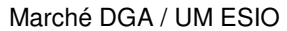

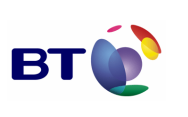

**Page : 88/133**

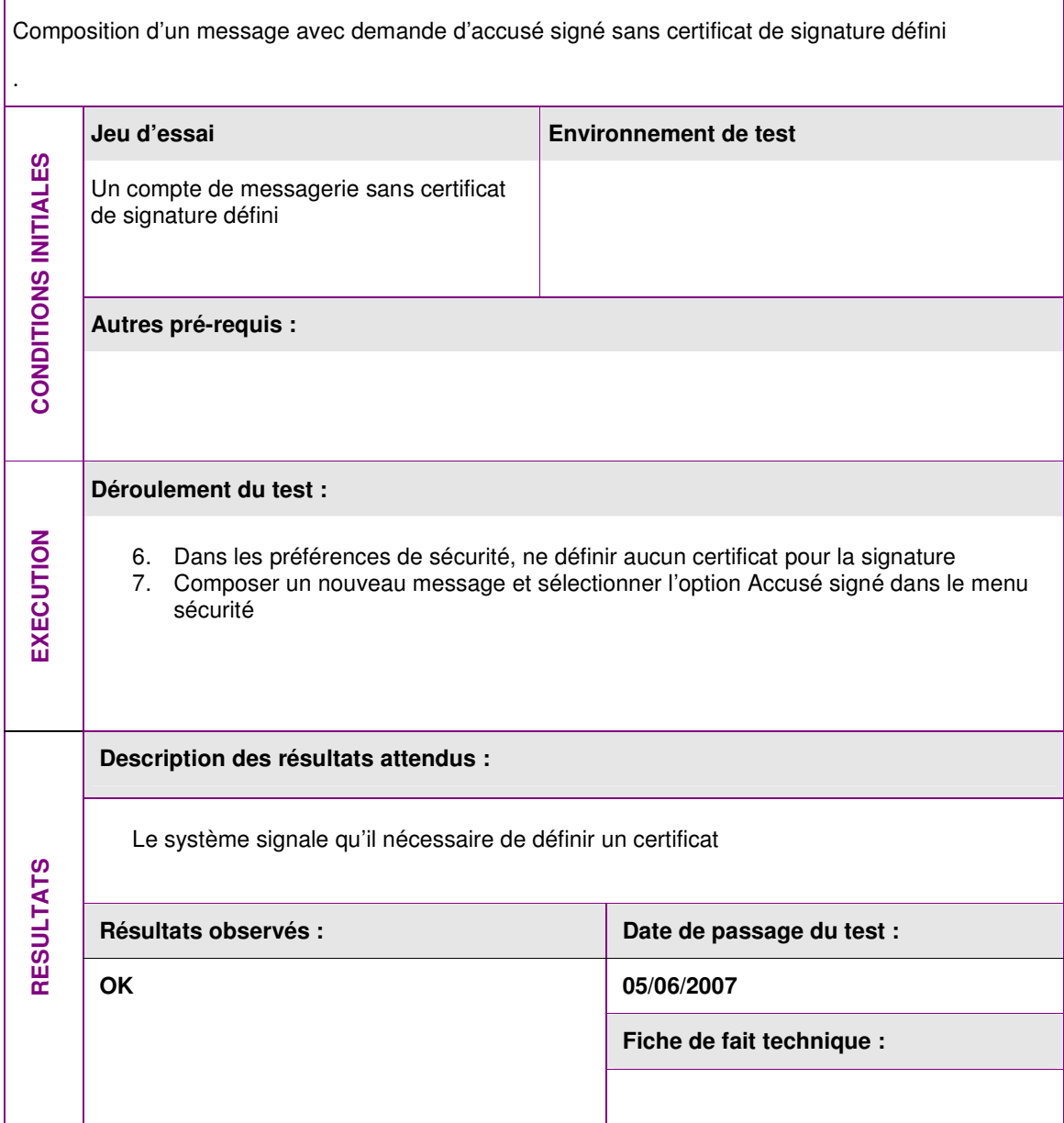

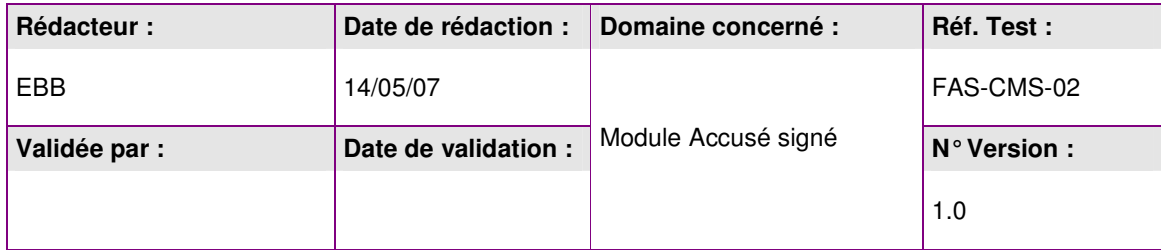

г

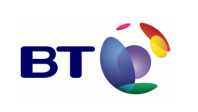

Cahier de validation MILIMAIL

**Page : 89/133**

┑

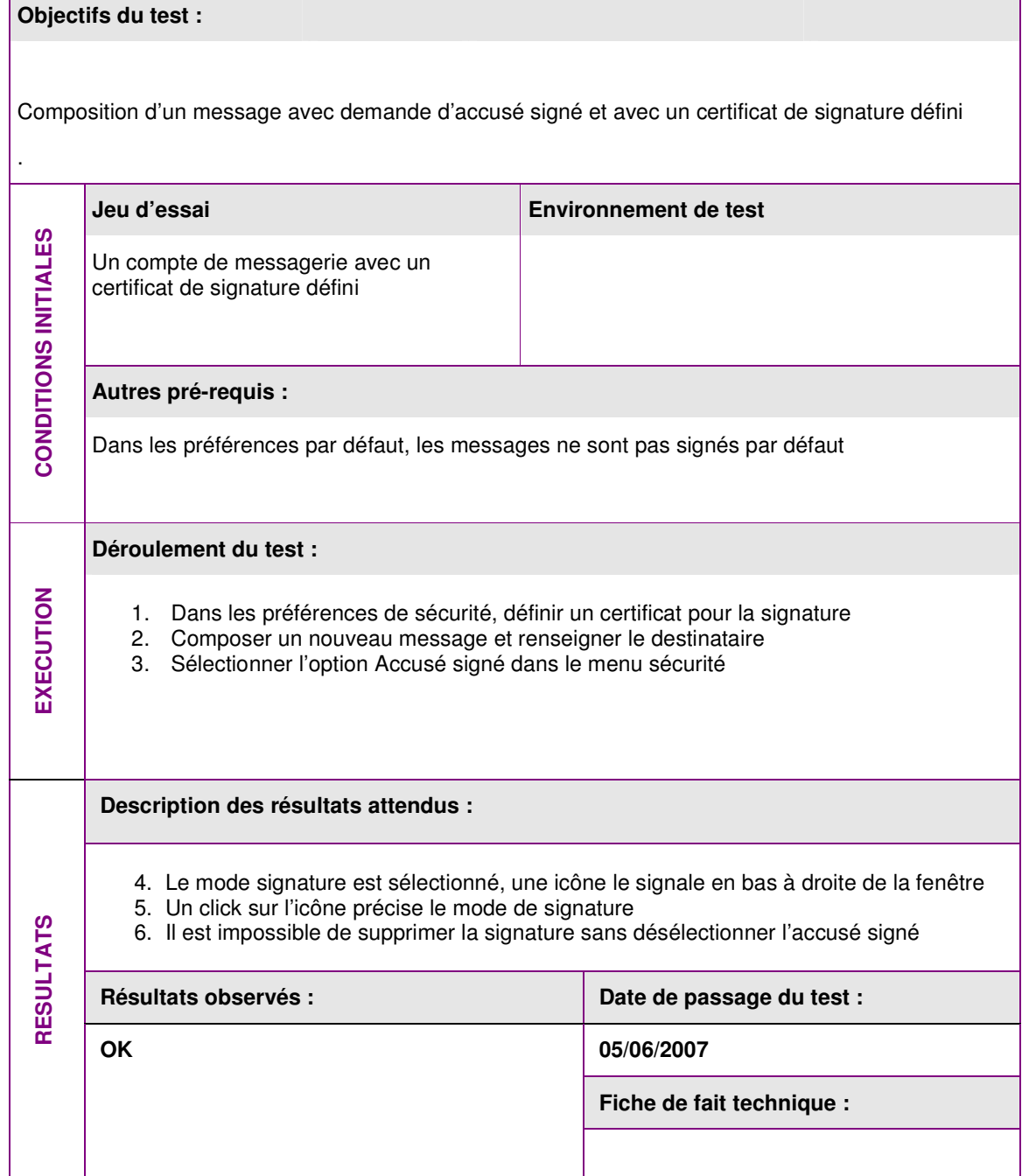

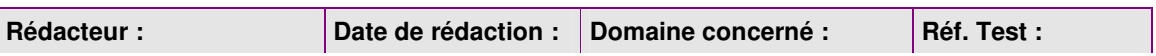

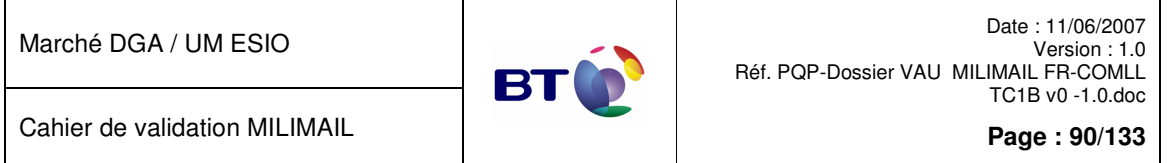

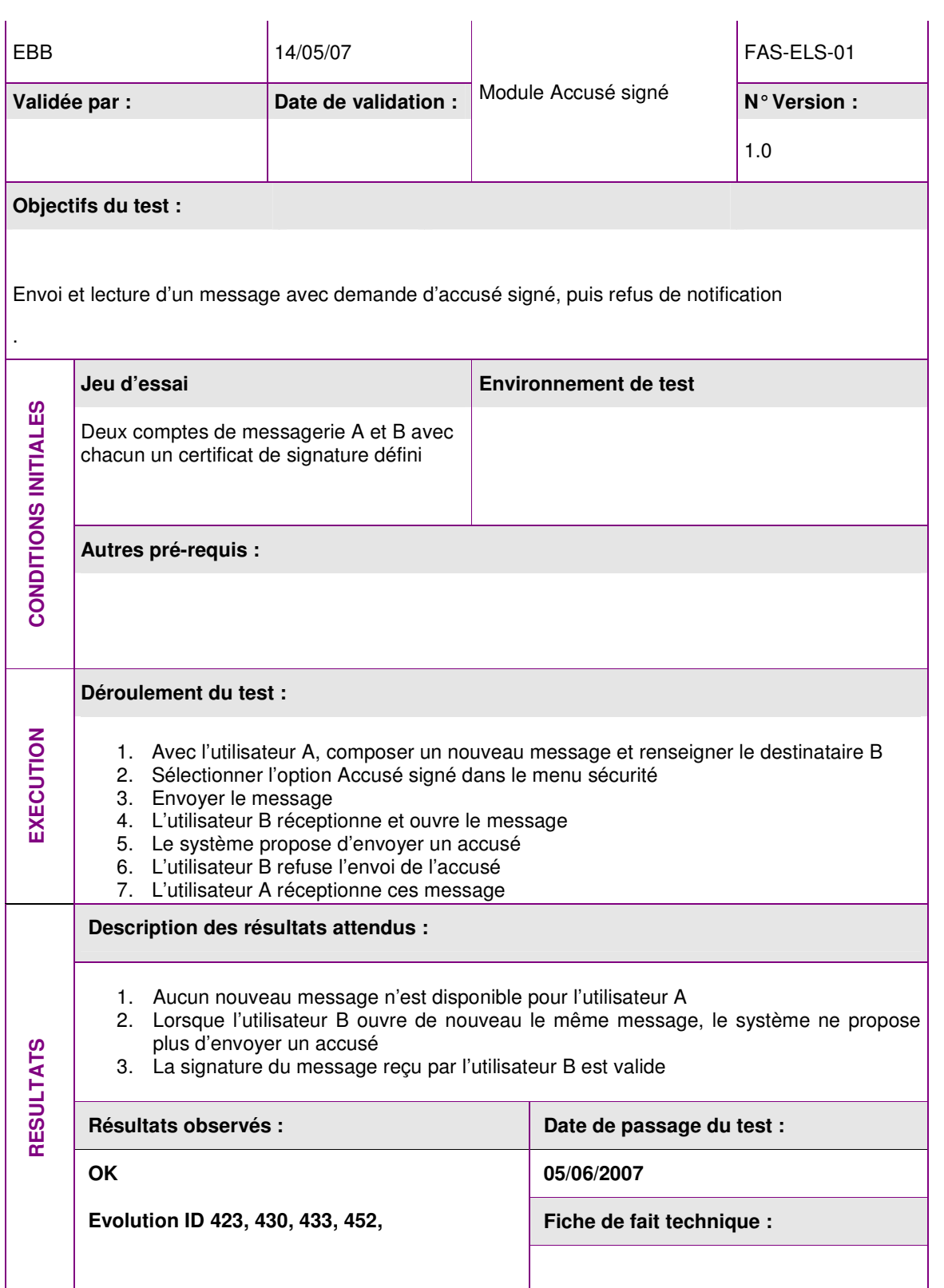

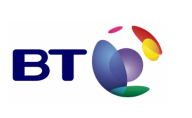

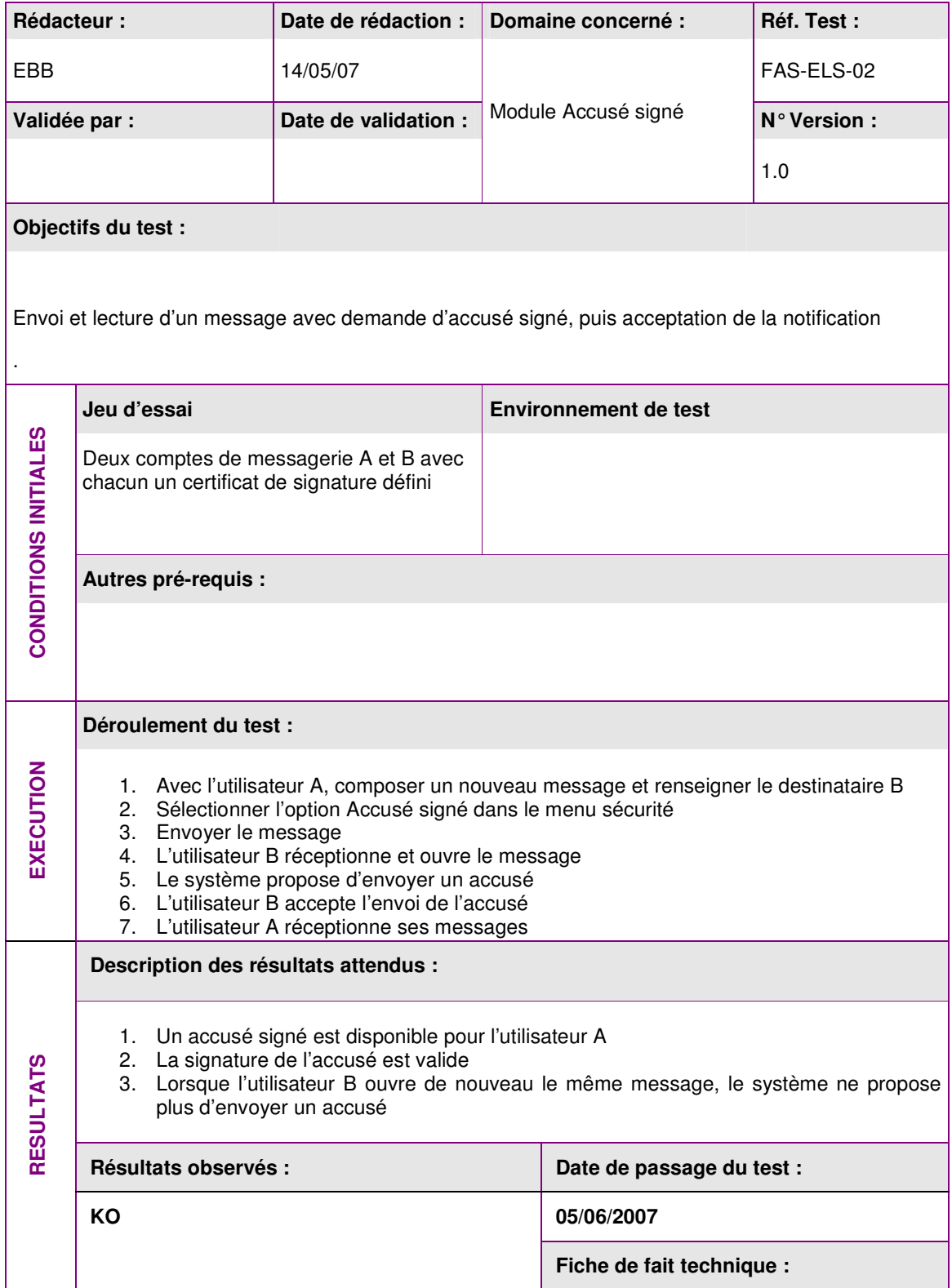

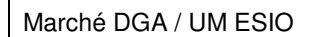

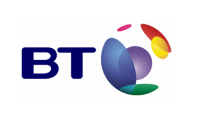

**Page : 92/133**

**ID 425** 

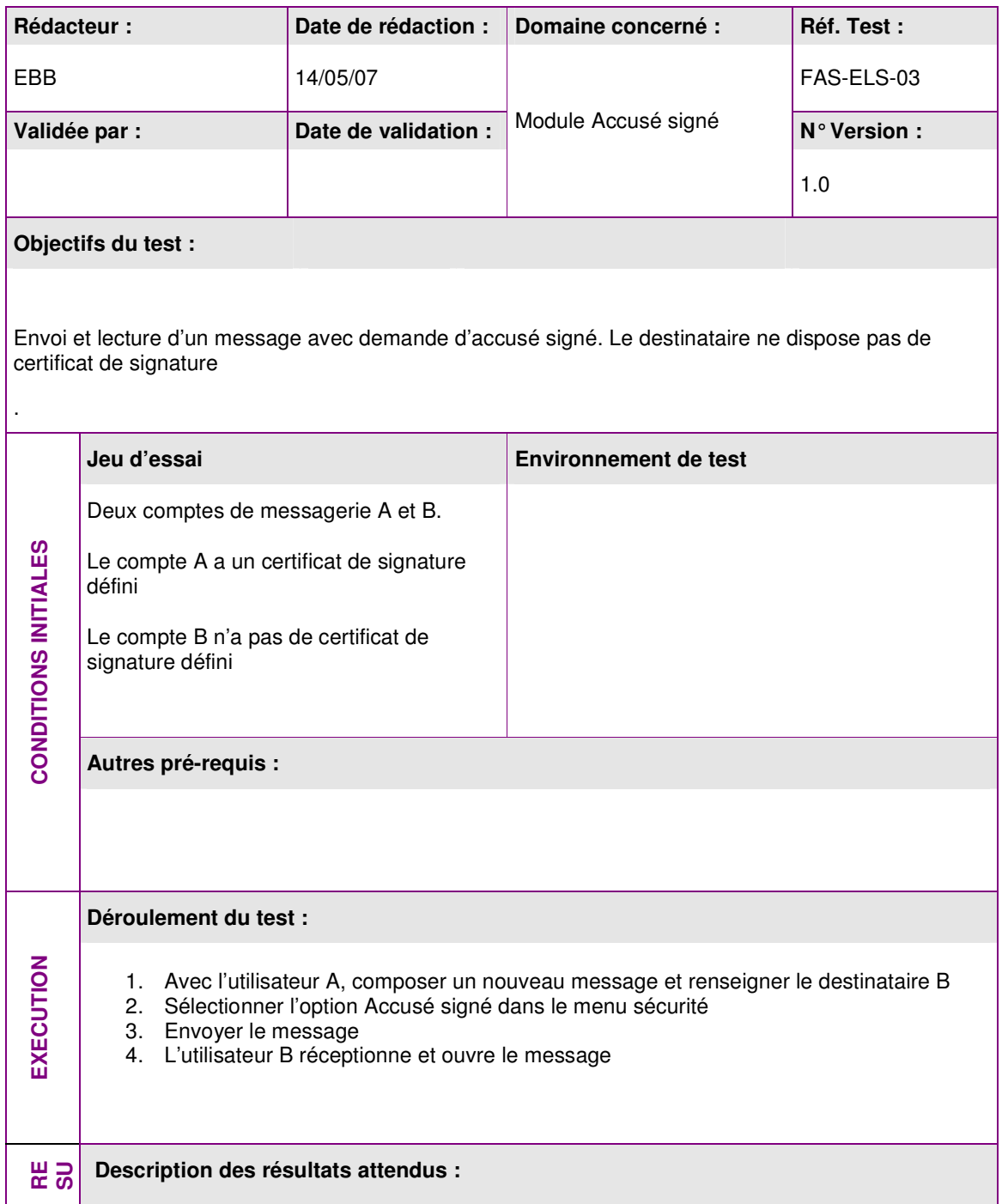

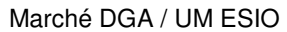

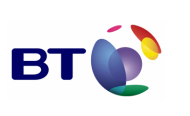

**Page : 93/133**

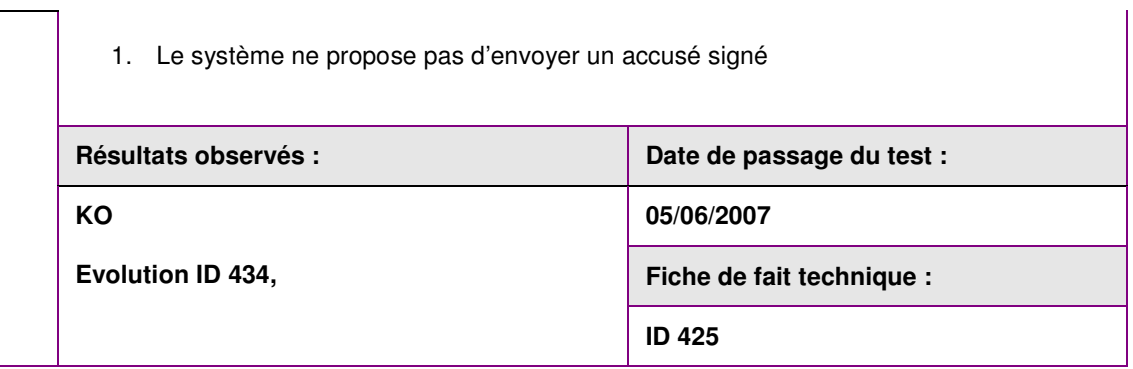

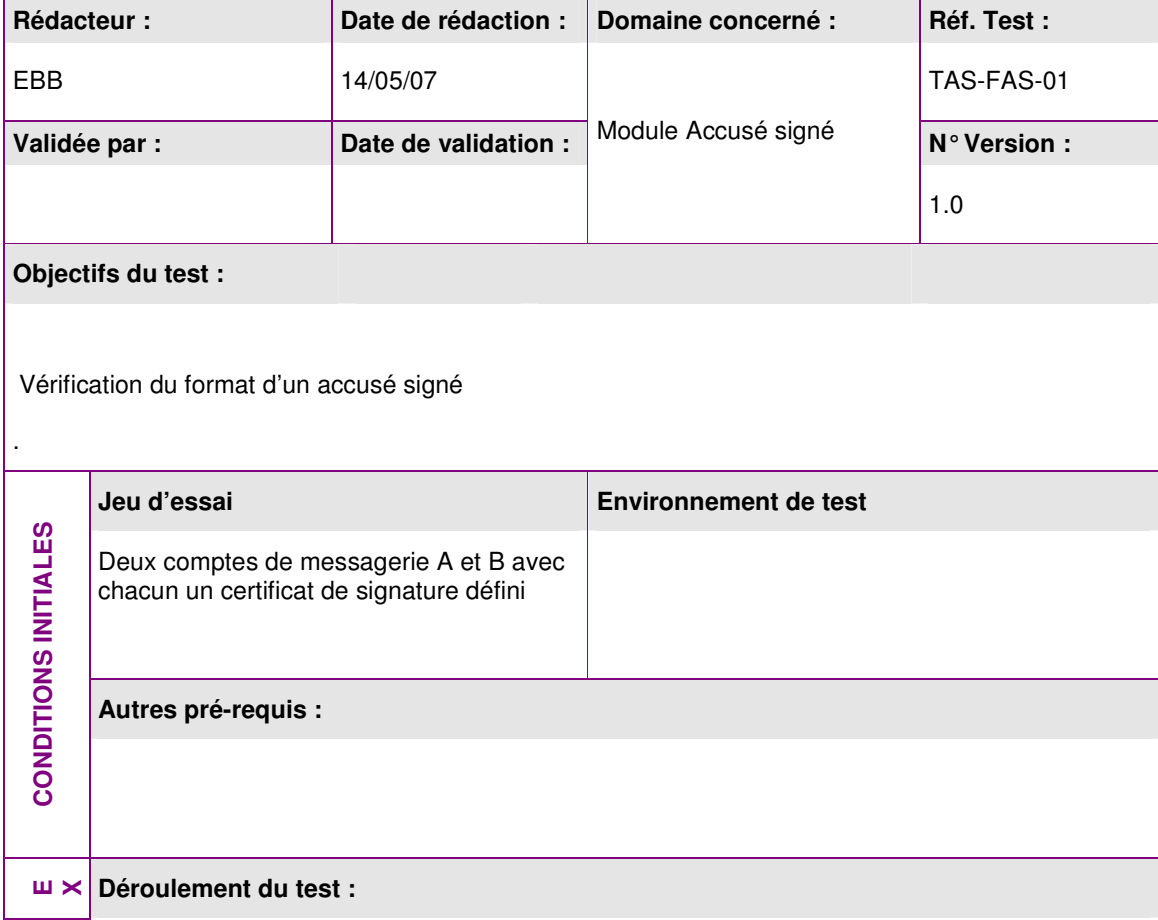

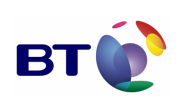

Cahier de validation MILIMAIL

**Page : 94/133**

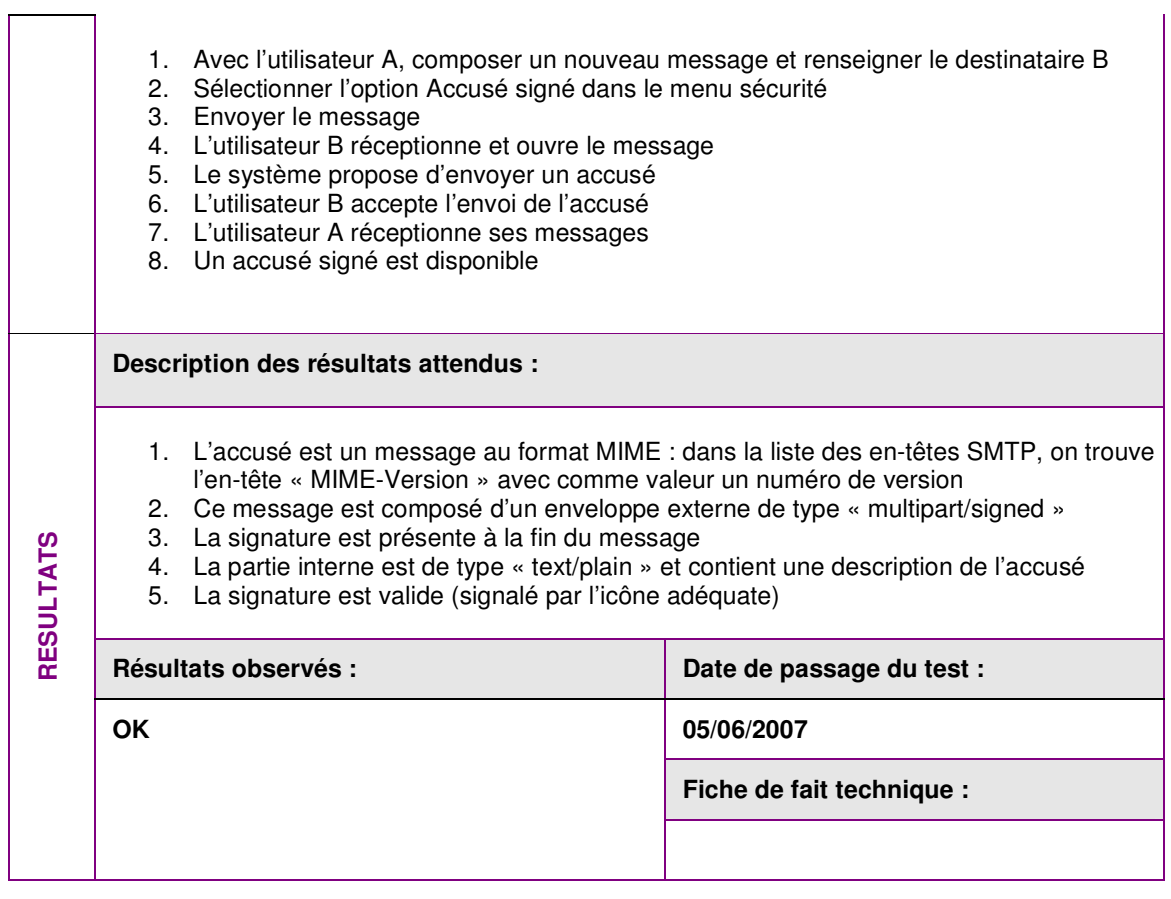

### **3.4.8. Lot DSN**

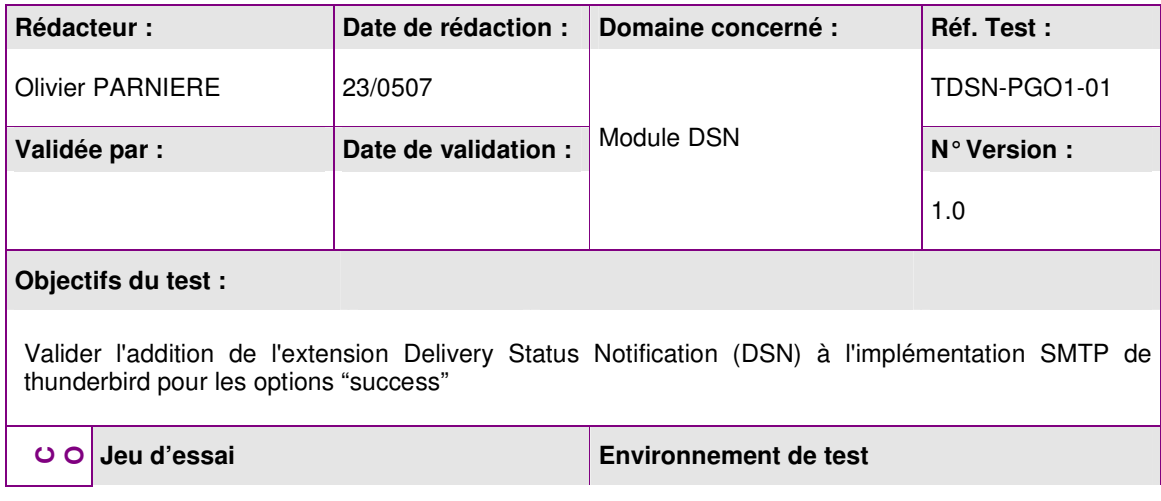

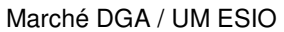

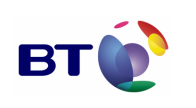

**Page : 95/133**

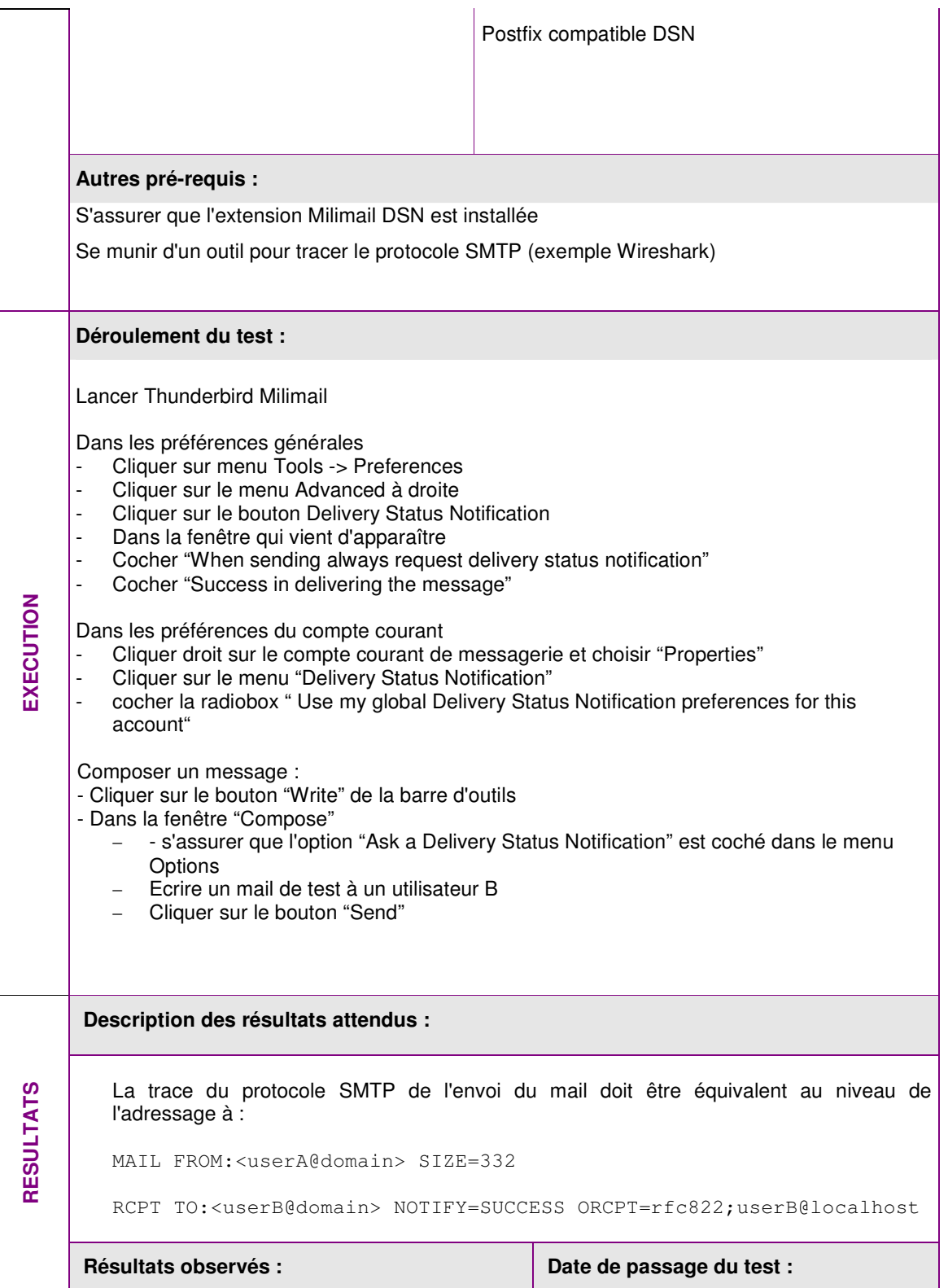

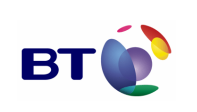

Date : 11/06/2007 Version : 1.0 Réf. PQP-Dossier VAU MILIMAIL FR-COMLL TC1B v0 -1.0.doc

**Page : 96/133**

Cahier de validation MILIMAIL

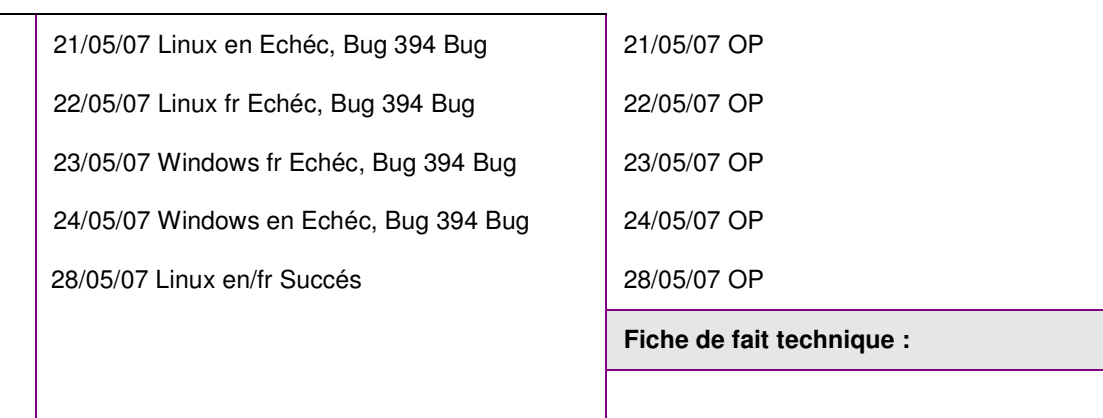

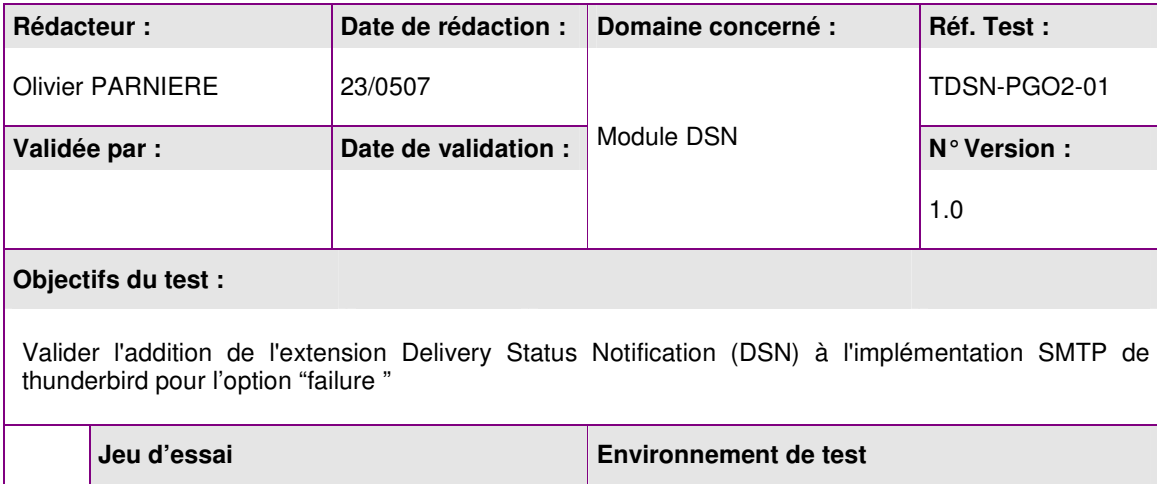

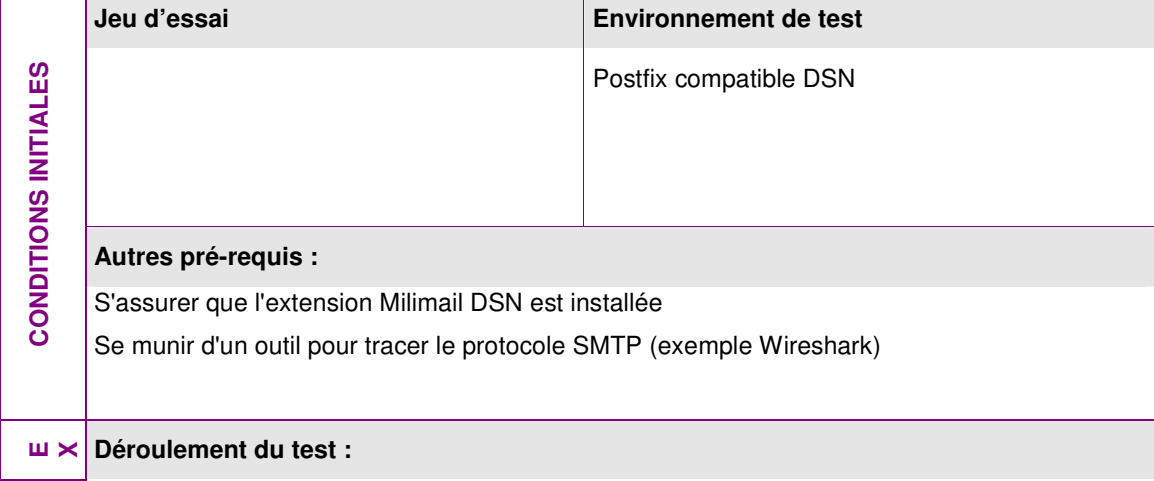

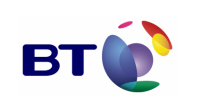

Cahier de validation MILIMAIL

**Page : 97/133**

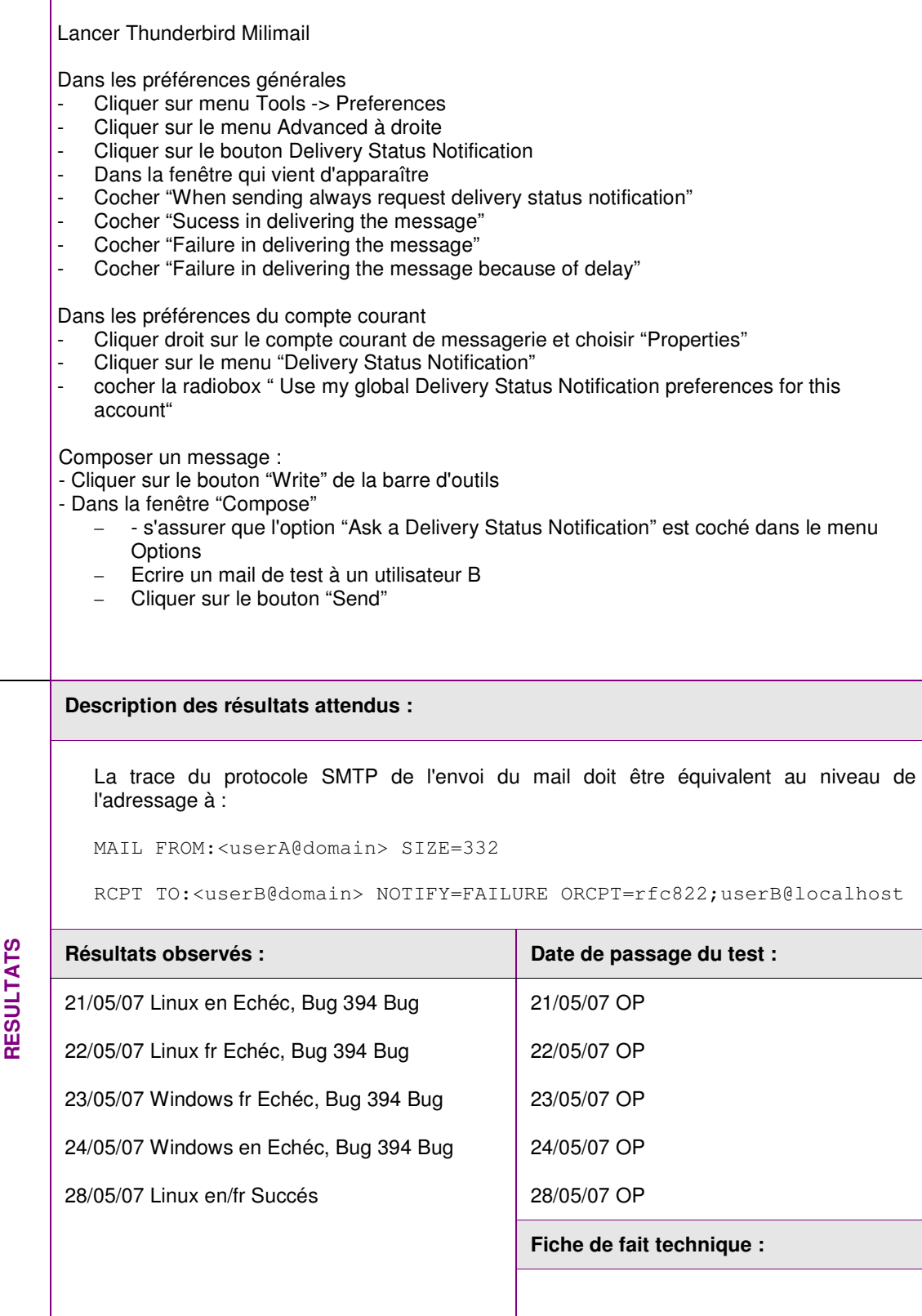

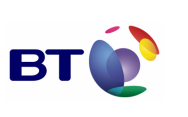

**Page : 98/133**

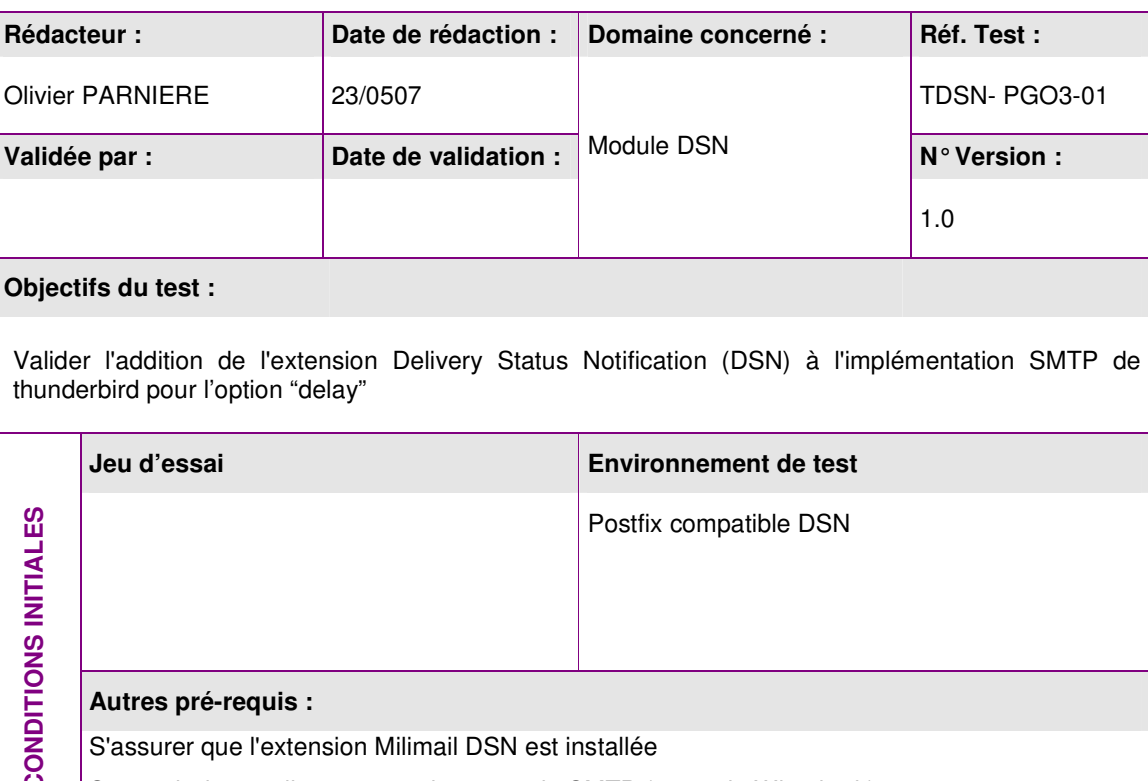

CONDITIONS INITIALES **CONDITIONS INITIALES**  Se munir d'un outil pour tracer le protocole SMTP (exemple Wireshark)

**E X Déroulement du test : E**

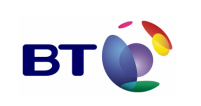

Cahier de validation MILIMAIL

**Page : 99/133**

Lancer Thunderbird Milimail Dans les préférences générales Cliquer sur menu Tools -> Preferences Cliquer sur le menu Advanced à droite Cliquer sur le bouton Delivery Status Notification Dans la fenêtre qui vient d'apparaître Cocher "When sending always request delivery status notification" Cocher "Failure in delivering the message because of delay" Dans les préférences du compte courant Cliquer droit sur le compte courant de messagerie et choisir "Properties" Cliquer sur le menu "Delivery Status Notification" - cocher la radiobox " Use my global Delivery Status Notification preferences for this account" Composer un message : - Cliquer sur le bouton "Write" de la barre d'outils - Dans la fenêtre "Compose" − - s'assurer que l'option "Ask a Delivery Status Notification" est coché dans le menu **Options** − Ecrire un mail de test à un utilisateur B − Cliquer sur le bouton "Send" **Description des résultats attendus :**  La trace du protocole SMTP de l'envoi du mail doit être équivalent au niveau de l'adressage à : MAIL FROM:<userA@domain> SIZE=332 RCPT TO:<userB@domain> NOTIFY=DELAY ORCPT=rfc822;userB@localhost Résultats observés : **Date de passage du test :**  $\vert$  Date de passage du test : 21/05/07 OP 22/05/07 OP 23/05/07 OP 24/05/07 OP 28/05/07 OP **Fiche de fait technique : RESULTATS** 21/05/07 Linux en Echéc, Bug 394 Bug 22/05/07 Linux fr Echéc, Bug 394 Bug 23/05/07 Windows fr Echéc, Bug 394 Bug 24/05/07 Windows en Echéc, Bug 394 Bug 28/05/07 Linux en/fr Succés

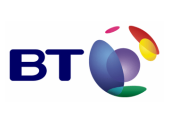

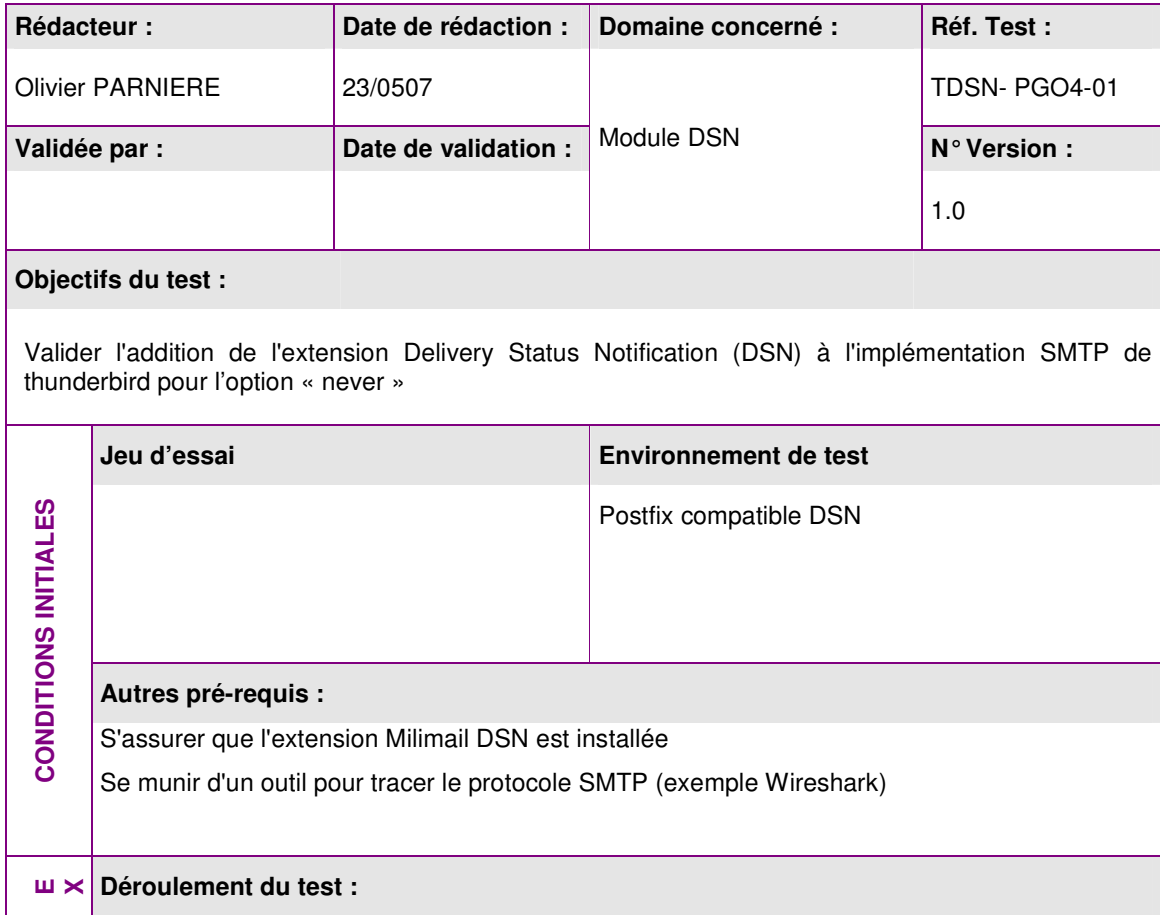

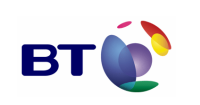

Cahier de validation MILIMAIL

**Page : 101/133**

Lancer Thunderbird Milimail Dans les préférences générales Cliquer sur menu Tools -> Preferences Cliquer sur le menu Advanced à droite Cliquer sur le bouton Delivery Status Notification Dans la fenêtre qui vient d'apparaître Cocher "When sending always request delivery status notification" Cocher "Never request delivering the message" Dans les préférences du compte courant Cliquer droit sur le compte courant de messagerie et choisir "Properties" Cliquer sur le menu "Delivery Status Notification" - cocher la radiobox " Use my global Delivery Status Notification preferences for this account" Composer un message : - Cliquer sur le bouton "Write" de la barre d'outils - Dans la fenêtre "Compose" − - s'assurer que l'option "Ask a Delivery Status Notification" est coché dans le menu **Options** − Ecrire un mail de test à un utilisateur B − Cliquer sur le bouton "Send" **Description des résultats attendus :**  La trace du protocole SMTP de l'envoi du mail doit être équivalent au niveau de l'adressage à : MAIL FROM:<userA@domain> SIZE=332 RCPT TO:<userB@domain> NOTIFY=NEVER ORCPT=rfc822;userB@localhost Résultats observés : **Date de passage du test :**  $\vert$  Date de passage du test : 21/05/07 OP 22/05/07 OP 23/05/07 OP 24/05/07 OP 28/05/07 OP **Fiche de fait technique : RESULTATS** 21/05/07 Linux en Echéc, Bug 394 Bug 22/05/07 Linux fr Echéc, Bug 394 Bug 23/05/07 Windows fr Echéc, Bug 394 Bug 24/05/07 Windows en Echéc, Bug 394 Bug 28/05/07 Linux en/fr Succés

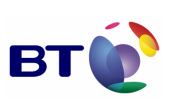

Date : 11/06/2007 Version : 1.0 Réf. PQP-Dossier VAU MILIMAIL FR-COMLL TC1B v0 -1.0.doc

**Page : 102/133**

Cahier de validation MILIMAIL

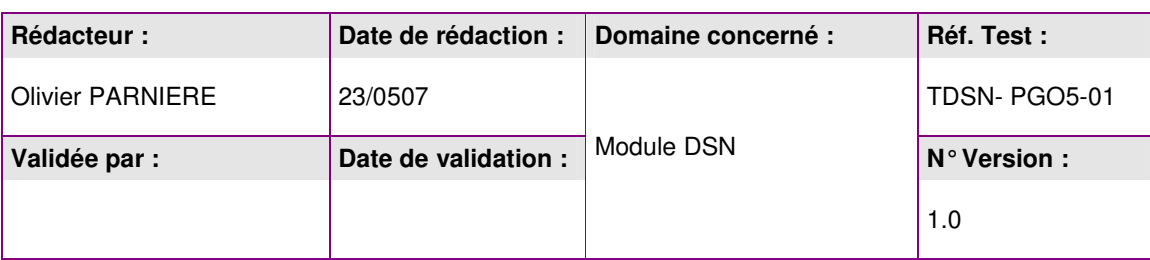

### **Objectifs du test :**

Valider l'addition de l'extension Delivery Status Notification (DSN) à l'implémentation SMTP de thunderbird pour les options "success, failure"

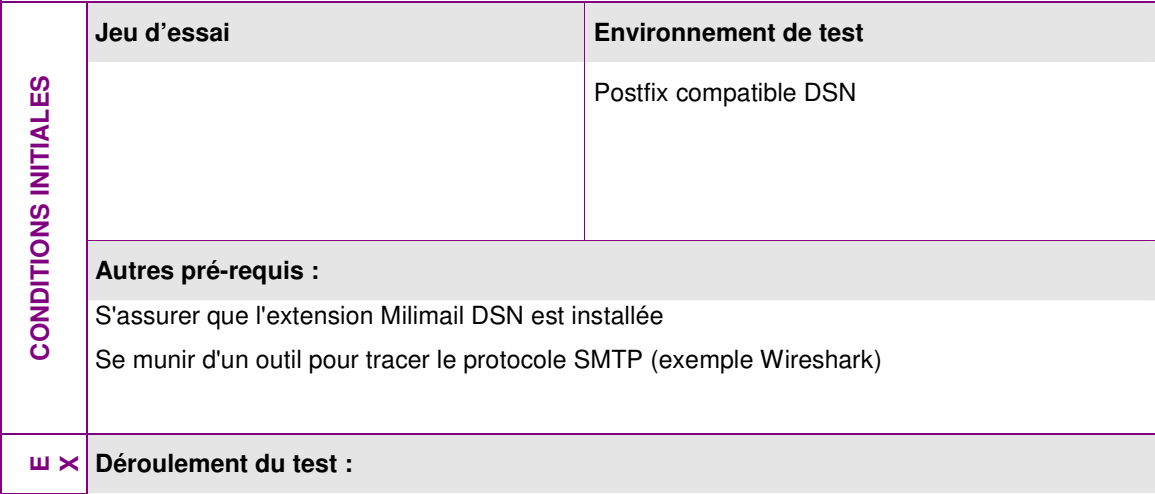

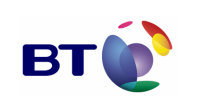

Cahier de validation MILIMAIL

**Page : 103/133**

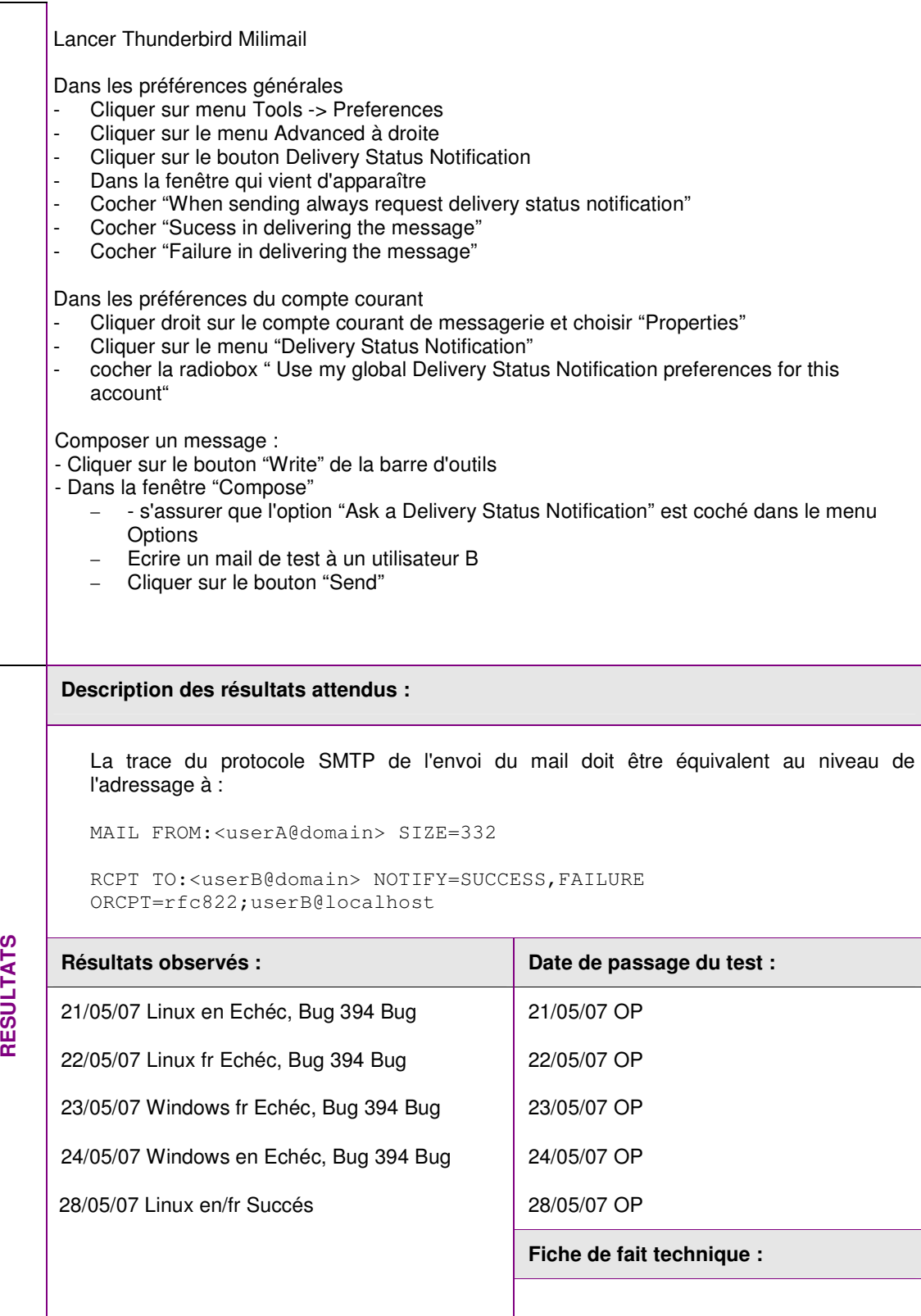

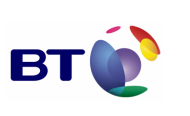

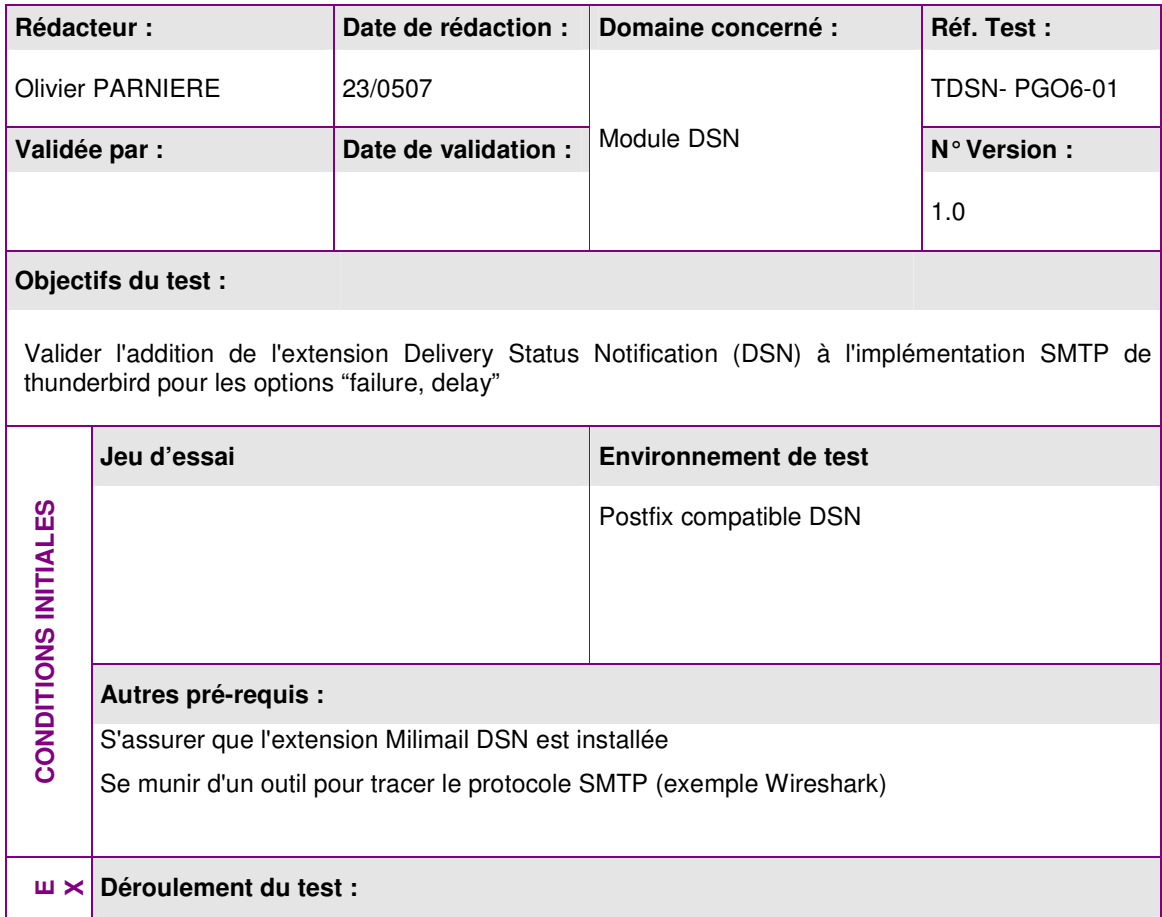

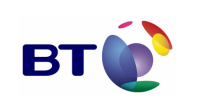

Cahier de validation MILIMAIL

**Page : 105/133**

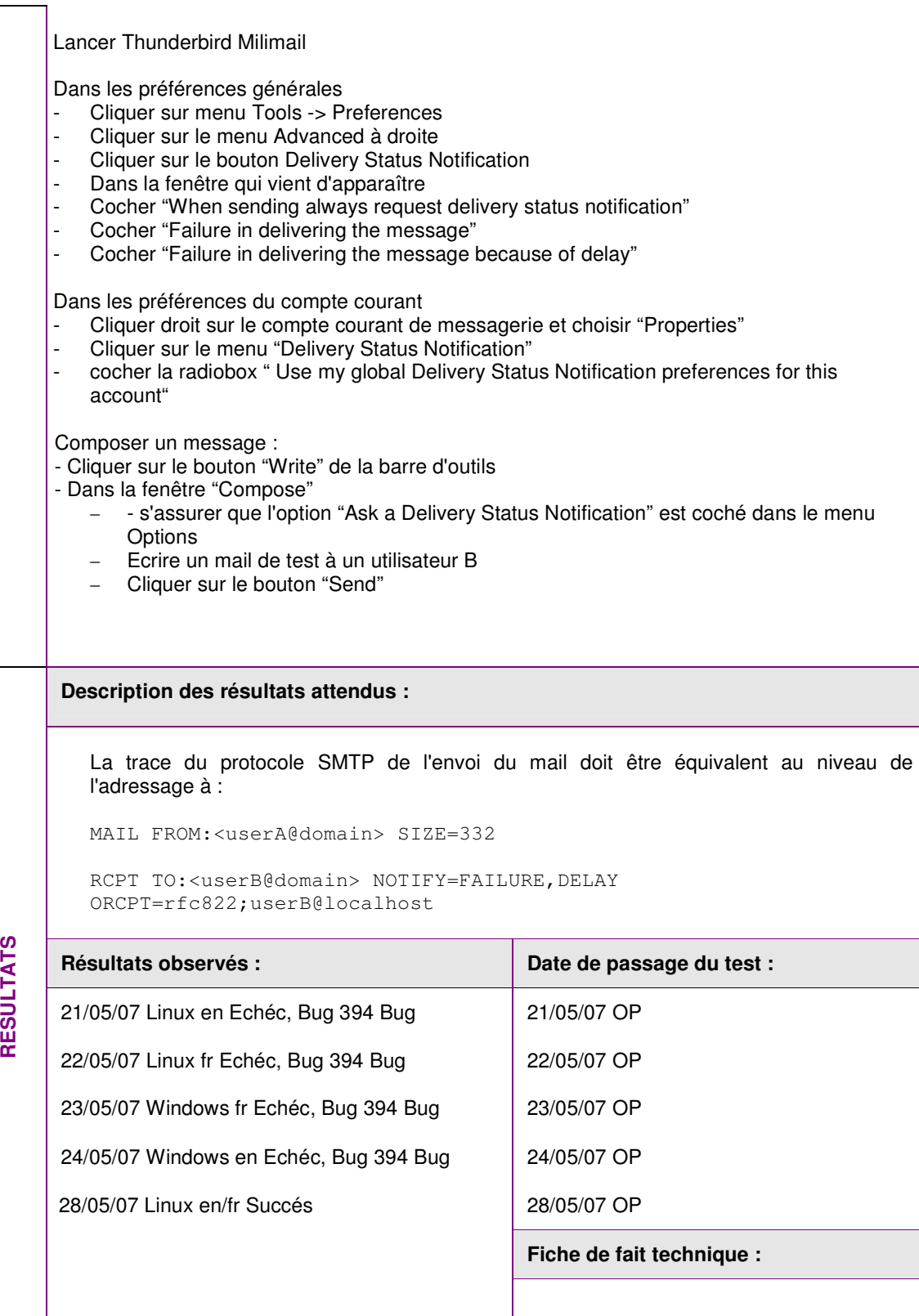

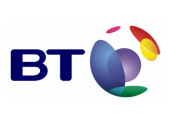

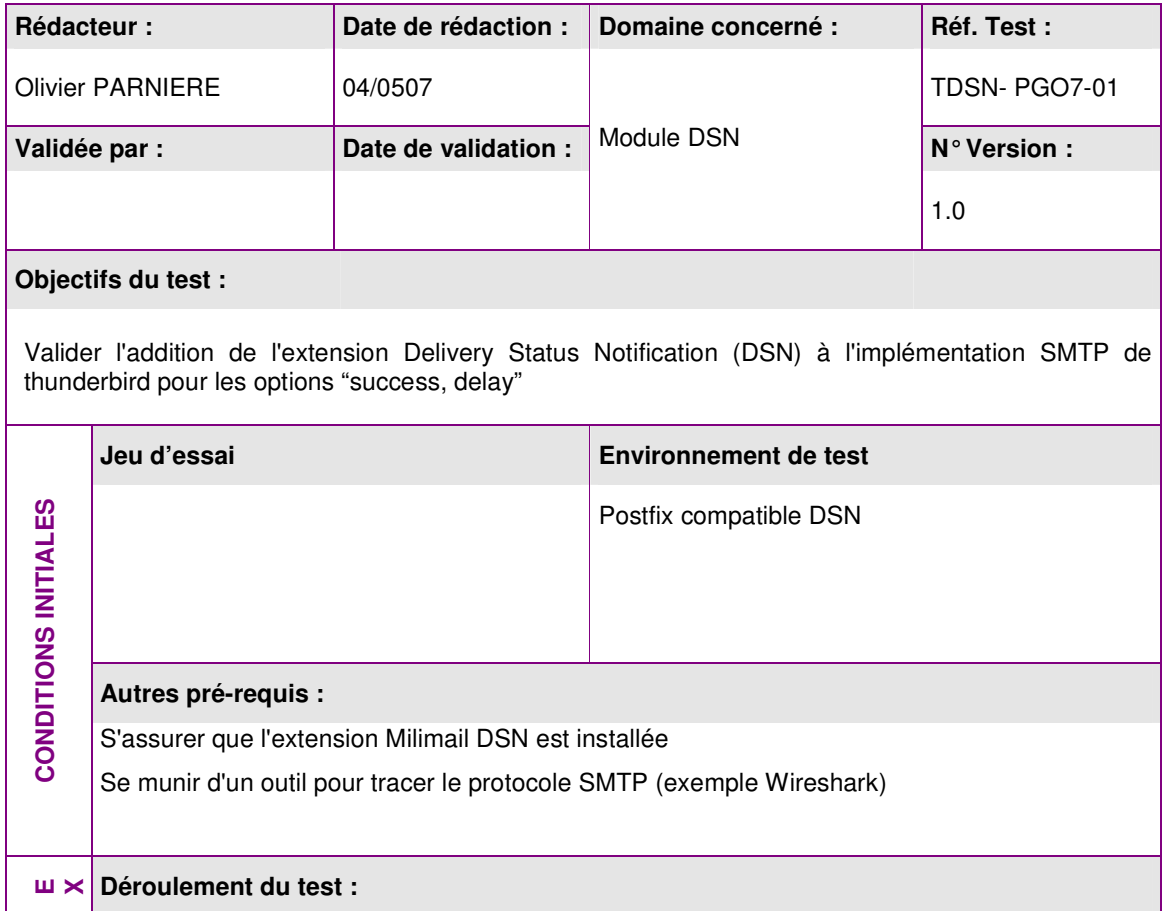

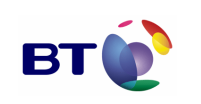

Cahier de validation MILIMAIL

**Page : 107/133**

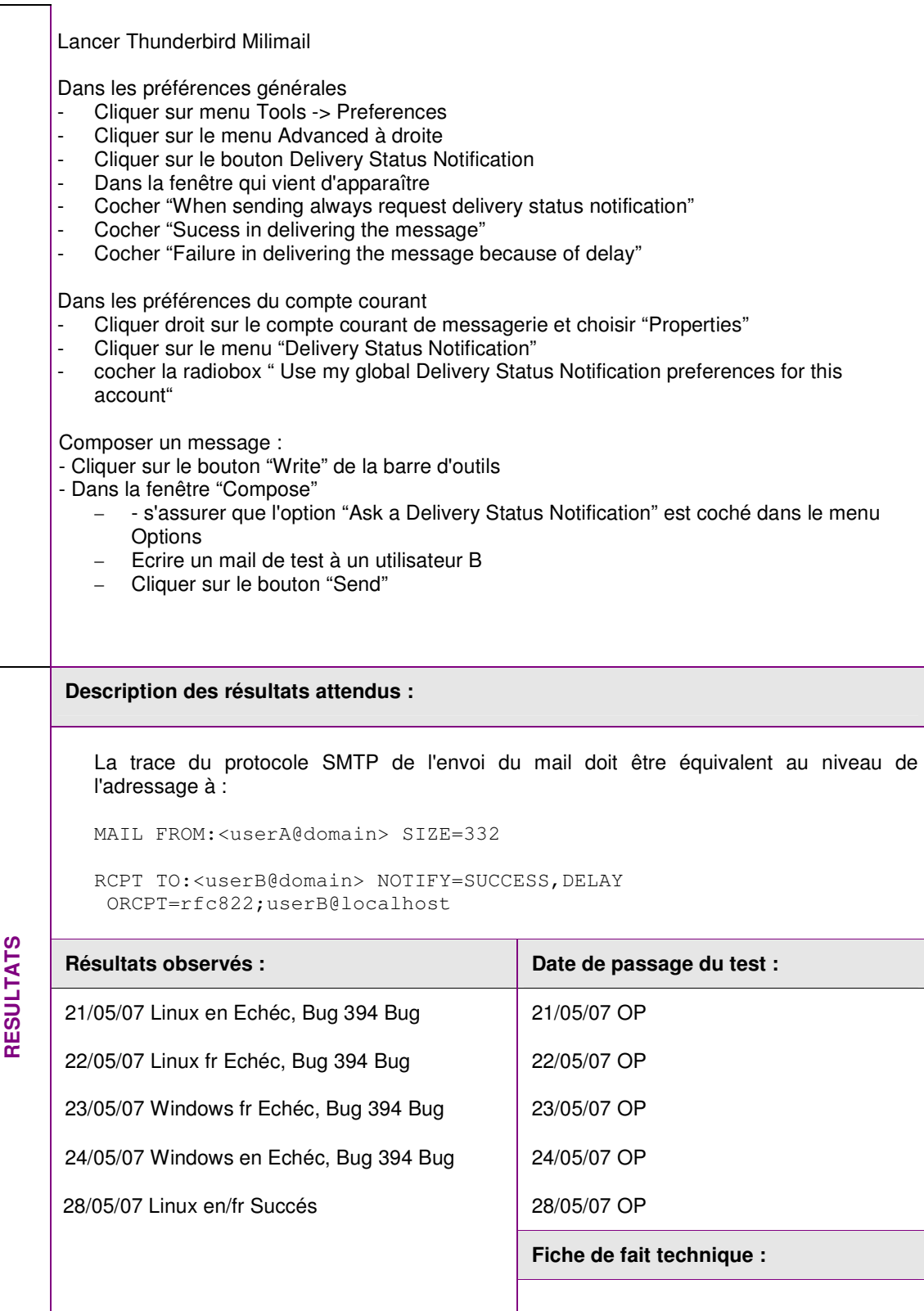

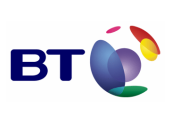

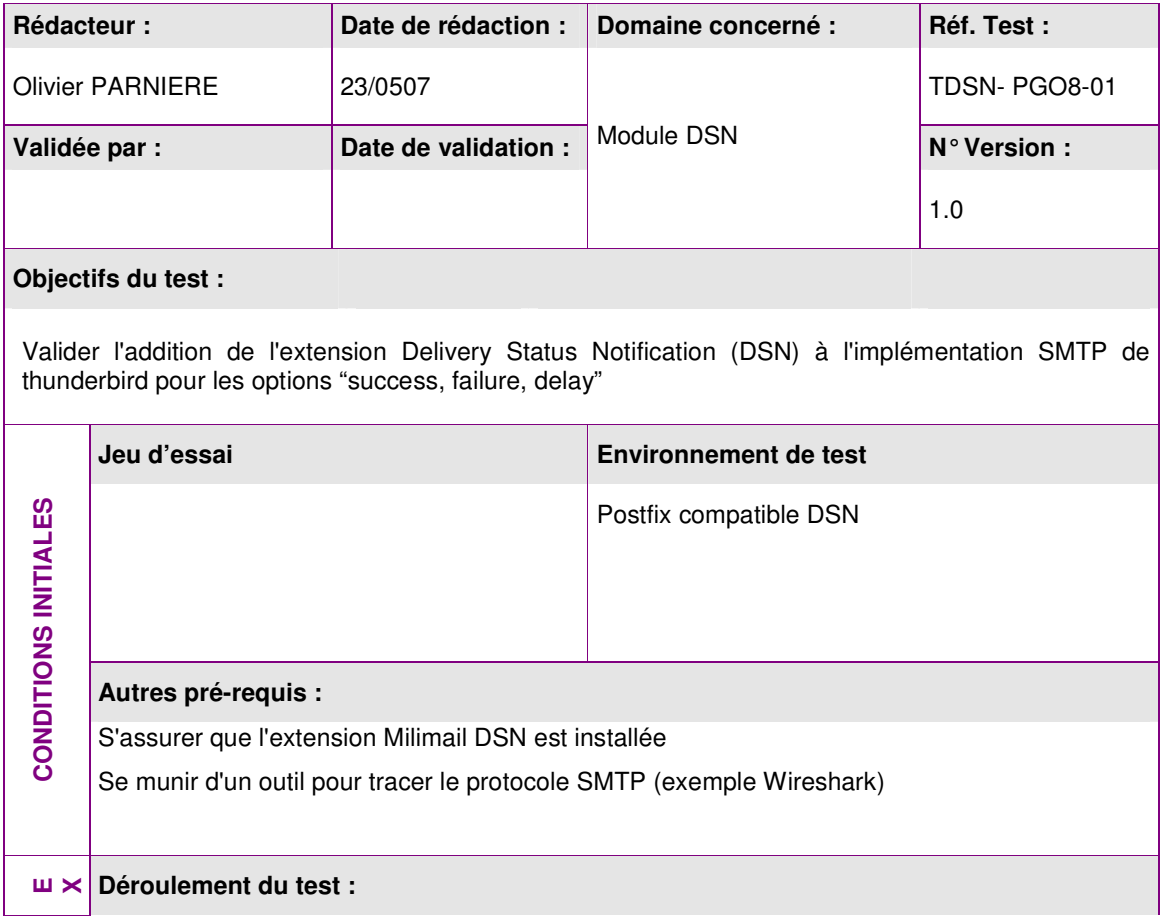
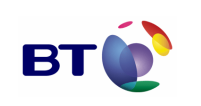

Cahier de validation MILIMAIL

**Page : 109/133**

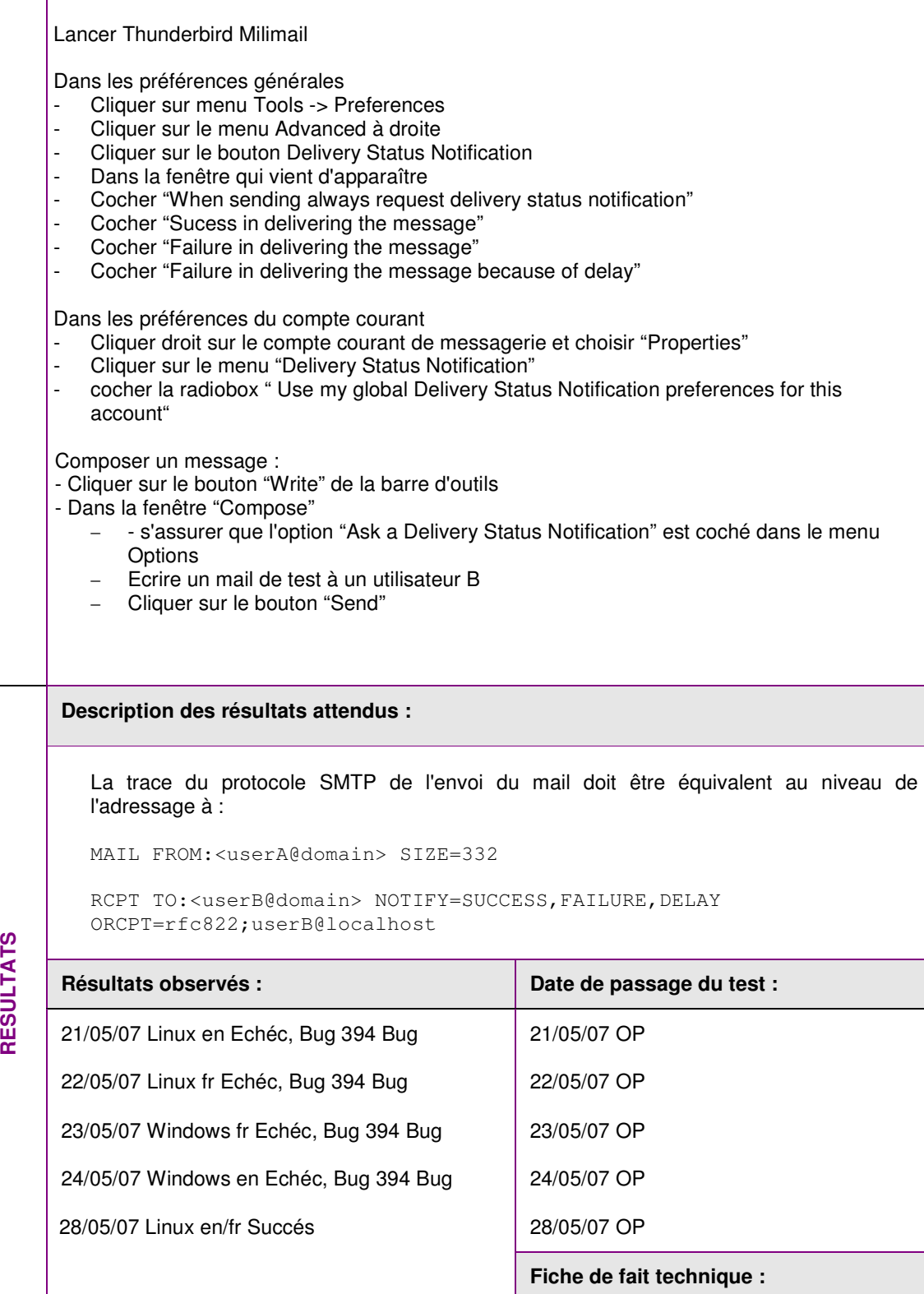

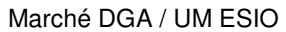

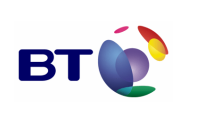

Cahier de validation MILIMAIL

**Page : 110/133**

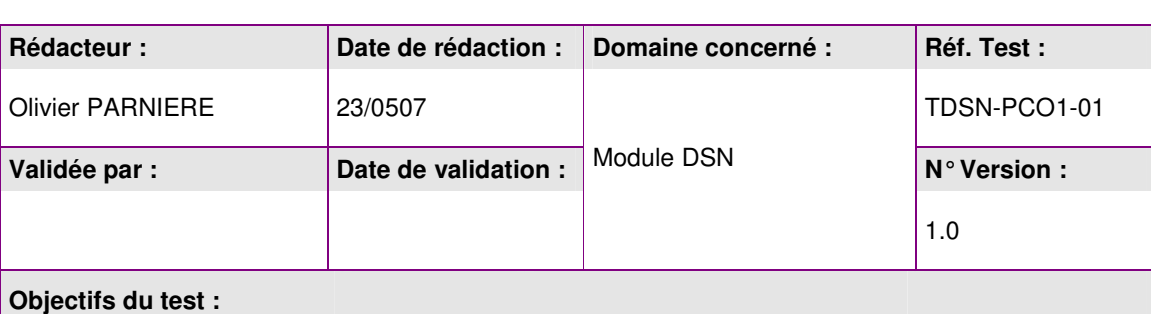

Valider l'addition de l'extension Delivery Status Notification (DSN) à l'implémentation SMTP de thunderbird pour les options "success" depuis les préférences de comptes

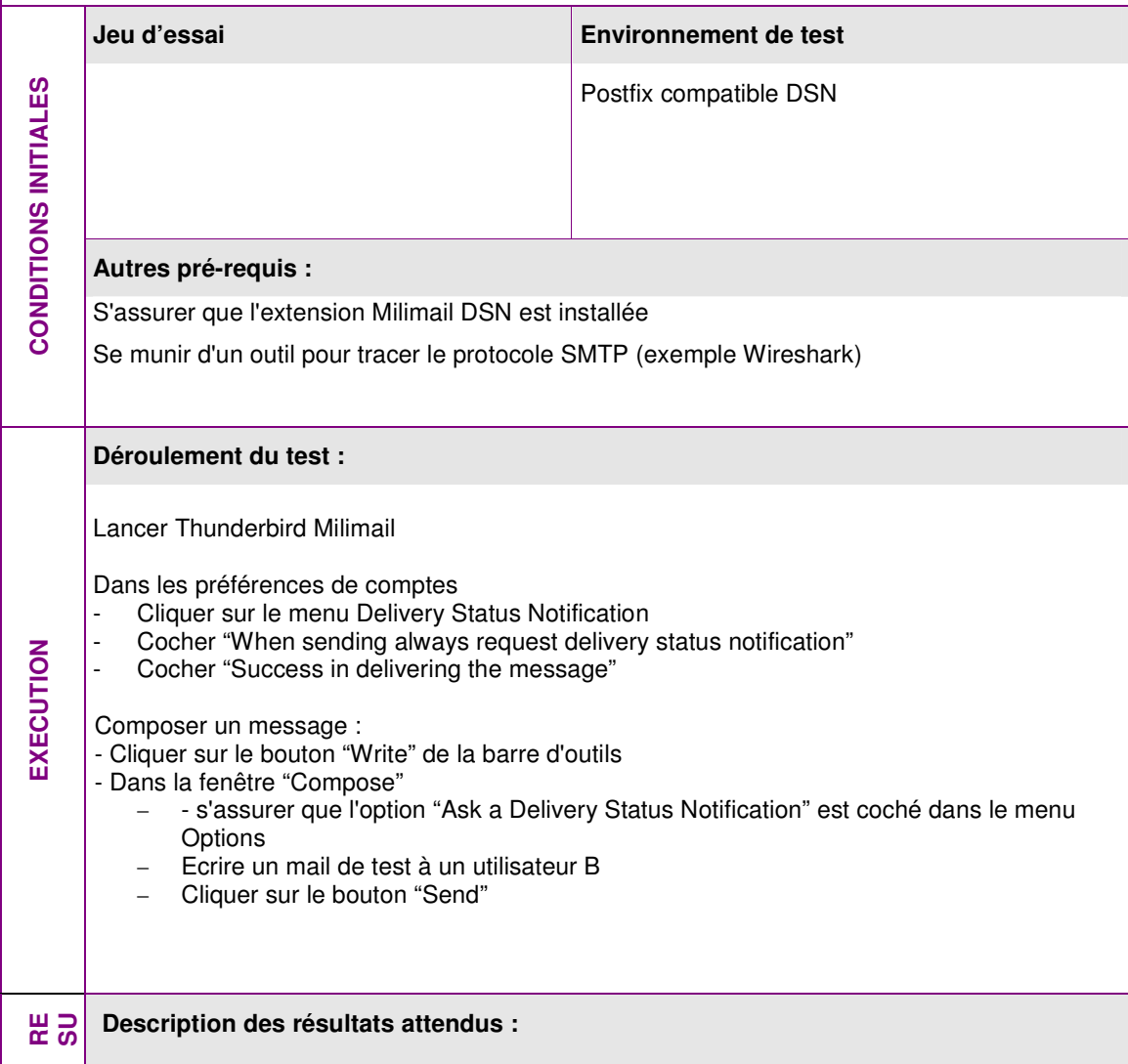

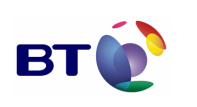

Cahier de validation MILIMAIL

**Page : 111/133**

La trace du protocole SMTP de l'envoi du mail doit être équivalent au niveau de l'adressage à : MAIL FROM:<userA@domain> SIZE=332 RCPT TO:<userB@domain> NOTIFY=SUCCESS ORCPT=rfc822;userB@localhost Résultats observés : **Date de passage du test :**  $\vert$  Date de passage du test : 21/05/07 OP 22/05/07 OP 23/05/07 OP 24/05/07 OP 28/05/07 OP 28/05/07 OP **Fiche de fait technique :**  21/05/07 Linux en Echéc, Bug 394 Bug 22/05/07 Linux fr Echéc, Bug 394 Bug 23/05/07 Windows fr Echéc, Bug 394 Bug 24/05/07 Windows en Echéc, Bug 394 Bug 28/05/07 ID 401 28/05/07 Linux en/fr Succés

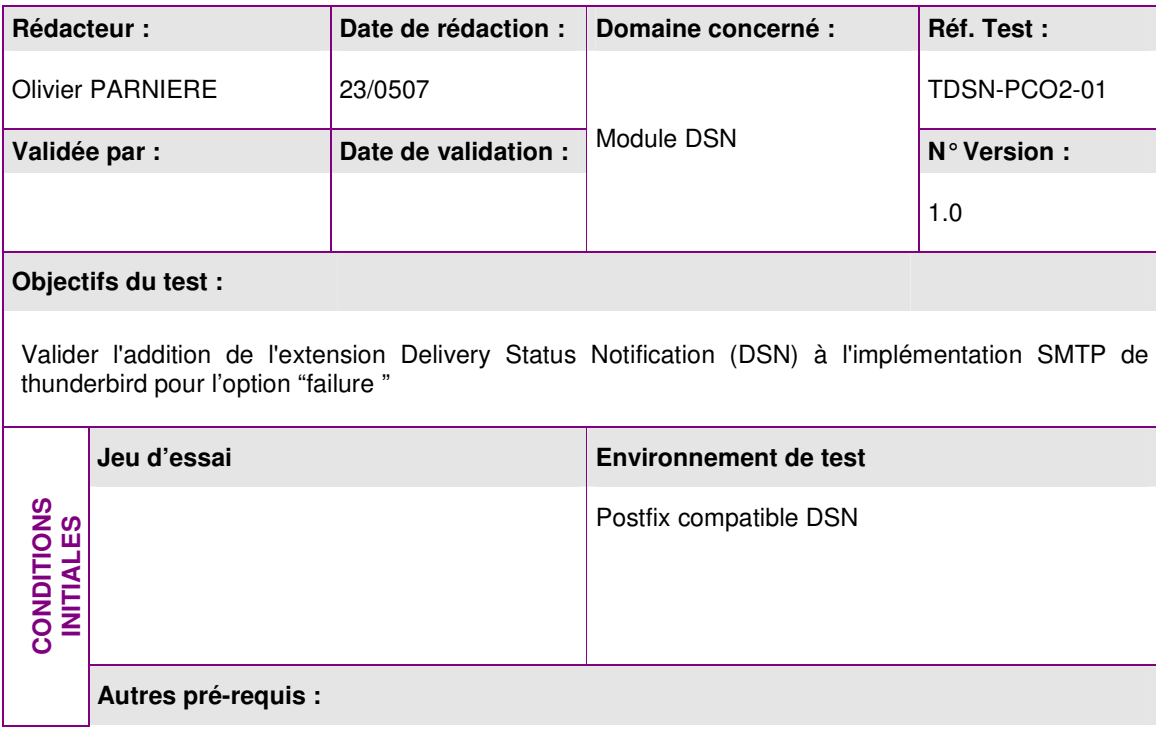

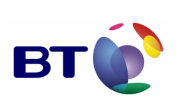

Date : 11/06/2007 Version : 1.0 Réf. PQP-Dossier VAU MILIMAIL FR-COMLL TC1B v0 -1.0.doc

**Page : 112/133**

Cahier de validation MILIMAIL

S'assurer que l'extension Milimail DSN est installée Se munir d'un outil pour tracer le protocole SMTP (exemple Wireshark) **Déroulement du test :**  Lancer Thunderbird Milimail Dans les préférences de comptes Cliquer sur le menu Delivery Status Notification Cocher "When sending always request delivery status notification" **EXECUTION**  EXECUTION Cocher "Failure in delivering the message" Composer un message : - Cliquer sur le bouton "Write" de la barre d'outils - Dans la fenêtre "Compose" − - s'assurer que l'option "Ask a Delivery Status Notification" est coché dans le menu **Options** − Ecrire un mail de test à un utilisateur B − Cliquer sur le bouton "Send" **Description des résultats attendus :**  La trace du protocole SMTP de l'envoi du mail doit être équivalent au niveau de l'adressage à : MAIL FROM:<userA@domain> SIZE=332 RCPT TO:<userB@domain> NOTIFY=FAILURE ORCPT=rfc822;userB@localhost **RESULTATS** Résultats observés : **Date de passage du test : Date de passage du test :** 21/05/07 Linux en Echéc, Bug 394 Bug 21/05/07 OP 22/05/07 OP 22/05/07 Linux fr Echéc, Bug 394 Bug 23/05/07 Windows fr Echéc, Bug 394 Bug 23/05/07 OP 24/05/07 Windows en Echéc, Bug 394 Bug 24/05/07 OP 28/05/07 Linux en/fr Succés 28/05/07 OP **Fiche de fait technique :** 

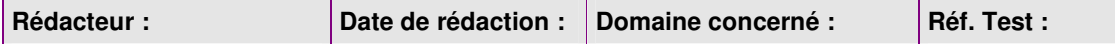

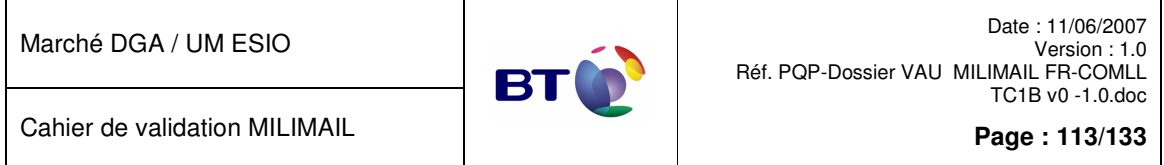

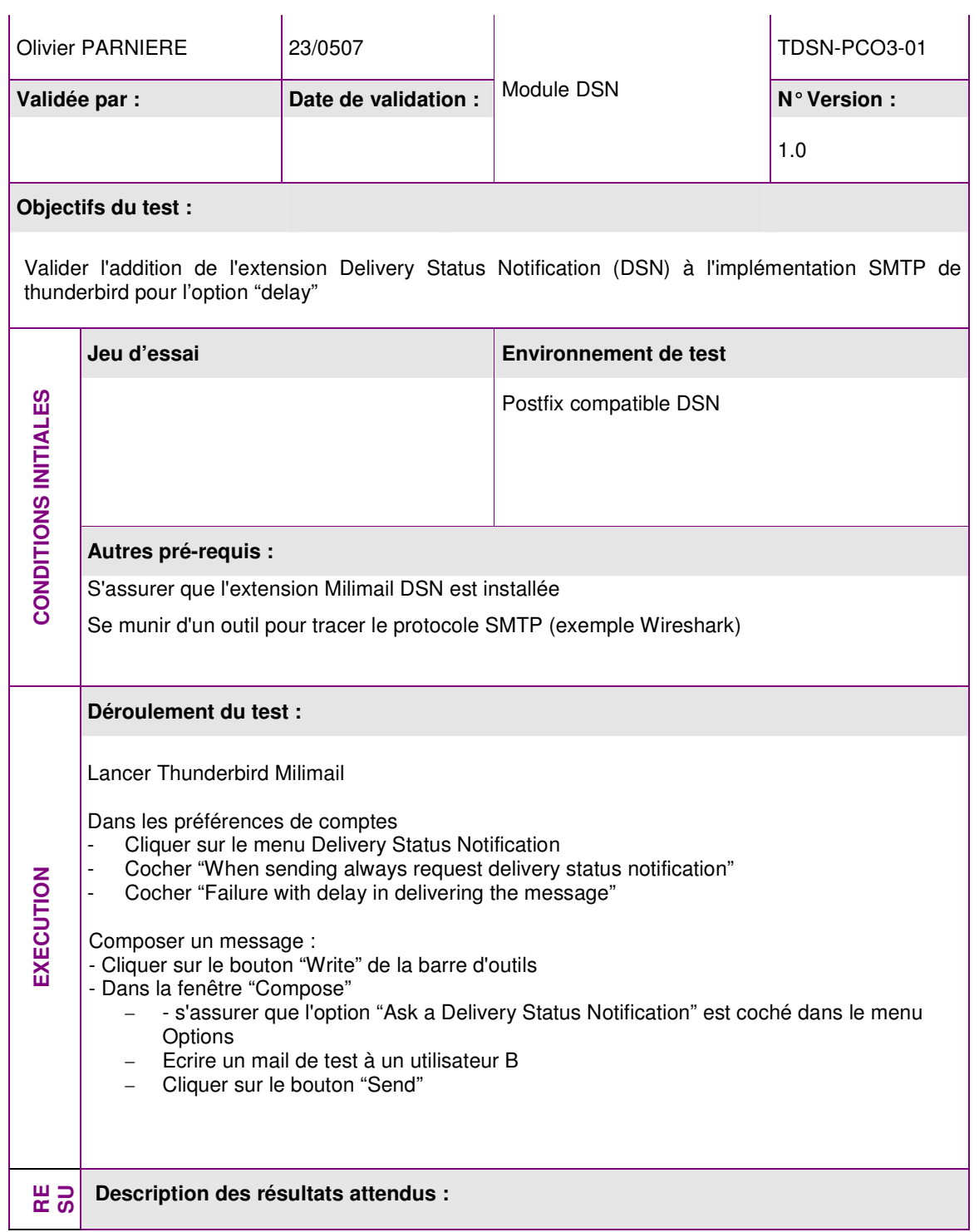

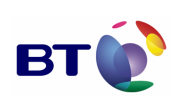

Cahier de validation MILIMAIL

**Page : 114/133**

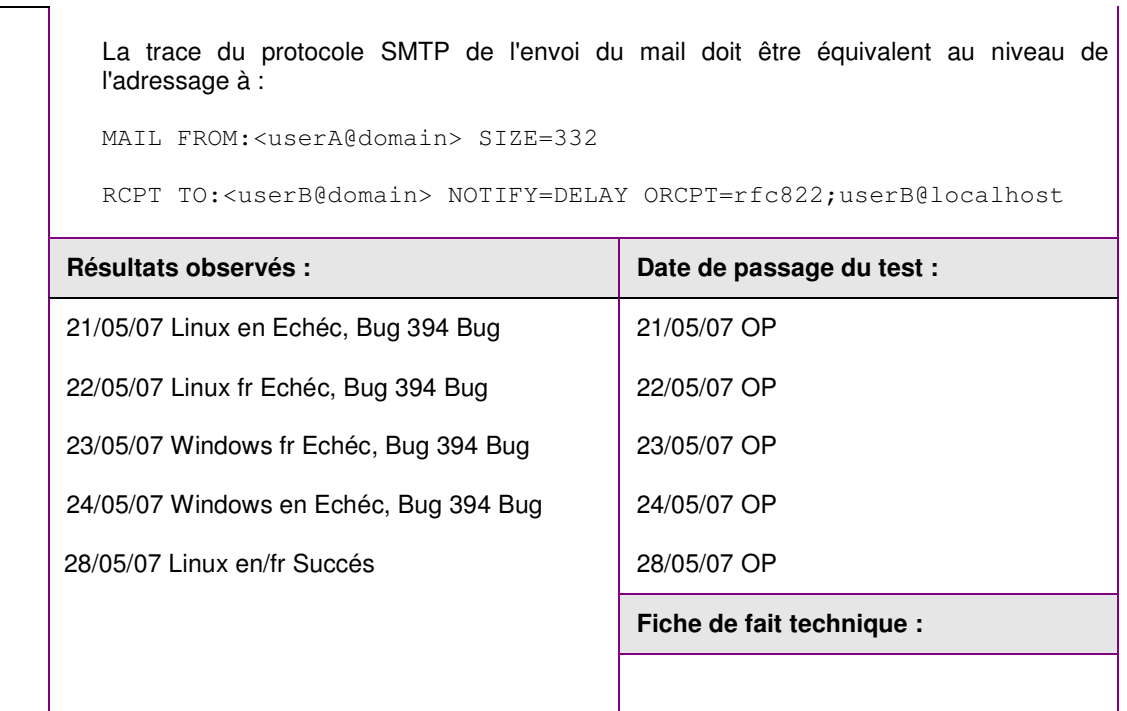

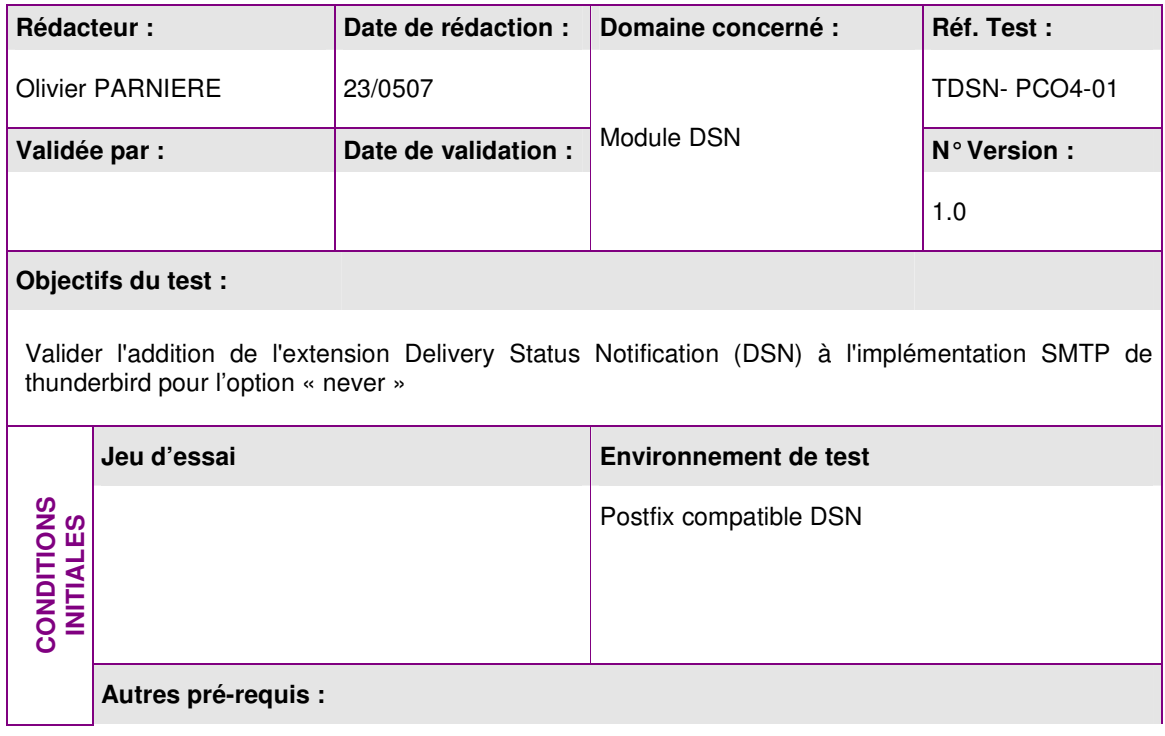

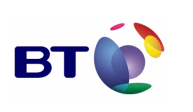

Date : 11/06/2007 Version : 1.0 Réf. PQP-Dossier VAU MILIMAIL FR-COMLL TC1B v0 -1.0.doc

**Page : 115/133**

Cahier de validation MILIMAIL

S'assurer que l'extension Milimail DSN est installée Se munir d'un outil pour tracer le protocole SMTP (exemple Wireshark) **Déroulement du test :**  Lancer Thunderbird Milimail Dans les préférences de comptes Cliquer sur le menu Delivery Status Notification Cocher "When sending always request delivery status notification" **EXECUTION**  EXECUTION Cocher "Never request an Delivery Status Notification" Composer un message : - Cliquer sur le bouton "Write" de la barre d'outils - Dans la fenêtre "Compose" − - s'assurer que l'option "Ask a Delivery Status Notification" est coché dans le menu **Options** − Ecrire un mail de test à un utilisateur B − Cliquer sur le bouton "Send" **Description des résultats attendus :**  La trace du protocole SMTP de l'envoi du mail doit être équivalent au niveau de l'adressage à : MAIL FROM:<userA@domain> SIZE=332 RCPT TO:<userB@domain> NOTIFY=NEVER ORCPT=rfc822;userB@localhost Résultats observés : **Date de passage du test : Date de passage du test : RESULTATS** 21/05/07 Linux en Echéc, Bug 394 Bug 21/05/07 OP 22/05/07 Linux fr Echéc, Bug 394 Bug 22/05/07 OP 23/05/07 Windows fr Echéc, Bug 394 Bug 23/05/07 OP 24/05/07 Windows en Echéc, Bug 394 Bug 24/05/07 OP 23/05/07 ID 395, 23/05/07 OP 28/05/07 Linux en/fr Succés 28/05/07 OP **KO ID 455 non bloquant**  13/06/07 OBR **Fiche de fait technique :** 

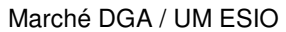

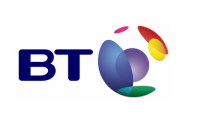

Cahier de validation MILIMAIL

**Page : 116/133**

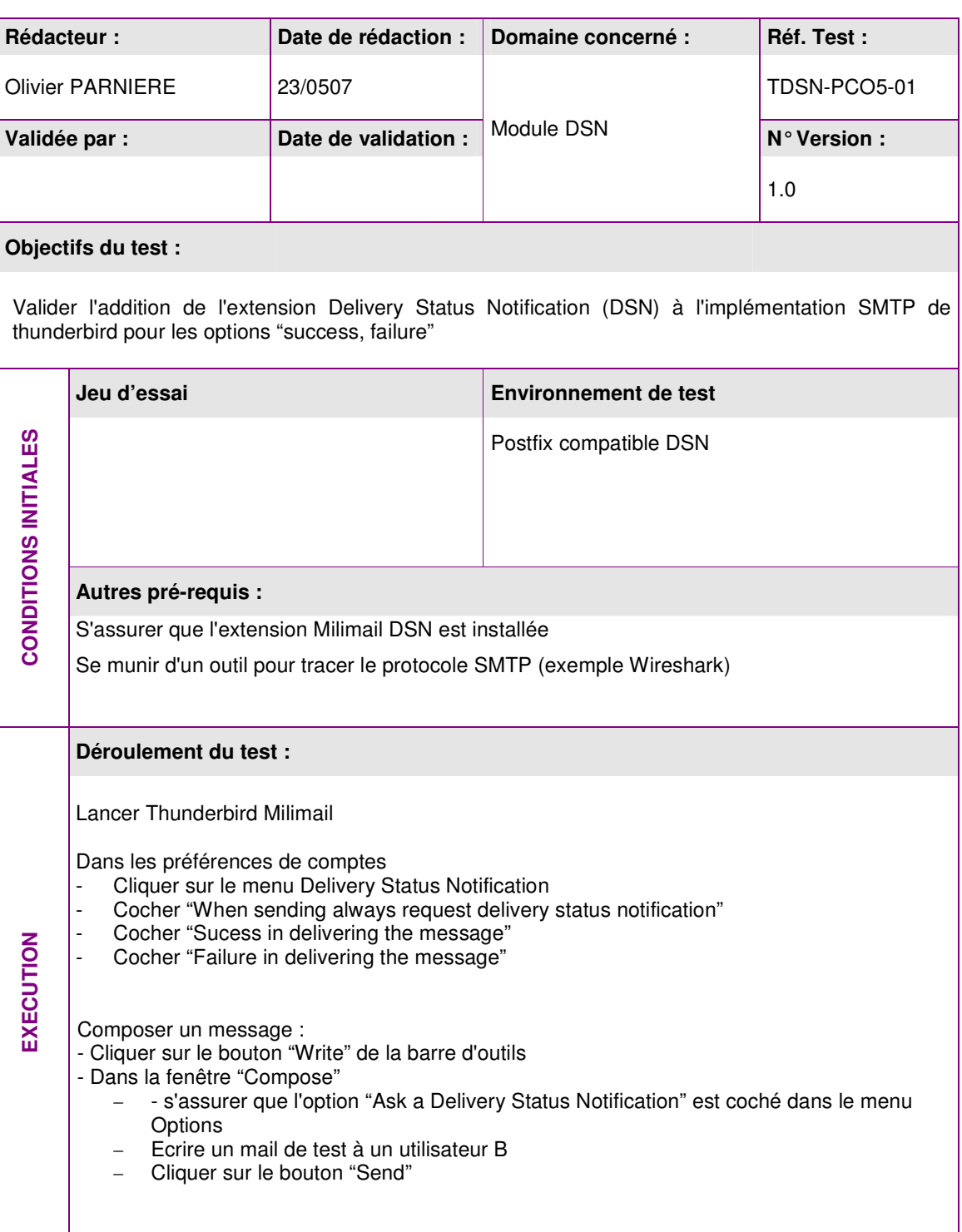

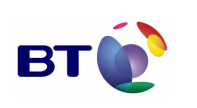

Date : 11/06/2007 Version : 1.0 Réf. PQP-Dossier VAU MILIMAIL FR-COMLL TC1B v0 -1.0.doc

Cahier de validation MILIMAIL

**Page : 117/133**

**Description des résultats attendus :**  La trace du protocole SMTP de l'envoi du mail doit être équivalent au niveau de l'adressage à : MAIL FROM:<userA@domain> SIZE=332 RCPT TO:<userB@domain> NOTIFY=SUCCESS,FAILURE ORCPT=rfc822;userB@localhost Résultats observés : **Date de passage du test : Date de passage du test :** 21/05/07 OP 22/05/07 OP 23/05/07 OP 24/05/07 OP 28/05/07 OP **Fiche de fait technique : RESULTATS** 21/05/07 Linux en Echéc, Bug 394 Bug 22/05/07 Linux fr Echéc, Bug 394 Bug 23/05/07 Windows fr Echéc, Bug 394 Bug 24/05/07 Windows en Echéc, Bug 394 Bug 28/05/07 Linux en/fr Succés

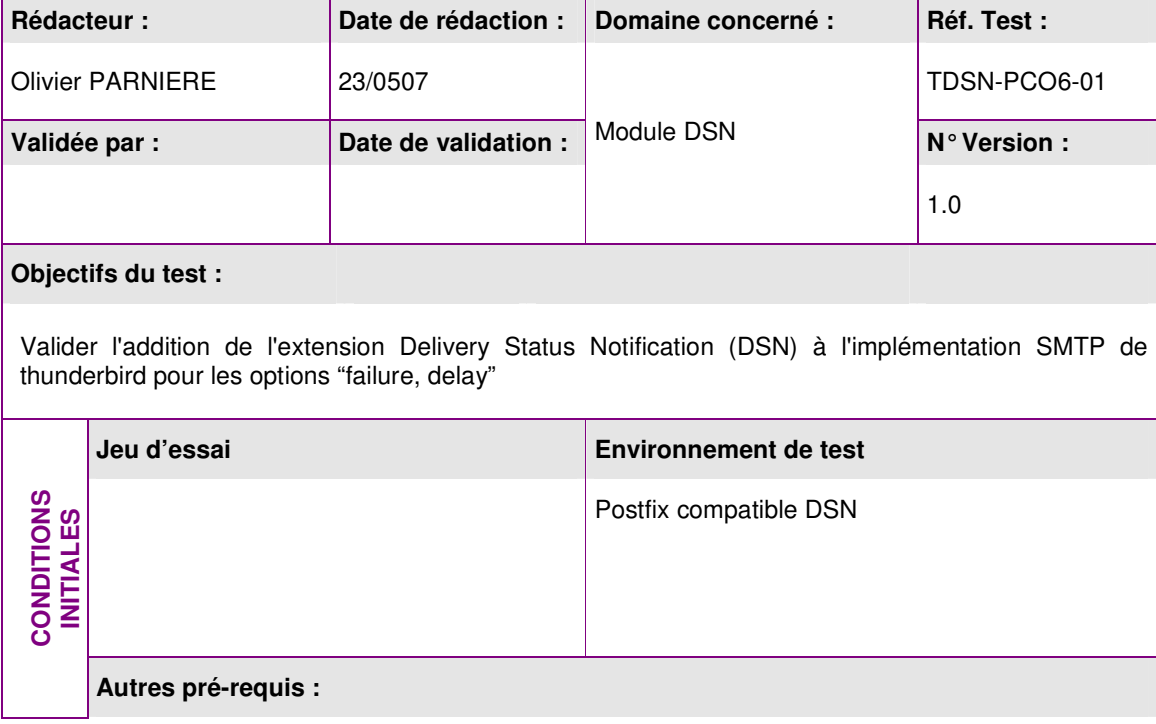

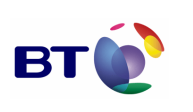

Date : 11/06/2007 Version : 1.0 Réf. PQP-Dossier VAU MILIMAIL FR-COMLL TC1B v0 -1.0.doc

**Page : 118/133**

Cahier de validation MILIMAIL

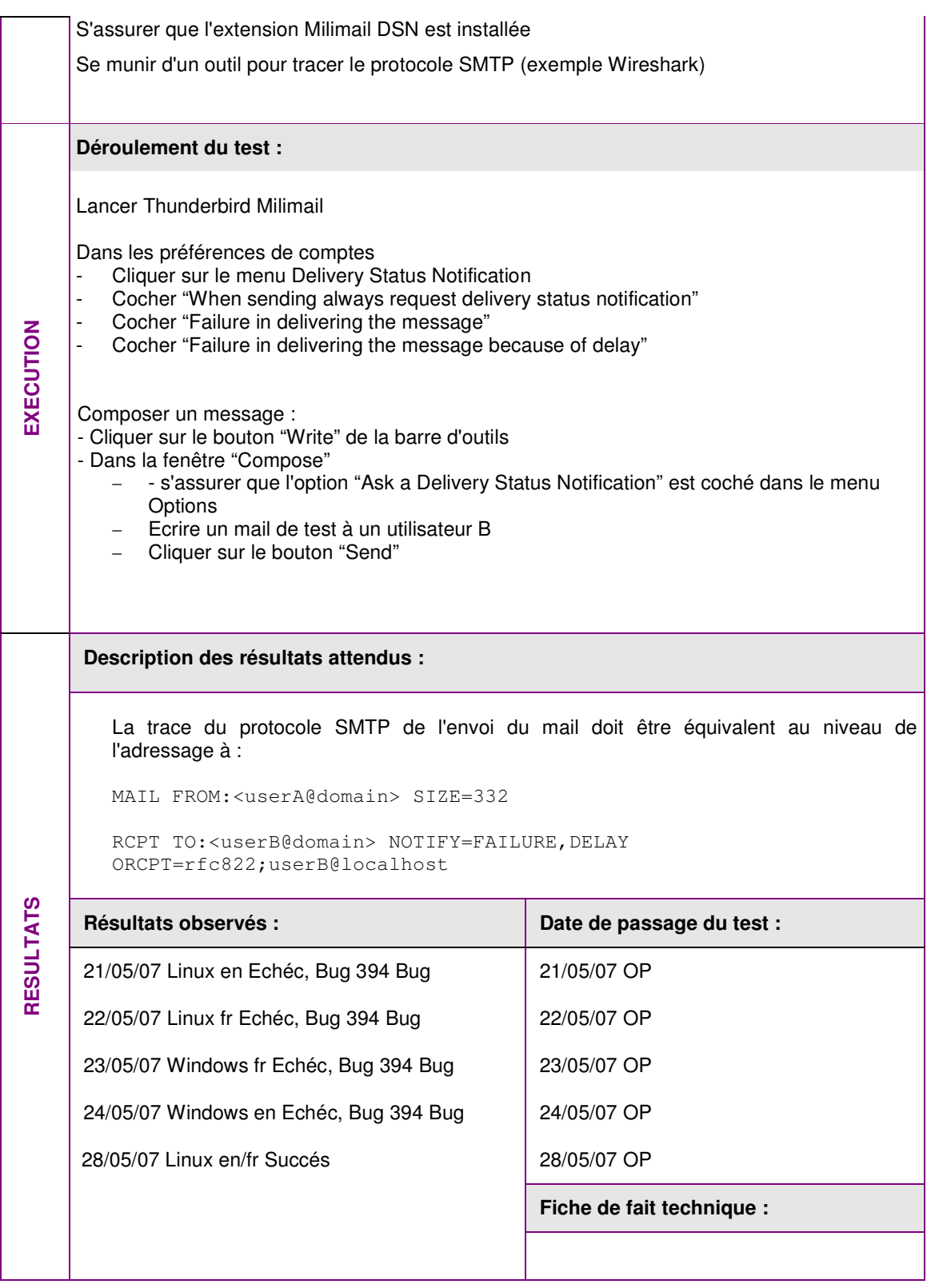

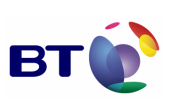

Date : 11/06/2007 Version : 1.0 Réf. PQP-Dossier VAU MILIMAIL FR-COMLL TC1B v0 -1.0.doc

**Page : 119/133**

Cahier de validation MILIMAIL

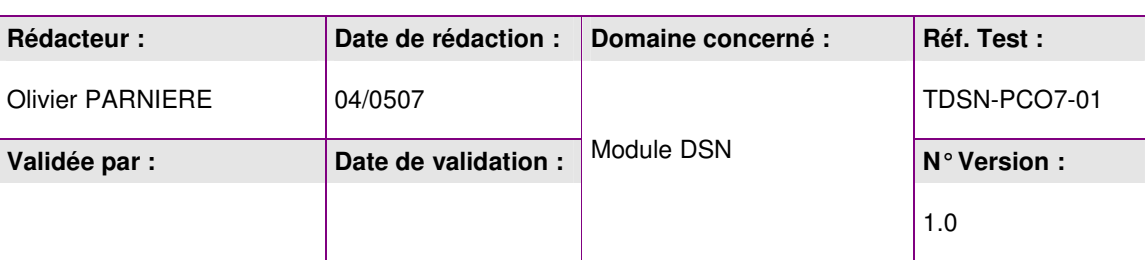

## **Objectifs du test :**

Valider l'addition de l'extension Delivery Status Notification (DSN) à l'implémentation SMTP de thunderbird pour les options "success, delay"

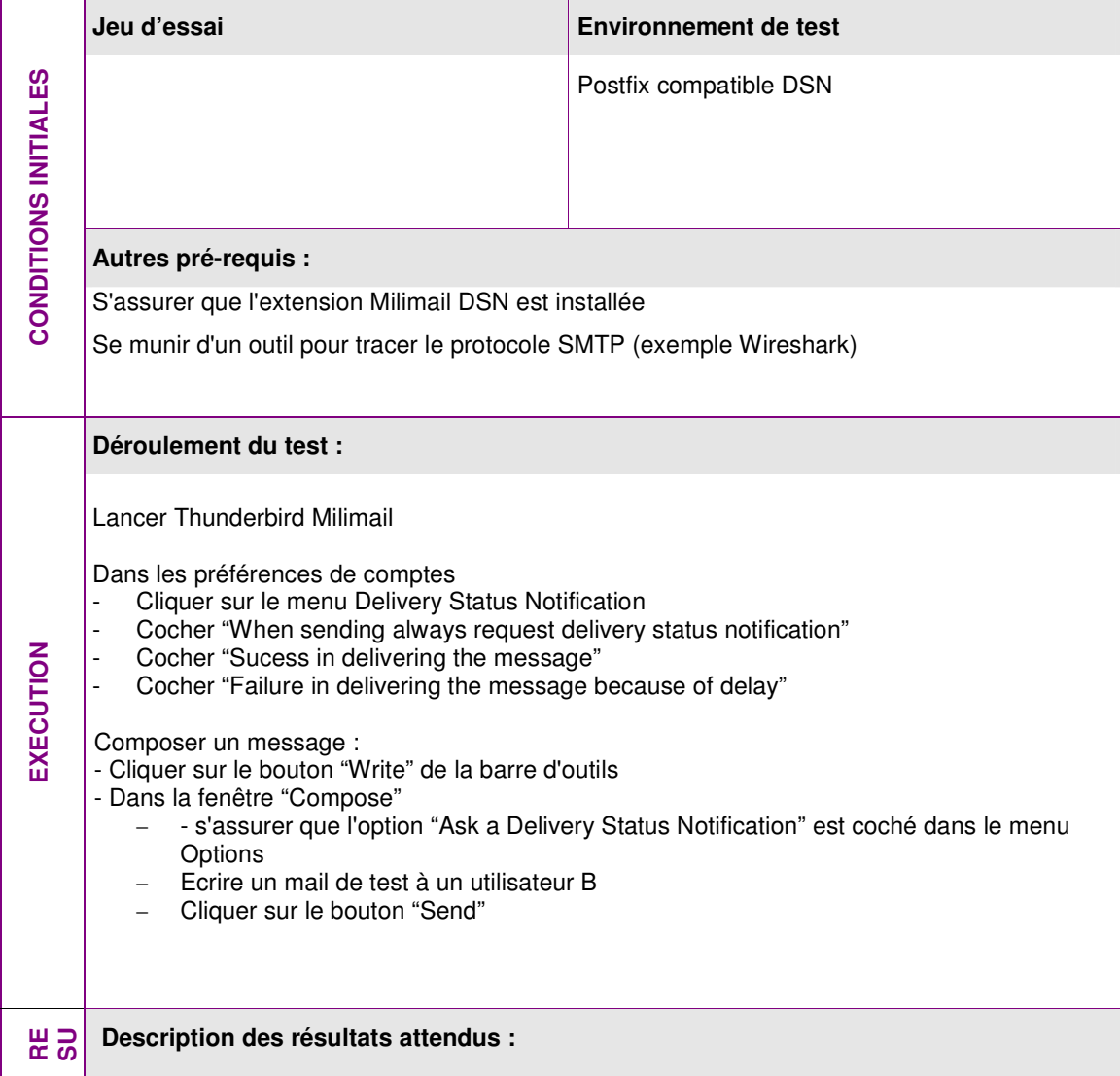

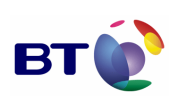

Cahier de validation MILIMAIL

**Page : 120/133**

La trace du protocole SMTP de l'envoi du mail doit être équivalent au niveau de l'adressage à : MAIL FROM:<userA@domain> SIZE=332 RCPT TO:<userB@domain> NOTIFY=SUCCESS, DELAY ORCPT=rfc822;userB@localhost Résultats observés : **Date de passage du test :**  $\vert$  Date de passage du test : 21/05/07 OP 22/05/07 OP 23/05/07 OP 24/05/07 OP 28/05/07 OP **Fiche de fait technique :**  21/05/07 Linux en Echéc, Bug 394 Bug 22/05/07 Linux fr Echéc, Bug 394 Bug 23/05/07 Windows fr Echéc, Bug 394 Bug 24/05/07 Windows en Echéc, Bug 394 Bug 28/05/07 Linux en/fr Succés

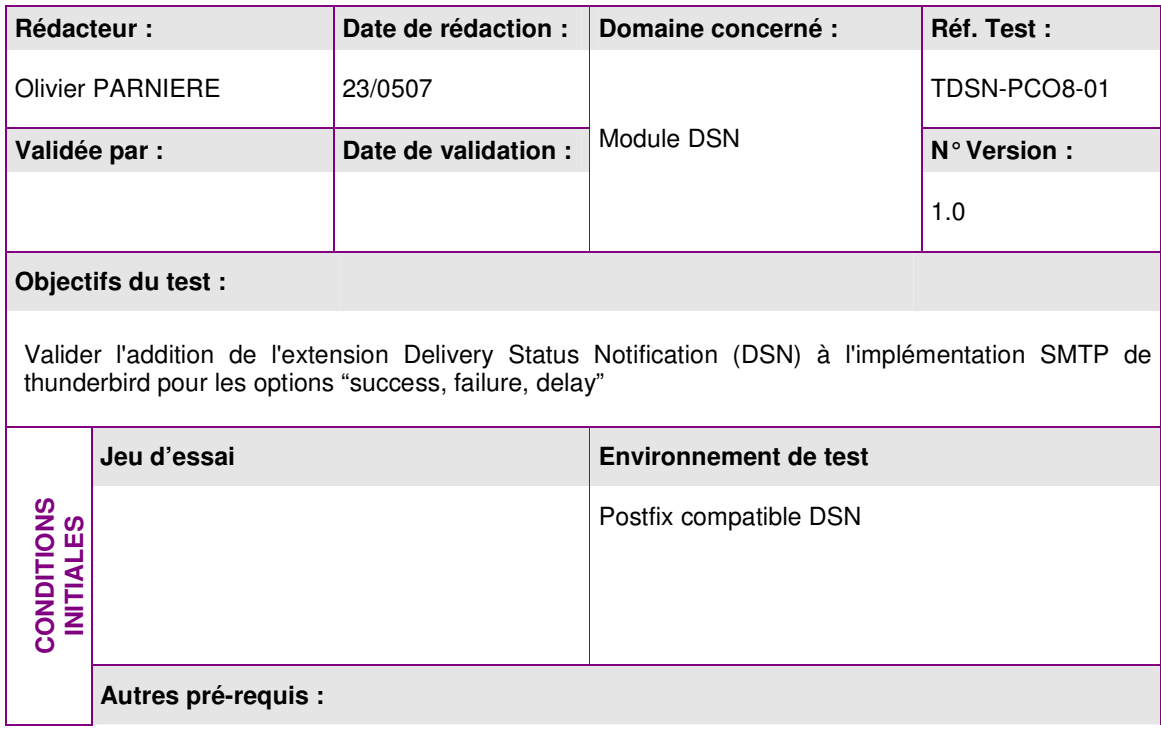

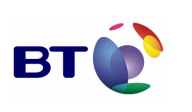

Date : 11/06/2007 Version : 1.0 Réf. PQP-Dossier VAU MILIMAIL FR-COMLL TC1B v0 -1.0.doc

**Page : 121/133**

Cahier de validation MILIMAIL

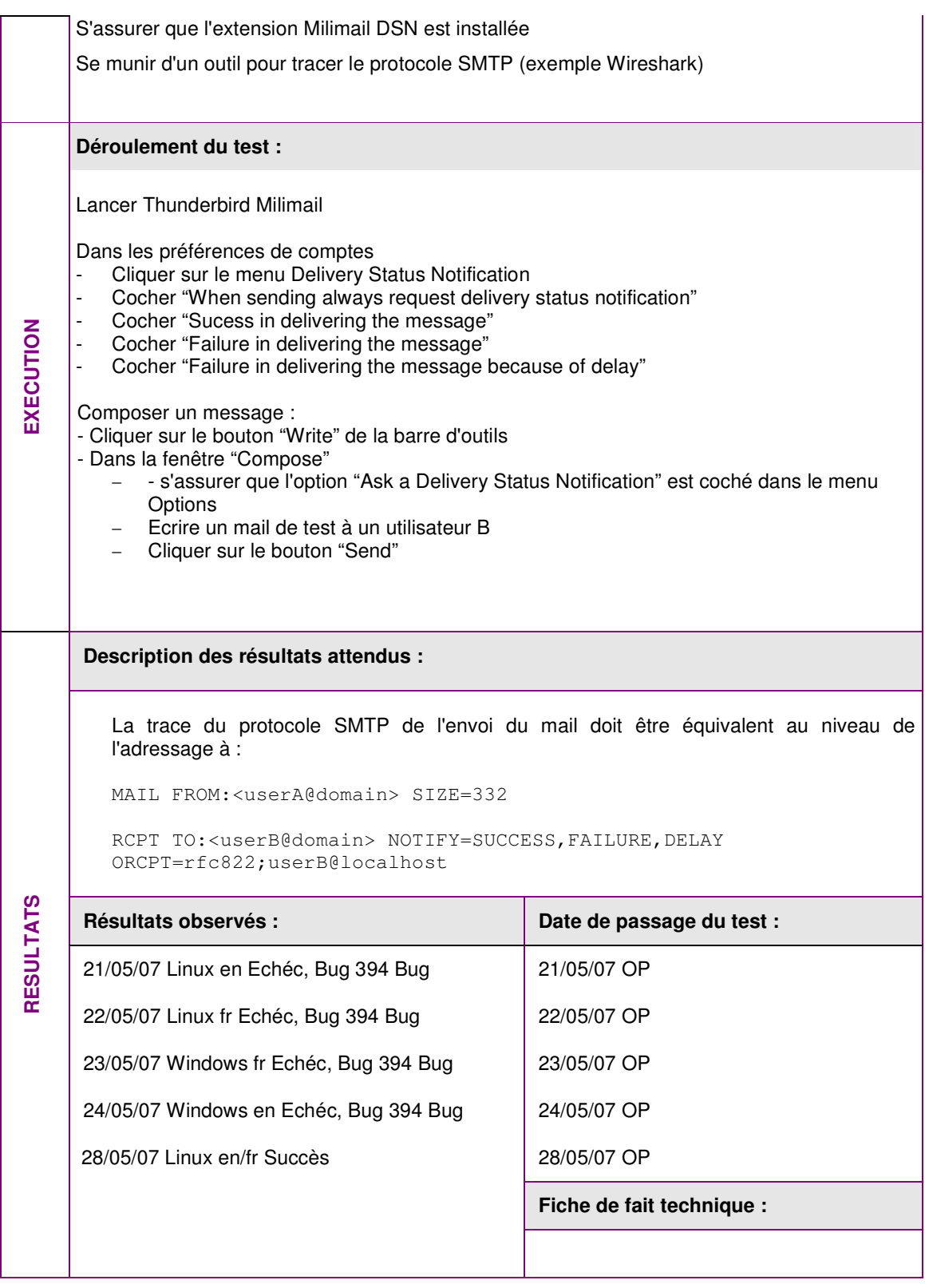

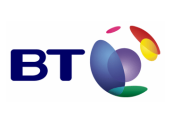

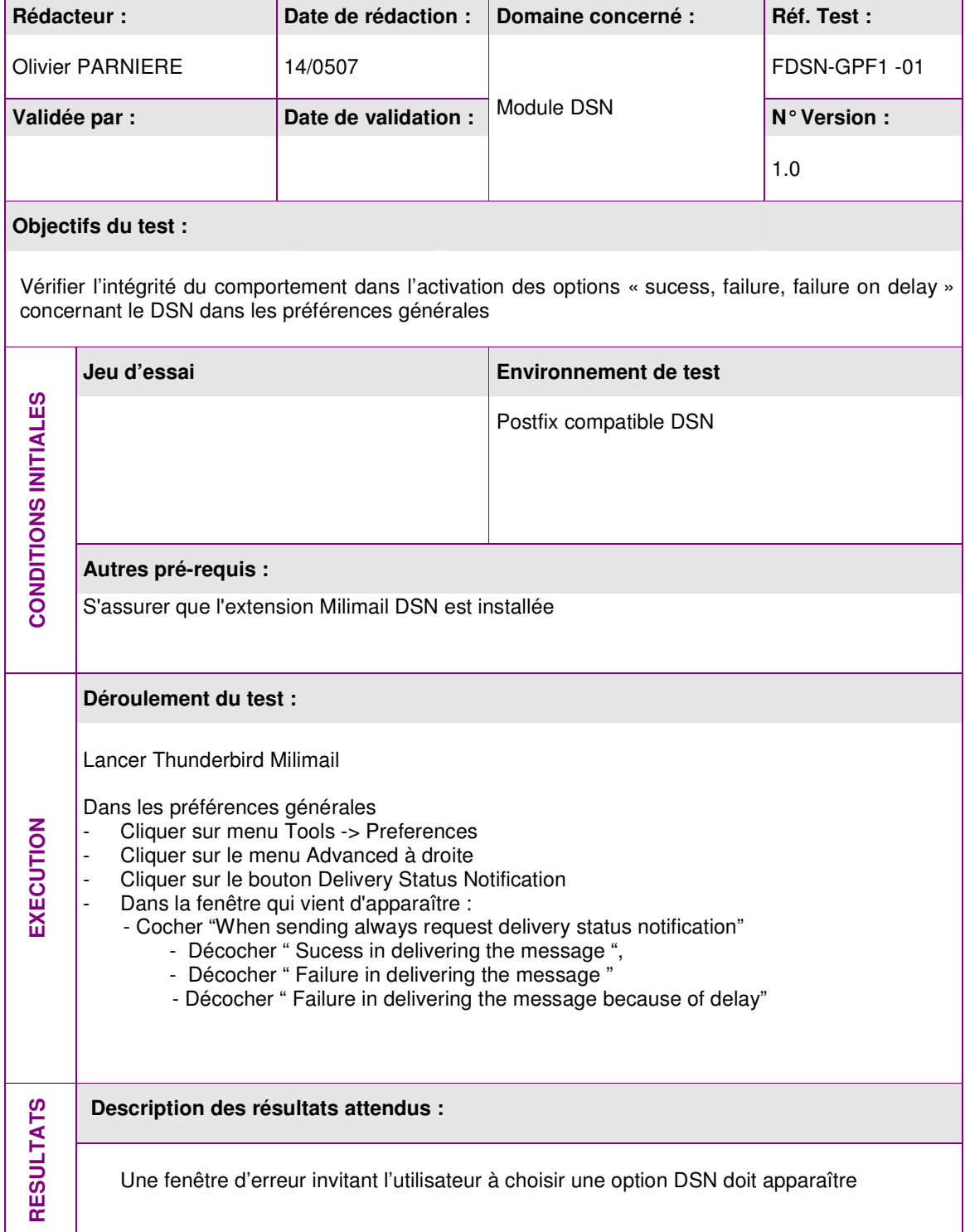

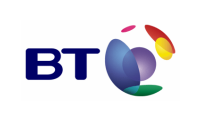

Date : 11/06/2007 Version : 1.0 Réf. PQP-Dossier VAU MILIMAIL FR-COMLL TC1B v0 -1.0.doc

**Page : 123/133**

Cahier de validation MILIMAIL

**E X Déroulement du test : E**

Résultats observés : **Date de passage du test :** 21/05/07 Linux en Succès 21/05/07 OP 22/05/07 Linux fr Succès 22/05/07 OP 23/05/07 Windows fr Succès, 23/05/07 OP 24/05/07 Windows en Succès, 24/05/07 OP **Fiche de fait technique :**  Rédacteur : **Date de rédaction : Domaine concerné :** Réf. Test : Olivier PARNIERE 14/0507 FDSN-GPF2 -01 Module DSN Validée par : **Date de validation :** MORUIB DSN **N° Version : N** 1.0 **Objectifs du test :**  Vérifier l'intégrité du comportement dans l'activation des options « never » concernant le DSN dans les préférences générales **Jeu d'essai Environnement de test CONDITIONS INITIALES**  CONDITIONS INITIALES Postfix compatible DSN **Autres pré-requis :**  S'assurer que l'extension Milimail DSN est installée

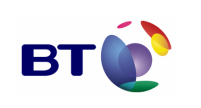

**Page : 124/133**

Cahier de validation MILIMAIL

Lancer Thunderbird Milimail Dans les préférences générales Cliquer sur menu Edit -> Preferences Cliquer sur le menu Advanced à droite Cliquer sur le bouton Delivery Status Notification Dans la fenêtre qui vient d'apparaître : - Cocher "Never request delivering status notification" **Description des résultats attendus :**  Aucune des options autre que celle coché (Never) n'est coché Résultats observés : **Date de passage du test :**  $\vert$  Date de passage du test : 21/05/07 OP 22/05/07 OP 23/05/07 OP 24/05/07 OP **Fiche de fait technique : RESULTATS** 21/05/07 Linux en Succès 22/05/07 Linux fr Succès 23/05/07 Windows fr Succès 24/05/07 Windows en Succès Rédacteur : **Date de rédaction : | Domaine concerné :** | Réf. Test : Olivier PARNIERE 14/0507 FDSN-GPC1 -01 Validée par : **Date de validation :**  $\begin{array}{ccc} \text{Module } D \text{SN} & \text{N}^{\circ} \text{ Version :} \end{array}$ Module DSN 1.0 **Objectifs du test :**  Vérifier l'intégrité du comportement dans l'activation des options « sucess, failure, failure on delay » concernant le DSN dans les préférences de compte **C O Jeu d'essai <sup>N</sup> Environnement de test** 

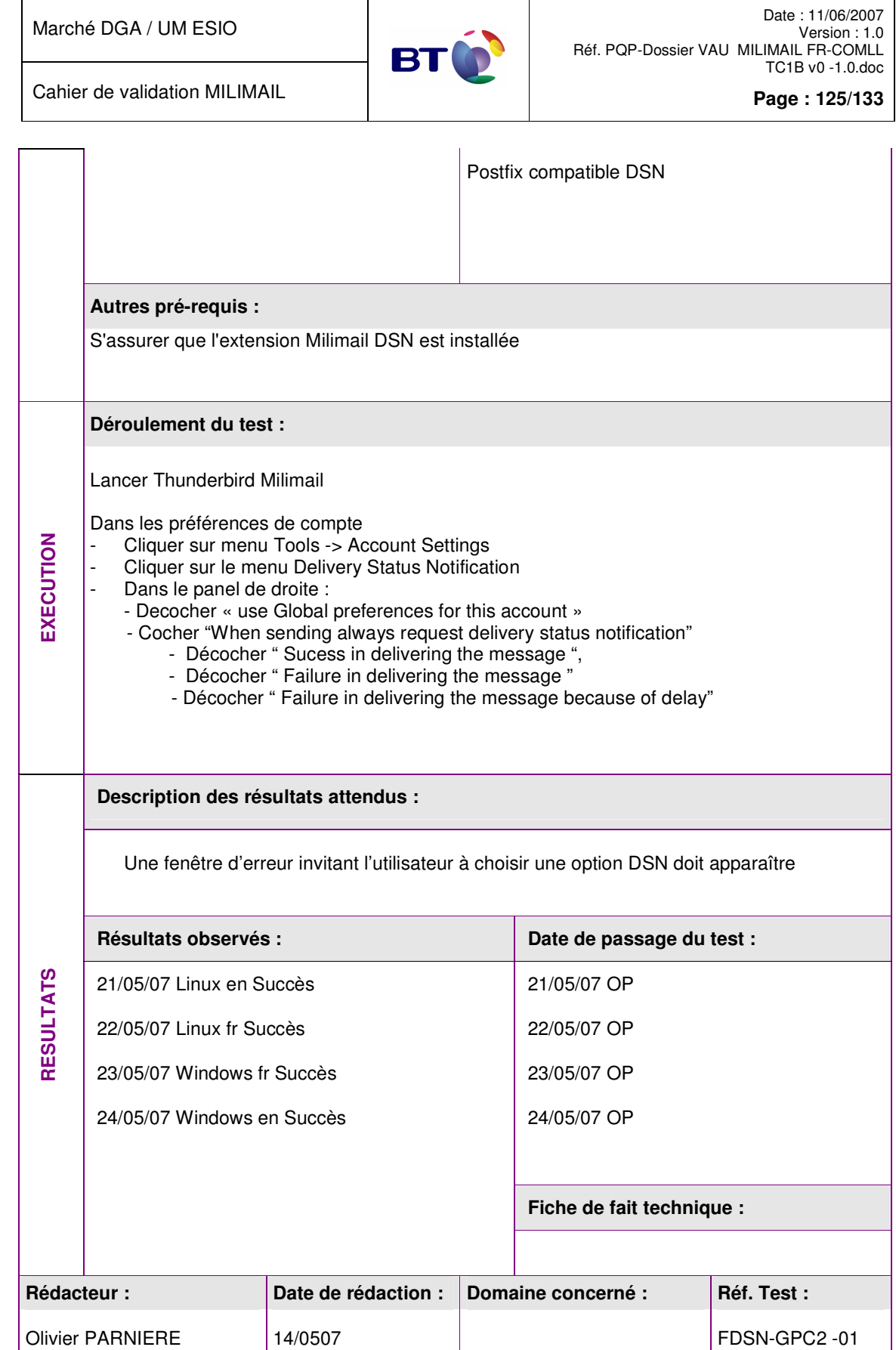

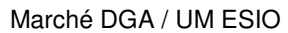

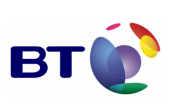

Cahier de validation MILIMAIL

Module DSN

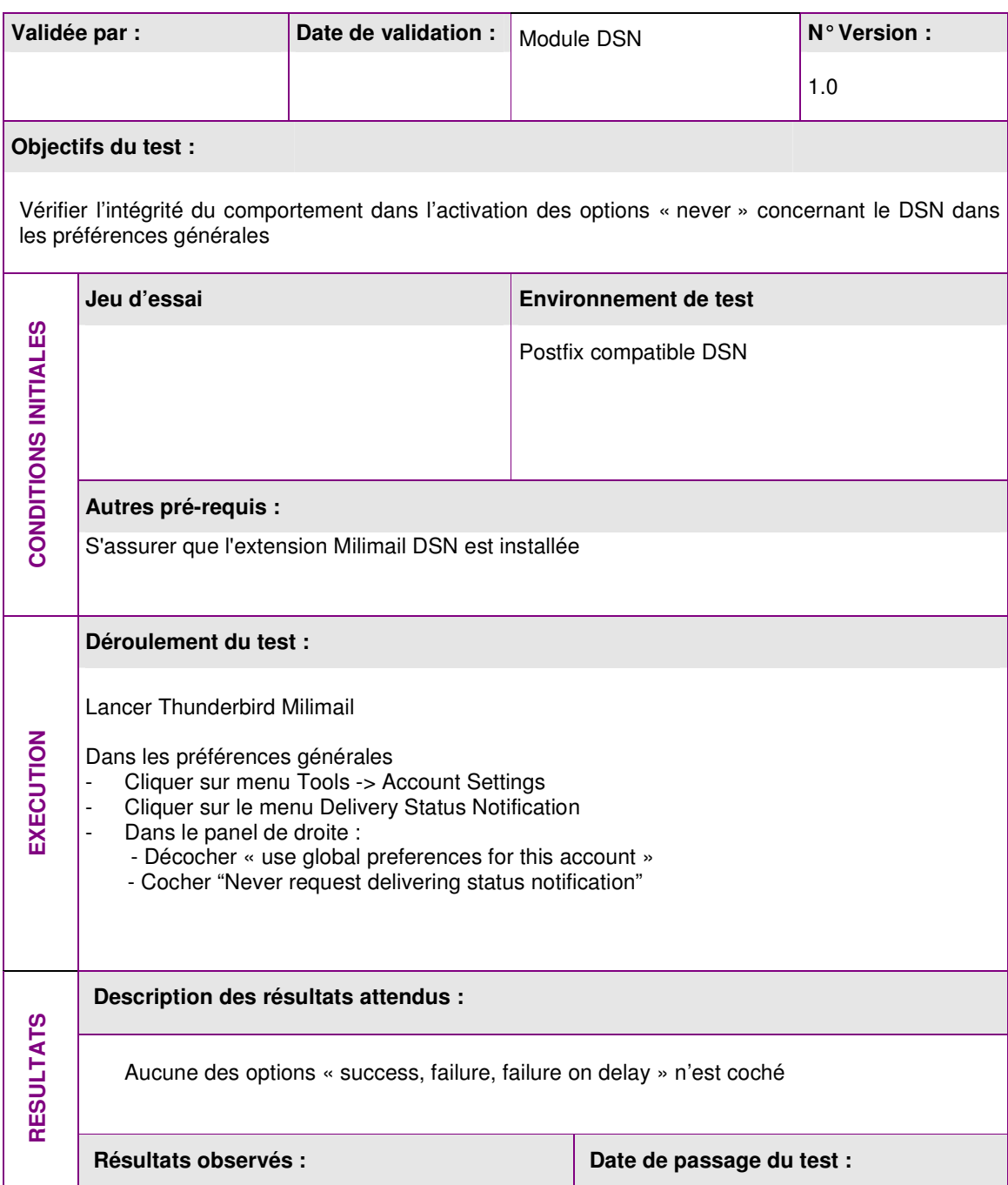

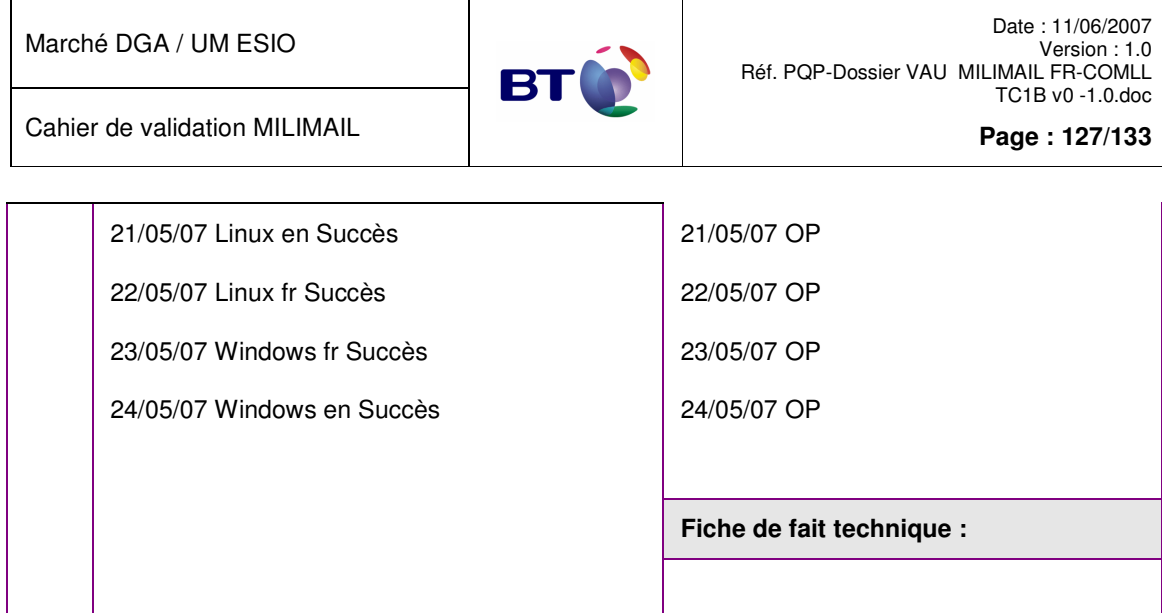

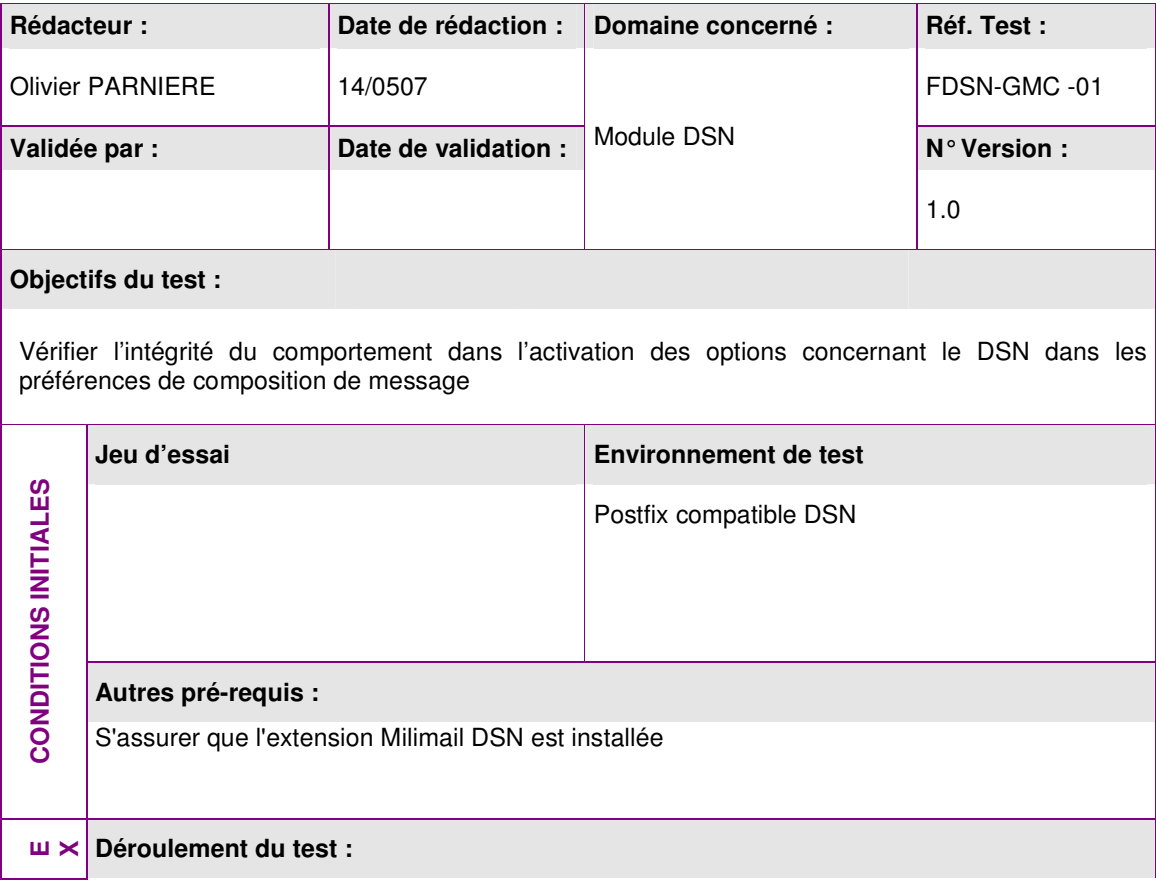

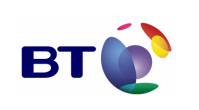

Date : 11/06/2007 Version : 1.0 Réf. PQP-Dossier VAU MILIMAIL FR-COMLL TC1B v0 -1.0.doc

Cahier de validation MILIMAIL

**Page : 128/133**

Lancer Thunderbird Milimail Cliquer sur le bouton « Write » Dans la fenêtre de composition de message : - cliquer sur le menu Options **Description des résultats attendus :**  L'option « Delivery Status Notification » doit être coché ou non en fonction de l'option « Always Request Delivery Status Notification » du menu associé dans les préférences de comptes. L'état d'activation de l'option doit pouvoir être changer. Résultats observés : **Date de passage du test : Date de passage du test :** 21/05/07 OP 22/05/07 OP 23/05/07 OP 24/05/07 OP **Fiche de fait technique : RESULTATS** 21/05/07 Linux en Succès 22/05/07 Linux fr Succès 23/05/07 Windows fr Succès 24/05/07 Windows en Succès

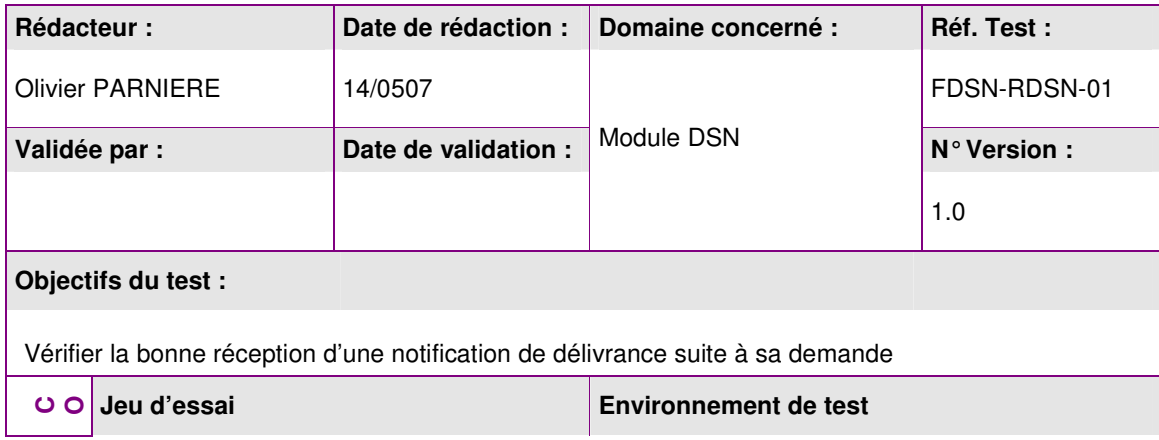

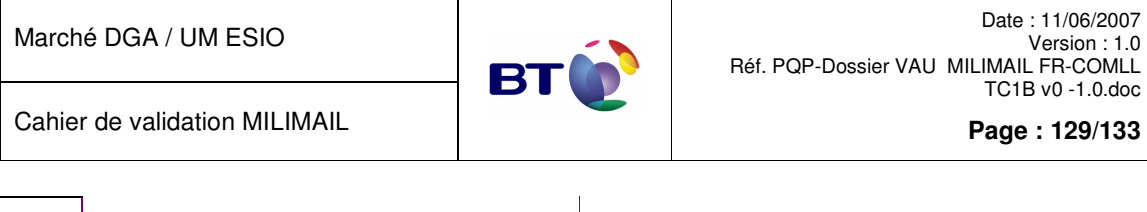

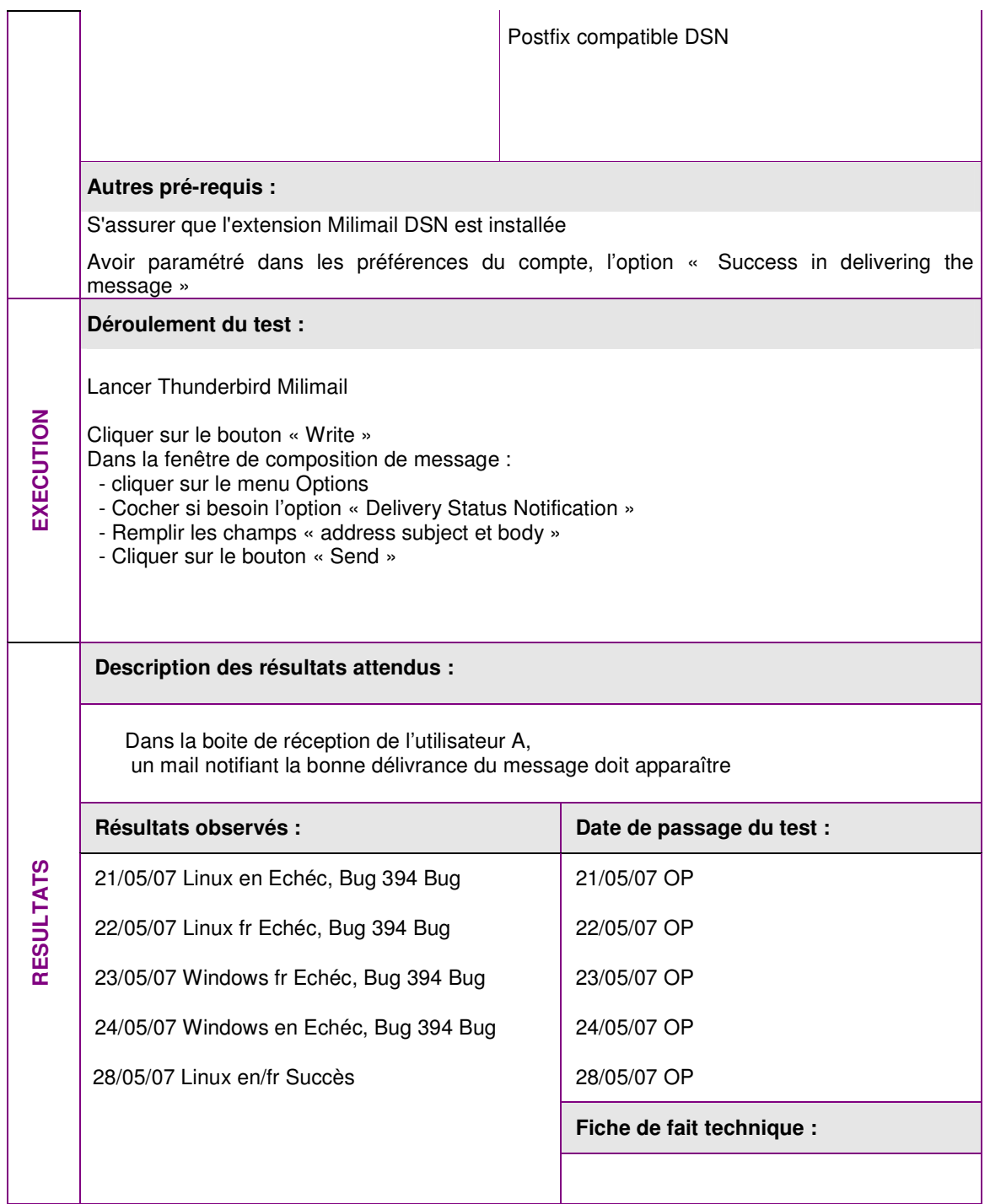

## **3.4.9. Lot Multi-LDAP**

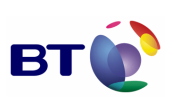

Date : 11/06/2007 Version : 1.0 Réf. PQP-Dossier VAU MILIMAIL FR-COMLL TC1B v0 -1.0.doc

Cahier de validation MILIMAIL

**Page : 130/133**

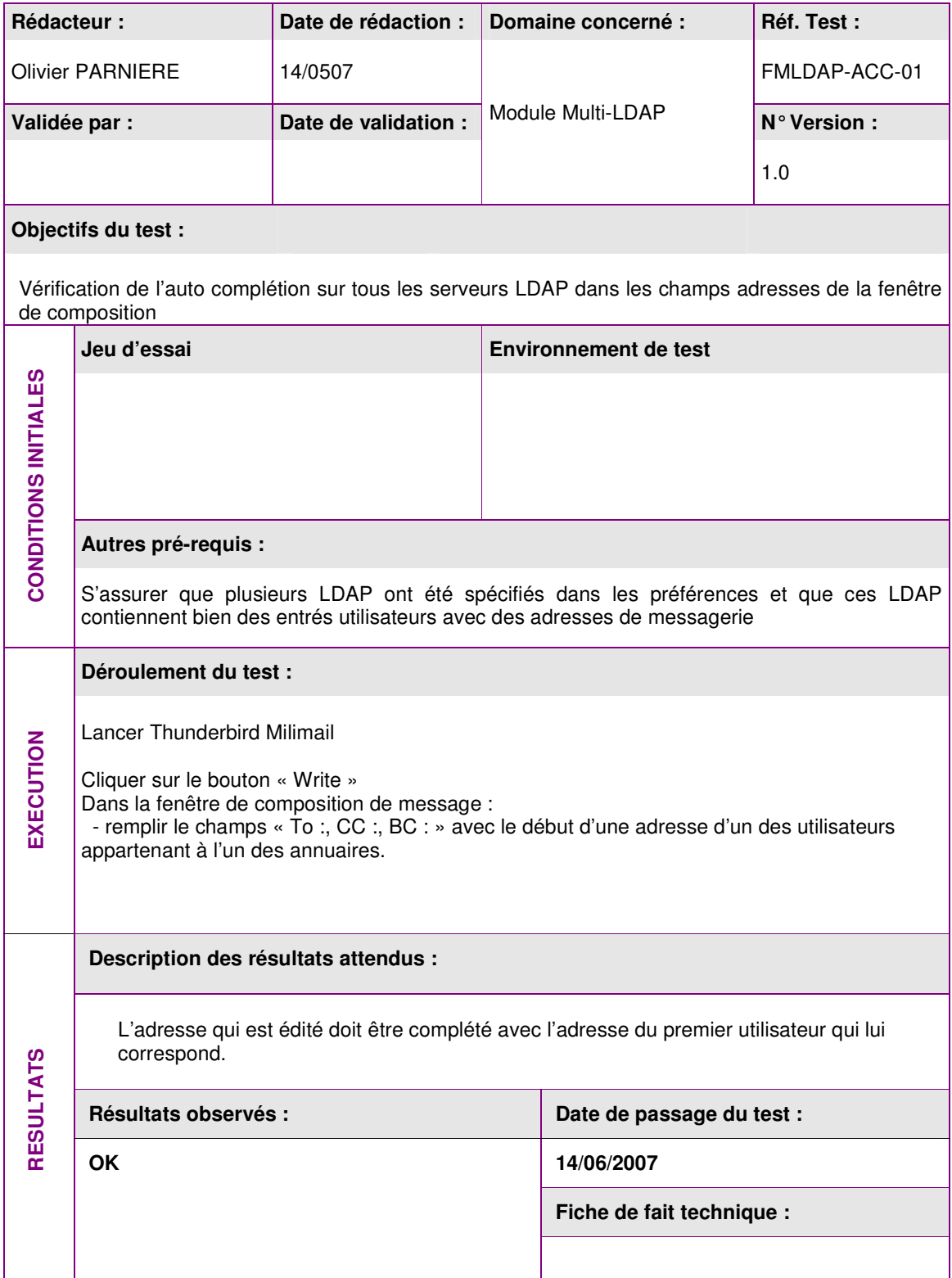

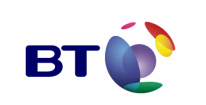

Date : 11/06/2007 Version : 1.0 Réf. PQP-Dossier VAU MILIMAIL FR-COMLL TC1B v0 -1.0.doc

**Page : 131/133**

Cahier de validation MILIMAIL

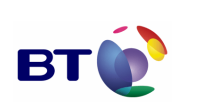

**Page : 132/133**

## 4. ANNEXE : RAPPEL DE LA FEUILLE DE ROUTE

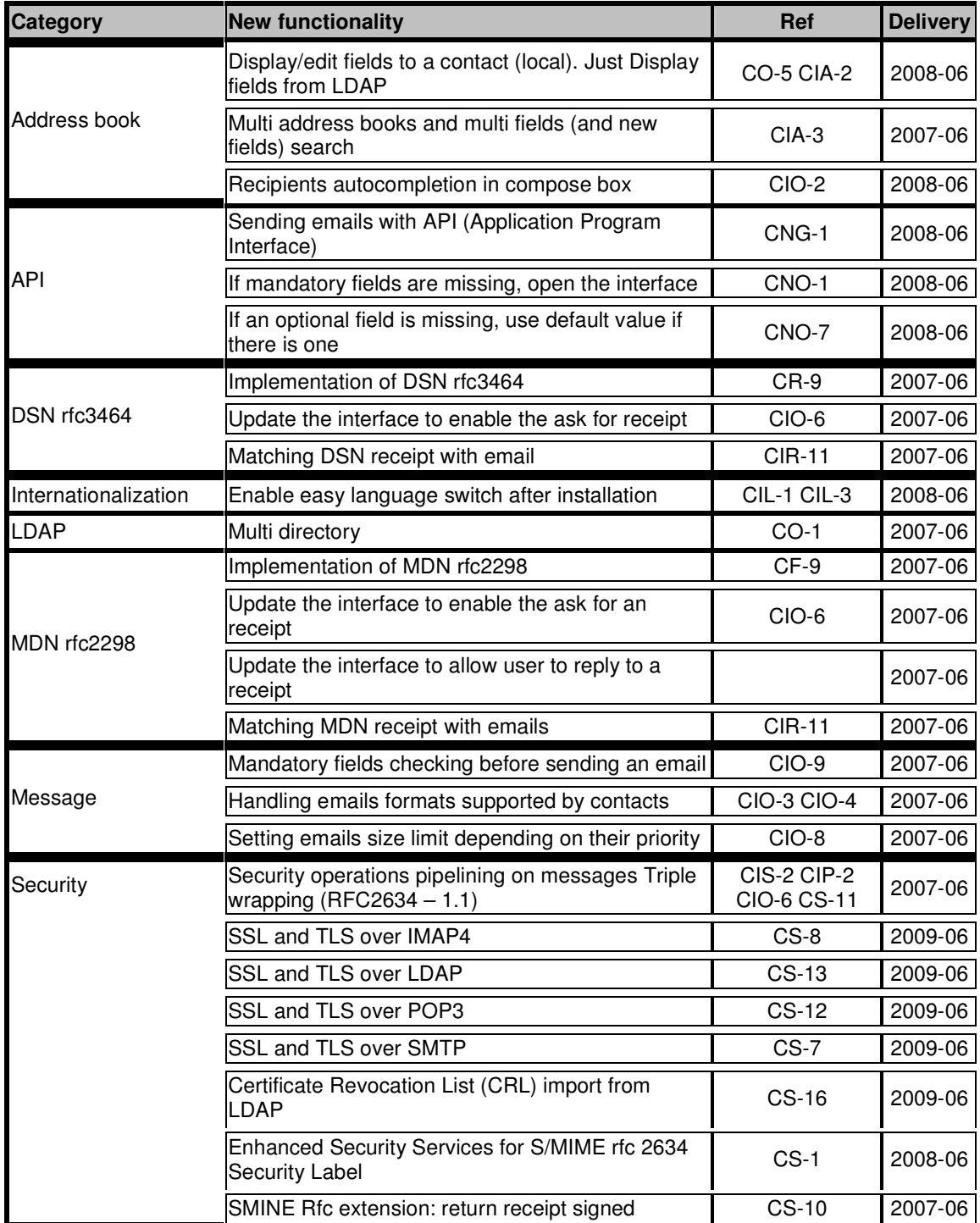

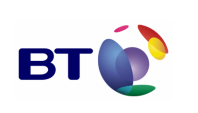

Date : 11/06/2007 Version : 1.0 Réf. PQP-Dossier VAU MILIMAIL FR-COMLL TC1B v0 -1.0.doc

Cahier de validation MILIMAIL

**Page : 133/133**

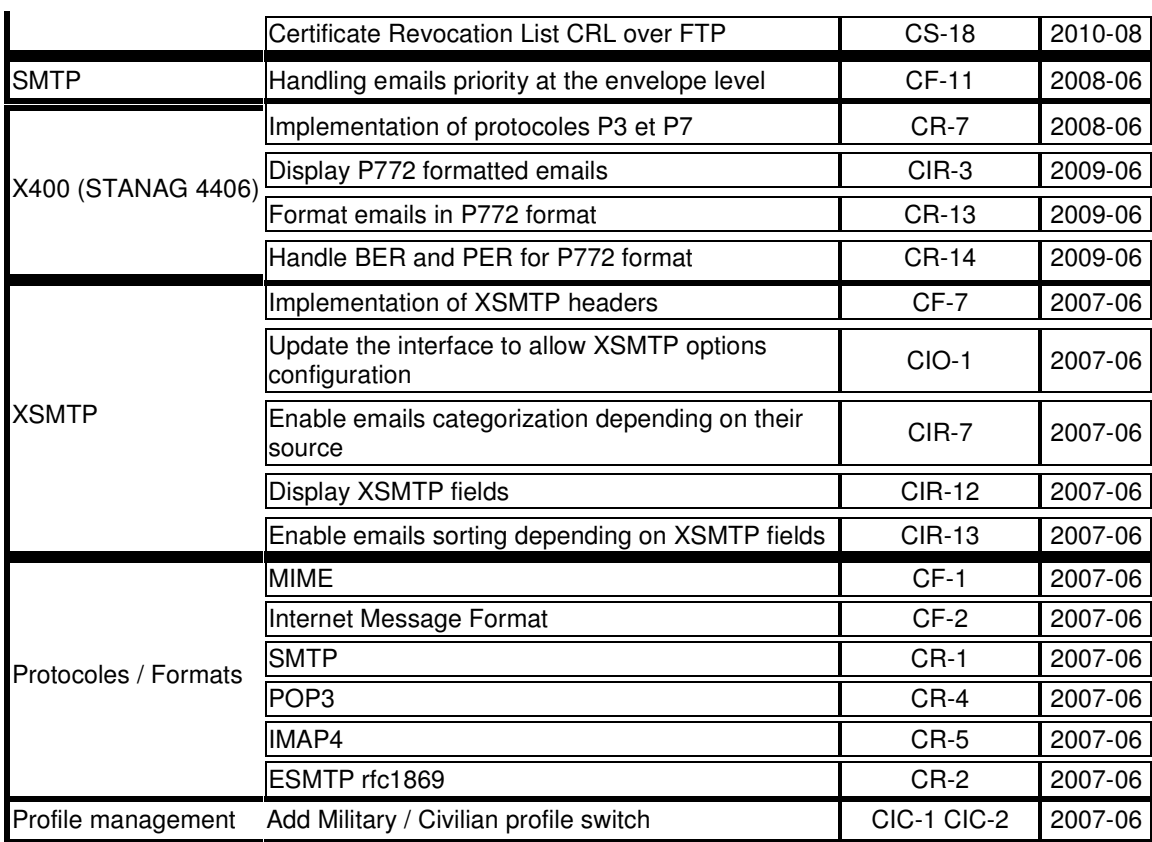